# **JVC**

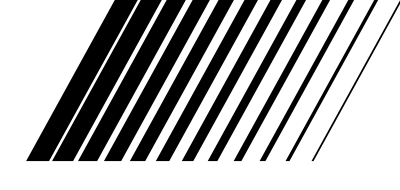

## **DVD/HDD/Mini-DV-VIDEORECORDER**

## **SR-DVM70EU**

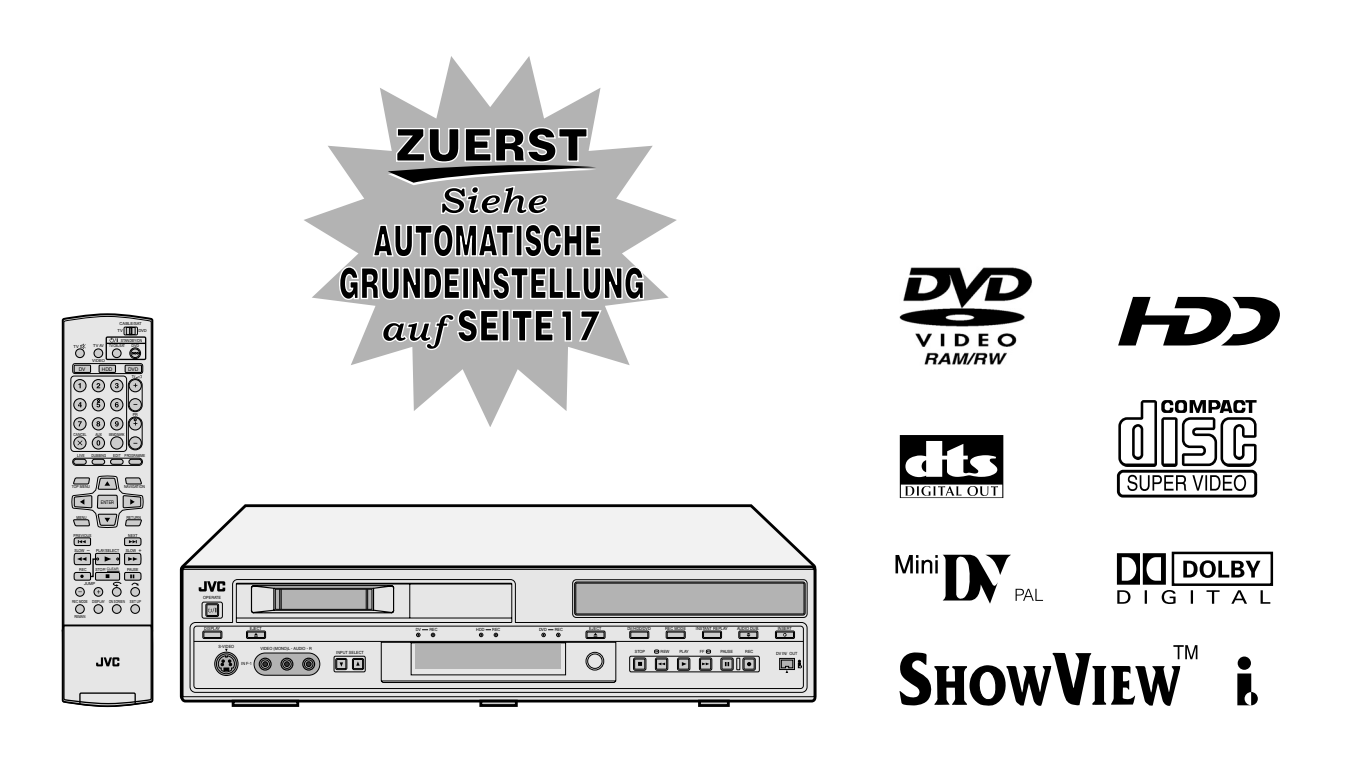

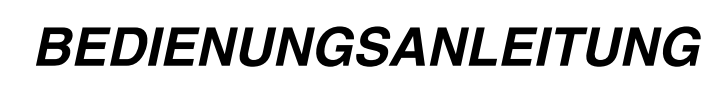

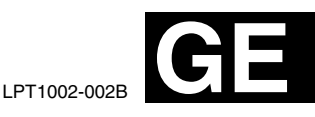

## <span id="page-1-1"></span><span id="page-1-0"></span>**Sicherheitshinweise**

Das Typenschild und die Sicherheitshinweise befinden sich an der Rückseite des Geräts.

**ACHTUNG: GEFÄHRLICHE SPANNUNG IM GERÄTEINNEREN ACHTUNG: SCHÜTZEN SIE DIESES GERÄT VOR NÄSSE UND FEUCHTIGKEIT, UM KURZSCHLÜSSE UND BRANDGEFAHR ZU VERMEIDEN.**

#### **VORSICHT:**

DIESES GERÄT IST EIN LASERPRODUKT DER KLASSE 1. BEACHTEN SIE JEDOCH, DASS DAS GERÄT EINEN SICHTBAREN LASERSTRAHL VERWENDET, DER BEI FALSCHER AUSRICHTUNG GEFÄHRLICHE STRAHLUNG FREISETZT. DARAUF ACHTEN, DASS DIESES GERÄT STETS KORREKT UND VORSCHRIFTSGEMÄSS BETRIEBEN **WIRD.** 

NICHT MIT DEN AUGEN AN DIE ÖFFNUNG DES DISC-FACHES ODER ANDERE ÖFFNUNGEN AM GERÄT KOMMEN, UM INS INNERE DES GERÄTES ZU SEHEN, WENN DIESES AN EINE WANDSTECKDOSE ANGESCHLOSSEN IST.

DIE VERWENDUNG VON BEDIENELEMENTEN, EINSTELLUNGEN ODER VORGEHENSWEISEN, DIE NICHT DEN IN DIESER DOKUMENTATION BESCHRIEBENEN ENTSPRECHEN, KÖNNEN EINE GEFÄHRDUNG DURCH GEFÄHRLICHE STRAHLUNG ZUR FOLGE HABEN. KEINE ABDECKUNGEN ÖFFNEN UND REPARATUREN NICHT EIGENHÄNDIG VORNEHMEN. WARTUNGSARBEITEN VON FACHLEUTEN DURCHFÜHREN LASSEN.

#### **WICHTIG:**

- 8 Lesen Sie bitte vor Aufstellung und Inbetriebnahme des Geräts die Angaben auf den Seiten [2](#page-1-0) und [3](#page-2-0).
- 8 Die Aufnahme von Signalen bespielter Magnetträger, DVDs oder CDs ohne Zustimmung des Rechteinhabers für den Ton- und/oder Bildinhalt der Aufzeichnung, Ausstrahlung oder Kabelübermittlung sowie des literarischen, dramatischen, musikalischen oder künstlerischen Inhalts kann gegen geltendes Recht verstoßen.

## **VORSICHT:**

- 8 Bei längerem Nichtgebrauch des Geräts sollte der Netzstecker abgezogen werden.
- 8 Gefährliche Spannung im Geräteinneren. Wartungsarbeiten von Service-Fachleuten durchführen lassen. Vor Anbringen oder Abziehen von Antennenkabel und Anschlusskabeln den Netzstecker abziehen, um elektrische Schläge und Brandgefahr zu verhindern.

#### LASERPRODUKT DER KLASSE 1

ABBILDUNG VON ETIKETTEN

WARNETIKETT IM INNEREN DES GERÄTS

VISIBLE AND INVISIBLE LASER RADIATION WHEN OPEN. AVOID EXPOSURE TO BEAM. CALITION DO NOT STARE INTO BEAM OR VIEW DIRECTLY WITH OPTICAL INSTRUMENTS. SYNLIG OG USYNLIG LASERSTRÅLING VED ÅBNING. UNDGÅ UDSAETTELSE FOR STRÅLING ADVARSEL SYNLIG OG USYNLIG LASERSTRÅLING VED ÄBNING. UNDGÅ UDSAETTER I SE IKKE IND I STRÅLEN - HELLER IKKE MED OFTISKE INSTRUMENTER.<br>SE IKKE IND I STRÅLA FRA ETTER I KKE MED OFTISKE ING. I STRALER I STRALER I STRA SYNLIG OG USYNLIG LASERSTRÅLING NÅR DEKSEL ÅPNES. UNDGÅ EKSPONERING FOR STRÅLEN ADVARSEL SYNLIG OG USYNLIG LASERSTRÅLING NÅR DEKSEL ÅPNES. UNDGÅ EKSPONEN<br>STIRR IKKE INN I STRÅLEN ELLER SE DIREKTE MED OPTISKE INSTRUMENTER.<br>"THE INTERFERIES" I STATE IN THE INTERFERIES" TO DELLE AVATTAESSA OLET ALTTIINA NÄKYVÄÄ JA NÄKYMÄTÖN LASERSÄTEILYLLE. Varo! ÄLÄ TUIJOTA SÄTEESEEN ÄLÄKÄ KATSO SITÄ OPTISEN LAITTEEN LÄPI. SYNLIG OCH OSYNLIG LASERSTRÅLNING NÄR DENNA DEL ÄR ÖPPNAD. STRÅLEN ÄR FARLIG Varning STIRRA EJ IN I STRÅLEN OCH BETRAKTA EJ STRÅLEN MED OPTISKA INSTRUMENT.

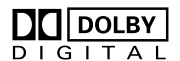

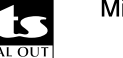

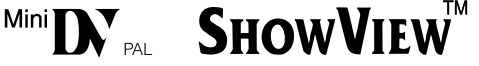

- · In Lizenz von Dolby Laboratories hergestellt. "Dolby" und das Doppel-D-Symbol sind Warenzeichen der Dolby Laboratories.
- "DTS" und "DTS DIGITAL OUT" sind Warenzeichen der Digital Theater Systems, Inc.
- Mit <sup>Mini</sup>DV gekennzeichnete Kassetten können mit dem DV-Deck dieses Geräts verwendet werden. Das DV-Deck kann nur PAL-Signale aufzeichnen und wiedergeben.
- SHOWVIEW ist ein Warenzeichen der Gemstar Development Corporation. Das SHOWVIEW-System wird in Lizenz der Gemstar Development Corporation hergestellt.
- Dieses Produkt enthält Schreibschutztechnologien, die gemäß den Methodenansprüchen gewisser Patente in den USA und anderer Rechte bezüglich des geistigen Eigentums, die sich im Besitz von Macrovision Corporation und anderen Eigentümern befinden, geschützt sind. Der Gebrauch dieser Schreibschutztechnologien muss von Macrovision Corporation genehmigt werden und gilt nur für den Heimgebrauch und andere eingeschränkte Gebrauchsmöglichkeiten, falls nicht anders von Macrovision Corporation angegeben. Reverse-Engineering und Demontage verboten.

#### **Für Italien:**

"Es wird bestätigt, dass dieses Gerät der Firma JVC der ministeriellen Verordnung Nr.548 vom 28. August 1995 entspricht (veröffentlicht in der Offiziellen Gazette der Republik Italien Nr. 301 am 28. Dezember 1995)."

Mit der Taste OPERATE  $\bigcirc$ /| wird nur die Betriebsspannung des Geräts ein- und ausgeschaltet. " $\bigcup$ " signalisiert Betriebsbereitschaft, "I" laufenden Betrieb.

Wenn Sie das Gerät in einem Schrank oder auf einem Regal aufstellen, achten Sie bitte darauf, dass auf allen Seiten ausreichend Platz für die Belüftung vorhanden ist (10 cm oder mehr auf beiden Seiten, auf der Oberseite und auf der Rückseite).

Die Entsorgung der Batterien hat unter umweltschutztechnischen Gesichtspunkten zu erfolgen. Die diesbezüglichen örtlich geltenden Gesetze und Vorschriften müssen strengstens befolgt werden.

#### **Bei Nichtbeachtung der folgenden Sicherheitshinweise können Schäden am Gerät, an der Fernbedienung oder an der Disc auftreten.**

#### **1. Das Gerät NICHT an Orten aufstellen,** ^

- wo es extremen Temperaturen oder hoher Luftfeuchtigkeit ausgesetzt ist,
- wo es direkter Sonneneinstrahlung ausgesetzt ist,
- wo es starker Staubentwicklung ausgesetzt ist,
- wo es starken Magnetfeldern ausgesetzt ist,
- wo keine stabile Aufstellung gewährleistet bzw. das Gerät Vibrationen ausgesetzt ist.
- **2. Die Belüftungsöffnungen des Gerätes NIEMALS blockieren.**

(Falls die Belüftungsöffnungen durch eine Zeitung oder ein Tuch usw. blockiert werden, kann die Abwärme nicht entweichen.)

- **3. Das Gerät und die Fernbedienung NIEMALS einer hohen Gewichtsbelastung aussetzen.**
- **4. KEINE Flüssigkeitsbehälter auf das Gerät stellen, um das Verschütten von Flüssigkeit auf dem Gerät und auf der Fernbedienung zu vermeiden.**

(Falls Wasser oder andere Flüssigkeiten in dieses Gerät eindringen, kann ein Brand oder ein elektrischer Schlag ausgelöst werden.)

- **5. Das Gerät NIEMALS Tropfen oder Spritzern aussetzen.**
- **6. Dieses Gerät NIEMALS in einem Badezimmer oder anderen Orten mit Wasser verwenden. Außerdem NIEMALS** mit Wasser oder anderen Flüssigkeiten gefüllte Behälter (wie Kosmetik oder Medikamentenfläschchen, Blumenvasen, Pflanzentöpfe, Becher usw.) auf dem Gerät aufstellen.
- **7. NIEMALS Gegenstände mit offener Flammenentwicklung, wie etwa brennende Kerzen, auf dieses Gerät stellen.**
- **8. Das Gerät beim Transportieren NIEMALS starken Erschütterungen aussetzen.**

#### **KONDENSATIONSNIEDERSCHLAG**

Bei einem starkem Wechsel der Umgebungstemperatur von kalt zu warm bzw. bei extremer Luftfeuchtigkeit-kann es zum Kondensationsniederschlag an dem Gerät kommen (wie beim Einfüllen einer kalten Flüssigkeit an der Glasaußenseite). In einer Umgebung, in der Kondensationsniederschlag auftreten kann, sollte das Gerät aus der Steckdose genommen werden und für einige Stunden von der Stromversorgung getrennt bleiben, bis sich die Feuchtigkeit im Geräteinneren verflüchtigt hat, und anschließend eingeschaltet werden.

#### **HAFTUNGSAUSSCHLUSS**

JVC ist keinesfalls für Schäden haftbar, die aufgrund einer aus irgendwelchen Gründen fehlgeschlagenen Aufzeichnung, Speicherung oder Wiedergabe beliebiger Inhalte (Video, Audio oder andere) mit diesem Gerät entstehen. Alle anwendbaren Garantien beschränken sich auf die Ersetzung oder Reparatur des betreffenden Geräts und umfassen nicht die Wiederherstellung oder Ersetzung verlorener Inhalte.

#### **ACHTUNG:**

- 8 Bei der Benutzung von Mobiltelefonen in der Nähe des Gerätes kann das Fernsehbild verwackeln oder ein blauer Bildschirmhintergrund angezeigt werden.
- Manche TV- oder andere Geräte erzeugen starke Magnetfelder. Stellen Sie solche Geräte nicht auf das Gerät, da es sonst zu Bildstörungen kommen kann.
- Wenn Sie das Gerät umstellen oder transportieren wollen, betätigen Sie  $\Diamond$ /, um es abzuschalten, und warten Sie dann mindestens 30 Sekunden, bevor Sie das Netzkabel abziehen. Warten Sie dann vor Transportbeginn mindestens zwei weitere Minuten.
- 8 Bei einem Stromausfall während des Betriebs dieses Geräts können die aufgezeichneten Daten verloren gehen.
- Wir empfehlen, von Discs mit wichtigen Aufnahmen regelmäßig alle paar Jahre neue Sicherungskopien anzufertigen. Zwar verringert sich nicht die Qualität der Digitalsignale selbst, aber aufgrund physischer Alterungserscheinungen bei der Disc, die im Laufe der Jahre abhängig von der gewählten Lagerungsumgebung auftreten können, kann es zu Wiedergabe- oder Aufzeichnungsfehlern kommen.
- Aufgezeichnete Sendungen und Daten können nach einer Beschädigung der Disc nicht wiederhergestellt werden.

#### **WIE SIE DIESE BEDIENUNGSANLEITUNG VERWENDEN**

- Alle Kapitel und Unterkapitel sind im Inhaltsverzeichnis auf Seite [4](#page-3-0) aufgeführt. Verwenden Sie das Inhaltsverzeichnis zur Suche nach bestimmten Bedienhandlungen oder Gerätemerkmalen.
- Der Index auf den Seiten [10](#page-9-0) bis [13](#page-12-0) enthält Verweise auf die Bedienelemente und Anschlussmöglichkeiten auf der Vorderund Rückseite, das Display und die Fernbedienung.
- Die Liste der Begriffe auf Seite [90](#page-89-0) enthält häufig verwendete Begriffe und die Seitennummer in dieser Anleitung, auf der der jeweilige Begriff verwendet bzw. erläutert wird.
- Das Zeichen  $\approx$  bezeichnet einen Querverweis auf eine andere Seite, auf der Sie zugehörige Anweisungen oder wichtige Informationen finden.
- <span id="page-2-0"></span>● Die bei den verschiedenen Bedienschritten verwendeten Bedienelemente sind in den Abbildungen zu Beginn jedes Abschnitts eindeutig angegeben.

## <span id="page-3-0"></span>**4 DE** *INHALT*

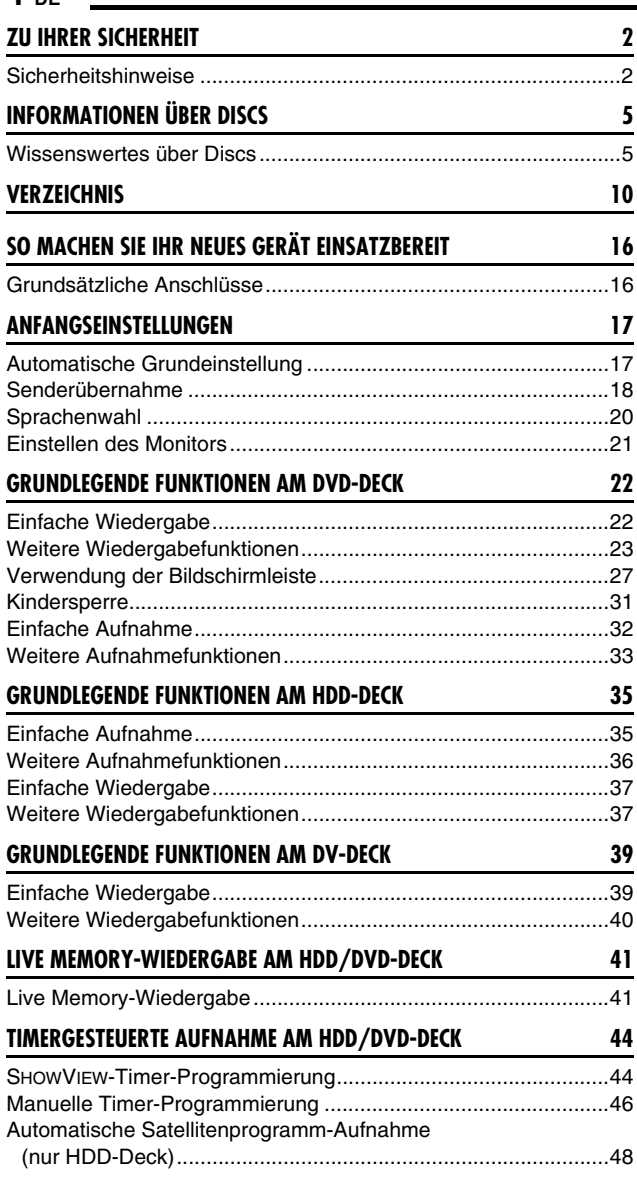

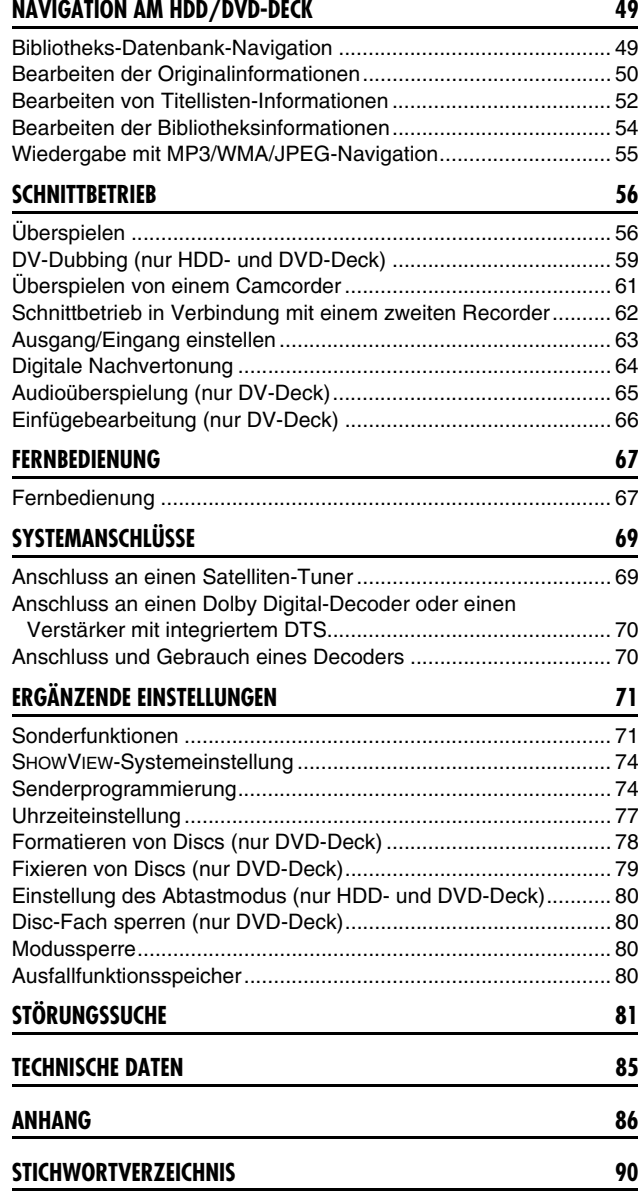

## <span id="page-4-1"></span><span id="page-4-0"></span>**Wissenswertes über Discs**

## **Bespielbare/abspielbare Discs**

Discs mit folgenden Logos können bespielt und abgespielt werden.

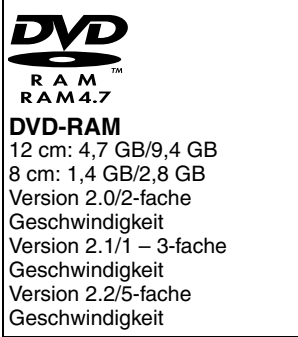

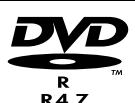

**DVD-R** 12 cm: 4,7 GB 8 cm: 1,4 GB Version  $2.0/1 - 4 - 8$ -fache Geschwindigkeit (Video-Modus)

- Die o.g. Tabelle basiert auf Informationen auf dem Stand vom Oktober 2004.
- In Abhängigkeit von Eigenschaften und Zustand der verwendeten Disc sind Aufnahme und Wiedergabe eventuell nicht möglich oder ungenügend. Es wird empfohlen, von JVC hergestellte Discs zu verwenden, deren Kompatibilität mit diesem Gerät erwiesen ist.

#### **DVD-RAM-Discs**

Es können nur Discs verwendet werden, die der Norm DVD-RAM Version 2.0 oder 2.1 entsprechen.

- Discs vom Typ DVD-RAM, die dieser Norm nicht entsprechen, können nicht bespielt werden. Discs, die mit einer anderen Version des Standards formatiert wurden, müssen vor der Verwendung auf diesem Gerät formatiert werden.
- Eventuell ist das Bespielen, Abspielen, Bearbeiten oder Überspielen einer DVD-RAM-Disc selbst dann nicht möglich, wenn sie der Norm entspricht, sofern sie auf Geräten anderer Hersteller oder auf einem PC bespielt oder bearbeitet wurde, oder wenn sie zu viele Titel enthält bzw. nur wenig freier Speicherplatz verfügbar ist.
- Auf diesem Gerät bespielte DVD-RAM-Discs können nicht auf einem inkompatiblen DVD-Spieler wiedergegeben werden.
- Einmal kopierbare digitale Übertragungen von Sendungen können nur auf DVD-RAM-Discs mit 4,7/9,4 GB Speicherplatz aufgezeichnet werden (DVD-RAM-Discs mit 2,8 GB sind nicht kompatibel).

## **DVD-RW**

12 cm: 4,7 GB/9,4 GB Version 1.1/1 – 2-fache **Geschwindigkeit** (Video-Modus/VR-Modus) Ver. 1.2/4-fache **Geschwindigkeit** (Video-Modus/VR-Modus)

#### **DVD-R/RW-Discs**

Es können nur DVD-R-Discs verwendet werden, die der Norm DVD-R Version 2.0 entsprechen.

Fixierte ( $\approx$  [S. 79\)](#page-78-1) DVD-R/RW-Discs (Video-Modus) können auf einem Standard-DVD-Spieler als DVD VIDEO-Disc abgespielt werden.

Fixierte ( $\approx$  [S. 79\)](#page-78-1) DVD-RW-Discs (VR-Modus) können auf einem Standard-DVD-Spieler, der mit dem VR-Modus von DVD-RW-Discs kompatibel ist, abgespielt werden.

#### **Vor dem Fixieren** ^

- $-$  ist es möglich, auf freien Bereichen der Disc aufzunehmen, den Disc-Titel und Sendungstitel zu bearbeiten und Sendungen zu löschen.
- Auf anderen Geräten aufgenommene DVD-R/RW-Discs können nicht bespielt werden, auch wenn sie noch nicht fixiert worden sind.
- Bereits bespielte Bereiche auf DVD-R-Discs können nicht überschrieben werden.
- Durch das Löschen von Sendungen wird der noch verfügbare freie Speicherplatz auf einer DVD-R-Disc nicht erhöht.

#### **Nach dem Fixieren** ^

Nach dem Fixieren von DVD-R/RW-Discs (Video-Modus) können alle aufgenommenen Sendungen (Bild- und/oder Klangdaten) als DVD VIDEO-Disc auf Standard-DVD-Video-Spielern wiedergegeben werden.

- Bearbeitete Titel werden im
- Video-Modus als "DVD-Menü" angezeigt.
- Im Video- und im VR-Modus können keine Daten aufgenommen, bearbeitet oder gelöscht werden.

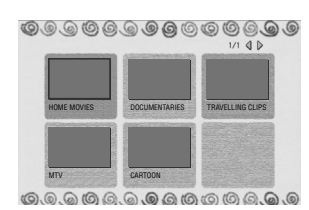

● In Abhängigkeit vom Disc-Typ und den Aufnahmebedingungen

kann es sein, dass eine Disc im Video- oder im VR-Modus nicht abgespielt werden kann, obwohl dies auf DVD-Spielern anderer Hersteller möglich ist.

- Discs vom Typ CD-R/RW oder DVD-R, die für die Entwicklung von Autorensystemen verwendet werden, können nicht bespielt werden.
- Discs vom Typ DVD-R/RW (Video-Modus) können nicht mit einmal kopierbaren Übertragungen bespielt werden. Einmal kopierbare Sendungen können nur auf DVD-RW-Discs, die im VR-Modus formatiert sind, aufgenommen werden.

#### **HINWEIS:**

Bei der Wiedergabe einer auf einem anderen Gerät bespielten DVD-R können die folgenden Ereignisse auftreten.

- Die Disc wird nicht abgespielt.
- Auf dem Bildschirm ist ein Mosaikmuster zu sehen (Blockbildung).
- Es kann bei der Ton- oder Klangwiedergabe zu Signalausfällen kommen.
- Die Wiedergabe wird unterbrochen.

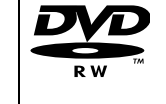

## **Nur für die Wiedergabe verwendbare Discs**

Nur Discs mit folgenden Logos können abgespielt werden.

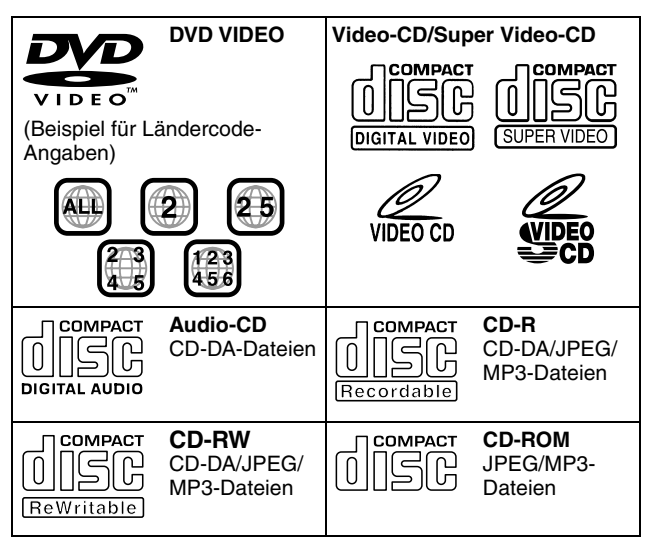

- In Abhängigkeit von Eigenschaften und Zustand der verwendeten Disc ist die Wiedergabe eventuell nicht möglich.
- Die Wiedergabe von DTS-Audio-CDs ist ebenfalls möglich (optionaler DTS-Decoder erforderlich).
- MP3 und JPEG-Discs können nur dann auf diesem Gerät wiedergegeben werden, wenn sie im Format ISO9660 oder Joliet aufgenommen und fixiert wurden.
- JPEG Dateien, die mit dieser Einheit abgespielt werden können, müssen dem JFIF/Baseline Prozess entsprechen und die Höchstauflösung der JPEG Dateien beträgt 2 812 (Breite) x 2 112 (Höhe) Pixel.
- Für die Wiedergabe auf diesem Gerät müssen im Musik-CD-Format aufgenommene CD-R/RW-Discs fixiert werden.
- Für Discs, die nicht der Compact Disc-Spezifikation (CD-DA) entsprechen, können Betriebstauglichkeit und Klangqualität dieses Geräts nicht garantiert werden. Bevor Sie eine CD abspielen, überprüfen Sie das CD-Logo und lesen Sie die Packungshinweise um sicherzustellen, dass die
- Disc der Compact Disc-Spezifikation entspricht. ● Je nach Zweckbestimmung seitens des Software-Entwicklers können DVDs und Video-CDs/SVCDs nur beschränkte Aufnahmebedingungen haben. Da dieses Gerät Discs gemäß den Absichten des Software-Entwicklers und den entsprechenden Angaben auf der Disc abspielt, können möglicherweise bestimmte Funktionen nicht genutzt werden.
- Wenn bei doppelschichtigen DVD VIDEO-Discs von der ersten auf die zweite Schicht umgeschaltet wird, ist das Bild oder der Ton möglicherweise kurzzeitig gestört. Hierbei handelt es sich nicht um einen Defekt.
- Mit DVD-Videogeräten kompatible DVD-AUDIO-Discs sind abspielbar.
- Mit herkömmlichen CD-Spielern kompatible Super Audio-CDs (SACDs) sind abspielbar.

## **Nicht abspielbare Discs**

Die folgenden Disc-Typen können auf diesem Gerät nicht abgespielt werden.

Spielen Sie keine beschädigten Discs (z.B. mit Rissen, Verformungen oder mit Klebeband repariert) und keine Discs mit außergewöhnlichen Formen (z.B. herzförmig, achteckig usw.) ab. Bei der Wiedergabe derartiger Discs können Geräusche entstehen, die zu Lautsprecherschäden führen.

- CD-ROM-Discs (einschließlich PHOTO-CD und CD-G)
- Im Packet Write-Format (UDF) aufgenommene Discs
- CDs mit doppelter Aufzeichnungsdichte von 1,3 GB (DDCD)
- CDs mit hoher Aufzeichnungsdichte (HDCD)

#### **Die folgenden Discs können ebenfalls nicht abgespielt werden.**

- Discs mit einer anderen Regionsnummer als "2"
- DVD-RAM (2,6 GB/5,2 GB)
- DVD-RAM (TYP 1)

#### **Achtung bei DualDisc-Wiedergabe**

Die Nicht-DVD-Seite einer "DualDisc" entspricht nicht dem "Compact Disc Digital Audio"-Standard. Deshalb wird die Verwendung der Nicht-DVD-Seite einer DualDisc auf diesem Produkt nicht empfohlen.

#### <span id="page-5-0"></span>**Regionsnummer**

Die Welt ist in sechs DVD VIDEO-Regionen unterteilt. DVD VIDEO-Discs erhalten eine Regionsnummer, die anzeigt, in welcher Region sie abgespielt werden dürfen. Eine Disc kann auf diesem Gerät nur dann abgespielt werden, wenn ihre Regionsnummer mit der des Gerätes übereinstimmt. Die Regionsnummer dieses Gerätes ist "2". Nur Discs mit der Regionsnummer "2" oder "ALL" können wie nachstehend gezeigt abgespielt werden.

#### **Beispiele für Etiketten auf DVD VIDEO-Discs, die auf diesem Gerät abgespielt werden können.**

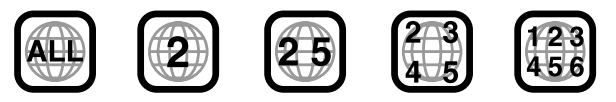

#### **In dieser Bedienungsanleitung verwendete Disc-Zeichen**

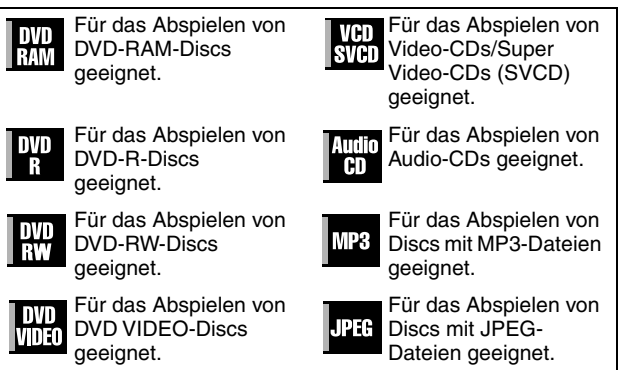

## **Datenträger und Format für die Aufnahme**

#### **DVD-RAM**

- Eine Disc kann so oft wie technisch möglich bespielt und gelöscht werden.
- Nach der Aufnahme kann diese bearbeitet werden, etwa zum Löschen unerwünschter Sequenzen.
- Parallel zum Aufnahmevorgang ist neben der Wiedergabe der momentan aufgezeichneten Sendung auch die Wiedergabe von zuvor aufgezeichneten Sendungen möglich.

#### **DVD-RW (VR-Modus)**

- Eine Disc kann so oft wie technisch möglich bespielt und gelöscht werden.
- Nach der Aufnahme kann diese bearbeitet werden, etwa zum Löschen unerwünschter Sequenzen.

#### **DVD-RW (Video-Modus)**

- Kann auf anderen DVD-Spielern wiedergegeben werden.
- Eine neue Aufnahme kann erfolgen, indem alle einmal wiedergegebenen Daten auf einer Disc gelöscht werden.

#### **DVD-R**

- Kann auf anderen DVD-Spielern wiedergegeben werden.
- Geeignet für die längerfristige Aufbewahrung einer bespielten Disc.

## **Dateistruktur von Discs**

#### **DVD VIDEO**

DVD VIDEO-Discs enthalten normalerweise größere Einheiten namens "Titel". Jeder Titel hat eine Nummer (Titelnummer), die für dessen Auswahl verwendet werden kann. Die einzelnen Titel sind wiederum in Einheiten namens "Kapitel" unterteilt. Jedes Kapitel hat eine Nummer (Kapitelnummer), die zu dessen Auswahl verwendet werden kann. Bitte beachten Sie, dass nicht alle Discs in Titel und Kapitel unterteilt sind.

#### **Bei Aufnahme von Sendungen auf DVD-RAM/RW-Discs (VR-Modus)**

Bei einer zusammenhängenden Aufnahmesitzung entsteht ein einzelner Titel (ein einzelnes Kapitel). Bei Pausen während der Aufnahme oder Tonumschaltung von mono auf stereo aufgrund von Werbeunterbrechungen u.ä. werden jedoch automatisch Kapitelmarken eingefügt. Zusätzlich besteht auch die Möglichkeit, Kapitelmarken während der Wiedergabe an gewünschten Stellen zu platzieren. ( $\mathfrak{m}$  [S. 25\)](#page-24-0)

#### **Bei Aufnahme von Sendungen auf DVD-R/RW-Discs (Video-Modus)**

Bei einer zusammenhängenden Aufnahmesitzung entsteht ein einzelner Titel (ein einzelnes Kapitel). Bei Pausen während der Aufnahme oder Tonumschaltung aufgrund von

Werbeunterbrechungen u.ä. werden jedoch automatisch Kapitelmarken eingefügt. Zusätzlich besteht auch die Möglichkeit, Kapitelmarken während der Aufnahme und Wiedergabe an beliebigen Stellen zu platzieren. Nach der Fixierung der Disc werden diese Kapitelmarken gelöscht und neue Kapitelmarken werden automatisch ca. alle 5 Minuten zugewiesen.

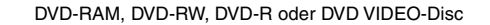

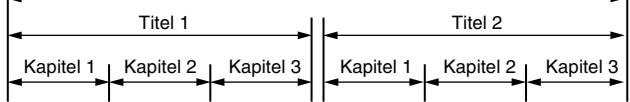

- Im Video-Modus können auch vor dem Fixieren keine anderen Bearbeitungsvorgänge als eine Änderung des Disc-Namens und/ oder Titelnamens und eine Löschung von Sendungen und/oder Titeln ausgeführt werden.
- Nach dem Fixieren sind keine weiteren
- Bearbeitungsmaßnahmen mehr möglich.

#### **Audio-CD/Video-CD/SVCD**

Normalerweise sind Audio-CDs in einzelne Titel unterteilt, die jeweils ein Musikstück enthalten. Jeder Titel hat eine Nummer. Der dritte Titel ist beispielsweise Titel 3. Dasselbe gilt für Video-CDs/ SVCDs.

Es sind jedoch nicht alle Discs in Titel unterteilt.

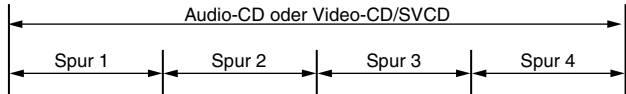

#### **JPEG/MP3-Disc (CD-R/RW/ROM)**

MP3/JPEG-Dateien, die auf einer Disk in geschachtelten Verzeichnissen auf verschiedenen Ebenen abgelegt wurden, werden von der MP3/JPEG-Navigation dieses Gerätes angeordnet wie in Verzeichnissen mit einer Ebene (Gruppen). ( $\approx$  [S. 55\)](#page-54-1)

#### **Dateistruktur einer Disc vor dem Beginn der MP3-/JPEG-Navigation**

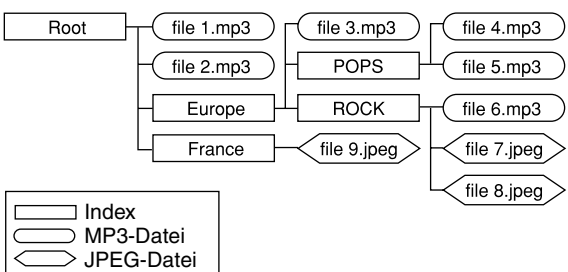

#### **Dateistruktur der Disc nach dem Beginn der MP3-/JPEG-Navigation**

Dateien werden automatisch folgendermaßen gruppiert und auf dem MP3/JPEG-Navigationsbildschirm angezeigt. Dateien werden in alphabetischer Reihenfolge nach Dateinamen sortiert angezeigt. Dateien werden auf Basis von Hauptverzeichnissen gruppiert.

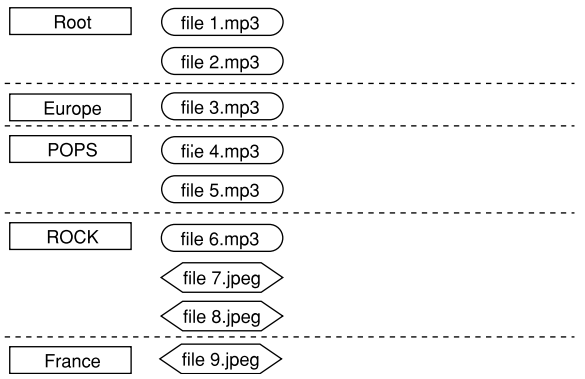

● Dieses Gerät kann bis zu 9 Hierarchien einschließlich Verzeichnissen und Dateien erkennen. Pro Gruppe kann es außerdem bis zu 250 Dateien und pro Disc bis zu 99 Gruppen erkennen.

#### **HINWEISE:**

ı

● **Video-CDs/SVCDs, die Playbacksteuerung unterstützen (PBC)**

Der Inhalt einer Disc wird in verschiedenen Hierarchien aufgenommen und während der Navigation durch die Hierarchien gemäß den Bildschirmanweisungen wiedergegeben. Die fortlaufende Wiedergabe aufgenommener Spuren ist auch ohne Aktivierung der PBC-Funktion möglich – selbst bei PBCkompatiblen Discs. ( $\approx$  [S. 26\)](#page-25-0)

● **Information zu den auf einer Disc aufgenommenen Inhalten** In Abhängigkeit vom Dateityp und weiteren Faktoren kann es sein, dass bestimmte Dateien nicht wiedergegeben werden können.

## **DVD VIDEO-Zeichen**

Häufig sind DVDs und/oder die entsprechende Verpackung mit Zeichen bedruckt, die über den Inhalt und die Funktionen der Disc informieren. Bitte überprüfen Sie diese Zeichen. Beachten Sie jedoch, dass manche Discs bestimmte Funktionen unterstützen, obwohl kein Zeichen darauf hinweist.

#### **Auf Bildeigenschaften bezogene Zeichen**

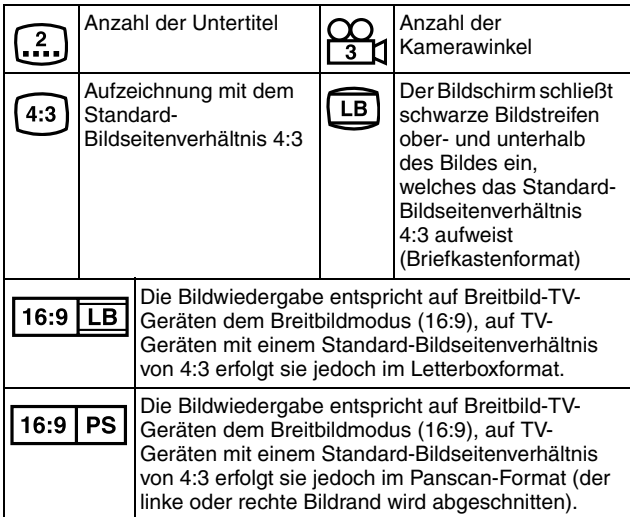

#### **Auf Audioeigenschaften bezogene Zeichen**

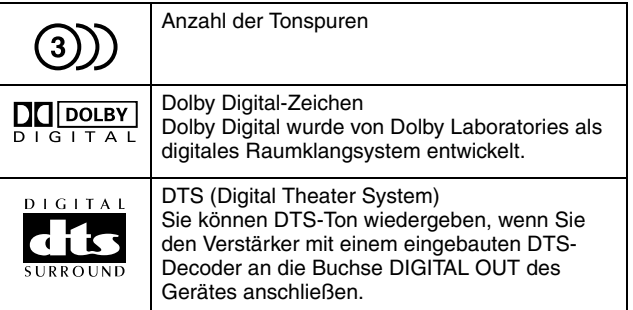

## <span id="page-7-1"></span>**Einlegen einer Disc**

#### <span id="page-7-0"></span>**Öffnen des Disc-Faches**

Drücken Sie die Taste ▲, um das Disc-Fach zu öffnen.

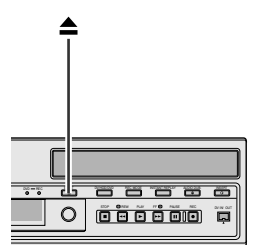

- Das Disc-Fach wird durch erneutes Drücken der Taste geschlossen.
- Verwenden Sie die Taste, um das Disc-Fach zu öffnen und zu schließen.
- Blockieren Sie das Disc-Fach nicht mit der Hand, während es sich öffnet oder schließt, da die Hardware sonst zu Schaden kommen kann.
- Legen Sie keine nicht abspielbaren Discs oder andere Gegenstände als Discs in das Disc-Fach.
- Das Disc-Fach nicht übermäßig nach unten drücken und keiner hohen Gewichtsbelastung aussetzen.

#### **Discs ohne Einlegekassetten**

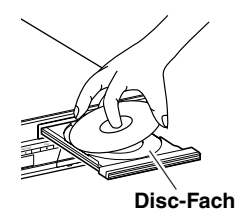

Legen Sie die Disc mit der Etikettseite nach oben ein. Da Discs unterschiedliche Durchmesser aufweisen können, ist darauf zu achten, dass die Disc korrekt in der für ihre Größe vorgesehenen Vertiefung sitzt. Wenn die Disc nicht fest in ihrem Profil sitzt, kann sie Kratzer bekommen oder anderweitig beschädigt werden. Discs mit 8 cm Durchmesser in das innere Profil einlegen.

#### **DVD-RAM-Discs in Einlegekassetten Zweiseitige Discs:**

Nehmen Sie die Disc aus der Kassette. Richten Sie die Disc wie abgebildet am Profil im Disc-Fach aus und legen Sie sie mit der abzuspielenden bzw. zu bespielenden Seite nach unten ein. Wenn die Disc mit "Seite A" nach unten zeigend eingelegt wird, werden auf dieser Seite Sendungen aufgezeichnet.

#### **Einseitige Discs:**

Nehmen Sie die Disc aus der Kassette. Richten Sie die Disc wie abgebildet am Profil im Disc-Fach aus und legen Sie sie mit der Etikettseite nach oben ein.

## **Pflege und Handhabung von Discs**

#### **Handhabung von Discs**

Die Oberfläche einer Disc sollte grundsätzlich nicht berührt werden. Da Discs aus Plastik bestehen, können sie leicht beschädigt werden. Wenn eine Disc verschmutzt, verstaubt, verkratzt oder verbogen ist, können Bild- und

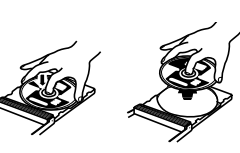

Tondaten nicht korrekt ausgelesen werden, und die betreffende Disc kann Funktionsfehler beim Gerät verursachen.

#### **Etikettseite**

Die Etikettseite nicht beschädigen, mit Papier bekleben oder mit Klebstoff versiegeln.

#### **Aufnahmeseite**

Stellen Sie vor der Verwendung von Discs sicher, dass deren Aufnahmeseite nicht zerkratzt und/oder beschmutzt ist. Kratzer und Verunreinigungen auf der Aufnahmeseite einer Disc können die ordnungsgemäße Wiedergabe und Aufnahme behindern. Außerdem ist zu beachten, dass eine DVD-RAM nach der Entnahme für den Gebrauch beim Wiedereinlegen in die Kassette verkratzen oder verschmutzen kann.

#### **Aufbewahrung**

Discs sollten immer in der zugehörigen Hülle aufbewahrt werden. Wenn Discs ohne Schutzhülle übereinander gestapelt werden, können sie zu Schaden kommen. Discs sollten nicht an Orten mit direkter Sonneneinstrahlung, hoher Luftfeuchtigkeit oder Hitzeentwicklung aufbewahrt werden. Die Aufbewahrung von Discs im Auto sollte vermieden werden.

#### **Pflege von Discs**

Fingerabdrücke und andere Verschmutzungen auf der Disc mit einem weichen, trockenen Tuch von innen nach außen abwischen.

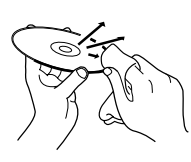

Schwer zu reinigende Discs mit einem mit Wasser befeuchteten Tuch sauberwischen. Niemals Schallplattenreiniger, Benzin,

Alkohol oder antistatische Wirkstoffe verwenden.

#### **VORSICHT:**

In einigen Fällen werden Bilddaten verstümmelt wiedergegeben oder es kommt zu Rauscherscheinungen. Dies kann an der Disc liegen. (Falls diese nicht den Normen entspricht.) Diese Unregelmäßigkeiten sind auf die verwendete Disc, nicht jedoch auf Fehlfunktionen am Gerät zurückzuführen.

## <span id="page-9-1"></span><span id="page-9-0"></span>**Vorderansicht**

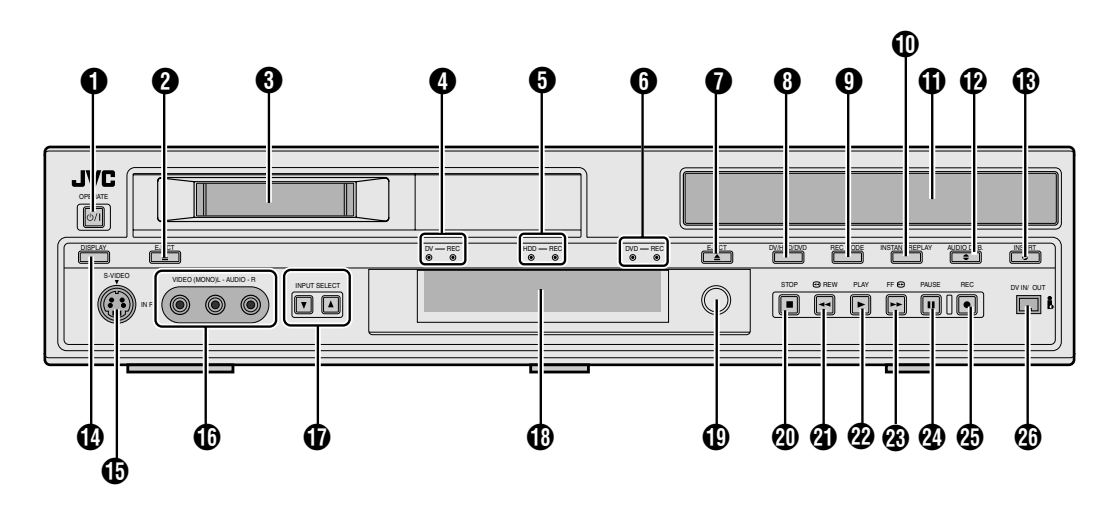

- **O** OPERATE-Taste ( $\circ$ /|)
- **@** Auswurftaste (EJECT  $\triangle$ ) (DV)  $\approx$  [S. 39](#page-38-2)
- C **Schacht für Mini-DV-Kassetten**
- **0** DV-Anzeige (DV)  $\approx$  [S. 39](#page-38-3)
- **DV-Aufnahmeanzeige (REC)**
- **6** HDD-Anzeige (HDD)  $\approx$  [S. 20,](#page-19-1) [35](#page-34-2) **HDD-Aufnahmeanzeige (REC)**  $\approx$  [S. 35](#page-34-3) F **DVD-Anzeige (DVD)** A **[S. 20,](#page-19-1) [22](#page-21-2)**
- **DVD-Aufnahmeanzeige** (REC)  $\approx$  [S. 32](#page-31-1)
- **G** Taste zum Öffnen/Schließen (EJECT  $\triangle$ ) (DVD)  $\approx$  [S. 8](#page-7-0)
- H **DV/HDD/DVDAuswahltaste (DV/HDD/DVD)** A **[S. 22,](#page-21-2) [35,](#page-34-2) [39](#page-38-3)** ● Diese Taste ist im Navigations- und im Setupmodus
- funktionslos.
- **O** Taste für Aufnahmemodus (REC MODE)  $\approx$  [S. 32,](#page-31-2) [35](#page-34-4)
- **(0) INSTANT REPLAY-Taste (INSTANT REPLAY)**  $\approx$  [S. 26,](#page-25-1) 38, **[40](#page-39-1)**
- **1** Disc-Fach
- L **Nachvertonungstaste (AUDIO DUB.)** A **[S. 65](#page-64-1)**
- M **Einfügetaste (INSERT)** A **[S. 66](#page-65-1)**
- N **Anzeigetaste (DISPLAY)** A **[S. 25,](#page-24-1) [33](#page-32-1)**
- O **S-Video-Eingang [S-VIDEO]** A **[S. 61](#page-60-1)**
- P **Video/Audio-Eingangsanschlüsse**
- **[VIDEO/AUDIO ((MONO) L/R)] IS [S. 61](#page-60-2)**  $oplus$  Eingangsauswahltasten (INPUT SELECT ▲▼)  $\text{R}$  [S. 32,](#page-31-3) [35](#page-34-5)
- **B** Displayfeld  $\infty$  [S. 12](#page-11-0)
- S **Infrarot-Sensor**
- **@** Stopptaste (STOP ■)  $\text{G}$  [S. 22,](#page-21-3) [37](#page-36-2)
- **(i)** Rückspultaste (<<) (nur HDD- und DVD-Deck)  $\approx$  [S. 23,](#page-22-1) [42](#page-41-0) **Rückspultaste** (REW <</a> **44**) (DV-Deck) **a** [S. 39,](#page-38-4) [40](#page-39-2)
- *<u>2</u>* Wiedergabetaste (PLAY  $\blacktriangleright$ )  $\approx$  [S. 22,](#page-21-4) [37](#page-36-3)
- **W** Vorspultaste ( $\blacktriangleright\blacktriangleright$ ) (nur HDD- und DVD-Deck)  $\approx$  [S. 23,](#page-22-1) [42](#page-41-1) **Vorspultaste** (FF  $\blacktriangleright\blacktriangleright$ ) (DV-Deck)  $\approx$  [S. 39,](#page-38-4) [40](#page-39-2)
- X **Pausetaste (PAUSE** W**)** A **[S. 22,](#page-21-5) [37](#page-36-4)**
- *A* Aufnahmetaste (REC  $\bullet$ )  $\approx$  [S. 32,](#page-31-4) [35](#page-34-6)
- **@ DV-Eingangs-/Ausgangsanschluss [DV IN/OUT(** $\uparrow$ \*)]  $\sqrt{S}$  [S. 59](#page-58-1)
	- *\** A *(i.Link) bezieht sich auf die Industriespezifikation IEEE1394-1995 und deren Erweiterungen. Das* A*-Logo wird für Produkte verwendet, die mit dem i.Link-Standard kompatibel sind.*

## **Rückansicht**

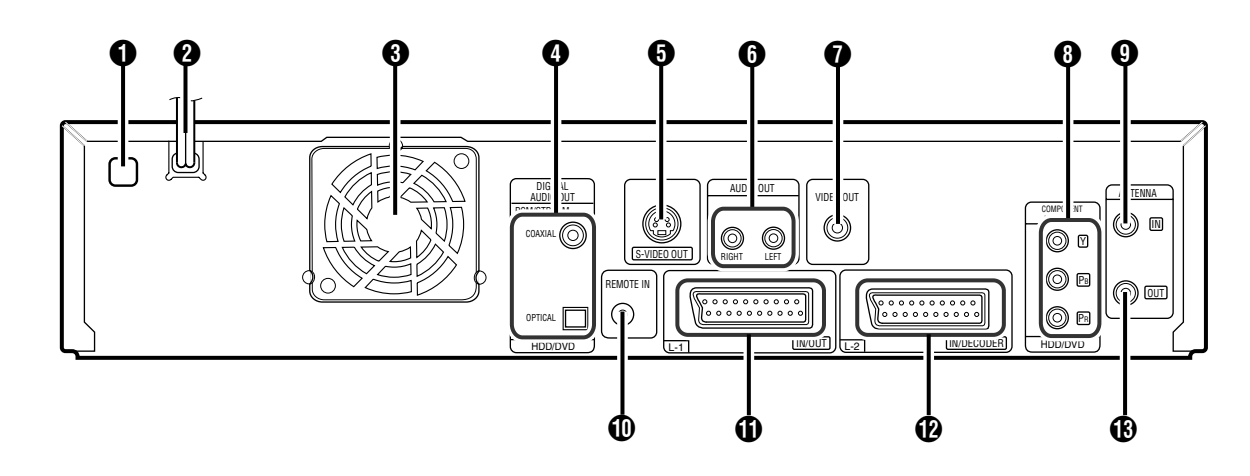

**A** Regionsnummer  $\infty$  [S. 6](#page-5-0)

## **@** Netzkabel  $\approx$  [S. 16](#page-15-2)

- C **Kühlgebläse**
- Dadurch wird verhindert, dass die Temperatur im Inneren des Gerätes zu stark ansteigt. Nicht entfernen.
- Stellen Sie das Gerät so auf, dass die Fläche um das Gebläse herum nicht blockiert ist.
- Das Gerät kann nach dem Abschalten heiß werden, da der Kühlventilator auf der Rückseite dann nicht mehr aktiv ist. Der Ventilator kann allerdings in den folgenden Fällen aktiviert werden:
- Im Bereitschaftszustand für die automatische Satellitenprogramm-Aufnahme ( $\text{I} \text{W}$  [S. 48\)](#page-47-1), kurz vor der VPS/ PDC-Aufnahme-Startzeit ( $\approx$  [S. 45\)](#page-44-0).
- ^ Wenn Sie den Decoder oder Satelliten-Tuner an [L-2 IN/ DECODER] anschließen und "L-2 ANSCHLUSS" die Einstellung "DECODER", "SAT VIDEO" oder "SAT S-VIDEO" hat. ( $\mathbb{R}$  [S. 63\)](#page-62-1)
- Wenn "AUTOM. UHREINSTELLUNG" auf "EIN" gestellt ist  $( \sqrt{3} S. 77).$  $( \sqrt{3} S. 77).$  $( \sqrt{3} S. 77).$ 
	- (Stellen Sie "AUTOM. UHREINSTELLUNG" auf "AUS", wenn Sie das Gebläsegeräusch als störend empfinden.)
- D **Digitale Audio-Ausgangsbuchsen [DIGITAL AUDIO OUT (OPTICAL/COAXIAL)] (nur HDD- und DVD-Deck)**  $\approx$  [S. 64,](#page-63-1) [70](#page-69-2)
- **6** S-Video-Ausgang [S-VIDEO OUT]  $\approx$  [S. 16](#page-15-3)
- F **Audio-Ausgangsbuchsen [AUDIO OUT (LEFT/RIGHT)] A** [S. 16](#page-15-4)
- **@** BNC-Videoausgang [VIDEO OUT]  $\approx$  [S. 16](#page-15-5)
- **G** Component Video-Ausgänge [COMPONENT VIDEO OUT **(Y/PB/PR)] (nur HDD- und DVD-Deck)**  $\approx$  **[S. 16](#page-15-6)**
- **O** Antenneneingang [ANTENNA IN]  $\approx$  [S. 16](#page-15-7) J **Fernbedienungsanschluss\* [REMOTE IN]**
- *\* Derzeit ist keine kompatible Fernbedienung erhältlich.* **(i)** L-1 Eingangs-/Ausgangsanschluss [L-1 IN/OUT]  $\approx$  S. 16,
- **[62,](#page-61-1) [69,](#page-68-2) [70](#page-69-3)**
- L **L-2-Eingangs-/Decoderanschluss [L-2 IN/DECODER]**  A **[S. 62,](#page-61-2) [69,](#page-68-2) [70](#page-69-4)**
- $\bigoplus$  Antennenausgang [ANTENNA OUT]  $\circledast$  [S. 16](#page-15-9)

## <span id="page-11-0"></span>**Display**

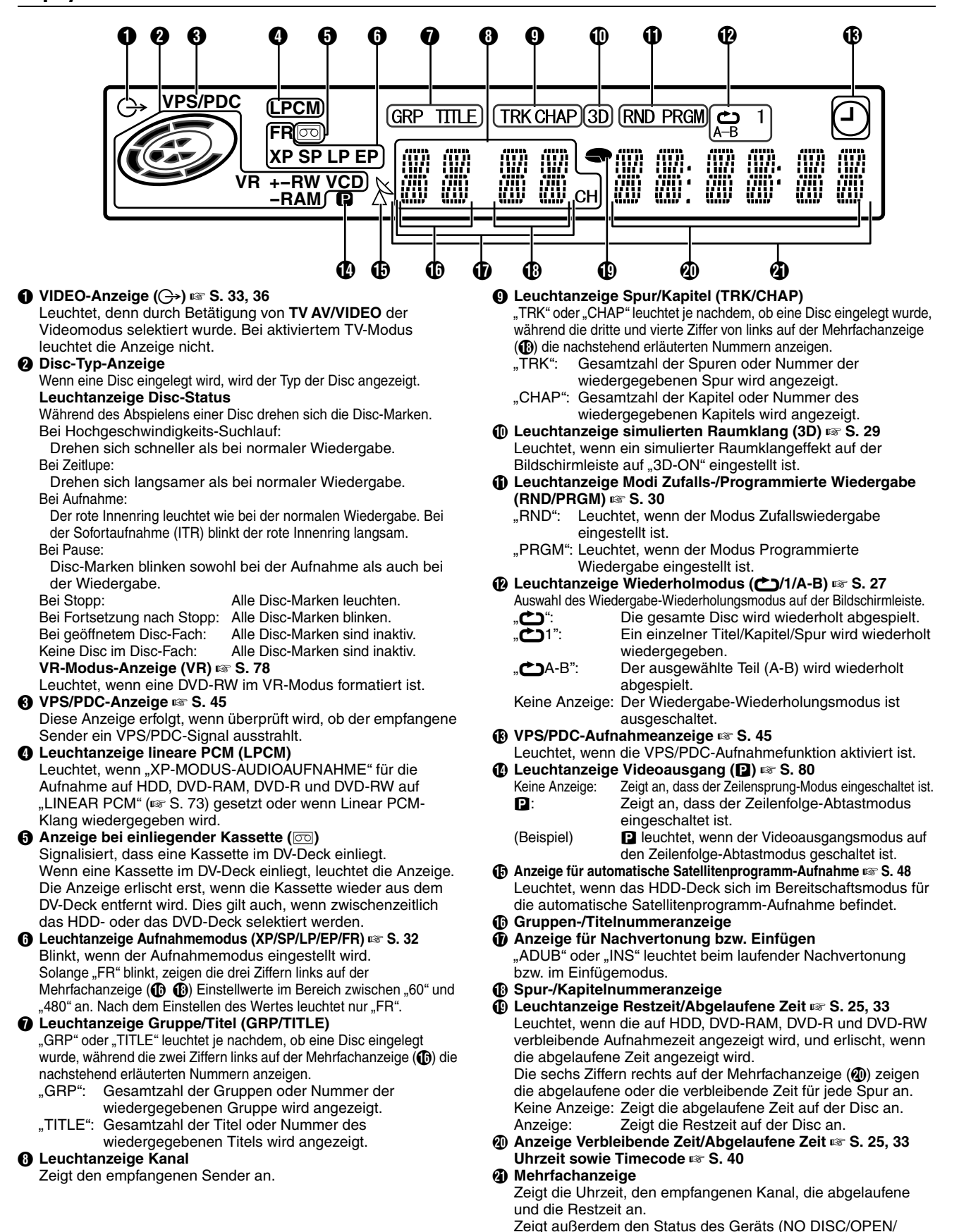

## **DE 13** *VERZEICHNIS*

#### <span id="page-12-0"></span>**Fernbedienung**

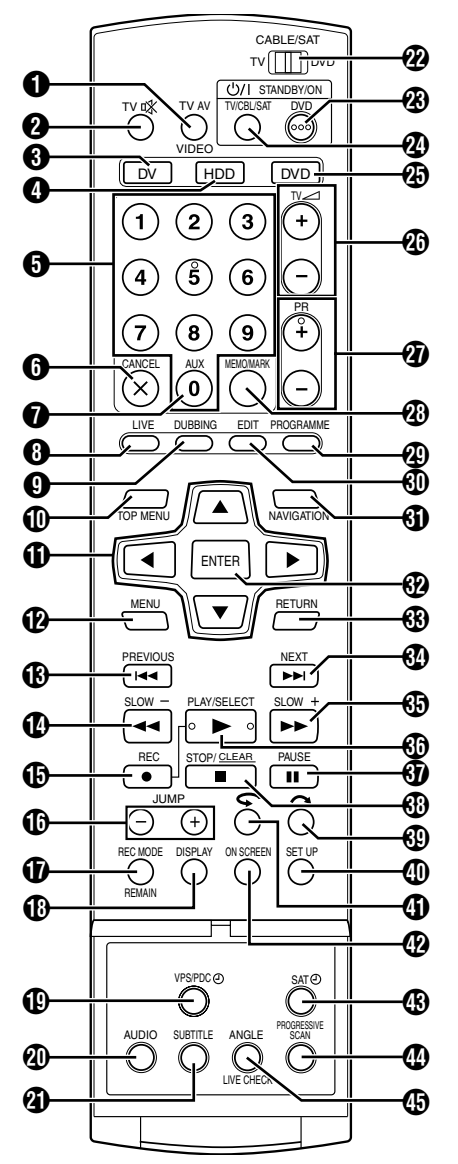

- **O** TV AV/VIDEO-Taste  $\approx$  [S. 33,](#page-32-4) [36](#page-35-2)
- **Ø** TV-Stummschalttaste (TV  $\mathcal{K}$ )  $\mathcal{F}$  [S. 67](#page-66-3)
- C **DV-Taste\*** A **[S. 39](#page-38-3)**
- *\* Diese Taste ist im Navigations- und im Setupmodus funktionslos.* **@ HDD-Taste\***  $\infty$  **[S. 35](#page-34-2)**
- *\* Diese Taste ist im Navigations- und im Setupmodus funktionslos.* **6** Zifferntasten  $\infty$  [S. 32,](#page-31-3) [35](#page-34-5)
- **6** Löschtaste (CANCEL( $\times$ ))  $\approx$  [S. 30](#page-29-1)
- G **Auxiliarytaste (AUX): Ist an diesem Gerät funktionslos.**
- **6** Live-Taste (LIVE)  $\approx$  [S. 42](#page-41-2)
- I **Überspieltaste (DUBBING)** A **[S. 56](#page-55-2)**
- $\bigoplus$  Hauptmenütaste (TOP MENU)  $\text{exp}$  [S. 23](#page-22-2)
- **f0**  $\triangle$   $\triangledown$   $\triangle$   $\triangleright$  -Tasten **a S**. 17
- L **Menütaste (MENU)** A **[S. 23](#page-22-2)**
- **(** $\bigcirc$  **Rücksprungtaste (** $\biguplus$  **(** $\biguplus$  $\bigcirc$  **)**  $\bigcirc$  **[S. 23,](#page-22-3) [42,](#page-41-3) [38](#page-37-1) Taste zurück** (PREVIOUS)  $\approx$  [S. 26](#page-25-2)
- **(B)** Rückspultaste (<<) (nur HDD- und DVD-Deck)  $\approx$  [S. 23,](#page-22-1) [42](#page-41-0) **Rückspultaste (<4) (DV-Deck)**  $\approx$  [S. 39](#page-38-4)
- **Taste Zeitlupe rückwärts (SLOW –)**  $\approx$  [S. 24](#page-23-0)
- O **Aufnahmetaste (**R**)** A **[S. 32,](#page-31-6) [35](#page-34-6)**
- P **Sprung-Taste (JUMP +/–)** A **[S. 38](#page-37-2)**
- $\bigcirc$  Taste für Aufnahmemodus (REC MODE)  $\text{F}$  [S. 32,](#page-31-2) [35](#page-34-4)  **Aufnahmetaste** (REMAIN)  $\approx$  [S. 25,](#page-24-3) [33](#page-32-5)
- R **Anzeigetaste (DISPLAY)** A **[S. 25,](#page-24-2) [33,](#page-32-3) [40](#page-39-3)**
- S **VPS/PDC-Aufnahmeanzeige (VPS/PDC** j**)** A **[S. 45](#page-44-0)**
- **@ Tonspur-Taste (AUDIO)**  $\approx$  [S. 26](#page-25-3) U **Untertitel-Taste (SUBTITLE)** A **[S. 26](#page-25-4)**
- 
- **2** TV/Kabelfernseh-/Satelliten-Tuner-/DVD-Schalter  $\infty$  [S. 20](#page-19-2)
- **W** DVD-Bereitschafts-/Ein-Taste (DVD  $\bigcirc$ /|)
- **<sup>2</sup>** TV/CBL/SAT-Bereitschafts-/Ein-Taste (TV/CBL/SAT  $\circlearrowright$ /|) A **[S. 67](#page-66-3)**
- Y **DVD-Taste\*** A **[S. 22](#page-21-2)**
- *\* Diese Taste ist im Navigations- und im Setupmodus funktionslos.*
- *@* **Taste für TV-Lautstärke (TV** $\angle$ **4/-)**  $\approx$  **[S. 67](#page-66-2)**
- *A* Programmplatztaste (PR +/-)  $\approx$  [S. 32,](#page-31-6) [67](#page-66-2)
- b **Memo-Taste (MEMO)** A **[S. 50,](#page-49-1) [53](#page-52-0) Marken-Taste (MARK)**  $\approx$  [S. 25](#page-24-0)
- **@** Programmiertaste (PROGRAMME)  $\approx$  [S. 44,](#page-43-1) [46,](#page-45-1) [47](#page-46-0)
- **d** Bearbeitungstaste (EDIT)  $\approx$  [S. 50](#page-49-2)
- **(i)** Navigationstaste (NAVIGATION)  $\approx$  [S. 49](#page-48-2)
- *A* Eingabetaste (ENTER)  $\approx$  [S. 20](#page-19-3)
- g **Rückkehrtaste (RETURN)** A **[S. 26,](#page-25-0) [28,](#page-27-0) [44](#page-43-2)**
- **[42](#page-41-4)** Vorsprungtaste ( $\blacktriangleright\blacktriangleright$ )  $\approx$  [S. 23,](#page-22-4) 42 **Taste Weiter** (NEXT) **as [S. 26](#page-25-0)**
- **6** Vorspultaste ( $\blacktriangleright$ ) (nur HDD- und DVD-Deck)  $\approx$  [S. 23,](#page-22-1) [42](#page-41-1) **Vorspultaste (** $\blacktriangleright\blacktriangleright$ **) (DV-Deck)**  $\approx$  [S. 39](#page-38-4) **Taste Zeitlupe vorwärts (SLOW +)**  $\approx$  [S. 24](#page-23-0)
- **(0)** Wiedergabetaste ( $\blacktriangleright$ )  $\approx$  [S. 22,](#page-21-6) [37](#page-36-5)
- **Auswahltaste (SELECT)**  $\mathbb{R}$  [S. 55](#page-54-2)
- k **Pausetaste (**W**)** A **[S. 22,](#page-21-6) [37](#page-36-5)**
- l **Stopptaste (**o**)** A **[S. 22,](#page-21-6) [37](#page-36-5)**
- **Löschtaste** (CLEAR)  $\approx$  [S. 30](#page-29-2)
- **m** Taste für Skip-Suchlauf ( $\sim$ )  $\approx$  [S. 24,](#page-23-1) [42](#page-41-5)
- **(0) Einstellungsmenü-Taste (SET UP)**  $\approx$  **[S. 20](#page-19-4)**
- **(i)** INSTANT REPLAY-Taste ( $\bigcirc$ )  $\approx$  [S. 42](#page-41-6)
- p **On-Screen-Taste (ON SCREEN)** A **[S. 14,](#page-13-0) [27](#page-26-2)** q **Taste für Automatische Satellitenprogramm-Aufnahme**
- **(SAT** j**)** A **[S. 48](#page-47-1)** r **Taste Zeilenfolge-Abtastmodus (PROGRESSIVE SCAN)**   $\sqrt{3}$  [S. 80](#page-79-5)
- **(B)** Kamerawinkel-Taste (ANGLE) (nur DVD-Deck)  $\approx$  [S. 25](#page-24-4) **Taste Live-Kontrolle** (LIVE CHECK) **<b>B** [S. 42](#page-41-7)

#### **Handhabung der Fernbedienung**

Legen Sie vor der Verwendung zwei Batterien der Größe R6 in die Fernbedienung ein. Dabei ist darauf zu achten, dass die Polarität ( $\oplus$  und  $\ominus$ ) der Batterien mit den Markierungen am Batteriefach oder auf der Batterieabdeckung übereinstimmt.

Mit der Fernbedienung können nicht nur die meisten Funktionen des Geräts bedient werden, sondern sie kann auch zur Steuerung der grundlegenden Funktionen von TV-Geräten und Satelliten-Tunern verwendet werden. ( $\approx$  [S. 67\)](#page-66-2)

- Richten Sie den Fernbedienungsgeber auf den Infrarot-Sensor an der Frontplatte des Gerätes.
- Die maximale Reichweite der Fernbedienung beträgt ca. 8 m.

#### **HINWEIS:**

Falls die Fernbedienung einmal nicht einwandfrei arbeitet, nehmen Sie die Batterien aus dem Batteriefach, warten Sie kurz, und legen Sie neue Batterien ein. Anschließend versuchen Sie erneut, das Gerät zu bedienen.

## <span id="page-13-0"></span>**On-Screen-Anzeige (HDD- und DVD-Deck)**

Wenn "EINBLENDEN" auf "EIN" oder "AUTO" eingestellt ist und auf der Fernbedienung **ON SCREEN** gedrückt wird, werden verschiedene Betriebsanzeigen am TV-Bildschirm angezeigt. Um die Betriebsanzeigen zu löschen, drücken Sie zweimal auf **ON SCREEN**.

## **Bei der Wiedergabe eines aufgenommenen Titels**

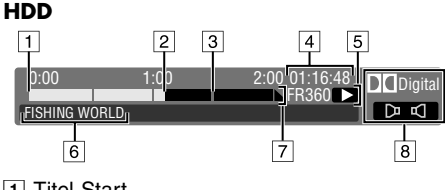

- 1 Titel-Start<br>2 Aktuelle W Aktuelle Wiedergabeposition
- **3** Titel-Ende
- 
- 4 Wiedergabelaufzeit<br>5 Wiedergabemodus Wiedergabemodus
- 6 Name des gegenwärtig wiedergegebenen Titels
- Zeitskala (Dieser Titel ist anderthalb Stunden lang.)
- 8 Audio-Modus

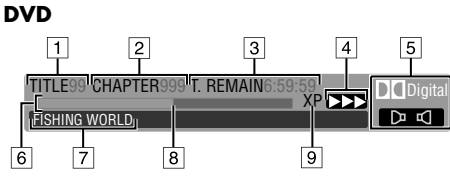

- **1** Wiedergabe-Titelnummer
- 2 Wiedergabe-Kapitelnummer<br>3 Disc-Restzeit
- Disc-Restzeit
- 4 Aktueller Status (Wiedergabe)
- **5** Audio-Modus  $\overline{6}$  Balkenmaß
- 
- $\overline{7}$  Name des Titels (oder der Titelliste), der (die) gerade abgespielt wird.
- **8** Aktuelle Wiedergabeposition
- $\overline{9}$  Aufnahmemodus

### **Während der Aufnahme**

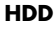

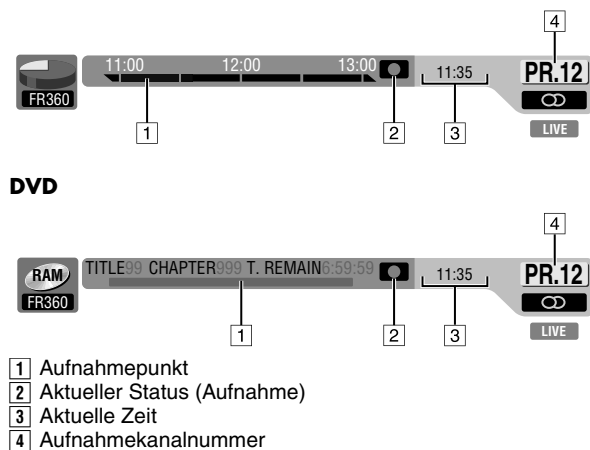

## **Beim Drücken von REC MODE**

(Wird acht Sekunden lang eingeblendet.)  $\overline{1}$ 

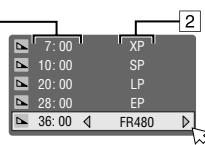

A Disc-Restzeit für die einzelnen Aufnahmegeschwindigkeiten  $\sqrt{2}$  Aufnahmegeschwindigkeit

#### **Wenn Sie während der Aufnahme** R **drücken**

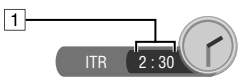

**11 Aufnahmezeit für Sofortaufnahme (ITR-Modus)** 

### **Bei Live Memory-Wiedergabe**

**HDD**

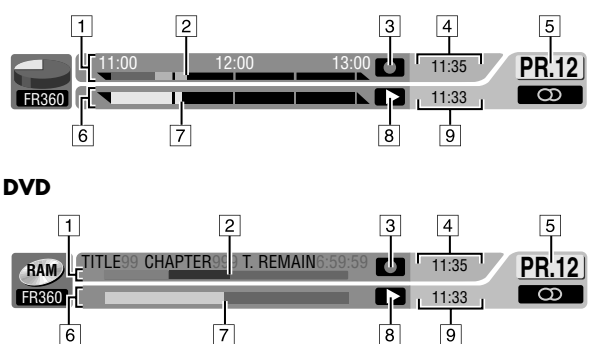

- **1** Zeitskala für Aufnahme (HDD-Deck)
- Balkengrafik für Aufnahme (DVD-Deck)
- Aktueller Aufnahmezeitpunkt  $\sqrt{3}$  Aufnahmemodus
- $\overline{4}$  Aktuelle Zeit
- E Aktuelle Programmplatznummer der Wiedergabe
- **6** Zeitskala für Live Memory-Wiedergabe (HDD-Deck)
- Balkengrafik für Live Memory-Wiedergabe (DVD-Deck) Aktuelle Wiedergabeposition
- 8 Live Memory-Wiedergabemodus
- 9 Aktuelle Abspieldauer

## **On-Screen-Anzeige (DV-Überspielen)**

#### **Beim Überspielen von Bildern von einem externen DV-Gerät**

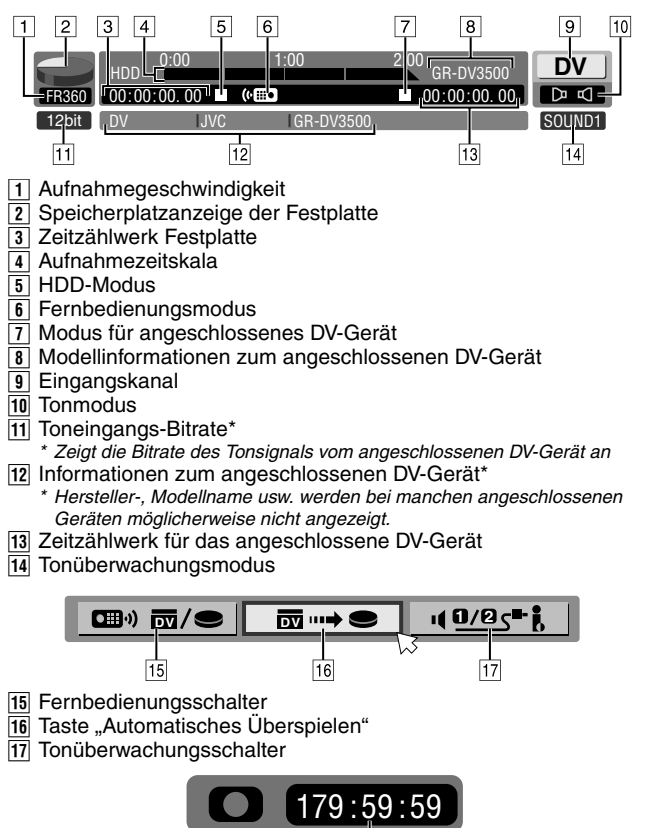

18

**18** Aufnahmelaufzeit

## **On-Screen-Anzeige (DV-Deck)**

Wenn "EINBLENDEN" auf "EIN" oder "AUTO" eingestellt ist und auf der Fernbedienung **ON SCREEN** gedrückt wird, werden verschiedene Betriebsanzeigen am TV-Bildschirm angezeigt. Um die Betriebsanzeigen zu löschen, drücken Sie erneut auf **ON SCREEN**.

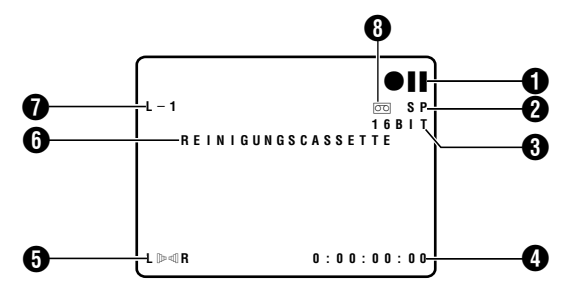

- A **Betriebsmodusanzeigen**
- **@** Bandgeschwindigkeit (SP/LP)
- $\ddot{\textbf{Q}}$  Audiomodusanzeige  $\dot{\textbf{w}}$  [S. 72](#page-71-0)
- D **Anzeige von Tag/Monat/Jahr/Uhrzeit sowie Timecode A** [S. 40](#page-39-3)
- **6** Audiomodusanzeige  $\approx$  [S. 40](#page-39-4)
- **6** Warnhinweis
- G **Auxiliaryeingangsanzeige (L-1, L-2, F-1 oder DV)**
- $\odot$  Anzeige bei "Einliegender Kassette"

## <span id="page-15-1"></span><span id="page-15-0"></span>**Grundsätzliche Anschlüsse**

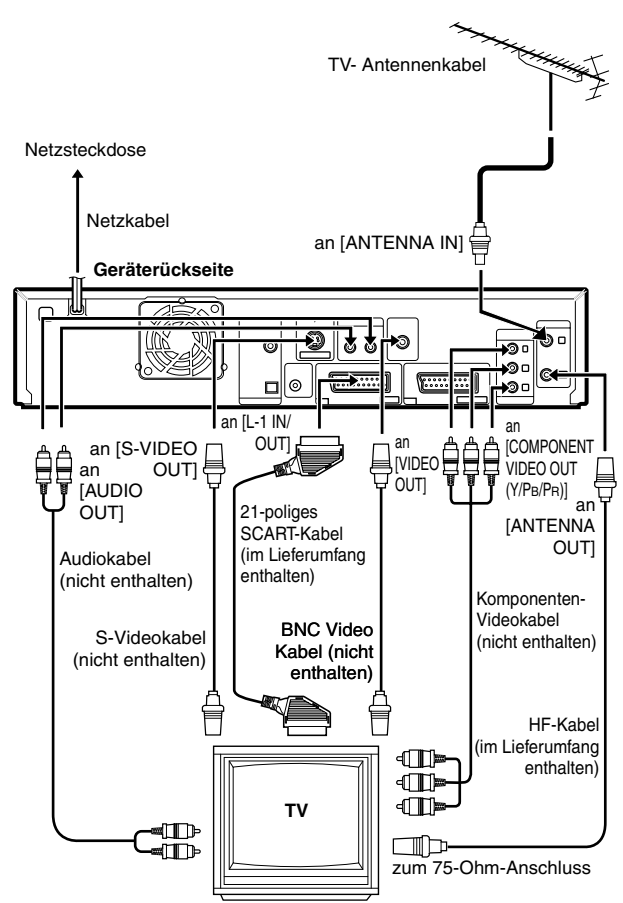

Bitte beachten Sie die folgenden Angaben zur Herstellung der Anschlüsse sorgfältig.

#### **ACHTUNG:**

Schließen Sie das Gerät erst an das Netz an, nachdem alle Anschlussverbindungen zum TV-Gerät vorgenommen wurden.

IHR GERÄT IST ERST DANN VOLLSTÄNDIG EINSATZBEREIT, NACHDEM ALLE ANSCHLÜSSE EINWANDFREI HERGESTELLT WORDEN SIND.

- **1** Bitte überzeugen Sie sich, dass alle im Abschnitt "[TECHNISCHE DATEN](#page-84-1)" (☞ S. 85) aufgelisteten Zubehörteile im Lieferumfang enthalten sind.
- **2** Stellen Sie das Gerät auf einer stabilen, ebenen Unterlage auf.
- **3** Schließen Sie das Gerät mit den entsprechenden Kabeln an ein Fernsehgerät an.

#### 8 **Grundsätzlicher Anschluss**

- <span id="page-15-11"></span>**Anschließen an ein Fernsehgerät mit 21-pol. SCART-Buchsen** ^
- <span id="page-15-10"></span><span id="page-15-7"></span>**11 Trennen Sie das TV-Antennenkabel vom TV-Gerät.**  $\sqrt{2}$  Schließen Sie das TV-Antennenkabel an die rückseitige
- <span id="page-15-9"></span>Buchse [ANTENNA IN] des Gerätes an. **3** Verbinden Sie die rückseitige Buchse [ANTENNA OUT] des
- Gerätes über das mitgelieferte HF-Kabel mit der Antennenbuchse des TV-Gerätes.
- <span id="page-15-8"></span><sup>[4]</sup> Verbinden Sie die rückseitige [L-1 IN/OUT]-Buchse des Gerätes über das mitgelieferte 21-polige SCART-Kabel mit der 21-poligen SCART-Buchse des TV-Gerätes.
- Die Buchse [L-1 IN/OUT] kann als Eingang und Ausgang sowohl für ein Composite-Signal (herkömmliches Farbsignal) als auch für ein Y/C- oder RGB-Signal verwendet werden.
- Je nach Ausführung der SCART-Buchse an Ihrem TV-Gerät muss Ihr TV-Gerät auf VIDEO (oder AV), Y/C oder RGB geschaltet werden.

#### **Um mit einem Fernseher mittels BNC Video Verbinder zu verbinden** ^

- 1 Durchführung von  $\boxed{1} \boxed{3}$  von "[A](#page-15-10)nschließen an ein [Fernsehgerät mit 21-pol. SCART-Buchsen](#page-15-11) - " in der linken Spalte.
- <span id="page-15-4"></span>**2** Schliessen Sie den optionalen Audio Kabel zwischen dem [AUDIO OUT] Verbinder auf der Rückseite der Einheit und den Fernseher Audio Eingangsverbindern an.
- <span id="page-15-5"></span>**3** Schliesssen Sie den optionalen BNC Video Kabel zwischen dem BNC Verbinder [VIDEO OUT] der Einheit und dem Fernseher BNC VIDEO Eingang Verbinder an.

#### <span id="page-15-3"></span>8 **S-Video-Anschluss**

**Anschließen des S-VIDEO-Eingangs und der Audioeingänge am TV-Gerät** ^

- 1 Führen Sie die Schritte  $\boxed{1}$   $\boxed{3}$  unter "[A](#page-15-10)nschließen an ein [Fernsehgerät mit 21-pol. SCART-Buchsen](#page-15-11) - "aus.
- B Stellen Sie eine Verbindung zwischen der [S-VIDEO OUT]- Buchse des Gerätes und den S-VIDEO-Eingangsbuchsen des TV-Gerätes her.
- 3 Stellen Sie eine Verbindung zwischen den [AUDIO OUT]-Buchsen des Gerätes und den Audioeingangsbuchsen des TV-Gerätes her.
- Wenn Ihr TV-Gerät keinen Stereoton liefert, können Sie trotzdem eine stereophone Wiedergabe erzielen, indem Sie einen Hi-Fi-Verstärker an die Buchsen [AUDIO OUT] des Gerätes anschließen.
- Setzen Sie "L-1 AUSGANG" auf "SCART S-VIDEO" bei der Benutzung des S-Video Verbinders.

#### <span id="page-15-6"></span>8 **Komponentenvideo-Anschluss**

- **Anschluss an die Komponentenvideo-Eingangsbuchsen des TV-Gerätes** ^ 1 Führen Sie die Schritte  $\boxed{1}$  –  $\boxed{3}$  unter "[A](#page-15-10)nschließen an ein
- [Fernsehgerät mit 21-pol. SCART-Buchsen](#page-15-11) "aus.
- 2 Stellen Sie eine Verbindung zwischen den [COMPONENT VIDEO OUT (Y/PB/PR)]-Buchsen des Gerätes und den Component-Video-Eingangsbuchsen des TV-Gerätes her.
- **3** Stellen Sie eine Verbindung zwischen den [AUDIO OUT]-Buchsen des Gerätes und den Audioeingangsbuchsen des TV-Gerätes her.
- Sie erhalten hochwertige Komponenten-Videobilder.
- Die [COMPONENT VIDEO OUT (Y/PB/PR)]-Buchsen senden keine DV Signale.
- Wenn Ihr TV-Gerät keinen Stereoton liefert, können Sie trotzdem eine stereophone Wiedergabe erzielen, indem Sie einen Hi-Fi-Verstärker an die Buchsen [AUDIO OUT] des Gerätes anschließen.
- Über die Komponenten-Videoverbindung können Sie die Bilder im fortlaufenden Abtastmodus ansehen. Angaben zum Umschalten in den fortlaufenden Abtastmodus finden Sie unter "[Einstellung des Abtastmodus \(nur HDD- und DVD-Deck\)](#page-79-5)"  $(m \sin S. 80)$  $(m \sin S. 80)$ .

#### **HINWEIS:**

Wählen Sie für "L-1 AUSGANG" eine der folgenden Optionen  $( \sqrt{3} S. 63)$  $( \sqrt{3} S. 63)$ :

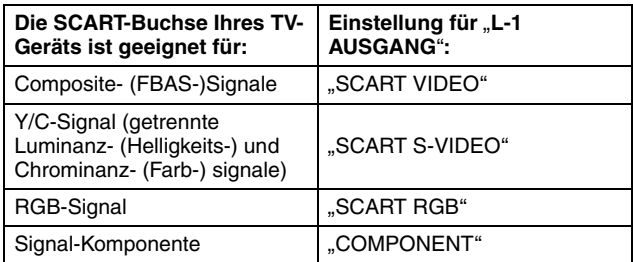

Wenn die gewählte Einstellung nicht vom TV-Gerät unterstützt wird, wird das Bild nicht korrekt angezeigt. Gleiches gilt, wenn die an dieses Gerät angeschlossene Einheit nicht kompatibel ist.

- <span id="page-15-2"></span>**4** Stecken Sie den Netzstecker in die Steckdose.
- Nach dem Anschließen des Netzsteckers an eine Netzsteckdose blinkt "LOADING" auf dem Displayfeld, und das Gerät schaltet sich nach ca. 50 Sekunden ein. Hierbei handelt es sich nicht um einen Defekt.

GRUNDEINST. > AUTOM. SENDER

## <span id="page-16-1"></span><span id="page-16-0"></span>**Automatische Grundeinstellung**

## **Automatische Senderprogrammierung/Automatische Uhrzeiteinstellung/Automatische Leitzahlzuweisung**

Wenn Sie das Gerät  $\Diamond$ / nach Anschluss des Netzkabels an eine Netzsteckdose erstmalig mit der Taste an dem Gerät (oder **DVD**  $\bigcirc$ /| mit der Fernbedienung) einschalten, brauchen Sie nur den Ländercode\* einzugeben. Danach führt die automatische Grundeinstellung die Senderprogrammierung,

- Uhrzeiteinstellung\*\* und Leitzahlzuweisung automatisch aus.
- *\* In Belgien (BELGIUM) oder in der Schweiz (SUISSE) müssen Sie zusätzlich die gewünschte Sprache wählen.*

*\* In Ungarn (MAGYARORSZÁG), der Tschechischen Republik (ČESKÁ REPUBLIKA), Polen (POLSKA) oder anderen Ländern Osteuropas (OTHER EASTERN) müssen Sie die Uhrzeit manuell einstellen.*

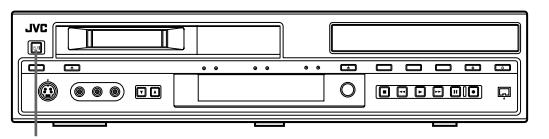

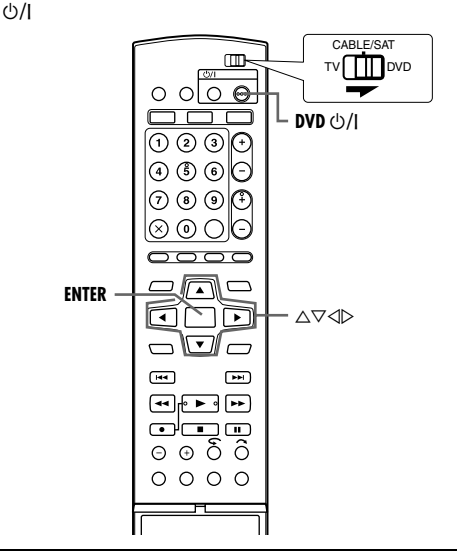

#### **Überprüfen Sie zunächst die folgenden Punkte:**

- Das TV-Antennenkabel muss an dem Gerät angeschlossen sein.
- Das Netzkabel des Geräts muss an einer Netzsteckdose angeschlossen sein.
- Schalten Sie das TV-Gerät ein und wählen Sie den AV-Modus.
- Schieben Sie den Schalter **TV/CABLE/SAT/DVD** auf **DVD**.
- <span id="page-16-5"></span>**1** Schalten Sie das Gerät mit der Taste  $\Diamond$ / am Gerät oder mit **DVD**  $\bigcirc$ /I auf der Fernbedienung ein. Danach erscheint die On-Screen-Anzeige für die länderspezifische Einstellung.

GRUNDEINST. > AREA SELECT

BELGIUM **II** ČESKÁ REPUBLIKA DANMARK DEUTSCHLAND **ESPAÑA** GREECE ITALIA MAGYARORSZÁG NEDERLAND NORGE **GSTERREICH** POLSKA PORTUGAL SUISSE SUOMI SVERIGE **I** OTHER WESTERN OTHER EASTERN

MIT [ ◀≑▶ ] WAHLEN DANN [ENTER] DRUCKEN

[SET UP] DRÜCKEN ZUM VERLASSEN

ZURÜCK

<span id="page-16-2"></span>**2** Wählen Sie mit  $\triangle \triangledown \triangle \triangleright$  den Namen Ihres Landes aus und drücken Sie dann auf **ENTER**.

#### **HINWEISE:**

- · Wenn Sie "BELGIUM" oder "SUISSE" angewählt haben, fahren Sie mit Schritt **[3](#page-16-3)** fort.
- Wenn Sie "MAGYARORSZÁG", "ČESKÁ REPUBLIKA",

"POLSKA" oder "OTHER EASTERN" gewählt haben, drücken Sie die Taste **[ENTER](#page-76-2)**. Das Uhreinstell-Menü erscheint. Stellen Sie die Uhrzeit manuell ein ( $\approx$  S. 77) und fahren Sie dann mit Schritt [4](#page-16-4) fort.

SET UP

● Wenn Sie ein anderes Land ausgewählt haben, fahren Sie mit Schritt **[4](#page-16-4)** fort.

- <span id="page-16-3"></span>**3** Wählen Sie mit  $\triangle \triangledown \triangle \triangleright$  die gewünschte Sprache aus, und drücken Sie dann auf **ENTER**. Auf dem TV-Bildschirm wird die AUTO EINST./T-V LINK-Anzeige eingeblendet.
- <span id="page-16-4"></span>4 Wählen Sie mit der Taste  $\triangle$ die Option "AUTO EINST." aus und drücken Sie dann auf **ENTER**. Der Bildschirm AUTO EINST. wird eingeblendet.
	- Wenn die AUTO EINST. abgeschlossen ist, erscheint die Meldung "SENDERSUCHE BEENDET" auf dem Bildschirm. Wählen Sie "OK".

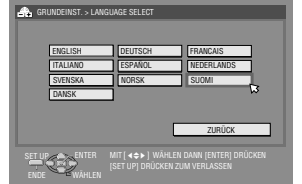

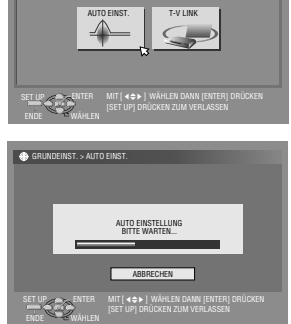

#### **ACHTUNG:**

Auf dem Displayfeld erscheint die blinkende Anzeige "AUTO". Betätigen Sie AUF KEINEN FALL irgendeine Taste am Gerät oder an der Fernbedienung, bis auf dem Displayfeld " $-$ :– –" angezeigt wird wie auf Seite [19](#page-18-0) abgebildet.

● Wenn Sie das Gerät mit einem vollständig verdrahteten 21 poligen SCART-Kabel an einem TV-Gerät mit T-V Link-Funktion anschließen ( $\approx$  [S. 16\)](#page-15-1) und dieses TV-Gerät eingeschaltet ist, führt das Gerät automatisch die Senderübernahme durch ( $\text{C}$  [S. 18\)](#page-17-0), selbst wenn Sie "AUTO EINST." für die automatische Grundeinstellung wählen.

### **ACHTUNG:**

Auch wenn die Gangreserve des Geräts nach Ausführung der automatischen Grundeinstellung abgelaufen ist, bleiben alle gespeicherten Sender und ihre Leitzahlen in dem Gerät gespeichert, so dass die automatische Grundeinstellung nicht erneut ausgeführt wird. Die automatische Uhrzeiteinstellung erfolgt nur bei eingeschaltetem Gerät.

Nach einem Umzug führen Sie ggf. die erforderlichen Einstellungen erneut aus.

- Senderprogrammierung ( $\approx$  [S. 74\)](#page-73-1)
- $\bullet$  Uhrzeiteinstellung ( $\text{F} \simeq S. 77$ )

Wenn in Ihrer Empfangslage ein neuer Sender den Betrieb aufnimmt, führen Sie die Senderprogrammierung aus. ( $\approx$  [S. 74\)](#page-73-1)

#### **HINWEISE:**

- Wenn in Ihrem Empfangsbereich keiner der empfangenen Sender PDC-Signale ausstrahlt, ist das Gerät nicht in der Lage, die automatische Uhrzeiteinstellung und Leitzahlzuweisung auszuführen.
- Die automatische Grundeinstellung wird bei einer Unterbrechung der Spannungsversorgung oder nach dem Drücken der Taste  $\Diamond/$ | oder **SET UP** abgebrochen. In einem solchen Fall schalten Sie das Gerät aus und beginnen das Verfahren erneut ab Schritt **1**.
- Je nac[h](#page-16-5) Empfangsbedingungen arbeitet die automatische Uhrzeiteinstellung u.U. nicht einwandfrei.
- Wenn das Bild nicht von Ton begleitet wird oder der Ton auf bestimmten Sendekanälen, die mit Hilfe der automatischen Grundeinstellung eingespeichert wurden, unnatürlich klingt, wurde u.U. ein falsches TV-System für die betreffenden Sendekanäle eingestellt. Wählen Sie das korrekte TV-System.  $(x \cdot S. 76,$  "[INFORMATION](#page-75-0)")

Fahren Sie mit "[Einstellen des Monitors](#page-20-0)" auf Seite [21](#page-20-0) fort, wenn "[Automatische Grundeinstellung](#page-16-1)" abgeschlossen ist.

## <span id="page-17-0"></span>**Senderübernahme**

## **Automatische Senderprogrammierung durch Übernahme vom TV-Gerät/Automatische Uhrzeiteinstellung/Automatische Leitzahlzuweisung**

#### **ACHTUNG:**

Sie können diese Funktion nur mit einem TV-Gerät nutzen, das mit T-V Link usw.\* ausgerüstet ist. Achten Sie darauf, dass ein vollständig verdrahtetes 21-poliges SCART-Kabel verwendet wird.

*\* Kompatibel mit TV-Geräten, die bei Anschluss über ein vollständig verdrahtetes 21-poliges SCART-Kabel eine der Funktionen T-V Link, EasyLink, Megalogic, SMARTLINK, Q-Link oder DATA LOGIC bieten. Der Grad der Kompatibilität und verfügbare Funktionen können je nach TV-Gerät verschieden sein.*

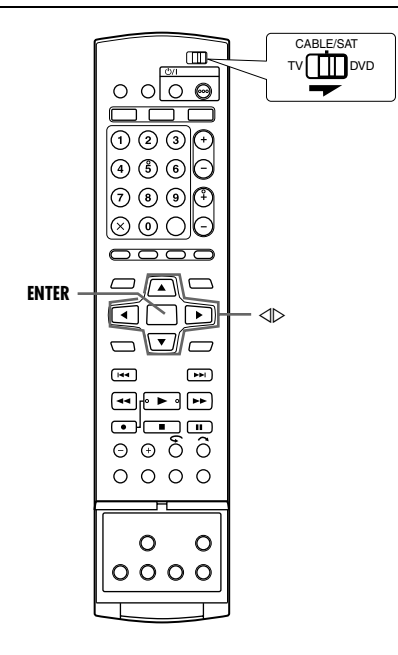

Falls Sie das Gerät mit einem 21-poligen SCART-Kabel (x [S. 16\)](#page-15-1) an Ihr Fernsehgerät angeschlossen haben, führt das Gerät in Schritt **[4](#page-16-4)** auf Seite [17](#page-16-1) automatisch die Senderübernahme anstatt der automatischen Grundeinstellung aus. Nach beendeter Senderübernahme werden Uhrzeit und Leitzahlen automatisch eingestellt.

● Schieben Sie den Schalter **TV/CABLE/SAT/DVD** auf **DVD**.

- $\bullet$  Führen Sie die Schritte [1](#page-16-5) bis [3](#page-16-3) unter "Automatische [Grundeinstellung](#page-16-1)" ( $\mathfrak{g}$  S. 17) aus, bevor Sie fortfahren.
- **1** Wählen Sie mit der Taste  $\triangleleft$   $\triangleright$  die Option "T-V LINK" aus und drücken Sie dann auf **ENTER**. Der Bildschirm T-V LINK wird eingeblendet.
- Wenn die T-V LINK abgeschlossen ist, erscheint die Meldung "SENDERSUCHE BEENDET" auf dem Bildschirm. Wählen Sie "OK".

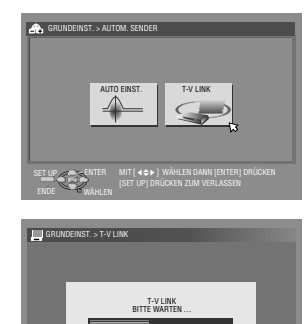

ABBRECHEN MIT  $\left( \leftarrow \leftarrow \right)$  wahlen dann [enter] drücken [SET UP] DRÜCKEN ZUM VERLASSEN

ENTER SET UP

#### **ACHTUNG:**

Der auf dem Displayfeld angezeigte Programmplatz erhöht sich von "PR 1" der Reihe nach. Betätigen Sie AUF KEINEN FALL irgendeine Taste am Gerät oder an der Fernbedienung, während diese Anzeige blinkt. Warten Sie, bis das Displayfeld wie auf Seite [19](#page-18-0) gezeigt auf die Anzeige der Uhrzeit, "PR 1" oder "– –:– –" wechselt.

● Wenn Sie während der Senderübernahme irgendeine Taste an dem Gerät oder auf der Fernbedienung drücken, wird der Übernahmevorgang abgebrochen.

#### **HINWEISE:**

- Weitere Einzelheiten hierzu finden Sie in der Bedienungsanleitung Ihres TV-Gerätes.
- Wenn in Ihrem Empfangsbereich keiner der empfangenen Sender PDC-Signale ausstrahlt, ist das Gerät nicht in der Lage, die automatische Uhrzeiteinstellung und Leitzahlzuweisung auszuführen.
- Die Senderübernahme vom TV-Gerät oder die automatische Grundeinstellung wird bei einer Unterbrechung der Spannungsversorgung oder nach dem Drücken der Taste  $\Diamond$ / oder **SET UP** abgebrochen. In einem solchen Fall schalten Sie das Gerät aus und führen das Verfahren dann erneut von Anfang an aus.
- Je nach Empfangsbedingungen arbeitet die automatische Uhrzeiteinstellung u.U. nicht einwandfrei.
- Bei diesem Gerät stehen die folgenden Zeichen für Sendernamen (NAME) zur Verfügung: A-Z, 0-9,  $-$ ,  $\star$ ,  $+$  und  $-$ (Leerzeichen). Nach der Senderübernahme weichen Sendernamen u.U. von den am TV-Gerät angezeigten Sendernamen ab. ( $\approx$  [S. 76\)](#page-75-1)

Fahren Sie mit "[Einstellen des Monitors](#page-20-0)" auf Seite [21](#page-20-0) fort, wenn "[Senderübernahme](#page-17-0)" abgeschlossen ist.

## <span id="page-18-0"></span>**Der jeweilige Einstellstatus der automatischen Grundeinstellung/Senderübernahme vom TV-Gerät wird am Displayfeld wie folgt bestätigt:**

#### **Wurden**

**Senderprogrammierung und Uhrzeiteinstellung einwandfrei** 

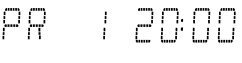

#### **ausgeführt, erscheint die korrekte Uhrzeitanzeige.**

Schalten Sie das TV-Gerät ein und wählen Sie den AV-Modus. Überprüfen Sie anschließend mit der/den **PR +/–**-Taste(n) alle Programmplätze.

- Wurden auch die Sendernamen im Gerät abgespeichert (NAME –  $\mathfrak{g}$  [S. 89\)](#page-88-0), erscheint die Senderkennung ca. 5 Sekunden lang rechts oben auf dem TV-Bildschirm, sobald das Gerät auf einen anderen Sender umgeschaltet wird.
- Hinweise zur manuellen Senderspeicherung, Programmplatzauslassung, Programmplatzumbelegung und Eingabe sowie Änderung von Sendernamen finden Sie auf Seiten [75](#page-74-0) – [76](#page-75-2).

#### **Wurde nur die**

ρņ  $\frac{1}{2}$  and  $\frac{1}{2}$  and  $\frac{1}{2}$  and  $\frac{1}{2}$  and  $\frac{1}{2}$ 

#### **Senderprogrammierung, jedoch nicht die**

**Uhrzeiteinstellung einwandfrei ausgeführt, erscheint die Anzeige** "PR 1" (Programmplatz).

#### **ODER**

#### **Wurden weder Senderprogrammierung noch Uhrzeiteinstellung einwandfrei ausgeführt, erscheint die Anzeige**  $\rightarrow -:--^{\circ}$ .

- 11 Schalten Sie das TV-Gerät ein und wählen Sie den AV-Modus. Überprüfen Sie anschließend mit der/den **PR +/–**-Taste(n) alle Programmplätze.
- Wurden auch die Sendernamen im Gerät abgespeichert (NAME –  $\infty$  [S. 89\)](#page-88-0), erscheint die Senderkennung ca. 5 Sekunden lang rechts oben auf dem TV-Bildschirm, sobald das Gerät auf einen anderen Sender umgeschaltet wird.
- Hinweise zur manuellen Senderspeicherung, Programmplatzauslassung, Programmplatzumbelegung und Eingabe sowie Änderung von Sendernamen finden Sie auf Seiten [75](#page-74-0) – [76.](#page-75-2)
- **2** Befolgen Sie die Schritte unter "[Uhrzeiteinstellung](#page-76-2)" ( $\approx$  S. 77).

#### **ACHTUNG:**

Schalten Sie das Gerät einmal aus und wieder ein, nachdem Sie sich vergewissert haben, dass alle Kabel korrekt angeschlossen worden sind.

Danach erscheint die On-Screen-Anzeige für die länderspezifische Einstellung. Führen Sie "[Automatische Grundeinstellung](#page-16-1)" ( $\approx$  [S. 17\)](#page-16-1) oder "[Senderübernahme](#page-17-0)" ( $\approx$  S. 18) nun erneut durch.

#### **WICHTIG:**

- Sie können die abgespeicherten Leitzahlen überprüfen, wenn Sie eine SHOWVIEW-Programmierung ausführen. ( $\approx$  [S. 44\)](#page-43-3)
- In Abhängigkeit von den Empfangsbedingungen kann es vorkommen, dass die Sendernamen nicht einwandfrei abgespeichert werden und die automatische Leitzahlzuweisung nicht korrekt ausgeführt wird. Falls die Leitzahlen nicht oder fehlerhaft abgespeichert wurden, wird nach einer SHOWVIEW-Timer-Programmierung das falsche Programm aufgenommen. Überprüfen Sie daher grundsätzlich die Programmplatznummer, wenn Sie eine SHOWVIEW-Timer-Programmierung ausführen.  $(E \otimes S, 44)$
- Bei der Senderprogrammierung speichert das Gerät ggf. auch Sender mit eingeschränkter Empfangsqualität ab. Sie können solche Sender auf Wunsch löschen. ( $\approx$  S. 76, "[Senderlöschung](#page-75-3)")

#### **INFORMATION**

#### **Wahl der On-Screen-Anzeigesprache**

Bei der automatischen Grundeinstellung wird auch entsprechend der von Ihnen in Schritt **[2](#page-16-2)** auf Seite [17](#page-16-1) getroffenen Länderwahl die On-Screen-Sprache automatisch wie unten gezeigt festgelegt (außer bei Wahl von "BELGIUM" oder "SUISSE").

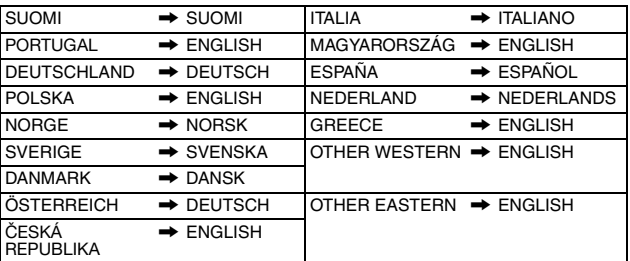

Um die On-Screen-Anzeigesprache manuell zu ändern, gehen Sie wie unter "[Einstellen der On-Screen-Sprache](#page-19-5)" ( $\approx$  S. 20) beschrieben vor.

#### **Just Clock-Zeitkorrektur**

Ihr Gerät verfügt über die Just Clock-Funktion, mit der die eingebaute Uhr in regelmäßigen Abständen anhand der empfangenen programmbegleitenden PDC-Datensignale automatisch justiert wird. Wenn Sie diese Funktion nutzen möchten, wählen Sie einfach die Einstellung "EIN". ( $\approx$  [S. 77\)](#page-76-1)

## **T-V Link-Funktionen**

Wenn der Anschluss zwischen Gerät- und TV-Gerät über ein vollständig verdrahtetes 21-poliges SCART-Kabel hergestellt wird ( $\sqrt{4}$  [S. 16\)](#page-15-1), stehen die folgenden Funktionen zur Verfügung. Zum Gebrauch dieser Funktionen muss das TV-Gerät jedoch mit T-V Link usw.\* kompatibel sein.

Weitere Einzelheiten hierzu finden Sie in der Bedienungsanleitung Ihres TV-Gerätes.

*\* Kompatibel mit TV-Geräten, die bei Anschluss über ein vollständig verdrahtetes 21-poliges SCART-Kabel eine der Funktionen T-V Link, EasyLink, Megalogic, SMARTLINK, Q-Link oder DATA LOGIC bieten. Der Grad der Kompatibilität und verfügbare Funktionen können je nach TV-Gerät verschieden sein.*

#### **Automatisches Einschalten des TV-Gerätes**

Bei jedem Wiedergabestart wird das TV-Gerät automatisch eingeschaltet und auf den AV-Modus eingestellt. Weitere Einzelheiten hierzu finden Sie in der Bedienungsanleitung Ihres TV-Gerätes.

#### **Gerät-Bereitschaftsautomatik**

Das Gerät kann über die Fernbedienung Ihres TV-Geräts ausgeschaltet werden.

Weitere Einzelheiten hierzu finden Sie in der Bedienungsanleitung Ihres TV-Gerätes.

#### **Direct Rec**

Diese praktische Funktion ermöglicht es Ihnen, die Aufnahme des momentan betrachteten Fernsehprogramms unmittelbar zu starten. Zum Gebrauch dieser Funktion stellen Sie "DIREKT-AUFNAHME" auf "EIN" ein. ( $\mathbb{R}$  [S. 73\)](#page-72-1)

## <span id="page-19-0"></span>**Sprachenwahl**

- Schalten Sie das Gerät ein.
- Schalten Sie das TV-Gerät ein und wählen Sie den AV-Modus.
- <span id="page-19-2"></span>● Schieben Sie den Schalter **TV/CABLE/SAT/DVD** auf **DVD**.

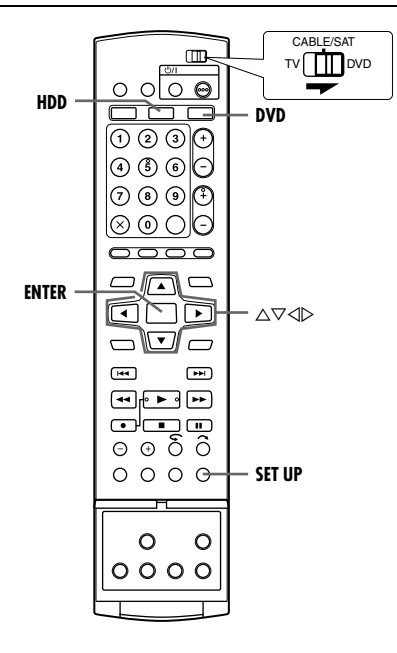

## <span id="page-19-5"></span>**Einstellen der On-Screen-Sprache**

Dieses Gerät bietet On-Screen-Anzeigen in 10 Sprachen.

- <span id="page-19-1"></span>**1** Drücken Sie **HDD** oder **DVD**, sodass die HDD- oder DVD-Anzeige am Gerät leuchtet.
- <span id="page-19-4"></span>**2** Rufen Sie mit **SET UP** das Hauptmenü auf.
- **3** Wählen Sie mit der Taste <  $\Diamond$  b die Option "FUNKTIONSEINST" aus und drücken Sie dann auf  $\nabla$ .
- 4 Wählen Sie mit der Taste  $\triangle$ die Option "DISPLAY EINST" aus und drücken Sie dann auf G.
- <span id="page-19-3"></span>**5** Wählen Sie mit der Taste  $\triangle \triangledown$ die Option "ON-SCREEN-MENÜSPRACHE" aus und drücken Sie dann auf **ENTER**.

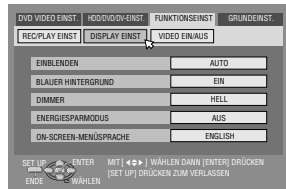

- **6** Wählen Sie mit  $\triangle \triangledown$  die gewünschte Sprache aus und drücken Sie dann auf **ENTER**.
- **7** Schließen Sie den Einstellungsvorgang mit **SET UP** ab.

## **Einstellen der Menü-/Audio-/Untertitelsprache (nur DVD-Deck)**

Auf manchen DVDs ist die DVD-Menüanzeige sowie die Audiound die Untertitelsprache in mehreren Sprachen vorhanden. Bei solchen Discs kann die gewünschte Standardsprache frei gewählt werden.

- Das Verfahren zeigt als Beispiel, wie "MENÜSPRACHE" eingestellt wird.
- **1** Drücken Sie **DVD**, sodass die DVD-Lampe am Gerät leuchtet.
- **2** Rufen Sie mit **SET UP** das Hauptmenü auf.
- $3$  Wählen Sie mit der Taste  $\triangleleft$   $\triangleright$  die Option "DVD VIDEO EINST." aus und drücken Sie dann auf  $\nabla$ .
- 4 Wählen Sie mit der Taste  $\triangleleft \triangleright$ die Option "SPRACHE EINST." aus und drücken Sie dann auf  $\overline{\nabla}$
- **5** Wählen Sie mit der Taste  $\triangle \triangledown$ die Option "MENÜSPRACHE" aus und drücken Sie dann auf **ENTER**.

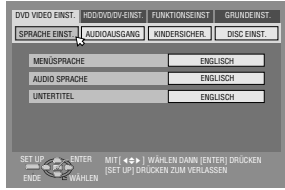

- $\bullet$  Wählen Sie mit  $\triangle \triangledown$  die gewünschte Sprache aus und drücken Sie dann auf **ENTER**.
- Siehe "[Sprachencodeliste](#page-85-1)" ( $\mathfrak{g}$  S. 86).
- **7** Schließen Sie den Einstellungsvorgang mit **SET UP** ab.

#### **HINWEIS:**

Wenn die ausgewählte Sprache auf der Disc nicht verfügbar ist, wird die Standard-Menüsprache der Disc wiedergegeben.

## <span id="page-20-0"></span>**Einstellen des Monitors**

Sie können einen Monitortyp dem TV-Gerät entsprechend auswählen, das Sie für die Wiedergabe von DVD VIDEO-Discs mit Aufnahmen für Breitbild-TV-Geräte verwenden.

- Schalten Sie das Gerät ein.
- Schalten Sie das TV-Gerät ein und wählen Sie den AV-Modus.
- Schieben Sie den Schalter **TV/CABLE/SAT/DVD** auf **DVD**.

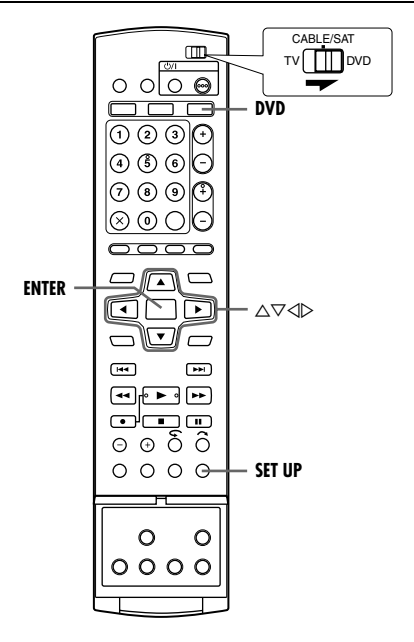

- **1** Drücken Sie **DVD**, sodass die DVD-Lampe am Gerät leuchtet.
- **2** Rufen Sie mit **SET UP** das Hauptmenü auf.
- Während einer Aufnahme oder der Wiedergabe ist das Einstellen des Bildschirmtyps nicht möglich.
- **3** Wählen Sie mit der Taste  $\triangleleft$   $\triangleright$  die Option "FUNKTIONSEINST" aus und drücken Sie dann auf  $\nabla$ .
- 4 Wählen Sie mit der Taste  $\triangleleft \triangleright$ die Option "VIDEO EIN/AUS" aus und drücken Sie dann auf G.
- **5** Wählen Sie mit der Taste  $\triangle \triangledown$ die Option "MONITOR-TYP" aus und drücken Sie dann auf **ENTER**.

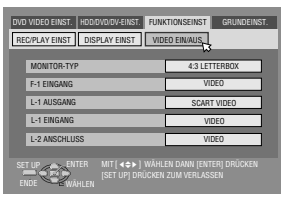

- **6** Wählen Sie mit  $\triangle \triangledown$  die gewünschte Option und drücken Sie dann auf **ENTER**.
- **7** Schließen Sie den Einstellungsvorgang mit **SET UP** ab.

*\* Die Werkseinstellungen sind im Folgenden fettgedruckt.*

- 8 **MONITOR-TYP 4:3 LETTERBOX** / 4:3 PAN & SCAN / 16:9AUTO / 16:9FIX
- **4:3 LETTERBOX** (Konvertierung Letter Box): Wählen Sie diese Einstellung, wenn das Bildseitenverhältnis Ihres TV-Gerätes 4:3 beträgt (herkömmliches Fernsehgerät). Bei der Wiedergabe im Breitbildformat werden am oberen und unteren Bildrand schwarze Balken eingefügt.
- 4:3 PAN & SCAN (Pan&Scan):

Wählen Sie diese Einstellung, wenn das Bildseitenverhältnis Ihres TV-Gerätes 4:3 beträgt (herkömmliches Fernsehgerät). Bei der Wiedergabe im Breitbildformat werden keine schwarzen Balken eingefügt, die rechte und die linke Seite werden jedoch abgeschnitten.

16:9AUTO (Konvertierung Breitbildformat):

Wählen Sie diese Einstellung, wenn das Bildseitenverhältnis Ihres TV-Gerätes 16:9 beträgt (Breitbildfernseher).

16:9FIX (Konvertierung Breitbildformat): Wählen Sie diese Einstellung, wenn das Bildseitenverhältnis Ihres TV-Gerätes 16:9 beträgt (Breitbildfernseher). Bei der Wiedergabe von Bildern mit einem Bildseitenverhältnis von 4:3 korrigiert das Gerät automatisch die Bildschirmbreite des Ausgangssignals.

#### **Panscan-/Letterbox-Format**

Im Allgemeinen werden DVD VIDEO-Discs für Breitbild-TV-Geräte mit einem Bildseitenverhältnis von 16:9 produziert. Bildmaterial mit diesem Seitenverhältnis kann auf einem TV-Gerät mit einem Bildseitenverhältnis von 4:3 nicht wiedergegeben werden. Es gibt zwei Arten der Bilddarstellung, nämlich PS ("[Pan&Scan](#page-20-1)") und LB ("[Letterbox](#page-20-2)").

#### <span id="page-20-1"></span>**Pan&Scan**

Rechter und linker Bildrand sind abgeschnitten. Das Bild füllt den Bildschirm aus. • Das Bild wird abhängig vom Disc-Typ im "4:3

- 
- LETTERBOX"-Modus angezeigt, selbst wenn der "4:3 PAN & SCAN"-Modus ausgewählt ist.

#### <span id="page-20-2"></span>**Letterbox**

Oben und unten im Bild sind schwarze Streifen zu sehen. Das Bild selbst hat ein Bildseitenverhältnis von 16:9.

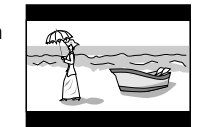

<span id="page-21-6"></span><span id="page-21-1"></span><span id="page-21-0"></span>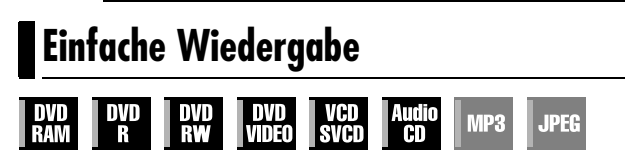

- Schalten Sie das Gerät ein.
- Schalten Sie das TV-Gerät ein und wählen Sie den AV-Modus.
- Schieben Sie den Schalter **TV/CABLE/SAT/DVD** auf **DVD**.

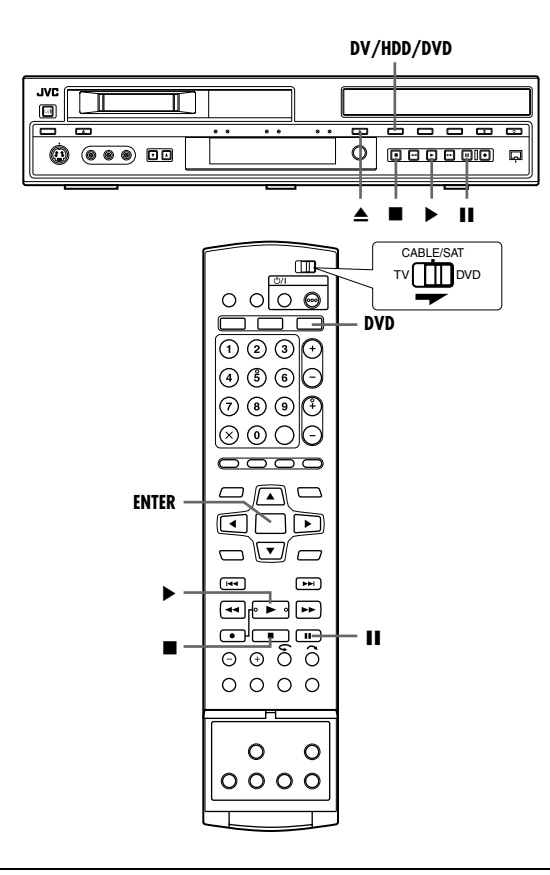

#### **ACHTUNG:**

- Abhängig vom Typ und Zustand der Disc dauert das Lesen einer Disc ca. 30 Sekunden, da dieses Gerät mit mehreren Disc-Typen kompatibel ist (DVD-RAM, DVD-RW, DVD-R). Bei verkratzten, beschmutzten oder verbogenen Discs kann es sogar mehrere Minuten dauern.
- Es kann einige Sekunden dauern, bis die Wiedergabe einsetzt. Hierbei handelt es sich nicht um einen Defekt.
- Bei angehaltener Wiedergabe können der Vorwärts-/ Rückwärtssuchlauf und andere Bedienverfahren nicht ausgeführt werden.

Näheres zur [Wiedergabe](#page-54-1) von MP3/JPEG-Disc siehe "Wiedergabe [mit MP3/WMA/JPEG-Navigation](#page-54-1)" ( $\sqrt{R}$  S. 55).

- **1** Legen Sie eine Disc ein.
- Einzelheiten hierzu finden Sie unter "[Einlegen einer Disc](#page-7-1)"  $( \sqrt{3} S. 8).$  $( \sqrt{3} S. 8).$  $( \sqrt{3} S. 8).$
- Das Disc-Fach kann auch durch Drücken der Taste ▶ geschlossen werden.
- Bei selbststartenden DVDs beginnt die Wiedergabe automatisch.
- <span id="page-21-2"></span>**2** Schalten Sie das Gerät mit der Taste **DV/HDD/DVD** am Gerät oder mit **DVD** auf der Fernbedienung ein. Die DVD-Anzeige auf dem Gerät leuchtet.
- <span id="page-21-4"></span>**3** Drücken Sie ▶, um mit der Wiedergabe zu beginnen.
- Wenn Sie eine DVD einlegen, deren Regionsnummer nicht der des Gerätes entspricht, wird auf dem TV-Bildschirm die Meldung "REGIONALCODE-FEHLER" angezeigt. Einzelheiten hierzu finden Sie unter "[Regionsnummer](#page-5-0)" ( $\approx$  S. 6).
- Wenn auf dem TV-Bildschirm die Meldung "WIEDERGABE DER DISC UNTER AKTUELLEN EINSTELLUNGEN NICHT  $MÖGLICH$  angezeigt wird, siehe "[Kindersperre](#page-30-0)" ( $\approx S.$  31).
- Bei Video-CDs/SVCDs mit Wiedergabesteuerung und einigen DVD-Discs wird zu Beginn der Wiedergabe auf dem TV-Bildschirm die Menüanzeige eingeblendet. Wählen Sie in diesem Fall im Menü ein Element aus, das Sie wiedergeben möchten. Anderenfalls erfolgt keine Wiedergabe. Näheres hierzu finden Sie unter "Funktion für Wiedergabesteuerung [\(PBC\)](#page-25-5)" ( $\sqrt{AB}$  S. 26) oder "Ansteuern einer bestimmten Szene mit [dem DVD-Menü](#page-22-5)" ( $\mathbb{R}$  S. 23).
- Die Bibliotheks-Datenbank-Navigation ermöglicht die bequeme Suche und Auswahl der gewünschten Sendungen. ( $\approx$  [S. 50\)](#page-49-1)
- <span id="page-21-5"></span>4 Unterbrechen Sie mit II die Wiedergabe.
- Um auf normale Wiedergabe zurückzuschalten, drücken Sie die Taste >.
- <span id="page-21-3"></span>**5** Drücken Sie **.** um die Wiedergabe zu beenden.
- Bei der Wiedergabe einer aufzeichnungsfähigen Disc wird die Wiedergabe beendet und eine mit dem Tuner des Gerätes empfangene Sendung wird auf dem TV-Bildschirm angezeigt.
- Wird eine Nurlese-Disc wiedergegeben, dann endet die Wiedergabe, und der TV-Bildschirm zeigt ein blaues Bild, wenn Sie ■ betätigen. Durch erneutes Drücken von ■ wird die mit dem Tuner des Gerätes empfangene Sendung erneut gezeigt.
- Wenn während der Wiedergabe ▲ gedrückt wird, wird die Wiedergabe beendet und das Disc-Fach öffnet sich.

#### **HINWEISE:**

- Wenn der Bibliotheks-Datenbank-Navigationsbildschirm eingeblendet wird, wählen Sie auf dem TV-Bildschirm die Miniaturansicht des gewünschten Titels aus, und drücken Sie dann auf **ENTER**. ( $\approx$  [S. 50\)](#page-49-1)
- Während der Aufzeichnung oder der Verwendung der Live Memory-Funktion für die Festplatte ist die Wiedergabe einer mit 96 kHz aufgezeichneten DVD nicht möglich.

## <span id="page-22-0"></span>**Weitere Wiedergabefunktionen**

- Schalten Sie das Gerät ein.
- Schalten Sie das TV-Gerät ein und wählen Sie den AV-Modus.
- Schieben Sie den Schalter **TV/CABLE/SAT/DVD** auf **DVD**.
- Drücken Sie **DVD**, sodass die DVD-Lampe am Gerät leuchtet.

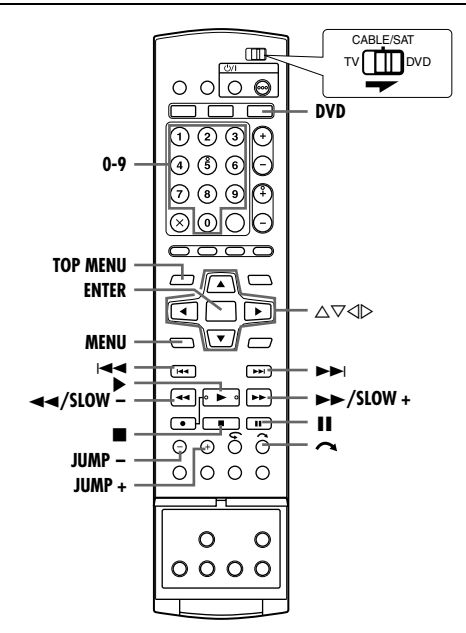

## <span id="page-22-5"></span>**Ansteuern einer bestimmten Szene mit dem DVD-Menü**

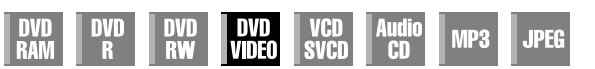

DVD VIDEO-Discs können ein Top- und ein Disc-Menü enthalten.

#### **Top-Menü**

DVD-Discs haben im Allgemeinen ihre eigenen Menüs, die den Inhalt der Disc anzeigen. Diese Menüs enthalten verschiedene Elemente wie Filmtitel, Namen von Musikstücken oder Angaben über Künstler. Mit Hilfe des auf dem TV-Bildschirm angezeigten Top-Menüs lassen sich bestimmte Szenen ansteuern. Drücken Sie die Taste **TOP MENU**, um das Top-Menü aufzurufen.

#### **Disc-Menü**

Disc-Menüs beinhalten Wiedergabedaten (Kamerawinkel-Menü, Untertitel-Menü usw.) für die einzelnen Titel.

Drücken Sie die Taste **MENU**, um das Disc-Menü aufzurufen.

- <span id="page-22-6"></span><span id="page-22-2"></span>**1** Drücken Sie **TOP MENU** oder **MENU**, um das DVD-Menü aufzurufen.
- **2** Wählen Sie mit  $\triangle \triangledown \triangle \triangleright$  den  $\mathcal{P}$ ነገ gewünschten Titel aus und drücken Sie dann auf **ENTER**.  $\mathcal{L}(\mathcal{A})$ Die Wiedergabe beginnt.

Beispiel:

● In Abhängigkeit vom angezeigten Menü kann das gewünschte Element auch mit den **Zifferntasten** angesteuert werden.

#### **HINWEIS:**

Wenn in Schritt **[1](#page-22-6)** auf dem TV-Bildschirm "O" angezeigt wird, verfügt die Disc weder über ein Top-Menü noch über ein Disc-Menü.

## <span id="page-22-4"></span>**Startpunkt des Abschnitts suchen oder Abschnitt überspringen**

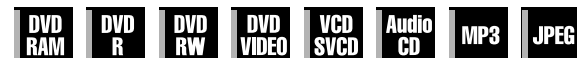

- <span id="page-22-3"></span>Drücken Sie während der Wiedergabe die Taste Kanader DD.
- Durch die Taste ►► können Sie an den Anfangspunkt oder die markierten Punkte der Einheit springen, diese vorwärts überspringen und die Wiedergabe fortsetzen.
- Durch die Taste I<< können Sie an den Anfangspunkt oder die markierten Punkte der Einheit springen, diese rückwärts überspringen und die Wiedergabe fortsetzen.

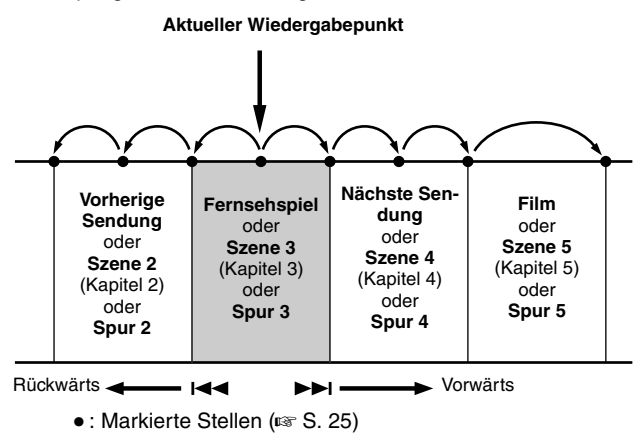

## **Suchlauf mit dynamischer Geschwindigkeit**

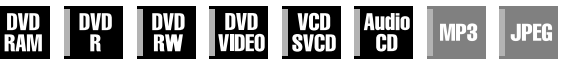

<span id="page-22-1"></span>Drücken Sie während der Wiedergabe die Taste >> bzw. << für die dynamische Suche vorwärts bzw. rückwärts.

- Bei jedem Drücken der Taste wird die Suchgeschwindigkeit in beide Richtungen erhöht.
- Um auf normale Wiedergabe zurückzuschalten, drücken Sie die Taste ►.

#### **Für Audio-CDs**

Sie können mithilfe der Tasten >> und << eine Schnellsuche in vier Geschwindigkeiten durchführen. (Audio ist auch während der dynamischen Suche aktiv.) Eine Zeitlupe kann nicht für jede Wiedergaberichtung aktiviert werden.

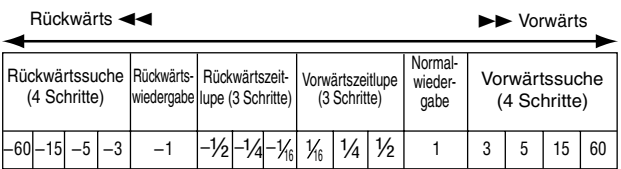

## **Standbild/Einzelbild-Weiterschaltung**

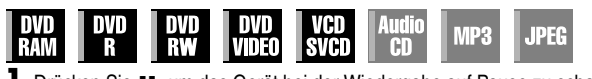

**1** Drücken Sie II, um das Gerät bei der Wiedergabe auf Pause zu schalten.

- **2** Drücken Sie **SLOW** (◀◀) oder **SLOW +** (►►), um die Einzelbild-Weiterschaltung zu aktivieren.
- $\bullet$  Bei jeder Betätigung der Taste **SLOW** (←←) oder **SLOW +** (►►) werden die Einzelbilder schrittweise vor- bzw. zurückgeschaltet.
- Die Einzelbild-Weiterschaltung rückwärts ist für Video CDs/SVCDs nicht verfügbar.
- Um auf normale Wiedergabe zurückzuschalten, drücken Sie die Taste ▶.

3

 $\rightarrow$ 

## <span id="page-23-0"></span>**Zeitlupe**

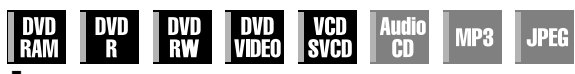

- **1** Drücken Sie II, um das Gerät bei der Wiedergabe auf Pause zu schalten.
- **2** Halten Sie die Taste **SLOW**  $(44)$  oder **SLOW** +  $(1)$ mindestens 2 Sekunden lang gedrückt.
- Bei jeder Betätigung von **SLOW** (←←) bzw. **SLOW +** (►►) wird die Zeitlupengeschwindigkeit für die jeweilige Richtung erhöht.
- Die Zeitlupenwiedergabe rückwärts ist für Video CDs/SVCDs nicht verfügbar.

## <span id="page-23-1"></span>**Skip-Suchlauf**

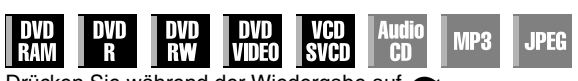

Drücken Sie während der Wiedergabe auf  $\bigcap$ .

- Jede Tastenbetätigung löst einen Bildsuchlaufvorgang von ca. 30 Sekunden Dauer aus. Danach wird die normale Wiedergabe automatisch fortgesetzt.
- Der Skip-Suchlauf kann nicht durchgeführt werden, wenn eine VCD- oder SVCD-Disc mit der PBC-Funktion wiedergegeben wird.

## **Suche mit Sprungfunktion**

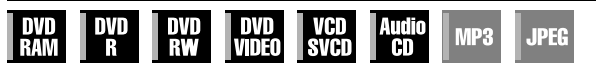

Sie können eine Szene von der aktuellen Szene aus vorwärts oder rückwärts suchen. Die Szenen werden durch Überspringen des ausgewählten Zeitintervalls ( $\approx$  [S. 73](#page-72-2)) während der Wiedergabe (oder Live Memory-Wiedergabe) aufgesucht.

Drücken Sie die Taste **JUMP –** oder **JUMP +**.

- Um vorwärts oder rückwärts zu springen, drücken Sie **JUMP –** oder **JUMP +**. Um mehrfach zu springen, drücken Sie diese Taste jeweils erneut innerhalb von fünf Sekunden.
- Abhängig vom Zeitpunkt, an dem Sie die Suche mit Sprungfunktion starten, führt die erste Betätigung von **JUMP –** oder **JUMP +** nicht in jedem Fall zu einem Sprung im gewählten Intervall. Der erste Sprung bringt Sie immer zur nächsten vollen Viertelstunde (15 Minuten/30 Minuten/45 Minuten/00 Minuten). Alle nachfolgenden Sprünge erfolgen dann entsprechend dem gewählten Zeitintervall.
- Wenn kein weiteres Springen möglich ist (Beginn oder Ende der Sendung ist erreicht), schaltet das Gerät auf Pause, und die Meldung "ZURÜCKKEHREN NICHT MÖGLICH" wird am Bildschirm angezeigt. In diesem Fall drücken Sie III. **Beispiel:**

Wiedergabe-Suche mit 15-Minuten-Sprungintervallen. Nehmen wir etwa einmal an, Sie starten die Suche mit Sprungfunktion 40 Minuten nach Start der Sendung. Wenn Sie **JUMP –** oder **JUMP +** betätigen, springen Sie zurück auf 30 Minuten bzw. vor auf 45 Minuten (vgl. nachfolgende Abbildung). Bei jeder nachfolgenden Betätigung springt die

Wiedergabezeitpunkt entsprechend dem gewählten Zeitintervall in diesem Fall "15 MIN." auf 15 Minuten bzw. auf die nächste volle Stunde.

Zeitzählwerk

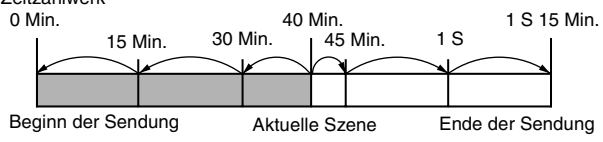

#### **HINWEISE:**

Bei finalisierten DVD-R- und DVD-RW-Discs (Videomodus) kann die Suche mit Sprungfunktion nicht durchgeführt werden.

## **Fortsetzungsfunktion**

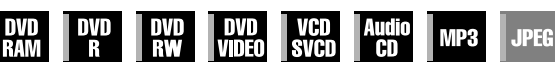

Sie können die Wiedergabe an der Stelle fortsetzen, an der sie abgebrochen wurde.

- Achten Sie darauf, dass Sie "FORTSETZEN" auf "EIN" oder DISC FORTSETZEN" einstellen. ( $\approx$  [S. 72\)](#page-71-1)
- Die Fortsetzungsfunktion arbeitet bei allen nicht finalisierten DVD-R- und DVD-RW-Discs sowie bei DVD-RAM-Discs ungeachtet der Einstellung von "FORTSETZEN".
- **1** Drücken Sie während der Wiedergabe, um einen Fortsetzungspunkt abzuspeichern.
- Das Gerät schaltet in den Fortsetzungs-Stoppmodus und speichert die Stelle, an der die Wiedergabe beendet wurde, als Fortsetzungspunkt ab. (Während des Speichervorgangs blinkt die Innenseite der Disc-Statusanzeige auf dem Displayfeld.)
- Wenn "FORTSETZEN" auf "DISC FORTSETZEN" eingestellt ist, kann das Gerät die Fortsetzungspunkte der letzten 30 wiedergegebenen Discs abspeichern, auch wenn diese bereits ausgeworfen wurden.  $(m \le S. 72)$  $(m \le S. 72)$
- Zum Löschen von Fortsetzungspunkten: (Die Innenseite der Disc-Statusanzeige hört auf zu blinken und beginnt zu leuchten.)
	- **Wenn** "FORTSETZEN" auf "EIN" gestellt ist:
	- Schalten Sie das Gerät mit der Taste (<sup>I</sup>)/I aus.
	- Drücken Sie auf  $\triangleq$  und entnehmen Sie die Disc.
	- $\bullet$  Drücken Sie im Stopp-Modus die Taste  $\blacksquare$ .
	- Zeigen Sie mit **TOP MENU** das Top-Menü an und leiten Sie dann durch Ansteuern eines Elements die Wiedergabe ein usw.
	- Zeigen Sie mit **MENU** das Disc-Menü an und leiten Sie dann durch Ansteuern eines Elements die Wiedergabe ein usw. **Wenn** "FORTSETZEN" auf "DISC FORTSETZEN" gestellt ist:
- Stellen Sie "FORTSETZEN" auf "AUS". ( $\sqrt{w}$  [S. 72\)](#page-71-1)
- 
- $\bullet$  Drücken Sie im Stopp-Modus die Taste  $\blacksquare$ .
- Zeigen Sie mit **TOP MENU** das Top-Menü an und leiten Sie dann durch Ansteuern eines Elements die Wiedergabe ein usw. • Zeigen Sie mit **MENU** das Disc-Menü an und leiten Sie dann
- durch Ansteuern eines Elements die Wiedergabe ein usw.
- **2** Drücken Sie im Stopp-Modus die Taste ▶, um die Wiedergabe fortzusetzen. Das Gerät setzt die Wiedergabe an der ausgesetzten Stelle fort.

#### **HINWEISE:**

- · Die Einstellung "DISC FORTSETZEN" ist bei DVD VIDEO-, VCD-, SVCD- und bereits fixierten DVD-R/DVD-RW-Discs (im Videomodus) wirksam. Bei anderen Disc-Typen wird die Funktion unter der Einstellung "EIN" angewandt, auch wenn "FORTSETZEN" auf .DISC FORTSETZEN" eingestellt ist. ( $\sqrt{3}$  [S. 72\)](#page-71-1)
- Wenn Sie die Wiedergabe einer Disc stoppen, für die bereits ein Fortsetzungspunkt abgespeichert wurde, wird der Speicher mit dem neuen Fortsetzungspunkt aktualisiert.
- Sobald das Gerät die Fortsetzungspunkte für 30 Discs abgespeichert hat, wird durch das Speichern eines neuen Fortsetzungspunktes der älteste gespeicherte Punkt gelöscht. Das Anhalten der Wiedergabe einer Disc, für die bereits ein Fortsetzungspunkt gespeichert wurde, ändert möglicherweise die Reihenfolge, in der die Punkte gespeichert sind. Dadurch ändert sich ggf. auch die Reihenfolge, in der die Punkte gelöscht werden.
- Wenn das Gerät den Fortsetzungspunkt für eine Disc abspeichert, werden die Einstellungen für Audiosprache, Untertitel und Kamerawinkel ebenfalls gespeichert.
- Bei einigen Video-CDs/SVCDs ist diese Funktion möglicherweise nicht wirksam.
- Wenn "FORTSETZEN" auf "EIN" oder "AUS" (☞ [S. 72\)](#page-71-1) geändert wird, werden die Fortsetzungspunkte gelöscht, die mit "FORTSETZEN" auf "DISC FORTSETZEN" abgespeichert wurden.
- Bei doppelseitigen Discs werden die Fortsetzungspunkte für beide Seiten gespeichert.
- Wenn Sie bei der Wiedergabe von JPEG- oder MP3-Dateien auf HDD umschalten, wird die Wiedergabe beendet. Die Fortsetzungsfunktion funktioniert nachfolgend nicht mehr, wenn Sie auf DVD zurückschalten, um die Disc wiederzugeben.

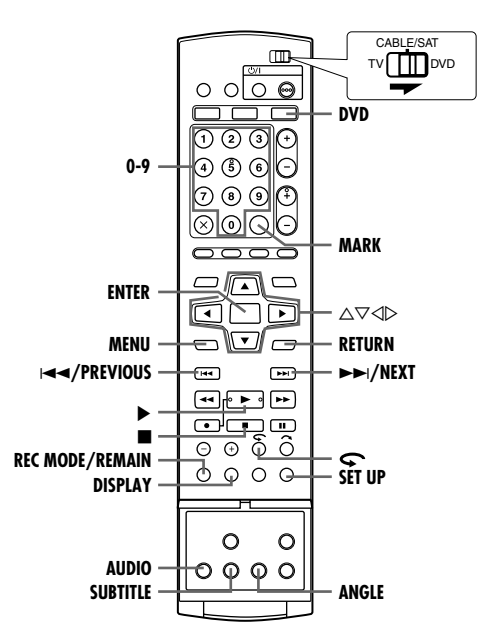

## <span id="page-24-5"></span><span id="page-24-0"></span>**Markieren von Positionen für die Wiedergabe zu einem späteren Zeitpunkt**

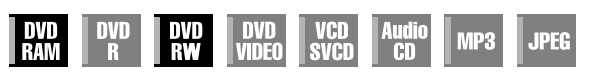

Sie haben die Möglichkeit, bis zu 999 Positionen zu markieren, an denen die Wiedergabe zu einem späteren Zeitpunkt erneut gestartet werden kann. Die Markierung von DVD-RAM/RW-Discs (nur VR-Modus) während der Aufnahme ist hilfreich, wenn Sie einen Startpunkt für die spätere Wiedergabe setzen möchten.

#### **So markieren Sie Positionen:** Drücken Sie während der

Wiedergabe an den Stellen, die Sie markieren möchten, auf **MARK**.

● Auf dem TV-Bildschirm erscheint die Anzeige "MARK". Mit den Tasten I<<<<<a>
<<<<<r</>
S oder <br/>  $\blacktriangleright$ können die markierten Stellen bei der Wiedergabe bequem angesteuert werden.

#### **So löschen Sie markierte Positionen:**

Steuern Sie die markierte Stelle, die gelöscht werden soll, während der Unterbrechung der Wiedergabe mit  $\blacktriangleright$  oder  $\blacktriangleright$  an und drücken Sie anschließend auf **MARK**.

● Auf dem TV-Bildschirm wird ein durchgestrichenes "MARK" angezeigt, und die markierte Stelle wird gelöscht.

#### **HINWEISE:**

- Wenn eine Mono-Sendung während der Aufnahmen zu Stereo wechselt, wird automatisch ein Markierungssignal aufgezeichnet.
- Bei DVD-R/RW (Video-Modus) Platten werden Markierungen alle 5 Minuten automatisch angefertigt.
- Wird bei der Wiedergabe einer Disc, die kein Einfügen von Marken erlaubt, die Taste MARK betätigt, dann erscheint "O" auf dem TV-Bildschirm.

# **MARK**

ӍѦѬҞ

## <span id="page-24-2"></span>**Überprüfen der Zeitangaben**

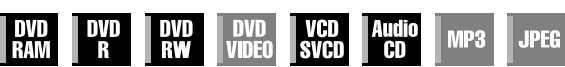

Die Zeitangaben für Discs können auf dem Displayfeld und dem TV-Bildschirm überprüft werden.

#### <span id="page-24-1"></span>8 **DVD-RAM/DVD-R/DVD-RW**

Bei jeder Betätigung der Taste **DISPLAY** auf der Fernbedienung oder am Gerät selbst ändert sich die Displayanzeige wie folgt: **Während der Aufnahme**

Uhrzeit (nur Displayfeld)  $\rightarrow$  Laufzeit für der aktuellen Titel  $\rightarrow$  Disc-Restzeit\*  $\rightarrow$  (Zurück zum Anfang) *\* nur Discs vor dem Fixieren*

#### **Bei Wiedergabe**

Dauer pro Titel  $\rightarrow$  Laufzeit für der aktuellen Titel  $\rightarrow$ Disc-Restzeit<sup>\*</sup> → (Zurück zum Anfang)

*\* nur Discs vor dem Fixieren*

#### **Während einer Aufnahme/Wiedergabe oder im Stop Modus** Drücken Sie die Taste **REC MODE**.

- Die dem Aufnahmemodus entsprechende Restzeit erscheint auf dem TV-Bildschirm.
- <span id="page-24-3"></span>● Es ist auch möglich, die Restzeit der Disc je Aufnahmemodus zu prüfen, indem **REMAIN** betätigt wird.
- Im Modus FR kann die Aufnahmezeit genau festgelegt werden. Selektieren Sie, während der Aufnahmemodus und die Restzeit der Disc nach Betätigung von **REMAIN** angezeigt werden, mithilfe von  $\triangle \nabla$  "FR" und wählen Sie dann mithilfe von  $\triangle \triangleright$  die gewünschte Aufnahmezeit aus. ( $\mathbb{R}$  [S. 34\)](#page-33-0)
- Während der Wiedergabe oder Aufnahme können Sie den Aufnahmemodus nicht umschalten.

#### 8 **Video-CD/SVCD, Audio-CD**

#### **Bei Wiedergabe oder im Stop Modus**

Laufzeit der aktuellen Spur  $\rightarrow$  Restzeit der aktuellen Spur  $\rightarrow$ Gesamtlaufzeit  $\rightarrow$  Gesamtrestzeit  $\rightarrow$  (zurück zum Anfang)

#### **HINWEIS:**

Wenn eine PBC-kompatible Video-CD/SVCD eingelegt wurde, sollte die PBC-Funktion deaktiviert werden.  $(x \le S. 26)$  $(x \le S. 26)$ 

### <span id="page-24-4"></span>**Kamerawinkel-Auswahl**

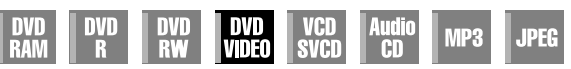

Wenn die DVD VIDEO-Disc aus mehreren Perspektiven aufgenommene Szenen enthält, können Sie bei der Anzeige zwischen diesen unterschiedlichen Aufnahmewinkeln wechseln. Wenn die Disc Abschnitte mit mehreren Aufnahmewinkeln enthält, wird an deren Anfang " $\mathfrak{D}_d$ " auf dem TV-Bildschirm angezeigt.

**1** Drücken Sie während der Wiedergabe die Taste **ANGLE**. Der Bildschirm für die Kamerawinkelauswahl erscheint auf dem Bildschirm.

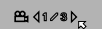

**Bei 3 verschiedenen Aufnahmewinkeln.**

**2** Wählen Sie mit **ANGLE** oder

 $\triangleleft$  D den gewünschten Kamerawinkel aus.

- Bei jeder Betätigung von **ANGLE** oder <
bm>
Volvet der Kamerawinkel geändert.
- $\bullet$  Wenn auf dem TV-Bildschirm " $\Diamond$ " angezeigt wird, wurde die aktuelle Szene nicht aus mehreren Aufnahmewinkeln aufgenommen. Bei manchen Discs ist keine Auswahl des Kamerawinkels möglich.
- Drücken Sie auf **ENTER**, um die Anzeige für die Kamerawinkelauswahl zu schließen. Die Anzeige für Kamerawinkelauswahl wird automatisch geschlossen, wenn länger als 10 Sekunden keine Eingabe erfolgt.

## <span id="page-25-4"></span>**Untertitel-Wahl**

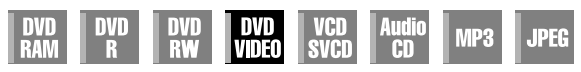

Bei manchen DVD VIDEO-Discs ist die Auswahl mehrer Untertitel-Sprachen möglich. Am Anfang eines Abschnittes, der Untertitel in mehreren Sprachen enthält, wird auf dem TV-Bildschirm "......" angezeigt.

**1** Drücken Sie während der Wiedergabe die Taste **SUBTITLE**. Der Bildschirm für Untertitelauswahl wird auf dem TV-Bildschirm angezeigt.

**ED 4108** DENGLISH

**Bei 3 verschiedenen** 

**JPEG** 

 $QD4L+RB_{rs}$ 

- Bei jedem Drücken von **SUBTITLE** wird die Anzeige von Untertiteln ein- bzw. ausgeschaltet.
- **2** Wählen Sie mit  $\triangleleft$   $\triangleright$  die gewünschte Sprache aus.
- Drücken Sie auf **ENTER**, um die Anzeige für Untertitelauswahl zu schließen.

#### **HINWEISE:**

- $\bullet$  Wenn auf dem TV-Bildschirm " $\Diamond$ " angezeigt wird, wurde keine Untertitelsprache aufgezeichnet.
- Falls sich die Untertitelsprache mit dem oben beschriebenen Verfahren nicht ändern lässt, ist dies in einem Disc-Menü möglich, das mit **MENU** aufgerufen werden kann.

## <span id="page-25-6"></span>**Auswahl der Tonspur**

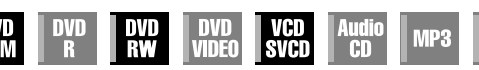

Bei Sendungen im Zweikanalton oder der Wiedergabe von Discs mit Zweikanalton- oder Stereoaufnahmen ist die Auswahl der gewünschten Tonspur möglich.

- Wenn "EINBLENDEN" auf "EIN" oder "AUTO" geschaltet ist, kann die gewählte Tonspur auf dem TV-Bildschirm überprüft werden. ( $\approx$  [S. 73\)](#page-72-3)
- Bei jedem Drücken von **AUDIO** ändert sich die Tonspur.

**AUDIOSPUR ANWENDUNGSZWECK On-Screen-Anzeige**  $\overline{\text{OM1}}$ Hauptkanal einer zweisprachigen Sendung OD  $\Pi$   $\mathcal{L}_{\mathbb{R}}$ Nebenkanal einer zweisprachigen Sendung  $OD4L+RD$ Stereo-Discs  $\overline{\text{OML}}$ Linke Tonspur  $\overline{\text{OMR}}$ Rechte Tonspur

#### **HINWEIS:**

Bei der Wiedergabe von DVD-R/DVD-RW-Discs (Video-Modus) kann die Tonspur nicht umgeschaltet werden. Die Tonspur wird gemäß den unter "VIDEO-MODUS AUFNAHME AUDIO" vorgenommenen Einstellungen wiedergegeben. ( $\approx$  [S. 72\)](#page-71-2)

#### **Falls sich die Tonspur einer zweisprachigen Sendung nicht umschalten lässt**

Wenn das Gerät mit einem Lichtleiterkabel (separat erhältlich) an ein digitales Klangwiedergabegerät angeschlossen und "DIGITAL-AUDIOAUSGANG" auf "DOLBY DIGITAL/PCM" eingestellt ist, kann die Tonspur einer auf DVD-RAM oder DVD-RW (VR-Modus) aufgezeichneten zweisprachigen Sendung nicht umgeschaltet werden. ( $\sqrt{a}$  [S. 70\)](#page-69-2) Führen Sie in diesem Fall die folgenden Schritte aus, und schalten Sie "DIGITAL-AUDIOAUSGANG" mit Hilfe der Fernbedienung von "DOLBY DIGITAL/ PCM" auf "NUR PCM" um.

- A Rufen Sie mit **SET UP** das Hauptmenü auf.
- $\sqrt{2}$  Wählen Sie mit der Taste  $\triangleleft$  D die Option "DVD VIDEO EINST." aus und drücken Sie dann auf  $\nabla$ .
- 3 Wählen Sie mit der Taste <
br die Option "AUDIOAUSGANG" aus und drücken Sie dann auf  $\nabla$ .
- 4 Wählen Sie mit der Taste  $\triangle \triangledown$  die Option "DIGITAL-AUDIOAUSGANG" aus und drücken Sie dann auf **ENTER**.
- $\overline{5}$  Wählen Sie mit der Taste  $\triangle \triangledown$  die Option "NUR PCM" aus und drücken Sie dann auf **ENTER**. ( $\mathbb{R}$  [S. 71\)](#page-70-2)
- F Schließen Sie den Einstellungsvorgang mit **SET UP** ab.
- G Wählen Sie mit **AUDIO** die gewünschte Tonspur aus.

## <span id="page-25-3"></span>**Auswahl der Audiosprache/Tonspur**

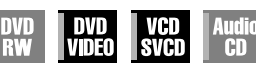

Einige DVD VIDEO-Discs enthalten mehrere Audiosprachen oder Tonspuren. Die gewünschte Audiosprache oder Tonspur kann dann frei gewählt werden. Bei manchen Video-CD/SVCDs kann durch Umschalten der Tonspur Karaoke mit oder ohne Gesang eingestellt werden.

**1** Drücken Sie während der Wiedergabe die Taste **AUDIO**. Die Anzeige für Audiosprache/ Tonspurauswahl wird eingeblendet. Untertitel-Sprachen. **Bei 3 verschiedenen Bei 3 verschiedenen Bei 3 verschiedenen** 

**Beispiel: DVD VIDEO**

MP3

**JPEG** 

**OD4108** DENGLISH

**Audiosprachen.**

- **2** Drücken Sie AUDIO oder  $\triangleleft \triangleright$ ,
	- um die gewünschte Audiosprache/Tonspur auszuwählen. ● Bei jedem Drücken auf **AUDIO** oder <
	br />
	pwird die Audiosprache/ Tonspur geändert.
- Drücken Sie auf **ENTER**, um die Anzeige für die Audiosprache/ Tonspurauswahl zu schließen.

#### **HINWEISE:**

**DVD**<br>RAM

mm

- $\bullet$  Wenn auf dem TV-Bildschirm " $\bigcirc$ " angezeigt wird, wurde keine Audiosprache aufgezeichnet.
- Falls sich die Audiosprache mit dem oben beschriebenen Verfahren nicht ändern lässt, ist dies in einem Disc-Menü möglich, das mit **MENU** aufgerufen werden kann.
- Die **AUDIO**-Taste für die Auswahl von Wiedergabesprache/Ton kann nur bei laufender Wiedergabe gedrückt werden. Wenn **AUDIO** bei ausgesetzter Wiedergabe gedrückt wird, ist keine Auswahl möglich. In diesem Fall kann Wiedergabesprache/Ton jedoch über das Setup-Menü ausgewählt werden.

## <span id="page-25-5"></span><span id="page-25-0"></span>**Funktion für Wiedergabesteuerung (PBC)**

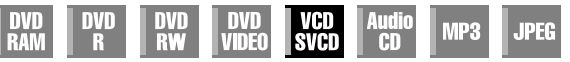

Einige Video-CDs/SVCDs unterstützen die PBC-Funktion. PBC ist die Abkürzung für "Play Back Control" (Wiedergabesteuerung). Eine mit PBC aufgenommene Video-CD/SVCD verfügt über eigene Menüs, z.B. eine Liste der auf der Disc enthaltenen Musikstücke.

- **1** Drücken Sie im Stopp-Modus die Taste I. Das PBC-Menü wird eingeblendet.
- **2** Geben Sie mit den **Zifferntasten** die Nummer der gewünschten Szene ein, und drücken Sie dann auf ENTER. Das ausgewählte Element wird wiedergegeben.
	- Die Anzeige "PBC" erscheint auf dem Displayfeld.
	- Wenn auf dem TV-Bildschirm "NEXT" oder "PREVIOUS" eingeblendet wird: Gehen Sie mit **NEXT**( $\blacktriangleright$ ) auf die nächste Seite.
	- Kehren Sie mit PREVIOUS(KA) zur vorherigen Seite zurück. ● Mit **RETURN** gelangen Sie in das Menü zurück.
- <span id="page-25-2"></span>● Die Bedienweise ist je nach verwendeter Disc unterschiedlich.

#### **HINWEIS:**

Wollen Sie eine PBC-kompatible VCD- oder SVCD-Disc wiedergeben, ohne die PBC-Funktion zu aktivieren, dann starten Sie die Wiedergabe zunächst mit aktivierter PBC-Funktion und betätigen Sie dann , um die Wiedergabe zu beenden. Der TV-Bildschirm wird nun blau. Starten Sie die Wiedergabe nun aus dem Stoppmodus, indem Sie den gewünschten Titel mit den **Zifferntasten** auswählen und dann **ENTER** betätigen.

## **Instant Replay-Funktion**

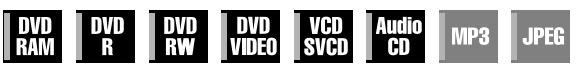

<span id="page-25-1"></span>Sie können die Wiedergabeposition geringfügig zurückversetzen. Betätigen Sie  $\bigcirc$  auf der Fernbedienung oder **INSTANT REPLAY** am Gerät.

- Mit jeder Tastenbetätigung wird ein Rücksprung von ca. 7 Sekunden Dauer ausgelöst; anschließend wird die Wiedergabe fortgesetzt.
- Bei einer Tastenbetätigung bei ausgesetzter Wiedergabe wird ein Rücksprung von ca. 7 Sekunden Dauer ausgelöst; anschließend wird die Wiedergabe-Pause fortgesetzt.

## <span id="page-26-0"></span>**Verwendung der Bildschirmleiste**

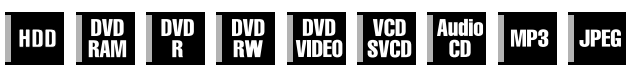

Mit der Bildschirmleiste können verschiedene

Wiedergabefunktionen gesteuert werden. Auch einige der Funktionen des Navigationsmenüs lassen sich mit der Bildschirmleiste bedienen.

#### **ACHTUNG:**

Die Bildschirmleiste kann auch für das HDD-Deck verwendet werden.

Schließen Sie mit der Taste **NAVIGATION** den Bibliotheks-Datenbank-Navigationsbildschirm.

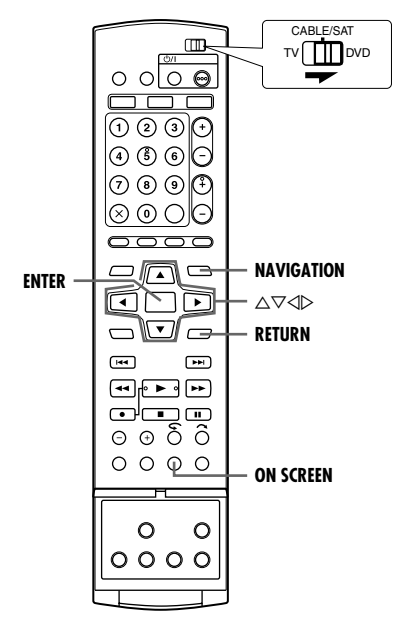

## <span id="page-26-2"></span>**So rufen Sie die Bildschirmleiste auf**

**1** Drücken Sie immer zweimal auf **ON SCREEN**, wenn eine Disc eingelegt wird.

#### **Inhalt der Bildschirmleiste während der Wiedergabe DVD VIDEO**

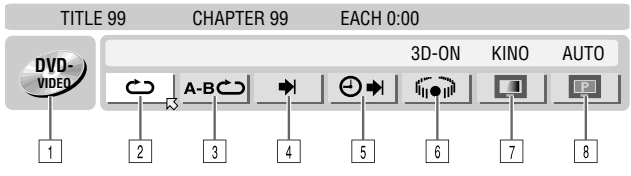

#### **Video-CD/SVCD**

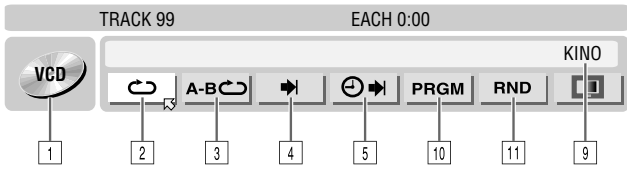

#### **JPEG-Disc**

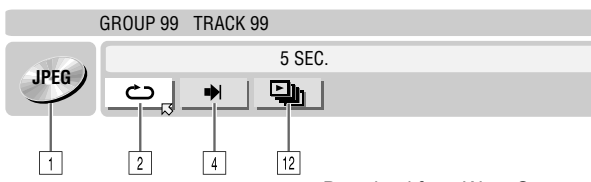

- 1 Disc-Typ.<br>2 Wiederga
- $\overline{2}$  Wiedergabe-Wiederholung. ( $\sqrt{3}$  [S. 27\)](#page-26-3)<br> $\overline{3}$  Wiedergabe-Wiederholung A-B. ( $\sqrt{3}$  S.
- $\frac{3}{4}$  Wiedergabe-Wiederholung A-B. ( $\sqrt{4}$  [S. 28\)](#page-27-1)<br>4 Suche. ( $\sqrt{4}$  S. 28)
- $\frac{4}{5}$  Suche. ( $\overline{\text{MS}}$  [S. 28\)](#page-27-2)<br> $\overline{\text{5}}$  Zeitsuche. ( $\overline{\text{MS}}$  S.
- Zeitsuche. ( $\mathbb{R}$  [S. 29\)](#page-28-1)
- **6** Simulierter Raumklangeffekt. ( $\sqrt{3}$  [S. 29\)](#page-28-2)<br>7 Bildeinstellung. ( $\sqrt{3}$  S. 29)
- $\overline{1}\overline{2}$  Bildeinstellung. ( $\approx$  [S. 29\)](#page-28-3)<br>
8 Umschaltung des Bildque
- $\frac{1}{9}$  Umschaltung des Bildquellentyps. ( $\frac{1}{9}$  [S. 30\)](#page-29-3)<br>Aktueller Statusbereich für das markierte Ele
- Aktueller Statusbereich für das markierte Element.
- 10 Sendungswiedergabe. ( $\approx$  [S. 30\)](#page-29-4)
- $\overline{11}$  Zufallswiedergabe. ( $\approx$  [S. 30\)](#page-29-5)
- 12 Weiterschaltungs-Intervall für Diashows. ( $\approx$  [S. 30\)](#page-29-6)

#### **HINWEIS:**

Die hier gezeigten Beispiele beschränken sich zwar auf drei Disc-Typen, die Bildschirmleiste wird jedoch für alle in der linken Spalte aufgeführten Arten von Discs angezeigt.

## **Grundlegende Bedienung der Bildschirmleiste**

Beispiel: Auswahl der DVD-Bildeinstellungsfunktion

#### **Während der Wiedergabe oder bei ausgesetzter Wiedergabe**

**1** Drücken Sie zweimal **ON SCREEN**, um die Bildschirmleiste aufzurufen. Das aktuell ausgewählte Element ist markiert und durch  $\overline{\bowtie}$  gekennzeichnet.

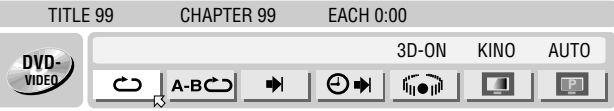

**2** Wählen Sie mit der Taste  $\triangleleft \triangleright$  die Option " $\Box$ " aus und drücken Sie dann auf **ENTER**. Unter dem ausgewählten Element wird das Kontextmenü eingeblendet.

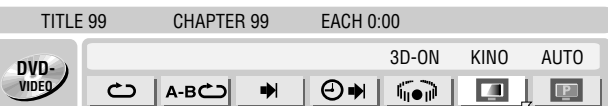

**3** Wählen Sie mit  $\triangle \triangledown$  die gewünschte Option und drücken Sie dann auf **ENTER**.

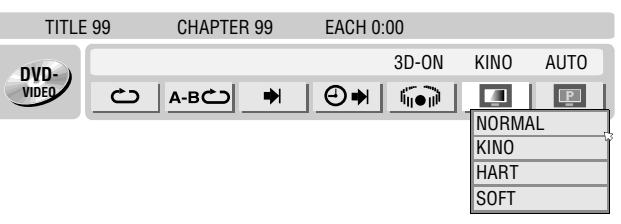

#### **So blenden Sie die Bildschirmleiste aus** Drücken Sie die Taste **ON SCREEN.**

#### **HINWEIS:**

Nähere Erläuterungen zu den einzelnen Menüpunkten finden Sie auf den entsprechenden Seiten.

## <span id="page-26-3"></span><span id="page-26-1"></span>**Wiedergabe-Wiederholung**

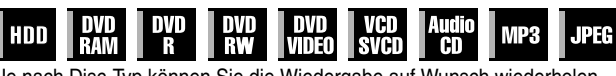

Je nach Disc-Typ können Sie die Wiedergabe auf Wunsch wiederholen.

- <span id="page-26-4"></span>**1** Drücken Sie zweimal **ON SCREEN**, um die Bildschirmleiste aufzurufen.
- **2** Wählen Sie mit der Taste ⊲ 
ide Option "**com** aus und drücken Sie dann auf **ENTER**. Unter dem ausgewählten Element wird das Kontextmenü eingeblendet.

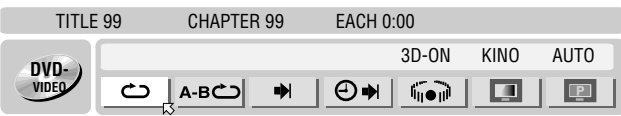

<span id="page-26-5"></span>**3** Drücken Sie mehrfach auf  $\triangle \triangledown$ , bis der gewünschte Wiederholmodus ausgewählt ist, und drücken Sie dann auf **ENTER**.

#### **DVD-RAM/RW/R**

#### AUS:

Keine Wiedergabe-Wiederholung.

ALLES WIEDERH:

Die gesamte Disc wird wiederholt abgespielt.

TITEL WIEDERH:

Der aktuelle Titel wird wiederholt wiedergegeben.

#### **DVD VIDEO**

AUS:

Keine Wiedergabe-Wiederholung.

TITEL WIEDERH:

Der aktuelle Titel wird wiederholt wiedergegeben.

KAPITEL WIEDERH.:

Das aktuelle Kapitel wird wiederholt wiedergegeben.

#### **Audio-CD/Video-CD/SVCD/JPEG/MP3**

#### AUS:

Keine Wiedergabe-Wiederholung.

#### ALLES WIEDERH:

Die gesamte Disc wird wiederholt abgespielt.

SPUR WIEDERHOLEN\*:

Die aktuelle Spur wird wiederholt wiedergegeben. *\** <sup>C</sup>*SPUR WIEDERHOLEN*D *ist für JPEG-Discs nicht verfügbar.*

#### **So blenden Sie die Bildschirmleiste aus**

#### Drücken Sie die Taste **ON SCREEN.**

#### **Um die Wiedergabe-Wiederholung zu deaktivieren**

Führen Sie das obige Verfahren ab Schritt **[1](#page-26-4)** erneut aus, wählen Sie in Schritt **[3](#page-26-5)** die Option "AUS" und drücken Sie dann auf **ENTER**.

#### **HINWEISE:**

- Bei Video-CDs/SVCDs mit PBC-Funktion ist keine Wiedergabe-Wiederholung möglich.
- Bei bestimmten Discs ist die Wiedergabe-Wiederholung u.U. nicht einwandfrei.
- Sie können die Mode-Lock-Funktion verwenden.([<sup>37</sup> [S. 80\)](#page-79-6)

## <span id="page-27-1"></span>**Wiedergabe-Wiederholung A-B**

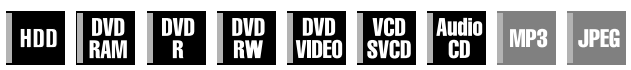

Auch einzelne Stellen können wiederholt wiedergegeben werden. **Bei Wiedergabe**

- <span id="page-27-3"></span>**1** Drücken Sie zweimal **ON SCREEN**, um die Bildschirmleiste aufzurufen.
- **2** Drücken Sie die Taste ⊲  $\triangleright$  und wählen Sie "A-B **←**
- **3** Drücken Sie am Anfang des Abschnitts, der wiederholt werden soll (Punkt A), auf **ENTER**. Die Wiedergabelaufzeit für Punkt A wird angezeigt.

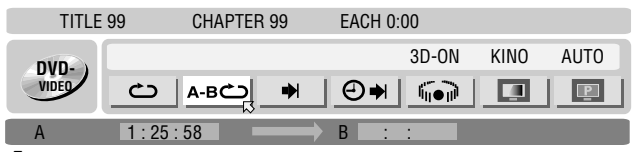

**4** Drücken Sie am Ende des Abschnitts, der wiederholt werden soll, auf **ENTER** (Punkt B). Die Wiedergabelaufzeit für Punkt B wird angezeigt. ● Der ausgewählte Disc-Abschnitt (zwischen Punkt A und Punkt

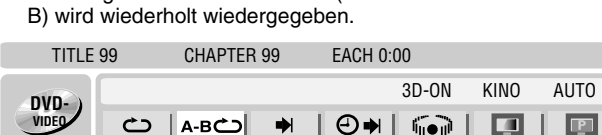

## **So blenden Sie die Bildschirmleiste aus**  $1 \cdot 25 \cdot 58$  R  $1 \cdot 40 \cdot 00$

#### Drücken Sie die Taste **ON SCREEN.**

#### **Um die Wiedergabe-Wiederholung A-B zu beenden**

Wählen Sie mit der Taste < D die Option "A-B<sup>+</sup> aus und drücken Sie dann auf **ENTER**.

#### **HINWEISE:**

- Bei bestimmten Discs ist die Wiedergabe-Wiederholung A-B u.U. nicht einwandfrei.
- Es kann passieren, dass die Untertitel im Grenzbereich A-B nicht angezeigt werden.
- Wenn das Ende des Elements vor Festlegung eines Endpunkts erreicht ist, wird die Bildschirmleiste am TV-Bildschirm ausgeblendet. Wiederholen Sie in einem solchen Fall das in Schritt **[1](#page-27-3)** beschriebene Verfahren.
- Punkt B muss mindestens 3 Sekunden von Punkt A entfernt sein.
- Bei der DVD-Wiedergabe kann die Wiedergabe-Wiederholung A-B nur innerhalb eines Titels angewendet werden.
- "A-B **c**<sup>™</sup> ist während der programmierten und der Zufallswiedergabe nicht verfügbar.
- **A-B**  $\bigcirc$  ist bei ausgesetzter Wiedergabe nicht verfügbar.

## <span id="page-27-2"></span>**Den Anfang eines gewünschten Abschnitts ansteuern**

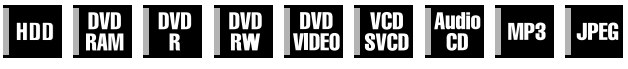

Sie können den Anfang eines Titels, Kapitels, einer Gruppe oder einer Spur ansteuern.

#### **Während der Wiedergabe oder bei ausgesetzter Wiedergabe**

- <span id="page-27-4"></span>**1** Drücken Sie zweimal **ON SCREEN**, um die Bildschirmleiste aufzurufen. **2** Wählen Sie mit der Taste  $\triangleleft$   $\triangleright$  die Option " $\blacktriangleright$ " aus und drücken Sie dann auf **ENTER**.
- Wählen Sie mit  $\triangle \triangledown$  das gewünschte Element aus und drücken Sie dann auf **ENTER**.
- Überspringen Sie diesen Schritt bei Video-CDs/SVCDs und Audio-CDs.

#### **Bei DVD-RAM/RW/R, DVD VIDEO**

"TITEL SUCHEN" oder "KAPITEL SUCHEN" sind verfügbar. (Die Funktion "KAPITEL SUCHEN" ist allerdings bei angehaltener Wiedergabe nicht möglich.)

#### **Bei JPEG, MP3**

"GRUPPE SUCHEN" oder "SPUR SUCHEN" sind verfügbar. (Die Funktion "SPUR SUCHEN" ist allerdings bei angehaltener Wiedergabe nicht möglich.)

#### **Bei Video-CD/SVCD, Audio-CD**

#### "SPUR" ist verfügbar.

#### **HINWEIS:**

Die Einstellungen die im Wiedergabe- und Stop-Modus abrufbar sind, hängen von dem Plattentyp und dem benutzen Suchmodus ab.

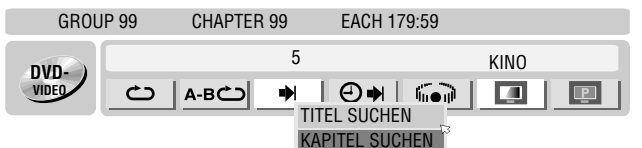

- <span id="page-27-5"></span>**4** Geben Sie mit den **Zifferntasten** die gewünschte Nummer ein, und drücken Sie dann **ENTER**.
- Die Wiedergabe beginnt mit dem ausgewählten Abschnitt. Anwendungsbeispiele:
- **1 Drücken Sie auf die Zifferntaste "5", um Spur 5 auszuwählen.**
- B Drücken Sie auf die Zifferntaste "1" und "5", um Spur 15
- auszuwählen.
- **B** Drücken Sie auf die Zifferntaste "2" und "5", um Spur 25 auszuwählen.

#### <span id="page-27-0"></span>**Bei falscher Auswahl**

Drücken Sie die **RETURN**-TASTE an der Fernbedienung und wiederholen Sie das vorstehend beschriebene Verfahren ab Schritt **[2](#page-27-4)**.

#### **So blenden Sie die Bildschirmleiste aus**

#### Drücken Sie die Taste **ON SCREEN**.

#### **HINWEISE:**

- Wenn in Schritt [4](#page-27-5) auf dem TV-Bildschirm "<sub>N</sub>" angezeigt wird, ist das ausgewählte Kapitel entweder nicht auf der Disc vorhanden oder auf der Disc ist keine Kapitelsuche möglich.
- Je nach verwendeter Disc kann die Wiedergabe bei der Eingabe der Abschnittsnummer vor dem Drücken von **ENTER** automatisch gestartet werden.

● Bei Video-CDs/SVCDs mit PBC-Funktion ist diese Funktion nicht verfügbar.

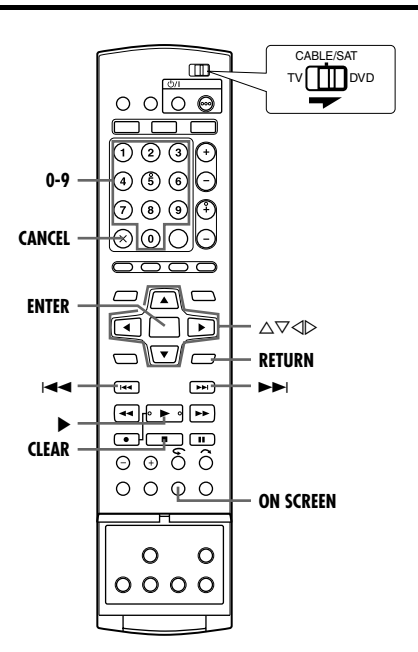

### <span id="page-28-1"></span>**Zeitsuche**

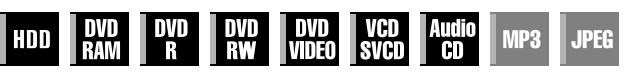

Discs können von einem bestimmten Punkt ab wiedergegeben werden, indem mit der Zeitsuche die Gesamtzeit ab Beginn eines Sendeprogramms (bei DVD-RAM, DVD-R, DVD-RW, DVD VIDEO und

HDD) oder einer Disc (bei Video-CD/SVCD und Audio-CD) angegeben wird.

- **1** Drücken Sie zweimal **ON SCREEN**, um die Bildschirmleiste aufzurufen.
- **2** Wählen Sie mit der Taste  $\triangleleft$   $\triangleright$  die Option " $\bigoplus$   $\blacktriangleright$ " aus und drücken Sie dann auf **ENTER**. Unter dem ausgewählten Element wird das Kontextmenü eingeblendet.

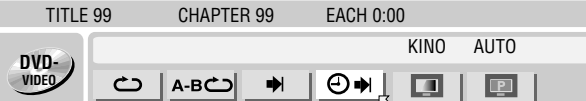

<span id="page-28-5"></span>**3** Geben Sie mit den **Zifferntasten** die Zeit ein, und drücken Sie dann **ENTER**. Die Wiedergabe beginnt am angegebenen Punkt.

Beispiel:

Wiedergabe ab einem Punkt nach Ablauf von 12 (Minuten): 50 (Sekunden).

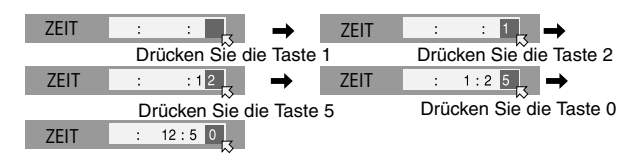

#### **Bei falscher Auswahl,**

Drücken Sie die **RETURN**-TASTE an der Fernbedienung und wiederholen Sie das vorstehend beschriebene Verfahren ab Schritt **[2](#page-28-4)**.

#### **So blenden Sie die Bildschirmleiste aus** Drücken Sie die Taste **ON SCREEN.**

#### **HINWEISE:**

- Wenn in Schritt [3](#page-28-5) auf dem TV-Bildschirm "O" angezeigt wird, haben Sie einen Punkt ausgewählt, der die Spieldauer der Disc überschreitet.
- Manche DVD VIDEO-Discs haben keine Spieldauer-Informationen und sind somit nicht für die Zeitsuch-Funktion geeignet. In diesem Fall wird auf dem TV-Bildschirm zusätzlich " $\mathbb{Q}$ " angezeigt.
- Bei Video-CDs/SVCDs mit PBC-Funktion ist diese Funktion nicht verfügbar.

## <span id="page-28-2"></span><span id="page-28-0"></span>**Simulierter Raumklangeffekt**

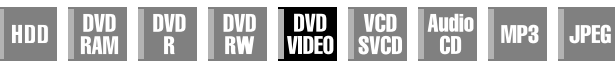

Ihre Stereoanlage kann einen simulierten Raumklangeffekt erzeugen. Mit einer Zweikanal-Stereoanlage können Sie virtuellen Raumklang wiedergeben.

- **1** Drücken Sie zweimal **ON SCREEN**, um die Bildschirmleiste aufzurufen.
- <span id="page-28-4"></span>**2** Wählen Sie mit der Taste  $\triangleleft$  D die Option " $\lim_{n \to \infty}$ " aus und drücken Sie dann auf **ENTER**.
	- Über dem ausgewählten Element erscheint die Meldung "3D-ON", und der simulierte Raumklangeffekt wird aktiviert.
	- Bei jedem Drücken der Taste ENTER wird die Meldung "3D-ON" wechselweise ein- und ausgeblendet.

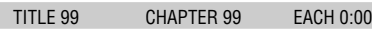

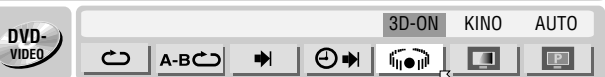

**So blenden Sie die Bildschirmleiste aus** Drücken Sie die Taste **ON SCREEN**.

**Zum Beenden des simulierten Raumklangeffekts** Schließen Sie die Meldung "3D-ON" mit Taste ENTER.

#### **HINWEISE:**

- Der simulierte Raumklangeffekt funktioniert nur bei der Wiedergabe von mehrkanalig aufgenommenen Titeln.
- Der simulierte Raumklangeffekt hat keine Auswirkungen auf das DVD VIDEO-Bitstromsignal der [DIGITAL AUDIO OUT]-Buchsen.
- Wenn der simulierte Raumklangeffekt aktiviert ist, sind die Einstellungen von "ANALOG-AUDIOAUSGANG" und "DYNAMIK" nicht verfügbar. ( $\mathbb{F}$  [S. 71\)](#page-70-3)
- Die simulierte Raumklangeffekt kann unter den folgenden Umständen nicht aktiviert werden:
	- Das HDD-Deck befindet sich im Aufnahmemodus.
- Das HDD- oder DVD-Deck befindet sich im Timer-Bereitschaftszustand.
- Eine Disc, Audioformat sowohl im Dolby Digital 5.1- als auch im 2-Kanal-Format enthält, gibt eine Szene wieder, deren Ton nicht im 5.1-Format vorliegt.

## <span id="page-28-3"></span>**Anpassen der Bildqualität**

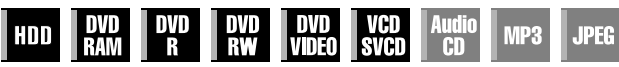

Durch Auswahl des geeigneten Bildmodus kann eine optimale Bildqualität erzielt werden.

- **1** Drücken Sie zweimal **ON SCREEN**, um die Bildschirmleiste aufzurufen.
- **2** Wählen Sie mit der Taste  $\triangleleft$   $\triangleright$  die Option " $\blacksquare$ " aus und drücken Sie dann auf **ENTER**. Unter dem ausgewählten Element wird das Kontextmenü eingeblendet.

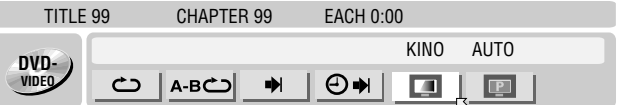

**3** Wählen Sie mit  $\triangle \triangledown$  die gewünschte Option und drücken Sie dann auf **ENTER**.

NORMAL:

Dies ist die Standardoption.

KINO:

Geeignet für Disc mit Filmen etc.

HART:

Liefert gestochen scharfe Bildkonturen bei Wiedergabe von Zeichentrickfilmen und anderem Videomaterial, das zweidimensionale, gleichförmig gefärbte Bilder enthält.

SOFT:

Option für starke Bildstörungen.

**So blenden Sie die Bildschirmleiste aus** Drücken Sie die Taste **ON SCREEN.**

## <span id="page-29-3"></span>**Einstellen des Zeilenfolge-Abtastmodus**

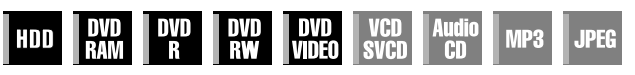

Indem Sie festlegen, ob die Daten auf der Disc feldweise (Videoquelle) oder bildweise (Filmquelle) verarbeitet werden sollen, erzielen Sie eine optimale Bildqualität.

- **1** Stellen Sie den Zeilenfolge-Abtastmodus ein. ( $\mathbb{R}$  [S. 80\)](#page-79-5)
- **2** Drücken Sie zweimal **ON SCREEN**, um die Bildschirmleiste aufzurufen.
- **3** Wählen Sie mit der Taste  $\triangleleft$   $\triangleright$  die Option " $\blacksquare$  " aus und drücken Sie dann auf **ENTER**. Unter dem ausgewählten Element wird das Kontextmenü eingeblendet.

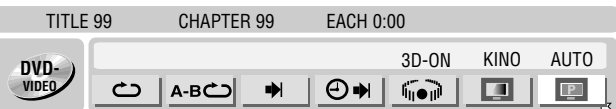

**4** Wählen Sie mit  $\triangle \triangledown$  die gewünschte Option und drücken Sie dann auf **ENTER**.

#### AUTO:

In diesem Modus werden Film- und Videoinhalt für die zeilenweise Wiedergabe. Werden Filminhalte gefunden, dann wird ein Flag gesetzt, das die Wiedergabe der Filmdaten im Vollbildmodus aktiviert. Werden Videoinhalt gefunden, dann werden Bilder aus mehreren Feldern zur Erkennung von Abschnitten mit Bewegung verwendet. Diese Bewegung wird dann einer fortschrittlichen Bildbearbeitung unterzogen, um auch Bilder mit Bewegung scharf, detailliert und ohne Qualitätsverlust anzeigen zu können. Im Normalfall sollte der Betrieb in diesem Modus erfolgen.

#### FILM:

Für die Wiedergabe von Filmquellen mit fortlaufender Abtastung.

VIDEO:

Für die Wiedergabe von Videoquellen-Discs. Die wiedergegebenen Bilder haben weiche Konturen.

#### **So blenden Sie die Bildschirmleiste aus** Drücken Sie die Taste **ON SCREEN.**

#### **HINWEIS:**

Achten Sie im Zeilenfolge-Abtastmodus darauf, "L-1 AUSGANG" auf "COMPONENT" einzustellen ( $\sqrt{3}$  [S. 63\)](#page-62-2). Die fortlaufende Abtastung erfolgt ausschließlich über die Buchse [COMPONENT VIDEO OUT].

## <span id="page-29-4"></span>**Programmierte Wiedergabe**

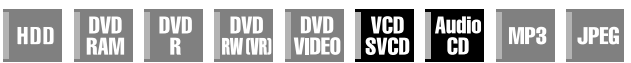

Sie können bis zu 30 Spuren (Video-CD/SVCD oder Audio-CD) programmieren, um diese in der gewünschten Reihenfolge abzuspielen.

#### **Im Ruhezustand**

<span id="page-29-8"></span>**VCD**

- <span id="page-29-7"></span>**1** Drücken Sie zweimal **ON SCREEN**, um die Bildschirmleiste aufzurufen.
- **2** Wählen Sie mit der Taste  $\triangleleft$   $\triangleright$  die Option "PRGM" aus und drücken Sie dann auf **ENTER**. Die Programmtabelle wird unter der Bildschirmleiste eingeblendet.

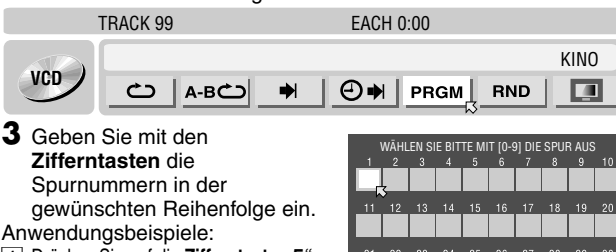

**11** Drücken Sie auf die Zifferntaste "5" und **ENTER**, um Spur 5 auszuwählen.

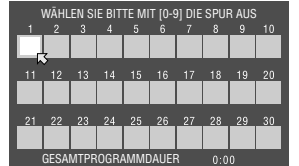

- Brücken Sie auf die Zifferntaste "1" und "5", um Spur 15 auszuwählen.
- **T3** Drücken Sie auf die Zifferntaste "2" und "5", um Spur 25 auszuwählen.

#### <span id="page-29-1"></span>**Bei falscher Auswahl**

<span id="page-29-2"></span>Drücken Sie die Taste **CANCEL**(L). Die zuletzt programmierte Auswahl wird gelöscht. Oder drücken Sie die Taste CLEAR (.). Die gesamte Auswahl wird gelöscht.

- **4** Drücken Sie die Taste ▶. Die Wiedergabe beginnt in der programmierten Reihenfolge.
- Nachdem alle programmierten Spuren wiedergegeben wurden, wird die programmierte Wiedergabe beendet, die einprogrammierten Daten bleiben jedoch erhalten.
- Führen Sie die Schritte **[1](#page-29-7)** bis **[3](#page-29-8)** aus, um am Ende der Sendung Spuren hinzuzufügen.
- Während der programmierten Wiedergabe gelangen Sie durch Drücken der Taste  $\blacktriangleright$  zur nächsten Auswahl innerhalb des Programms. Durch Drücken der Taste Kaupen aus Sie zum Anfang der aktuellen Auswahl zurück.

#### **So blenden Sie die Bildschirmleiste und die Programminhalte aus** Drücken Sie die Taste **ON SCREEN.**

#### **Zum Beenden der programmierten Wiedergabe**

Wählen Sie mit der Taste  $\triangleleft \triangleright$  die Option "PRGM" aus und drücken Sie dann auf **ENTER**.

#### **HINWEIS:**

<span id="page-29-0"></span>Die programmierte Wiedergabe ist nicht bei allen Disc-Typen möglich.

## <span id="page-29-5"></span>**Zufallswiedergabe**

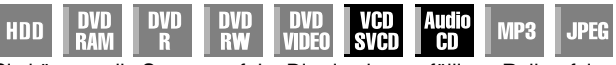

Sie können alle Spuren auf der Disc in einer zufälligen Reihenfolge wiedergeben.

#### **Im Ruhezustand**

- <span id="page-29-9"></span>**1** Drücken Sie zweimal **ON SCREEN**, um die Bildschirmleiste aufzurufen.
- <span id="page-29-10"></span>Wählen Sie mit der Taste  $\triangleleft \triangleright$  die Option "RND" aus und drücken Sie dann auf **ENTER**. Die Wiedergabe in der zufälligen Reihenfolge beginnt.

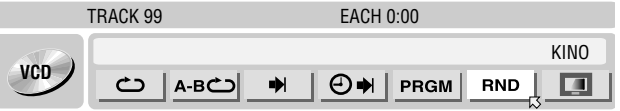

**So blenden Sie die Bildschirmleiste aus** Drücken Sie die Taste **ON SCREEN.**

#### **Um die Zufallswiedergabe abzubrechen**

Führen Sie die Schritte von **[1](#page-29-9)** und **[2](#page-29-10)** des obigen Verfahrens aus. **HINWEIS:**

Bei der Zufallswiedergabe wird jede Spur nur einmal wiedergegeben.

## <span id="page-29-6"></span>**Festlegen des Weiterschaltungs-Intervalls für Diashows**

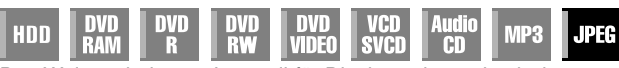

Das Weiterschaltungs-Intervall für Diashows kann durch den Benutzer eingestellt werden.

- **1** Drücken Sie zweimal **ON SCREEN**, um die Bildschirmleiste aufzurufen.
- **2** Wählen Sie mit der Taste  $\triangleleft$  D die Option " $\Box$  aus und drücken Sie dann auf **ENTER**. Unter dem ausgewählten Element wird das Kontextmenü eingeblendet.

GROUP 99 TRACK 99

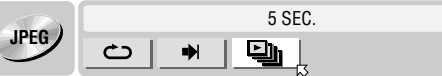

- **3** Wählen Sie mit  $\triangle \triangledown$  die gewünschte Option und drücken Sie dann auf **ENTER**.
	- Bei jedem Drücken der Taste  $\triangle \triangledown$  ändert sich das Intervall in der folgenden Reihenfolge:
		- 5 SEC.  $\leftrightarrow$  10 SEC.  $\leftrightarrow$  15 SEC.  $\leftrightarrow$  20 SEC.  $\leftrightarrow$  25 SEC.  $\leftrightarrow$  30 SEC. + (Zurück zum Anfang)

**So blenden Sie die Bildschirmleiste aus** Drücken Sie die Taste **ON SCREEN**.

#### **HINWEIS:**

JPEG-Dateien werden als Diashow wiedergegeben. Bei großen Bilddateien kann es länger dauern, bis die Anzeige erfolgt.

## <span id="page-30-0"></span>**Kindersperre**

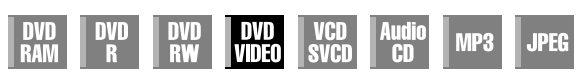

Diese Funktion schränkt die Wiedergabe von DVD VIDEO-Discs mit gewalttätigen (und anderen) Szenen nach Maßgabe einer durch den Benutzer festgelegten Stufe ein. Wenn beispielsweise ein Film mit gewalttätigen Szenen die Kindersperren-Funktion unterstützt, können diese Szenen, die Ihre Kinder nicht sehen sollen, herausgeschnitten oder durch andere Szenen ersetzt werden.

- Schalten Sie das Gerät ein.
- Schalten Sie das TV-Gerät ein und wählen Sie den AV-Modus.
- Schieben Sie den Schalter **TV/CABLE/SAT/DVD** auf **DVD**.

● Drücken Sie **DVD**, sodass die DVD-Lampe am Gerät leuchtet.

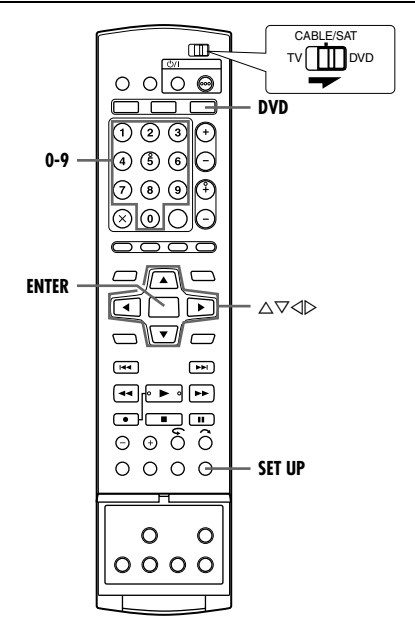

## <span id="page-30-3"></span>**Erstmalige Aktivierung der Kindersperre**

#### **Im Ruhezustand**

- <span id="page-30-4"></span>**1** Rufen Sie mit **SET UP** das Hauptmenü auf.
- **2** Wählen Sie mit der Taste  $\triangleleft$   $\triangleright$  die Option "DVD VIDEO EINST." aus und drücken Sie dann auf  $\nabla$ .
- <span id="page-30-5"></span>**3** Wählen Sie mit der Taste  $\triangle$   $\triangleright$ die Option "KINDERSICHER." aus und drücken Sie dann auf  $\nabla$ .

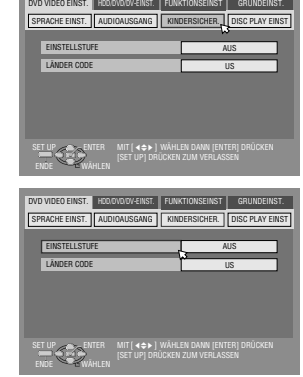

- 4 Wählen Sie mit der Taste  $\triangle \triangledown$ die Option "EINSTELLSTUFE" aus und drücken Sie dann auf **ENTER**.
- **5** Wählen Sie mit  $\triangle \triangledown$  die gewünschte Stufe aus, und drücken Sie dann auf **ENTER**.
- Je niedriger die Stufe, desto restriktiver die Kindersperre.
- Durch Drücken auf "AUS" können Sie die Kindersperre aufheben.
- <span id="page-30-2"></span>**6** Geben Sie mit den **Zifferntasten** die gewünschte vierstellige Nummer ein und drücken Sie anschließend auf die Taste **ENTER**.
- Geben Sie bei einer Fehleingabe erneut die richtige Zahl ein.
- $\overline{J}$  Wählen Sie mit der Taste  $\triangle \triangledown$  die Option "LÄNDER CODE" aus und drücken Sie dann auf **ENTER**.
- **8** Wählen Sie mit  $\triangle \triangledown$  Ihre Landeskennzahl aus, und drücken Sie dann auf **ENTER**.
- Wenn die Landeskennzahl nicht geändert werden muss, fahren Sie mit **[10](#page-30-1)** fort.
- Siehe "[Liste der Landes-/Bereichskennzahlen für die Kindersperre](#page-86-0)" ( $\approx$  S. 87)
- **9** Geben Sie mit den **Zifferntasten** das selbe Kennwort ein wie in Schritt **[6](#page-30-2)** oben und drücken Sie dann auf **ENTER**.

<span id="page-30-1"></span>**10** Drücken Sie auf **SET UP**, um den Einstellungsvorgang abzuschließen.

#### **HINWEIS:**

Prägen Sie sich Ihr Kennwort ein oder schreiben Sie es auf.

## **Ändern der Einstellungen**

Die Kindersperren-Einstellungen können zu einem späteren Zeitpunkt geändert werden.

Führen Sie unter "[Erstmalige Aktivierung der Kindersperre](#page-30-3)" die Schritte **[1](#page-30-4)** bis **[3](#page-30-5)** aus, um den "KINDERSICHER."-Bildschirm aufzurufen, bevor Sie fortfahren.

#### **So ändern Sie die Stufe**

- **2** Wählen Sie mit der Taste  $\triangle \triangledown$  die Option "EINSTELLSTUFE" aus und drücken Sie dann auf **ENTER**.
- **3** Wählen Sie mit  $\triangle \triangledown$  die gewünschte Stufe aus, und drücken Sie dann auf **ENTER**.

#### **So ändern Sie die Landeskennzahl**

- **4** Wählen Sie mit der Taste  $\triangle \triangledown$  die Option "LÄNDER CODE" aus und drücken Sie dann auf **ENTER**.
- **5** Wählen Sie mit  $\triangle \triangledown$  Ihre Landeskennzahl aus, und drücken Sie dann auf **ENTER**.
- Siehe "Liste der Landes-/Bereichskennzahlen für die [Kindersperre](#page-86-0)" ( $\mathfrak{g}$  S. 87).
- <span id="page-30-6"></span>**6** Geben Sie mit den **Zifferntasten** das selbe Kennwort ein wie in Schritt [6](#page-30-2) unter "[Erstmalige Aktivierung der Kindersperre](#page-30-3)" und drücken Sie dann auf **ENTER**.
- **7** Schließen Sie den Einstellungsvorgang mit **SET UP** ab. **HINWEIS:**

Wenn Sie Ihr Kennwort vergessen haben, geben Sie in Schritt **[6](#page-30-6)** .8888" ein.

## **Vorübergehende Aufhebung der Kindersperre**

Bei besonders hohen Sicherungsstufen der Kindersperre ist die Wiedergabe bestimmter Discs nicht mehr möglich. Wenn eine solche Disc eingelegt wird, erscheint auf dem TV-Bildschirm der Bestätigungsbildschirm, in dem Sie gefragt werden, ob Sie die Kindersperre vorübergehend aufheben möchten.

- <span id="page-30-7"></span>**1** Legen Sie eine Disc ein.
- Wenn die festgelegte Sicherungsstufe zu hoch für die Disc ist, wird der Bestätigungsbildschirm eingeblendet.
- **2** Wählen Sie mit der Taste  $\triangleleft$   $\triangleright$  die Option "JA" aus und drücken Sie dann auf **ENTER**.
- Wenn Sie "NEIN" auswählen, kann diese Disc nicht wiedergegeben werden.
- <span id="page-30-8"></span>**3** Geben Sie mit den **Zifferntasten** das selbe Kennwort ein wie in Schritt [6](#page-30-2) unter "[Erstmalige Aktivierung der Kindersperre](#page-30-3)" und drücken Sie dann auf **ENTER**.
	- Bei Eingabe des richtigen Kennworts wird die Kindersperre aufgehoben und die Wiedergabe gestartet.
	- Bei Eingabe eines falschen Kennworts wird auf dem TV-Bildschirm die Meldung "EINGABEFEHLER" angezeigt. Geben Sie das richtige Kennwort ein.
- Wenn Sie öfter als drei Mal ein falsches Kennwort eingeben, wird auf dem TV-Bildschirm die Meldung "EINGABEFEHLER PASSWORT ÄNDERN NICHT MÖGLICH" angezeigt. Drücken Sie in diesem Fall **ENTER**. Die Disc wird angehalten. Spielen Sie dann die Disc erneut ab und wiederholen Sie anschließend die Prozedur ab Schritt **[1](#page-30-7)**.

#### **HINWEIS:**

Wenn Sie Ihr Kennwort vergessen haben, geben Sie in Schritt **[3](#page-30-8)** "8888" ein.

<span id="page-31-6"></span><span id="page-31-0"></span>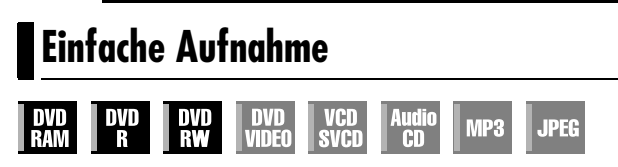

- Schalten Sie das Gerät ein.
- Schalten Sie das TV-Gerät ein und wählen Sie den AV-Modus.
- Schieben Sie den Schalter **TV/CABLE/SAT/DVD** auf **DVD**.

#### **ACHTUNG:**

Auf bereits fixierte DVD-Rs können keine weiteren Sendungen aufgenommen werden.

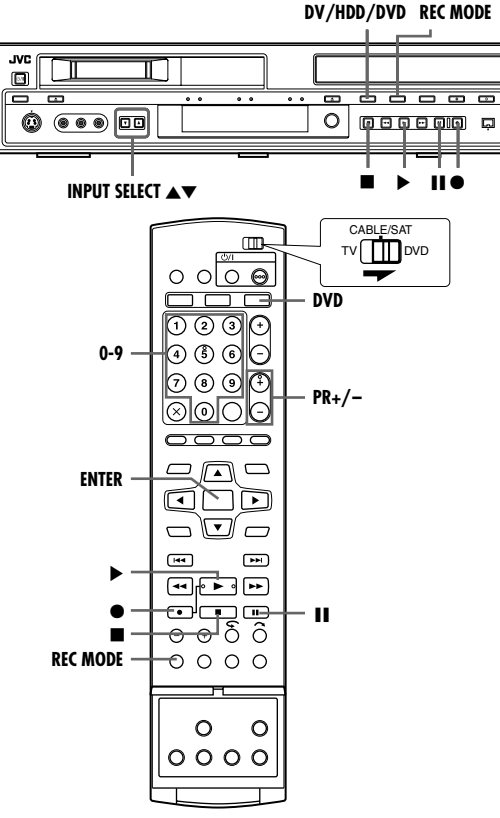

- **1** Legen Sie eine aufnahmefähige Disc ein.
- Einzelheiten hierzu finden Sie unter "[Einlegen einer Disc](#page-7-1)"  $(1085 S. 8).$  $(1085 S. 8).$
- **2** Betätigen Sie die Taste **DV/HDD/DVD** am Gerät oder **DVD** auf der Fernbedienung. Die DVD-Anzeige auf dem Gerät leuchtet.
- <span id="page-31-3"></span>**3** Wählen Sie das aufzunehmende Programm mit **PR +/–** oder den **Zifferntasten** aus. Sie können zur Auswahl auch **INPUT SELECT ▲▼** am Gerät betätigen.
- <span id="page-31-7"></span><span id="page-31-2"></span>**4** Wählen Sie durch mehrmaliges Drücken auf **REC MODE** die Option Aufnahmemodus aus und drücken Sie dann auf **ENTER**.
- Bei jedem Drücken von **REC MODE** ändert sich der Aufnahmemodus in der folgenden Reihenfolge:  $XP \rightarrow SP \rightarrow LP \rightarrow EP \rightarrow FR$  (60-360\*, 420, 480)  $\rightarrow$ (Zurück zum Anfang)
	- *Nach der Auswahl von "FR60–FR360" kann durch wiederholtes Drücken auf* < *Dein Wert zwischen 1 und 6 Stunden in 5-Minuten-Schritten gewählt werden. Um den Wert in 30-Minuten-Schritten zu*  ändern, drücken Sie auf ⊲  $\triangleright$  und halten Sie die Taste gedrückt.
- Näheres zum Aufnahmemodus finden Sie in der rechten Spalte.
- <span id="page-31-4"></span>**5** Um die Aufnahme zu starten, drücken Sie die Taste  $\bullet$  am Gerät. Alternativ können Sie bei gedrückter · Taste auf der Fernbedienung > betätigen.
- <span id="page-31-1"></span>● Die DVD-Aufnahmeanzeige leuchtet am Gerät.
- **6** Betätigen Sie  $\bullet$  und II auf der Fernbedienung gleichzeitig, um die Aufnahme zu unterbrechen.
- Um die Aufnahme fortzusetzen, drücken Sie gleichzeitig  $\bullet$  und  $\bullet$ .
- 7 Drücken Sie zweimal ■, um die Aufnahme zu beenden.
- Beim Beenden der Aufnahme dauert es ca. 10 Sekunden, bis der Schreibvorgang abgeschlossen ist.

#### **HINWEISE:**

- Wir empfehlen, eine DVD-RAM vor der erstmaligen Verwendung auf diesem Gerät zu formatieren.
- Bei der Verwendung fabrikneuer DVD-RWs sollten diese entweder im VR- oder im Videomodus formatiert werden.  $(E \otimes S, 78)$
- Aufnahmen auf einer DVD-R/RW-Disc müssen fixiert werden, um sie auf anderen DVD-Geräten abspielen zu können. Befolgen Sie die Schritte unter "[Fixieren von Discs \(nur DVD-Deck\)](#page-78-1)" ( $\sqrt{a^2}$  S. 79).
- Pro Disc können bis zu 99 Sendungen und 99 Wiedergabelisten aufgenommen werden.
- Einige Sendungen können nur einmal aufgenommen werden.
- Zu Beginn der Aufnahme wird automatisch ein Index des ersten Aufnahmeteils aufgenommen. ( $\approx$  [S. 49\)](#page-48-3) Näheres zur Aufnahme von Satellitensendungen siehe Seite [48](#page-47-1). Näheres zum Löschen des Verzeichnisses siehe Seite [51.](#page-50-0)
- Die Aufnahmevorgang kann zeitweilig unterbrochen werden oder unmöglich werden, selbst wenn noch ausreichend freier Speicherplatz auf der Disc enthalten ist.
- Eine gleichzeitige Aufnahme auf DVD und HDD ist nicht möglich.

#### <span id="page-31-5"></span>**Aufnahmemodus**

Das verwendete Aufnahmeformat ist MPEG2. Als Richtlinien für die Bildqualität zeigt die Einheit "bps" an, wie viele Daten pro Sekunde aufgenommen werden können. Je höher der Wert, desto besser die Bildqualität und desto mehr Speicherplatz wird für die Aufnahme benötigt. Wählen Sie XP oder SP für Sendungen, in denen schnelle Bewegungen gezeigt werden, z.B. Sportsendungen, und LP oder EP für Talkshows o.ä. mit relativ wenig Bewegungen.

Für eine 4,7-GB-Disc sind die folgenden Aufnahmemodi festgelegt:

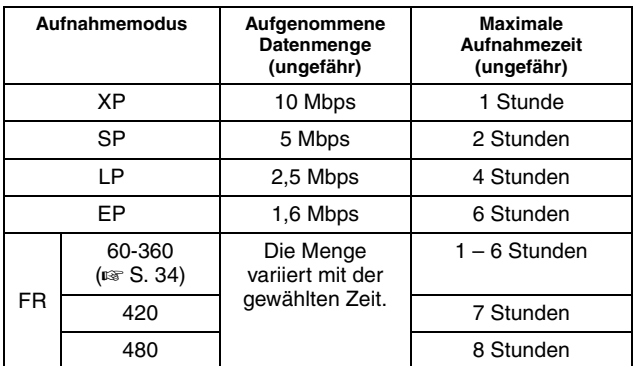

• Näheres über den FR-Modus finden Sie unter "[Free Rate-](#page-33-0)[Funktion](#page-33-0)" ( $\approx$  S. 34).

## <span id="page-32-0"></span>**Weitere Aufnahmefunktionen**

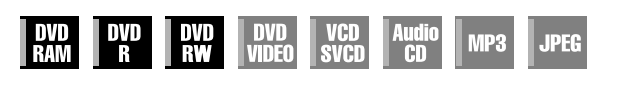

- Schalten Sie das Gerät ein.
- Schalten Sie das TV-Gerät ein und wählen Sie den AV-Modus.
- Schieben Sie den Schalter **TV/CABLE/SAT/DVD** auf **DVD**.
- Betätigen Sie die Taste **DV/HDD/DVD** am Gerät oder **DVD** auf
- der Fernbedienung. Die DVD-Anzeige auf dem Gerät leuchtet.

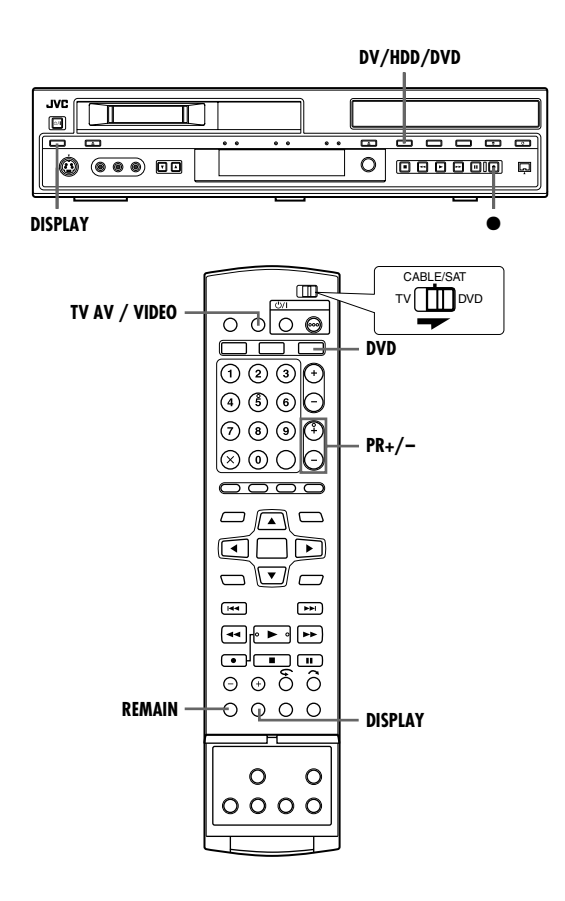

## **Sofortaufnahme (ITR)**

Dieses Schnellverfahren erlaubt es, die Aufnahme zu starten und gleichzeitig die Aufnahmedauer zu bestimmen (ab 30 Minuten bis zu 6 Stunden, in 30-Minuten-Schritten). Nach beendeter Sofortaufnahme schaltet sich das Gerät automatisch aus.

- **1** Um die Aufnahme zu starten, drücken Sie die Taste  $\bullet$  am Gerät.
- **2** Drücken Sie erneut ●, um den ITR-Modus zu aktivieren.
- Auf dem Displayfeld wird "0:30" angezeigt.
- **3** Soll die Aufnahme länger als 30 Minuten dauern, tippen Sie die Taste  $\bullet$  entsprechend oft an. Bei jeder Betätigung wird die Aufnahmedauer um 30 Minuten verlängert.

#### **HINWEISE:**

- Die Sofortaufnahme kann ausschließlich mit der Taste am Gerät aktiviert werden.
- Wenn während der Timer- oder Sofortaufnahme der verfügbare Speicherplatz erschöpft ist, führt das Gerät automatisch "[Aufnahmeunterstützung](#page-45-2)" ( $\mathbb{R}$  S. 46) aus.

## **Gleichzeitige Aufnahme und Wiedergabe von Sendungen**

Während einer laufenden Aufnahme kann auf dem TV-Gerät mit Hilfe des TV-Tuners eine andere Sendung wiedergegeben werden.

#### **HINWEIS:**

Dafür muss die Fernbedienung im Voraus auf die Bedienung des TV-Gerätes eingestellt sein. ( $\sqrt{3}$  [S. 67\)](#page-66-2)

- <span id="page-32-4"></span>**1** Drücken Sie zum Einstellen des TV-Modus während der Aufnahme auf **TV AV/VIDEO**.
- <span id="page-32-2"></span>● Der Videomodus wird deaktiviert, und die VIDEO-Anzeige auf der Vorderseite erlischt.

VIDEO-Anzeige erlischt.

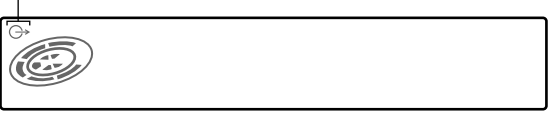

- Die vom Tuner des TV-Gerätes empfangene Sendung wird auf dem TV-Bildschirm angezeigt.
- **2** Schieben Sie den Schalter **TV/CABLE/SAT/DVD** auf **TV**.
- **3** Drücken Sie wiederholt **PR +/–**, um das gewünschte Programm auszuwählen.

#### **HINWEIS:**

Wenn ein Decoder an das Gerät ( $\approx$  [S. 70\)](#page-69-3) angeschlossen ist, können Sie einen verschlüsselten oder andere normale Sender anwählen.

## <span id="page-32-3"></span>**Anzeige von Aufnahmelaufzeit und Disc-Restzeit**

<span id="page-32-1"></span>Drücken Sie während der Aufnahme wiederholt auf **DISPLAY**, bis auf dem Displayfeld die gewünschte Anzeige erscheint.

- Bei jedem Drücken auf **DISPLAY** ändert sich die Zeitangabe in der folgenden Reihenfolge:
- Aufnahmelaufzeit  $\rightarrow$  Disc-Restzeit  $\rightarrow$  Uhrzeit  $\rightarrow$  (Zurück zum Anfang)
- <span id="page-32-5"></span>● Sie können durch Betätigung von **REMAIN** die Restzeit der Disc bei angehaltener oder laufender Aufnahme prüfen. Die Liste der Disc-Restzeiten für alle Aufnahmemodi erscheint auf dem Bildschirm.

## <span id="page-33-1"></span><span id="page-33-0"></span>**Free Rate-Funktion**

Für die Aufnahme des gesamten Programms legt das Gerät automatisch den geeigneten Aufnahmemodus fest. Dies erfolgt entsprechend der Gesamtlänge des aufzuzeichnenden Programms entweder in Bezug auf die Disc-Restzeit oder auf die vorgegebene Aufnahmezeit (60 bis 480 Minuten).

#### 8 **Aufnahme der gesamten Sendung auf dem effektiv verbleibenden Disc-Speicherplatz (nur DVD-Deck)** Wählen Sie bei der Auswahl eines Aufnahmemodus die Option "FR (JUST)".

● Beachten Sie, dass diese Funktion nur für timerprogrammierte Aufnahmen ( $\approx$  [S. 44,](#page-43-3) [46\)](#page-45-3) und zum Überspielen von HDD auf  $DVD$  ( $\approx$  [S. 56\)](#page-55-3).

#### ■ Aufnahme der gesamten Sendung durch Vorgabe der **gewünschten Aufnahmezeit**

Wählen Sie bei der Auswahl eines Aufnahmemodus die Option ,FR60–FR360", "FR420" oder "FR480". ( $\sqrt{8}$  [S. 32,](#page-31-7) [35,](#page-34-7) [44,](#page-43-3) [46\)](#page-45-3)

#### ■ So nehmen Sie z.B. eine 25-minütige tägliche Sendung **fünfmal auf derselben DVD auf**

Führen Sie die Prozedur "[SHOWVIEW-Timer-Programmierung](#page-43-3)" ( $\approx$  [S. 44\)](#page-43-3) aus. Um die Gesamtaufnahmezeit dem insgesamt auf der Disc vorhandenen Speicherplatz anzupassen, vergewissern Sie sich, dass der Aufnahmemodus auf "FR125" eingestellt ist, und stellen Sie in Schritt **[8](#page-43-4)** die Funktion wöchentliche/tägliche Aufnahme auf "MO-FR" ein.

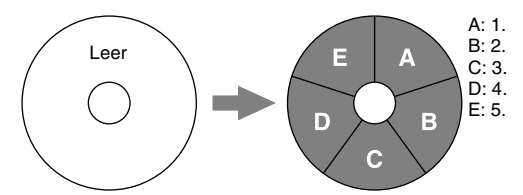

Wenn dieselbe Sendung nicht mit "FR125", sondern im SP-Modus aufgenommen wird, kann die 5. Sendung nicht aufgenommen werden.

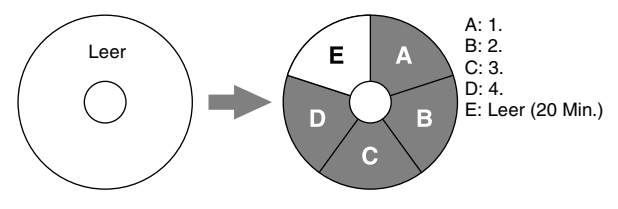

#### **HINWEISE:**

● Dieses Gerät kann unabhängig von der Disc-Restzeit für die Timer-Aufnahme programmiert werden. Wenn nicht ausreichend freie Restzeit auf der Disc vorhanden ist, führt das Gerät die Funktion "[Aufnahmeunterstützung](#page-45-2)" ( $\mathfrak{g}$  S. 46) aus. Um dies zu verhindern, sollte die Disc-Restzeit vor der Einstellung der Timer-Aufnahme überprüft werden.

**(Beispiel)** Wenn für eine Disc mit 120 Minuten Länge eine 60 minütige Timer-Aufnahme im SP-Modus programmiert wurde, beträgt die Disc-Restzeit im XP-Modus 30, im SP-Modus 60, im LP-Modus 120, im EP-Modus 180 und im FR480-Modus 240 Minuten. Eine Timer-Aufnahme, welche diese Restzeiten überschreitet, kann demnach nicht beendet werden.

- Die maximale Aufnahmezeit für den FR (JUST)-Modus entspricht derjenigen für den FR480-Modus. Bei der Timer-Programmierung langer Sendungen im FR (JUST)-Modus auf einer Disc mit kurzer Restzeit empfiehlt es sich, die Disc-Restzeit im FR480-Modus zu überprüfen, um abzuschätzen, ob die Restzeit für die Sendung ausreicht.
- Wenn mehrere Sendungen im FR (JUST)-Modus programmiert wurden, wird nur die erste aufgezeichnet.
- Zur Gewährleistung einer vollständigen Aufnahme kann die Disc bei dieser Funktion nach der Aufnahme am Ende einen kurzen unbespielten Abschnitt aufweisen.
- An der Stelle auf der Disc, an der der Modus umgeschaltet wird, können Bild- und Tonstörungen auftreten.

## **Empfang von Stereo- und zweisprachigen Sendungen**

Um den Empfang von Stereo- und zweisprachigen Sendungen zu ermöglichen, verfügt das Gerät über einen Sound-Multiplex-Decoder (A2) und einen Digital-Stereo-Decoder (NICAM). Bei jeder Kanalumschaltung wird die Sendungsart mehrere Sekunden lang in den Bildschirm eingeblendet.

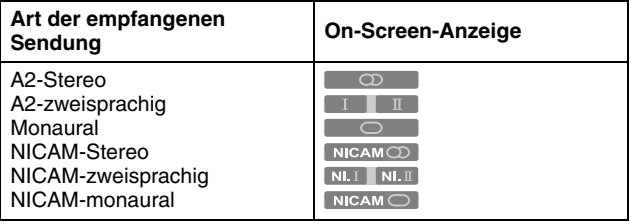

#### **HINWEISE:**

- "EINBLENDEN" muss die Einstellung "EIN" oder "AUTO" haben. Anderenfalls werden keine Bildschirmanzeigen eingeblendet.  $(m \times S. 73)$  $(m \times S. 73)$
- Bei unzureichender Qualität des Stereotons wird die Sendung eventuell monaural empfangen, um die Tonqualität zu verbessern.

## **Auswahl des aufzunehmenden Tonkanals**

Bei der Aufnahme einer Sendung im VR-Modus auf DVD-RAM oder DVD-RW werden alle Tonkanäle der empfangenen Sendung aufgenommen. Bei der Aufnahme einer Sendung im Video-Modus auf DVD-R oder DVD-RW muss der gewünschte Tonkanal ("NICAM" oder "MONO") ausgewählt werden. ( $\sqrt{S}$  [S. 73\)](#page-72-4)

#### **HINWEIS:**

Bitte lesen Sie vor der Wiedergabe eines stereophon oder zweisprachig aufgezeichneten Programms den Abschnitt "[Auswahl der Tonspur](#page-25-6)" ( $\sqrt{2}$  S. 26).

## <span id="page-34-7"></span><span id="page-34-1"></span><span id="page-34-0"></span>**Einfache Aufnahme**

- Schalten Sie das Gerät ein.
- Schalten Sie das TV-Gerät ein und wählen Sie den AV-Modus.
- Schieben Sie den Schalter **TV/CABLE/SAT/DVD** auf **DVD**.

#### **ACHTUNG:**

Nach dem Einschalten des Geräts benötigt das HDD-Deck ca. 20 Sekunden zum Starten. Während dieser Zeit können keine Funktionen ausgeführt werden.

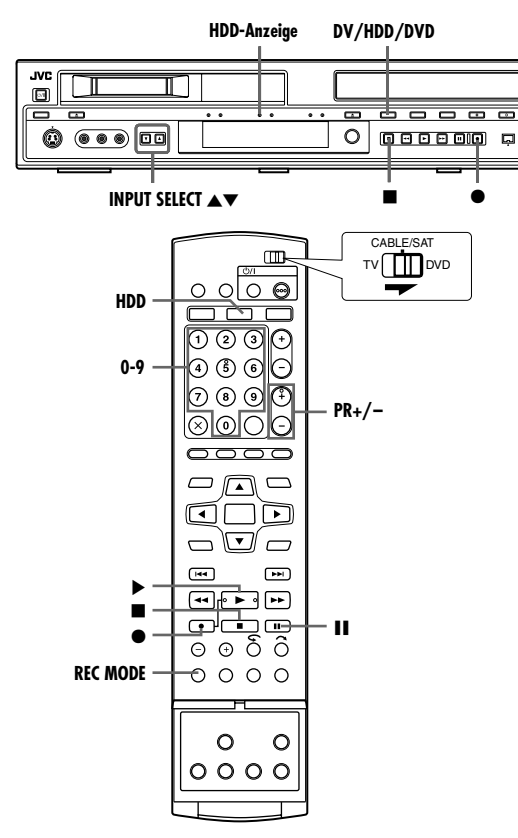

- <span id="page-34-2"></span>**1** Schalten Sie das Gerät mit der Taste **DV/HDD/DVD** am Gerät oder mit **HDD** auf der Fernbedienung ein. Die HDD-Anzeige auf dem Gerät leuchtet.
- <span id="page-34-5"></span>**2** Wählen Sie das aufzunehmende Programm mit **PR +/–** oder den **Zifferntasten** aus. Sie können zur Auswahl auch **INPUT SELECT ▲▼** am Gerät betätigen.
- <span id="page-34-4"></span>**3** Wählen Sie durch mehrmaliges Drücken auf **REC MODE** die Option Aufnahmemodus aus und drücken Sie dann auf **ENTER**.
- Bei jedem Drücken von **REC MODE** ändert sich der Aufnahmemodus in der folgenden Reihenfolge:  $XP \rightarrow SP \rightarrow LP \rightarrow EP \rightarrow FR$  (60-360\*, 420, 480)  $\rightarrow$ (Zurück zum Anfang)
	- *Nach der Auswahl von "FR60–FR360" kann durch wiederholtes Drücken auf* ⊲ *D* ein Wert zwischen 1 und 6 Stunden in 5-Minuten-*Schritten gewählt werden. Um den Wert in 30-Minuten-Schritten zu ändern, drücken Sie auf* D E *und halten Sie die Taste gedrückt.*
- Näheres zum Aufnahmemodus finden Sie in der rechten Spalte
- <span id="page-34-6"></span><span id="page-34-3"></span>4 Um die Aufnahme zu starten, drücken Sie die Taste  $\bullet$  am Gerät. Alternativ können Sie bei gedrückter · Taste auf der Fernbedienung > betätigen.
	- Die HDD-Aufnahmeanzeige leuchtet am Gerät.
- **5** Drücken Sie zweimal , um die Aufnahme zu beenden. • Wenn Sie einmal auf ■ drücken, wird die Bestätigungsmeldung zum Beenden der Aufnahme angezeigt. Drücken Sie erneut ■,
	- um die Aufnahme zu beenden.

#### **HINWEISE:**

- Fortlaufende Aufnahmen mit einer Dauer von mehr als 48 Stunden sind nicht möglich.
- Eine gleichzeitige Aufnahme auf DVD und HDD ist nicht möglich.

#### **Aufnahmepause am HDD-Deck**

Eine Aufnahmepause ist nicht möglich. Durch Drücken von II wird die Live Memory-Wiedergabe ausgelöst.

Nur bei der Aufnahme von Kanälen externer Quellen ("L-1", "L-2", "F-1" und "DV") kann die Aufnahmepause aktiviert werden. Betätigen Sie bei gedrückter · Taste auf der Fernbedienung II. Um die Aufnahme fortzusetzen, betätigen Sie bei gedrückter · Taste auf der Fernbedienung  $\blacktriangleright$ .

Mit den Tasten am Gerät können keine Funktionen ausgeführt werden.

#### **Aufnahmemodus**

Das verwendete Aufnahmeformat ist MPEG2. Als Richtlinien für die Bildqualität zeigt die Einheit "bps" an, wie viele Daten pro Sekunde aufgenommen werden können. Je höher der Wert, desto besser die Bildqualität und desto mehr Speicherplatz wird für die Aufnahme benötigt. Wählen Sie XP oder SP für Sendungen, in denen schnelle Bewegungen gezeigt werden, z.B. Sportsendungen, und LP oder EP für Talkshows o.ä. mit relativ wenig Bewegungen.

| Aufnahmemodus | Maximale Aufnahmezeit (ungefähr) |
|---------------|----------------------------------|
| ХP            | 34 Stunden                       |
| SP            | 69 Stunden                       |
| ΙP            | 138 Stunden                      |
| FP            | 209 Stunden                      |
| FR480         | 300 Stunden                      |

<sup>•</sup> Näheres über den FR-Modus finden Sie unter "[Free Rate-](#page-33-1)[Funktion](#page-33-1)" ( $\mathbb{R}$  S. 34).

#### **HINWEIS:**

Die in obiger Tabelle angegebenen Aufzeichnungsdauern sind Näherungswerte bei vollständig unbespielter HDD.

## <span id="page-35-0"></span>**Weitere Aufnahmefunktionen**

- Schalten Sie das Gerät ein.
- Schalten Sie das TV-Gerät ein und wählen Sie den AV-Modus.
- Schieben Sie den Schalter **TV/CABLE/SAT/DVD** auf **DVD**.
- Betätigen Sie die Taste **DV/HDD/DVD** am Gerät oder **HDD** auf der Fernbedienung. Die HDD-Anzeige auf dem Gerät leuchtet.

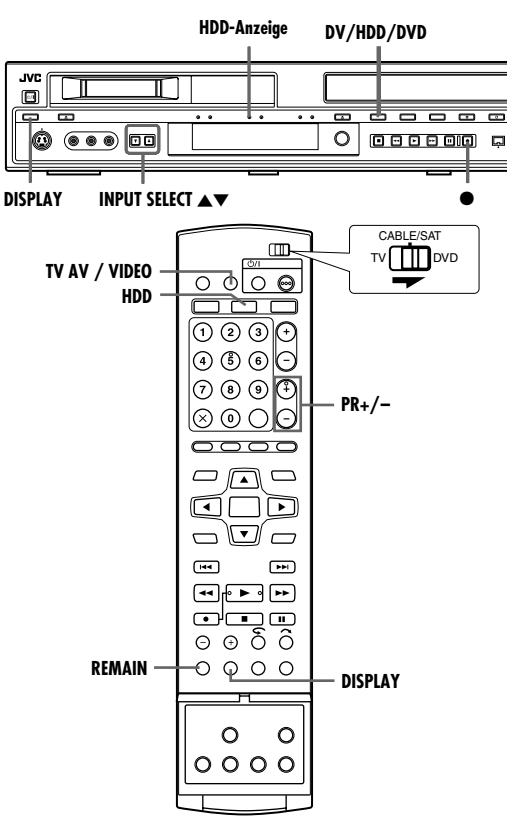

## **Sofortaufnahme (ITR)**

Dieses Schnellverfahren erlaubt es, die Aufnahme zu starten und gleichzeitig die Aufnahmedauer zu bestimmen (ab 30 Minuten bis zu 6 Stunden, in 30-Minuten-Schritten). Nach beendeter Sofortaufnahme schaltet sich das Gerät automatisch aus.

- 1 Um die Aufnahme zu starten, drücken Sie die Taste  $\bullet$  am Gerät.
- **2** Drücken Sie erneut ●, um den ITR-Modus zu aktivieren.
- Auf dem Displayfeld wird "0:30" angezeigt.
- **3** Soll die Aufnahme länger als 30 Minuten dauern, tippen Sie die Taste  $\bullet$  entsprechend oft an. Bei jeder Betätigung wird die Aufnahmedauer um 30 Minuten verlängert.

#### **HINWEISE:**

- Die Sofortaufnahme kann ausschließlich mit der Taste R am Gerät aktiviert werden.
- Wenn während der Timer- oder Sofortaufnahme der verfügbare Speicherplatz erschöpft ist, wird das Gerät automatisch abgeschaltet.

## **Gleichzeitige Aufnahme und Wiedergabe von Sendungen**

Während einer laufenden Aufnahme kann auf dem TV-Gerät mit Hilfe des TV-Tuners eine andere Sendung wiedergegeben werden.

#### **HINWEIS:**

Dafür muss die Fernbedienung im Voraus auf die Bedienung des TV-Gerätes eingestellt sein. ( $\approx$  [S. 67\)](#page-66-2)

- <span id="page-35-2"></span>**1** Drücken Sie zum Einstellen des TV-Modus während der Aufnahme auf **TV AV/VIDEO**.
- <span id="page-35-1"></span>● Der Videomodus wird deaktiviert, und die VIDEO-Anzeige auf der Vorderseite erlischt.

VIDEO-Anzeige erlischt.

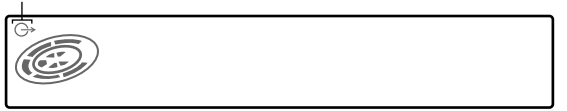

- Die vom Tuner des TV-Gerätes empfangene Sendung wird auf dem TV-Bildschirm angezeigt.
- **2** Schieben Sie den Schalter **TV/CABLE/SAT/DVD** auf **TV**.
- **3** Drücken Sie wiederholt PR +/– oder INPUT SELECT ▲▼. um das gewünschte Programm auszuwählen.

#### **HINWEIS:**

Wenn ein Decoder an das Gerät ( $\approx$  [S. 70\)](#page-69-3) angeschlossen ist, können Sie einen verschlüsselten oder andere normale Sender anwählen.

## **Anzeige von Aufnahmelaufzeit und Disc-Restzeit**

Betätigen Sie während der Aufnahme die Taste **DISPLAY** auf der Fernbedienung oder am Gerät selbst wiederholt, bis die gewünschte Displayanzeige erscheint.

● Bei jedem Drücken auf **DISPLAY** ändert sich die Zeitangabe in der folgenden Reihenfolge:

Aufnahmelaufzeit  $\rightarrow$  Disc-Restzeit  $\rightarrow$  Uhrzeit  $\rightarrow$  (Zurück zum Anfang)

● Sie können durch Betätigung von **REMAIN** die Restzeit der Disc bei angehaltener oder laufender Aufnahme prüfen. Die Liste der Disc-Restzeiten für alle Aufnahmemodi erscheint auf dem Bildschirm.

## **Empfang von Stereo- und zweisprachigen Sendungen**

Um den Empfang von Stereo- und zweisprachigen Sendungen zu ermöglichen, verfügt das Gerät über einen Sound-Multiplex-Decoder (A2) und einen Digital-Stereo-Decoder (NICAM). Bei jeder Kanalumschaltung wird die Sendungsart mehrere Sekunden lang in den Bildschirm eingeblendet.

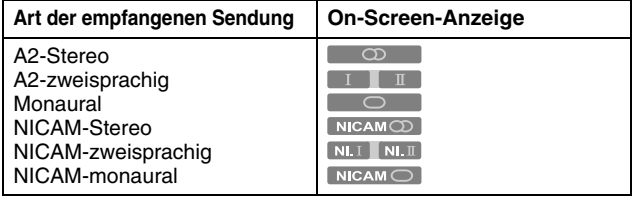

#### **HINWEISE:**

- $\bullet$  "EINBLENDEN" muss die Einstellung "EIN" oder "AUTO" haben. Anderenfalls werden keine Bildschirmanzeigen eingeblendet.  $(E \otimes S. 73)$  $(E \otimes S. 73)$
- Bei unzureichender Qualität des Stereotons wird die Sendung eventuell monaural empfangen, um die Tonqualität zu verbessern.
## **Einfache Wiedergabe**

- Schalten Sie das Gerät ein.
- Schalten Sie das TV-Gerät ein und wählen Sie den AV-Modus.
- Schieben Sie den Schalter **TV/CABLE/SAT/DVD** auf **DVD**.

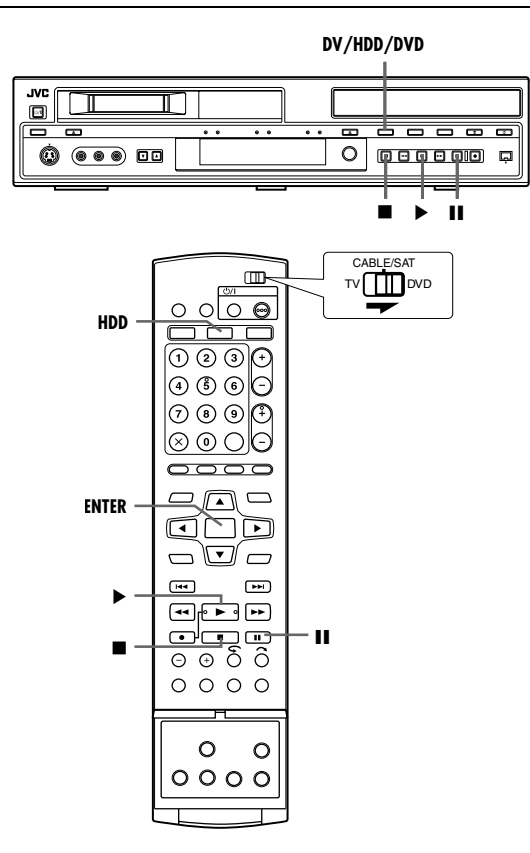

#### **ACHTUNG:**

- Es kann einige Sekunden dauern, bis die Wiedergabe einsetzt. Hierbei handelt es sich nicht um einen Defekt.
- Bei angehaltener Wiedergabe können der Vorwärts-/ Rückwärtssuchlauf und andere Bedienverfahren nicht ausgeführt werden.
- **1** Betätigen Sie die Taste **DV/HDD/DVD** am Gerät oder **HDD** auf der Fernbedienung. Die HDD-Anzeige auf dem Gerät leuchtet.
- **2** Drücken Sie ▶, um mit der Wiedergabe zu beginnen. ● Die Bibliotheks-Datenbank-Navigation ermöglicht auch die
- Suche und Auswahl der gewünschten Sendungen. ( $\approx$  [S. 50\)](#page-49-0) **3** Unterbrechen Sie mit II die Wiedergabe.
- Um auf normale Wiedergabe zurückzuschalten, drücken Sie die Taste  $\blacktriangleright$ .
- **4** Drücken Sie ■, um die Wiedergabe zu beenden.

#### **HINWEIS:**

Wenn der Bibliotheks-Datenbank-Navigationsbildschirm eingeblendet wird, wählen Sie auf dem TV-Bildschirm die Miniaturansicht des gewünschten Titels aus, und drücken Sie dann auf **ENTER**. ( $\approx$  [S. 50\)](#page-49-0)

## **Weitere Wiedergabefunktionen**

- Schalten Sie das Gerät ein.
- Schalten Sie das TV-Gerät ein und wählen Sie den AV-Modus.
- Schieben Sie den Schalter **TV/CABLE/SAT/DVD** auf **DVD**.
- Drücken Sie **HDD**, sodass die HDD-Anzeige am Gerät leuchtet.

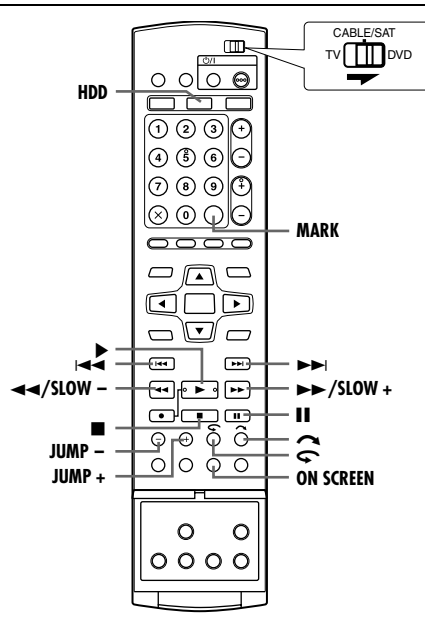

## **Suchlauf mit dynamischer Geschwindigkeit**

Drücken Sie während der Wiedergabe die Taste ►► bzw. << für die dynamische Suche vorwärts bzw. rückwärts.

- Bei jedem Drücken der Taste wird die Suchgeschwindigkeit in beide Richtungen erhöht.
- Um auf normale Wiedergabe zurückzuschalten, drücken Sie die Taste ▶. Rückwärts <  $\blacktriangleright\blacktriangleright$  Vorwärts

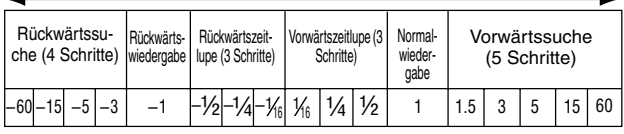

#### **HINWEIS:**

Die (normale) Tonspur hören Sie nur bei 1,5facher Suchgeschwindigkeit.

## **Standbild/Einzelbild-Weiterschaltung**

- **1** Drücken Sie II, um das Gerät bei der Wiedergabe auf Pause zu schalten.
- **2** Drücken Sie **SLOW** (<<) oder **SLOW** + ( $\blacktriangleright\blacktriangleright$ ), um die Einzelbild-Weiterschaltung zu aktivieren.
- Bei jeder Betätigung der Taste **SLOW (←←**) oder **SLOW +** (►►) werden die Einzelbilder schrittweise vor- bzw. zurückgeschaltet.
- Um auf normale Wiedergabe zurückzuschalten, drücken Sie die Taste ▶.

### **Zeitlupe**

- **1** Drücken Sie II, um das Gerät bei der Wiedergabe auf Pause zu schalten.
- **2** Halten Sie die Taste **SLOW**  $(44)$  oder **SLOW** +  $(1)$ mindestens 2 Sekunden lang gedrückt.
- Bei jeder Betätigung von **SLOW (←**) bzw. **SLOW + (►►)** wird die Zeitlupengeschwindigkeit für die jeweilige Richtung erhöht.

## **Skip-Suchlauf**

Drücken Sie während der Wiedergabe auf  $\bigcap$ .

● Jede Tastenbetätigung löst einen Bildsuchlaufvorgang von ca. 30 Sekunden Dauer aus. Danach wird die normale Wiedergabe automatisch fortgesetzt.

### **Instant Replay-Funktion**

Sie können die Wiedergabeposition geringfügig zurückversetzen. Betätigen Sie **waard der Fernbedienung oder INSTANT REPLAY** am Gerät.

- Mit jeder Tastenbetätigung wird ein Rücksprung von ca. 7 Sekunden Dauer ausgelöst; anschließend wird die Wiedergabe fortgesetzt.
- Bei einer Tastenbetätigung bei ausgesetzter Wiedergabe wird ein Rücksprung von ca. 7 Sekunden Dauer ausgelöst; anschließend wird die Wiedergabe-Pause fortgesetzt.

## **Wiedergabe in 1.5-facher Geschwindigkeit**

Sie können einen Titel schnell abspielen. Bei 1,5-facher Geschwindigkeit wird auch der Ton schneller abgespielt, als bei normaler Wiedergabe.

Während der Aufnahme auf HDD oder DVD ist eine Schnellsuche mit 1,5-facher Geschwindigkeit nicht möglich.

- 1 Drücken Sie <<. um den Startpunkt für die Wiedergabe in 1.5facher Geschwindigkeit aufzusuchen.
- **2** Drücken Sie ▶, um die Wiedergabe fortzusetzen.
- **3** Drücken Sie einmal auf  $\blacktriangleright\blacktriangleright$ .
- $\bullet$  Nach dem Drücken von ON SCREEN wird "+X1.5" oben rechts am Bildschirm angezeigt.

#### **HINWEIS:**

Wenn das Gerät über ein optisches Kabel (optional) mit einem digitalen Audiogerät verbunden ist, setzen Sie "DIGITAL-AUDIOAUSGANG" auf "NUR PCM". (E [S. 26\)](#page-25-0)

### <span id="page-37-0"></span>**Suche mit Sprungfunktion**

Sie können eine Szene von der aktuellen Szene aus vorwärts oder rückwärts suchen. Die Szenen werden durch Überspringen des ausgewählten Zeitintervalls ( $\approx$  [S. 73\)](#page-72-0) während der Wiedergabe (oder Live Memory-Wiedergabe) aufgesucht.

Drücken Sie die Taste **JUMP –** oder **JUMP +**.

- Um vorwärts oder rückwärts zu springen, drücken Sie **JUMP –** oder **JUMP +**. Um mehrfach zu springen, drücken Sie diese Taste jeweils erneut innerhalb von fünf Sekunden.
- Abhängig vom Zeitpunkt, an dem Sie die Suche mit Sprungfunktion starten, führt die erste Betätigung von **JUMP –** oder **JUMP +** nicht in jedem Fall zu einem Sprung im gewählten Intervall. Der erste Sprung bringt Sie immer zur nächsten vollen Viertelstunde (15 Minuten/30 Minuten/45 Minuten/00 Minuten). Alle nachfolgenden Sprünge erfolgen dann entsprechend dem gewählten Zeitintervall.
- Wenn kein weiteres Springen möglich ist (Beginn oder Ende der Sendung ist erreicht), schaltet das Gerät auf Pause, und die Meldung "ZURÜCKKEHREN NICHT MÖGLICH" wird am Bildschirm angezeigt. In diesem Fall drücken Sie KA, A oder o.

#### **Beispiel:**

Wiedergabe-Suche mit 15-Minuten-Sprungintervallen Nehmen wir etwa einmal an, Sie starten die Suche mit Sprungfunktion 40 Minuten nach Start der Sendung. Wenn Sie **JUMP –** oder **JUMP +** betätigen, springen Sie zurück auf 30 Minuten bzw. vor auf 45 Minuten (vgl. nachfolgende Abbildung). Bei jeder nachfolgenden Betätigung springt die Wiedergabezeitpunkt entsprechend dem gewählten Zeitintervall in diesem Fall "15 MIN." auf 15 Minuten bzw. auf die nächste volle Stunde. Zeitzählwerk

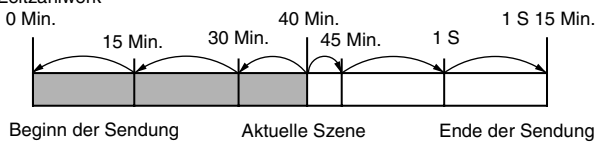

### **Markieren von Positionen für die Wiedergabe zu einem späteren Zeitpunkt**

Sie haben die Möglichkeit, bis zu 999 Positionen zu markieren, an denen die Wiedergabe zu einem späteren Zeitpunkt erneut gestartet werden kann. Das Setzen von Marken auf der Disc während der Aufnahme kann nützlich sein, um später den Startpunkt für die Wiedergabe auf dieser Disc zu finden.

#### **So markieren Sie Positionen:**

Drücken Sie während der Wiedergabe an den Stellen, die Sie markieren möchten, auf **MARK**.

● Auf dem TV-Bildschirm erscheint die Anzeige "MARK". Mit den Tasten I<< oder EEI können die markierten Stellen bei der Wiedergabe bequem angesteuert werden.

#### **So löschen Sie markierte Positionen:**

Steuern Sie die markierte Stelle, die gelöscht werden soll, während der Unterbrechung der Wiedergabe mit  $\blacktriangleright$  oder  $\blacktriangleright$  an und drücken Sie anschließend auf **MARK**.

● Auf dem TV-Bildschirm wird ein durchgestrichenes "MARK" angezeigt, und die markierte Stelle wird gelöscht.

#### **HINWEIS:**

Wenn eine Mono-Sendung während der Aufnahmen zu Stereo wechselt, wird automatisch ein Markierungssignal aufgezeichnet.

MARK

**MARK** 

## **Einfache Wiedergabe**

- Schalten Sie das Gerät ein.
- Schalten Sie das TV-Gerät ein und wählen Sie den AV-Modus.
- Schieben Sie den Schalter **TV/CABLE/SAT/DVD** auf **DVD**.

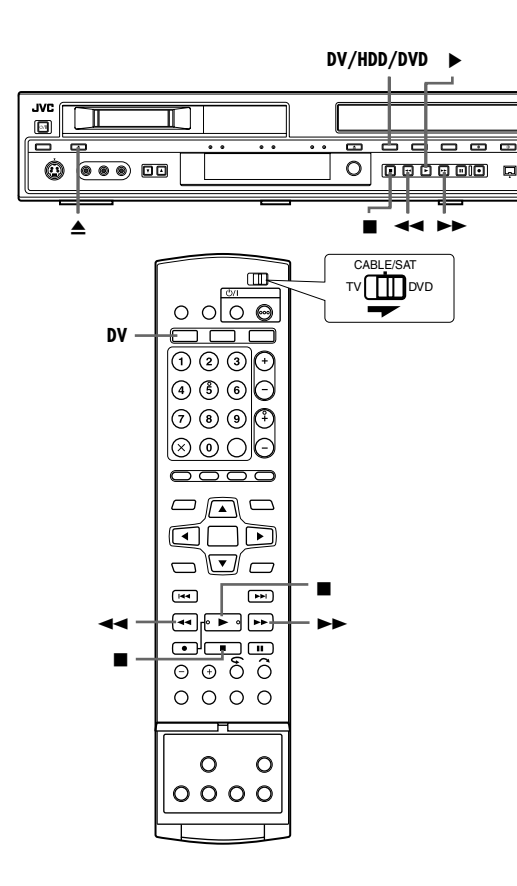

- **1** Legen Sie eine Kassette ein. Stellen Sie sicher, dass das Sichtfenster sich oben befindet, die seitliche Beschriftung Ihnen zugewandt ist und der Pfeil auf der Vorderseite in Richtung des Geräts weist.
- Schieben Sie die Kassette ohne übermäßigen Kraftaufwand ein.
- Wenn der Schreibschutz die Einstellung "SAVE" hat, beginnt die Wiedergabe automatisch. Bis das Wiedergabebild erscheint, dauert es etwa 15 Sekunden. Hat allerdings "ENERGIESPARMODUS" die Einstellung "EIN" ( $\approx$  [S. 73\),](#page-72-1) dann beginnt die automatische Wiedergabe auch dann nicht, wenn eine Kassette mit der Schreibschutz die Einstellung "SAVE" eingelegt wird.
- Das Gerät schaltet sich automatisch ein.
- **2** Betätigen Sie wiederholt die Taste **DV/HDD/DVD** am Gerät oder die Taste **DV** auf der Fernbedienung, bis die DV-Anzeige am Gerät leuchtet.
- **3** Suchen Sie den Startpunkt der Sendung. Wenn die aktuelle Bandstelle hinter dem Startpunkt liegt, betätigen Sie <<< vorzuspulen, betätigen Sie  $\blacktriangleright$ .
- **4** Drücken Sie ▶, um mit der Wiedergabe zu beginnen.
- 5 Drücken Sie ■, um die Wiedergabe zu beenden.
- $\bullet$  Um die Kassette auszuwerfen, drücken Sie  $\triangle$  (DV).

#### **Reinigen Sie die Videoköpfe in den folgenden Fällen mit einer Trockenreinigungskassette (M-DV12CL):**

- Bei laufender Wiedergabe wird kein Bild angezeigt.
- Bei laufender Wiedergabe ist ein Mosaikmuster (Blockbildung) auf dem Bildschirm zu erkennen.
- Auf dem TV-Bildschirm erscheint die Anzeige "REINIGUNGSCASSETTE".

#### **HINWEIS:**

Eine Verunreinigung der Köpfe ist in den folgenden Fällen wahrscheinlich:

- in Umgebungen, in denen extreme Temperaturen oder hohe Luftfeuchtigkeit auftreten
- in Umgebungen mit starker Staubentwicklung
- wenn die verwendeten Videobänder Risse aufweisen oder verschmutzt oder verschimmelt sind
- wenn das Gerät über längere Zeit häufig verwendet wird

#### **Einsetzbare Kassetten**

- $\bullet$  Kassetten die mit  $\sum_{n=1}^{\text{Min}}$  markiert sind können mit dem DV Deck verwendet werden.
- Im DVCAM-Format aufgenommene Bänder lassen sich abspielen.

#### **HINWEISE:**

● Wenn Sie mit dem DV-Deck ein Band aufzeichnen, während die Aufnahmegeschwindigkeit auf "LP" gesetzt ist, sollten Sie dieses Band später möglicht auf diesem DV-Deck wiedergeben. Digitale Videorecorder anderer Hersteller können das Band möglicherweise nicht einwandfrei wiedergeben.

#### **Schutz gegen versehentliches Löschen**

Um das versehentliche Löschen eines bespielten Bandes zu verhindern, setzen Sie den Schreibschutzschalter auf "SAVE". Wollen Sie das Band später wieder bespielen, dann setzen Sie den Schreibschutzschalter auf "REC".

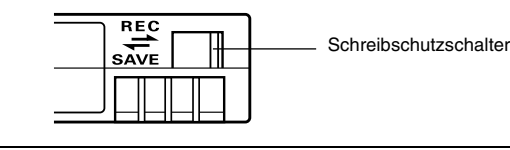

## **Weitere Wiedergabefunktionen**

- Schalten Sie das Gerät ein.
- Schalten Sie das TV-Gerät ein und wählen Sie den AV-Modus.
- Schieben Sie den Schalter **TV/CABLE/SAT/DVD** auf **DVD**.
- Betätigen Sie die Taste **DV/HDD/DVD** am Gerät oder **DV** auf
- der Fernbedienung. Die DV-Anzeige auf dem Gerät leuchtet.

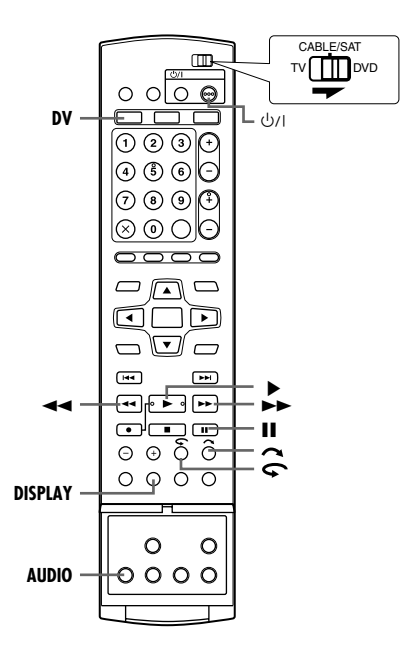

#### **ACHTUNG:**

Bei den Wiedergabemodi Suchen, Standbild, Zeitlupe und Einzelbild-Weiterschaltung ist auf dem Bildschirm ein leichtes Mosaikmuster zu erkennen.

## **Suchlauf mit dynamischer Geschwindigkeit**

Drücken Sie während der Wiedergabe die Taste ►► bzw. < die dynamische Suche vorwärts bzw. rückwärts.

- Bei jedem Drücken der Taste wird die Suchgeschwindigkeit in beide Richtungen erhöht.
- Um auf normale Wiedergabe zurückzuschalten, drücken Sie die Taste **L**

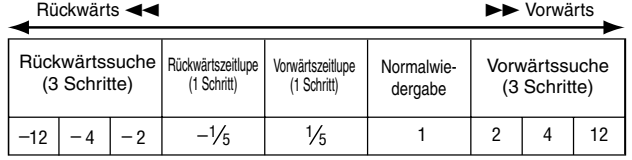

## **Standbild/Einzelbild-Weiterschaltung**

- **1** Drücken Sie II, um das Gerät bei der Wiedergabe auf Pause zu schalten.
- **2** Drücken Sie II, um die Einzelbild-Weiterschaltung zu aktivieren.
- Um auf normale Wiedergabe zurückzuschalten, drücken Sie die Taste  $\blacktriangleright$ .

## **Zeitlupe**

- **1** Drücken Sie II, um das Gerät bei der Wiedergabe auf Pause zu schalten.
- **2** Drücken Sie die Taste II für zwei Sekunden und lassen Sie sie dann los. Betätigen Sie dei Taste II und lassen Sie sie dann wieder los, um wieder zum Standbild zurückzuschalten.
- Betätigen Sie N, um die Zeitlupe in Vorwärtsrichtung zu starten, oder <<, um die Zeitlupe in Rückwärtsrichtung zu starten.
- Um auf normale Wiedergabe zurückzuschalten, drücken Sie die Taste  $\blacktriangleright$ .

## **Skip-Suchlauf**

Drücken Sie während der Wiedergabe auf <a>

● Jede Tastenbetätigung löst einen Bildsuchlaufvorgang von ca. 30 Sekunden Dauer aus. Danach wird die normale Wiedergabe automatisch fortgesetzt.

## **Instant Replay-Funktion**

Betätigen Sie bei laufender Wiedergabe  $\blacktriangleright$  auf der Fernbedienung oder **INSTANT REPLAY** am Gerät. Das Gerät setzt den Wiedergabepunkt um etwa sieben Sekunden zurück und setzt die Wiedergabe dann fort.

## **Folgefunktionsspeicher**

Der Folgefunktionsspeicher "sagt" dem Gerät, was zu tun ist, nachdem das Gerät eine Kassette zurückgespult hat. Bevor Sie fortfahren, vergewissern Sie sich, dass sich das Gerät im Stoppmodus befindet.

#### **Automatischer Wiedergabestart**

Betätigen Sie <<<<<a>und dann >innerhalb von zwei Sekunden.

### **Tonspurauswahl**

Ihr Gerät kann zwei verschiedene Tonspuren (L und R) aufzeichnen und gibt dann die von Ihnen gewählte Spur wieder.

#### **Bei Wiedergabe**

Durch Betätigung von **AUDIO** wird die Tonspur wie folgt umgeschaltet:

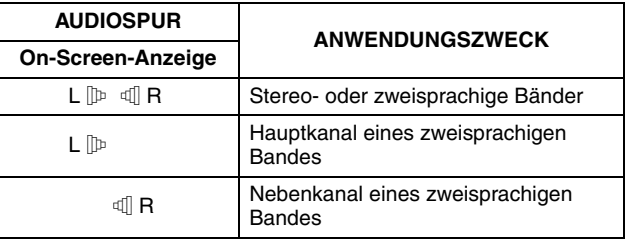

#### **HINWEIS:**

Hinweise zur Aufnahme von Stereo- und Zweikanalsendungen finden Sie auf Seite [34](#page-33-0).

### **Timecode**

Während der Aufnahme wird ein Timecode auf das Band aufgezeichnet. Dieser Timecode dient der Bestätigung der Bandposition bei Wiedergabe oder Schneiden eines Bandes.

- **1** Betätigen Sie die Taste **DISPLAY** auf der Fernbedienung oder am Gerät selbst wiederholt, bis der Timecode des Bandes im Display und auf dem Bildschirm angezeigt wird.
- Bei jedem Drücken der Taste **DISPLAY** ändert sich die Anzeige in der folgenden Reihenfolge: Bandrestzeit  $\rightarrow$  Timecode  $\rightarrow$  Uhrzeit  $\rightarrow$  (zurück zum Anfang)

## <span id="page-40-0"></span>**Live Memory-Wiedergabe**

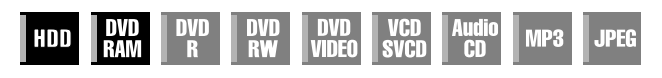

- Schalten Sie das Gerät ein.
- Schalten Sie das TV-Gerät ein und wählen Sie den AV-Modus.
- Schieben Sie den Schalter **TV/CABLE/SAT/DVD** auf **DVD**.
- Drücken Sie wiederholt **DV/HDD/DVD**, um das HDD- oder
- DVD-Deck auszuwählen.

Mit diesem Gerät können Sie Bilder auf der Festplatte oder auf DVD-RAM (statt auf Videokassetten) aufnehmen und anschließend die aufgenommenen Bilder abspielen. Dies ermöglicht das bei herkömmlichen Videorekordern nicht umsetzbare Beschreiben und Lesen mit Hochgeschwindigkeit, wodurch Aufnahme und Wiedergabe parallel erfolgen können.

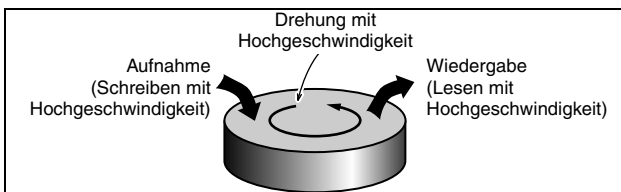

Die Wiedergabe einer Sendung, noch während sie aufgenommen wird, wird als "[Live Memory-Wiedergabe](#page-40-0)" bezeichnet. Dabei kommt es zu einer Zeitverschiebung zwischen einem Aufzeichnungs- und einem Wiedergabepunkt, wie unten illustriert.

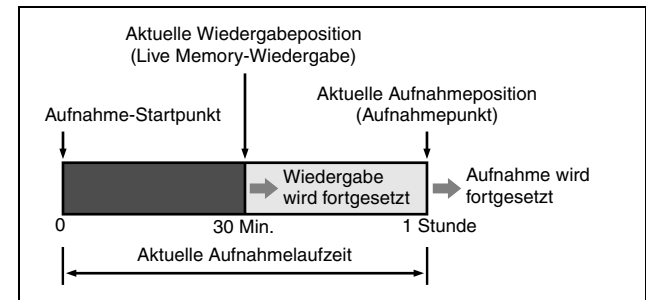

Mit diesem Gerät ist nicht nur die gleichzeitige Aufnahme oder Timer-Aufnahme und Wiedergabe von Sendungen, sondern auch die Wiedergabe der selben Sendung möglich, die gerade aufgenommen wird.

## **Anzeige des Aufnahme-/Wiedergabestatus**

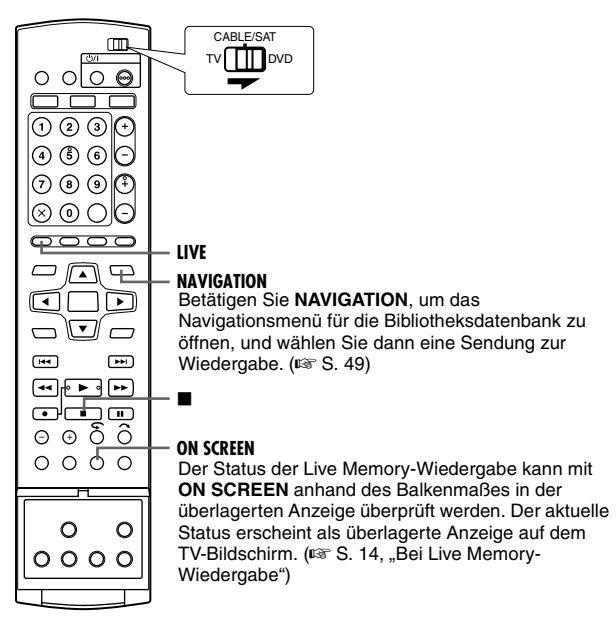

#### **HINWEISE:**

- Nach Beginn der Aufnahme auf einer DVD-RAM-Disc ist eine Live Memory-Wiedergabe für ca. 30 Sekunden nicht möglich. Bei der Festplattenaufnahme hingegen ist die Live Memory-Wiedergabe unmittelbar nach Aufnahmestart möglich.
- Obwohl die Schnellsuche bis ca. 30 Sekunden vor der aktuellen Aufnahmeposition ausgeführt werden kann, setzt das Gerät nach Erreichen der aktuellen Wiedergabeposition die normale Wiedergabe fort und es bleibt eine Zeitverzögerung von ca. 30 Sekunden erhalten, so dass der Fortlauf von Aufnahme und Wiedergabe gewährleistet ist.
- Bei Live Memory-Wiedergabe in Kombination mit einer Timer-Aufnahme wird die Wiedergabe nach dem Ende der Aufnahme weiter fortgeführt.
- Bei Live Memory-Wiedergabe in Kombination mit einer Timer-Aufnahme beginnt die Aufnahme, wenn die nächste Timer-Aufnahme fällig ist, und die Wiedergabe wird kurz vor Aufnahmebeginn automatisch beendet.
- Während der Live Memory-Wiedergabe sind keine Sofortaufnahmen möglich, auch wenn  $\bullet$  gedrückt wird.  $(F \otimes S. 36)$  $(F \otimes S. 36)$

Zeigen Sie mit die Sendung an, die gerade aufgenommen wird, und nehmen Sie dann die Einstellungen für die Sofortaufnahme vor.

- Während der Live Memory-Wiedergabe kann die Wiedergabe für kurze Zeit unterbrochen werden; dies hat jedoch keine Auswirkungen auf die Aufnahme.
- Während der Aufnahme von einer DV-Quelle ist eine Live Memory-Wiedergabe nicht möglich. ( $\approx$  S. 59, "DV-Dubbing (nur [HDD- und DVD-Deck\)](#page-58-0)")
- Beim Drücken von **LIVE CHECK** zum Anzeigen des aktuell aufgezeichneten Bildes kann eventuell die Bildgröße inkorrekt sein.
- Drücken Sie zum Abrechen der Live Memory-Wiedergabe auf oder **LIVE**.
- Die Live Memory-Wiedergabe kann auch dann nicht durchgeführt werden, wenn der Parameter "LIVE MEMORY" unter "HDD-EINST." eine andere Einstellung als "AUS" hat, da während der Aufnahme auf DVD die vorläufige Aufnahme auf HDD angehalten wird.

### **Tastenfunktionen während der Live Memory-Wiedergabe**

- Schalten Sie das Gerät ein.
- Schalten Sie das TV-Gerät ein und wählen Sie den AV-Modus.
- Schieben Sie den Schalter **TV/CABLE/SAT/DVD** auf **DVD**.
- Betätigen Sie **HDD** oder **DVD**, um dasd gewünschte Deck für
- die Live Memory-Wiedergabe auszuwählen.

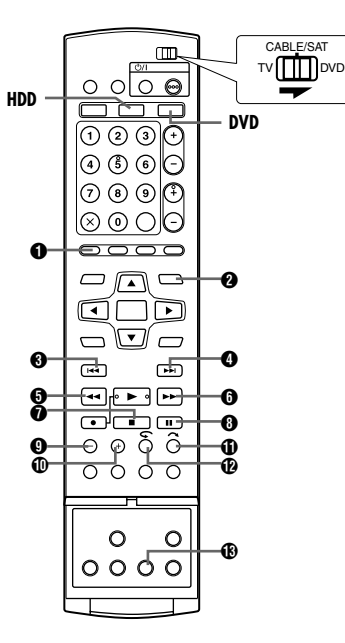

#### **O** LIVE

Schalten Sie auf die On-Air-Programmbildschirm zurück. Wenn nach dem Drücken dieser Taste während der Timer-Programmierung oder Titelbearbeitung usw. eine Bestätigungsmeldung eingeblendet wird, folgen Sie der Anweisung, um zum vorigen Bildschirm zurückzukehren.

#### **<sup>2</sup>** NAVIGATION

Zeigt das Bibliotheks-Datenbank-Navigationsmenü an. Sie können einen Titel zur Wiedergabe auswählen.

#### **⊕ H**

- Eine einzelne Betätigung springt zurück zum Start des derzeit wiedergegebenen Kapitels.
- Wenn Sie die Taste bei laufender Wiedergabe mindestens 2 Sekunden drücken, erfolgt eine Rückwärtswiedergabe mit fünffacher Wiedergeschwindigkeit, solange die Taste betätigt wird. Bei Loslassen der Taste wird die normaler Wiedergabe fortgesetzt.

#### **Nur bei unterbrochener Wiedergabe verfügbar**

● Rücklauf mit 1/16 der normalen Geschwindigkeit, wenn und solange die Taste gedrückt wird (mindestens 2 Sekunden).

#### $\boldsymbol{\Omega} \blacktriangleright$

- Eine einzelne Betätigung springt vorwärts zum Start des folgenden Kapitels.
- Wenn Sie die Taste bei laufender Wiedergabe mindestens 2 Sekunden drücken, erfolgt eine Vorwärtswiedergabe mit fünffacher Wiedergeschwindigkeit, solange die Taste betätigt wird. Bei Loslassen der Taste wird die normaler Wiedergabe fortgesetzt.

#### **Nur bei unterbrochener Wiedergabe verfügbar**

● Verlangsamung der Wiedergabe auf 1/16 der normalen Geschwindigkeit, wenn und solange die Taste gedrückt wird (mindestens 2 Sekunden).

#### $6 - 4$

● Mit jedem Drücken der Taste während der Wiedergabe wird die Wiedergabegeschwindigkeit für den Rückwärtslauf in fünf Schritten erhöht werden.

#### **Nur bei unterbrochener Wiedergabe verfügbar**

- Bei jeder Betätigung der Taste werden die Standbilder um ein Einzelbild zurückgeschaltet.
- Rücklauf mit 1/16 der normalen Geschwindigkeit, wenn und solange die Taste gedrückt wird (mindestens 2 Sekunden). Anschließend wird die Zeitlupe rückwärts durch jeden Tastendruck auf 1/16, 1/4 und die Hälfte der normalen Geschwindigkeit geschaltet.

#### 6 >>

● Mit jedem Drücken der Taste während der Wiedergabe wird die Wiedergabegeschwindigkeit für den Vorwärtslauf in vier Schritten erhöht werden.

#### **Nur bei unterbrochener Wiedergabe verfügbar**

- Bei jeder Betätigung der Taste werden die Standbilder um ein Einzelbild vorwärts geschaltet.
- Verlangsamung der Wiedergabe auf 1/16 der normalen Geschwindigkeit, wenn und solange die Taste gedrückt wird (mindestens 2 Sekunden). Anschließend wird die Zeitlupe vorwärts durch jeden Tastendruck auf 1/16, 1/4 und die Hälfte der normalen Wiedergabegeschwindigkeit geschaltet.

#### $\bm{\Omega}$  E

- Durch einmaliges Drücken während einer Live Memory-Wiedergabe oder einer RetroActive-Aufnahme kehren Sie wieder zum On-Air-Bildschirm zurück.
- Durch zweimaliges Drücken während einer Aufnahme wird die Aufnahme gestoppt, und der On-Air-Bildschirm wird wieder aufgerufen.

#### டை<br>ச

- Beendigung der Wiedergabe (Einzelbildwiedergabe) bei einmaligem Drücken.
- Einzelbild-Weiterschaltung bei mehrmaligem Drücken.

#### $Q$  JUMP –

Während der Live Memory-Wiedergabe springt das Gerät mit jedem Tastendruck um das ausgewählte Zeitintervall zurück und setzt dann die Wiedergabe fort. ( $\sqrt{8}$  S. 38, "Suche mit [Sprungfunktion](#page-37-0)")

#### J **JUMP +**

Während der Live Memory-Wiedergabe springt das Gerät mit jedem Tastendruck um das ausgewählte Zeitintervall vorwärts und setzt dann die Wiedergabe fort. ( $\mathbb{R}$  S. 38, "Suche mit [Sprungfunktion](#page-37-0)")

#### $\mathbf{v}$

Nützlich zum Überspringen unerwünschter Abschnitte.

- Vorlauf um ca. 30 Sekunden und Fortsetzung der Wiedergabe bei einmaligem Drücken.
- Fortlaufender Vorlauf, wenn und sooft die Taste gedrückt wird.

#### $\bm{\mathsf{\scriptstyle G}}$

Nützlich bei Sportsendungen u.ä.

- Mit jeder Tastenbetätigung wird ein Rücksprung von ca. 7 Sekunden Dauer ausgelöst; anschließend wird die Wiedergabe fortgesetzt.
- Durch wiederholtes Drücken springen ca. 7 Sekunden zurück. Dies kann beliebig oft wiederholt werden.

#### **B** LIVE CHECK

Sie können zum Beispiel prüfen, ob die momentan aufgenommene Sendung bereits beendet ist.

- Gleichzeitige Anzeige des momentan aufgenommenen und des wiedergegebenen Bildes bei einmaligem Drücken.
- Bei wiederholtem Drücken wird das Fenster der Live-Prüfliste geschlossen, und es ist nur noch das derzeit wiedergegebene Bild zu sehen.

### <span id="page-42-2"></span><span id="page-42-1"></span>**Temporäraufzeichnung für Live Memory (nur HDD-Deck)**

Dieses Gerät nimmt das empfangene Programm innerhalb des angegebenen Zeitraums automatisch auf dem reservierten Speicherplatz der Festplatte auf. Der Zeitraum kann auf 30 Minuten, 1 Stunde und 3 Stunden eingestellt werden. ( $\approx$  [S. 72\)](#page-71-0)

#### **HINWEIS:**

Die früheren vorläufigen Aufnahmen werden überschrieben, da das Gerät ständig das gerade empfangene Programm aufnimmt. Es ist nicht möglich, TV-Sendungen wiederzugeben, die hinter dem angegebenen Zeitraum zurückliegen, da diese bereits überschrieben sind. Um dies zu verhindern und Titel zu speichern, führen Sie eine normale Aufnahme ( $\approx$  [S. 35\),](#page-34-0) Timer-Aufnahme ( $\approx$  [S. 44,](#page-43-0) [46\)](#page-45-0), oder eine RetroActive-Aufnahme ( $\approx$  [S. 43\)](#page-42-0) durch.

#### **Über die Einschränkungen bei vorläufigen Aufnahmen**

Die vorläufige Aufnahme für Live Memory wird in den folgenden Fällen abgebrochen und beginnt von vorne, wenn sie fortgesetzt werden soll.

- Wenn der Strom ausgeschaltet wird
- Wenn das System nach einem Stromausfall wieder hochgefahren wird
- Wenn eine normale Aufnahme, Timer-Aufnahme, RetroActive-Aufnahme oder automatische Satellitenprogramm-Aufnahme ( $\approx$  [S. 48\)](#page-47-0) durchgeführt wird
- Wenn die "LIVE MEMORY"-Einstellung geändert wird  $(E \otimes S, 72)$
- Wenn die Senderprogrammierung ausgeführt wird ( $\mathbb{R}$  [S. 74\)](#page-73-0)
- Wenn nach dem Drücken auf **DUBBING** der Überspielvorgang stattfindet ( $\approx$  [S. 56\)](#page-55-0)
- Wenn "DV" mit PR +/– ausgewählt wird ( $\approx$  [S. 59\)](#page-58-0)

## <span id="page-42-0"></span>**RetroActive-Aufnahme (nur HDD-Deck)**

Sie haben die Möglichkeit, die Aufnahme einer Sendung, die Sie gerade ansehen (die vorläufig im Hintergrund aufgenommen wurde), im früheren Teil der Sendung zu starten.

( $\approx$  S. 43, "[Temporäraufzeichnung für Live Memory \(nur HDD-](#page-42-1) $Deck)$ ")

- 1 Drücken Sie I<< oder <<. um den Startpunkt für die Aufnahme aufzusuchen.
- Mit jedem Tastendruck auf << wird die Suchgeschwindigkeit im Rücklauf erhöht.
- **2** Um die RetroActive-Aufnahme zu starten, drücken Sie die Taste  $\bullet$  am Gerät. Alternativ können Sie bei gedrückter  $\bullet$ -Taste auf der Fernbedienung b betätigen.
- **3** Drücken Sie ■, um die RetroActive-Aufnahme zu beenden. ● Der On-Air-Bildschirm wird wieder angezeigt.

#### **HINWEISE:**

- Die RetroActive-Aufnahme kann nur für das Programm ausgeführt werden, das Sie gerade ansehen.
- Die Aufnahmegeschwindigkeit wird beim Starten der RetroActive-Aufnahme automatisch auf den FR65-Modus eingestellt.
- Die vor dem Beginn der RetroActive-Aufnahme vorläufig aufgenommenen Daten werden beim Start der RetroActive-Aufnahme gelöscht.

## **Gleichzeitige Aufnahme und Wiedergabe**

Sie können den vorhergehenden Teil des aufgezeichneten Programms oder anderer in der Bibliotheks-Datenbank vorhandener Sendungen wiedergeben.

- **1** Drücken Sie die Taste **NAVIGATION**. Der Bildschirm der Bibliotheks-Datenbank-Navigation wird eingeblendet.
- **2** Wählen Sie mit der Taste  $\triangleleft$   $\triangleright$  die Option "ORIGINAL" aus und drücken Sie dann auf **ENTER**.
- **3** Wählen Sie mit  $\triangle \triangledown \triangle \triangleright$  den gewünschten Titel aus und drücken Sie dann auf **ENTER**.
- Bei DVD-RAM startet die Wiedergabe zu Beginn des Titels, sofern "ENDLOSWIEDERGABE" im Menü "DVD-EINST." die Einstellung "EIN" hat ( $\mathbb{R}$  [S. 72\)](#page-71-1).
- Wählen Sie mit  $\triangleleft$  b die gewünschte Wiedergabemethode ("BEGINNEN", "FORTSETZEN" oder "WIEDERHOLEN") und drücken Sie dann auf **ENTER**.
- Die Wiedergabe des gewählten Titels startet automatisch.
- **5** Drücken Sie , um die Wiedergabe zu beenden.
- Der On-Air-Bildschirm wird wieder angezeigt.

#### **HINWEISE:**

- Während der Live Memory-Wiedergabe können Sie verschiedene Wiedergabefunktionen nutzen.
- $\bullet$  Um die gleichzeitige Wiedergabe zu stoppen, drücken Sie auf  $\blacksquare$ . Der On-Air-Bildschirm wird wieder angezeigt. Um den aktuellen Aufnahmevorgang zu stoppen, drücken Sie erneut  $\blacksquare$ .

### **Instant Replay-Funktion**

Sie können die Wiedergabeposition während der Aufnahme oder der Live Memory-Wiedergabe geringfügig versetzen. Betätigen Sie  $\bigcirc$  auf der Fernbedienung oder **INSTANT REPLAY** am Gerät.

#### 8 **DVD-RAM**

- Bei einmaliger Betätigung bei laufender Aufnahme startet die Live Memory-Wiedergabe ca. 30 Sekunden vor der aktuellen Aufnahmeposition. Betätigen Sie die betreffende Taste, während die Wiedergabe schon läuft, dann springt der Wiedergabezeitpunkt um ca. 7 Sekunden zurück. Daraufhin wird die Wiedergabe fortgesetzt.
- Mit jeder Tastenbetätigung wird ein Rücksprung von ca. 7 Sekunden Dauer ausgelöst und die Wiedergabe anschließend fortgesetzt.
- Bei einer Tastenbetätigung bei ausgesetzter Wiedergabe wird ein Rücksprung von ca. 7 Sekunden Dauer ausgelöst; anschließend wird die Wiedergabe-Pause fortgesetzt.

#### 8 **HDD**

- Bei Betätigung bei laufender Aufnahme startet die Live Memory-Wiedergabe ca. 7 Sekunden vor der aktuellen Aufnahmeposition. Betätigen Sie die betreffende Taste, während die Wiedergabe schon läuft, dann springt der Wiedergabezeitpunkt um ca. 7 Sekunden zurück. Daraufhin wird die Wiedergabe fortgesetzt.
- Mit jeder Tastenbetätigung wird ein Rücksprung von ca. 7 Sekunden Dauer ausgelöst; anschließend wird die Wiedergabe fortgesetzt.
- Bei einer Tastenbetätigung bei ausgesetzter Wiedergabe wird ein Rücksprung von ca. 7 Sekunden Dauer ausgelöst; anschließend wird die Wiedergabe-Pause fortgesetzt.

## **Fortsetzen der Wiedergabe (nur HDD-Deck)**

Sie können die Wiedergabe einer TV-Übertragung, die Sie aufgenommen oder angesehen haben, von der Pausenstelle an fortsetzen.

- **1** Drücken Sie II, um die TV-Übertragung auf Pause zu schalten.
- Die Aufnahme wird bei aktiviertem Aufnahmemodus fortgesetzt.
- **2** Drücken Sie ▶, um die Live Memory-Wiedergabe zu starten.
- Die Wiedergabe wird von der Pausenstelle an fortgesetzt.
- **3** Drücken Sie ■, um den On-Air-Bildschirm aufzurufen.

## <span id="page-43-2"></span><span id="page-43-0"></span>**SHOWVIEW-Timer-Programmierung**

Das Gerät kann für bis zu 16 verschiedene Timer-Aufnahmen vorprogrammiert werden.

Die SHOWVIEW-Timer-Programmierung ist besonders einfach, weil jedem Fernsehprogramm eine Kennnummer zugewiesen ist, die Ihr Gerät automatisch identifizieren kann.

Zur Eingabe der SHOWVIEW-Nummer kann die Fernbedienung verwendet werden.

- Vergewissern Sie sich, dass die integrierte Uhr korrekt eingestellt ist.
- Schalten Sie das Gerät ein.
- Schalten Sie das TV-Gerät ein und wählen Sie den AV-Modus.
- Schieben Sie den Schalter **TV/CABLE/SAT/DVD** auf **DVD**.

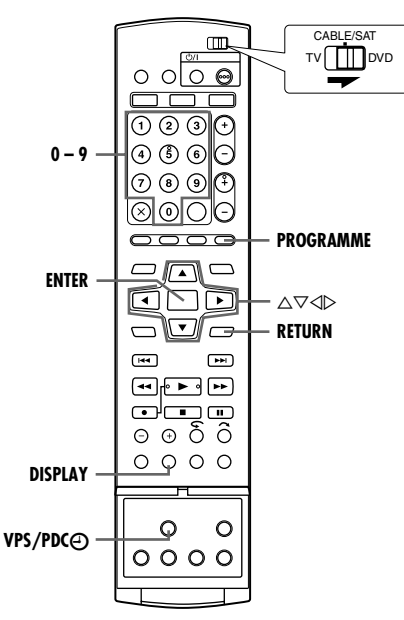

- **1** Bei DVD-Aufnahmen legen Sie eine bespielbare Disc ein.
- **2** Drücken Sie **PROGRAMME**, um den Programm-Hauptbildschirm aufzurufen.
- **3** Wählen Sie mit der Taste  $\triangle \triangledown \triangle \triangledown$  die Option "SHOWVIEW" aus und drücken Sie dann auf **ENTER**.
- Falls auf dem TV-Bildschirm "PROGRAMM VOLL LÖSCHEN SIE UNERWÜNSCHTE TIMER-PROGRAMME" angezeigt wird, müssen einige der programmierten Sendeplätze gelöscht werden.  $(\sqrt{3} S. 47)$  $(\sqrt{3} S. 47)$
- **4** Geben Sie mit den **Zifferntasten** die SHOWVIEW-Nummer der Sendung ein, die Sie aufnehmen möchten. **ODER**

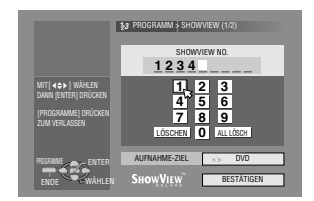

Drücken Sie ∆ $\triangledown$  <  $\triangleright$ , um die gewünschte Zifferntaste am Bildschirm auszuwählen, und drücken Sie anschließend

**ENTER**. Wiederholen Sie den Vorgang, um alle erforderlichen Ziffern einzugeben.

- $\bullet$  Falls Ihnen ein Fehler unterlaufen ist, drücken Sie  $\triangle \triangledown \triangle \triangleright$ , um "LÖSCHEN" oder "ALL LÖSCH" auszuwählen, drücken Sie dann auf **ENTER** und geben Sie die richtige Zahl ein, bevor Sie erneut auf **ENTER** drücken.
- **5** Wählen Sie mit der Taste  $\triangle \triangledown$  die Option "AUFNAHME-ZIEL" aus und drücken Sie dann auf **ENTER**. Wählen Sie mit  $\triangle \triangledown$  das gewünschte Aufnahmedeck aus, und drücken Sie dann auf **ENTER**.
- **6** Wählen Sie mit der Taste  $\triangle \triangledown \triangle \triangledown$  die Option "BESTÄTIGEN" aus und drücken Sie dann auf **ENTER**.
	- Bei Eingabe einer ungültigen Nummer wird auf dem TV-Bildschirm "SHOWVIEWNUMMER-FEHLER SHOWVIEWNUMMER BESTÄTIGEN, DANN ERNEUT VERSUCHEN" eingeblendet. Geben Sie eine gültige SHOWVIEW-Nummer ein.
- Wenn auf dem TV-Bildschirm "DAS GUIDE-PROGRAMM IST NICHT EINGESTELLT GUIDE-PROGRAMM EINSTELLEN, DANN ERNEUT VERSUCHEN" angezeigt wird, müssen die Leitzahlen manuell eingestellt werden. ( $\approx$  [S. 74\)](#page-73-2)
- <span id="page-43-1"></span>**7** Die von Ihnen eingegebene SHOWVIEW-Nummer und die entsprechenden Timeraufnahme-Informationen werden auf dem Bildschirm angezeigt. Überprüfen Sie die Sendungsdaten.
- Drücken Sie zum Stornieren dieser Einstellung auf **RETURN**.

#### **WICHTIG:**

Vergewissern Sie sich, dass die richtige Programmplatznummer angezeigt wird. Falls nicht, schlagen Sie unter "[SHOWVIEW-](#page-73-1)[Systemeinstellung](#page-73-1)" ( $\mathfrak{g}$  S. 74) nach, und geben Sie die erforderliche Leitzahl ein.

- <span id="page-43-3"></span>**8** Wählen Sie mit  $\triangle \triangledown$  die gewünschte Aufnahmeoption aus. Nehmen Sie mit  $\Delta \nabla$  die gewünschte Einstellung vor und drücken Sie dann auf **ENTER**.
	- $\bullet$  "NAME EINGEBEN" ( $\text{C}$ ® S. 50, "[Titelname ändern](#page-49-1)")
- "KATEGORIE" ( $\mathbb{R}$  S. 51, "[Kategorie ändern](#page-50-0)")
- $\bullet$  "VPS/PDC" ( $\circledast$  S. 45, "[VPS/PDC-Aufnahme](#page-44-0)")
- $\bullet$  "WÖCHENTL/TÄGL" ( $\bullet$  S. 45, "Wöchentliche/tägliche [Aufnahme](#page-44-1)")
- $\bullet$  "AUFN.MOD" ( $\text{C}$  S. 32, "[Aufnahmemodus](#page-31-0)")
- **9** Drücken Sie  $\triangle \triangledown$ , um "OK" auszuwählen, und drücken Sie anschließend **ENTER**, um den

Programmbestätigungsbildschirm aufzurufen.

- **10** Drücken Sie  $\triangleleft \triangleright$ , um "ENDE" auszuwählen, und drücken Sie dann **ENTER**, um die Timer-Programmierung abzuschließen.
	- Um einen weiteren Timer zu programmieren, wählen Sie mit  $\triangleleft$   $\triangleright$  die Option "WEITER", und drücken Sie dann **ENTER**.
	- Wenn "PROGRAMM ÜBERLAPPT" auf dem TV-Bildschirm erscheint, löschen oder ändern Sie die Programmierung.

#### **HINWEISE:**

● In manchen Fällen verlängert die SHOWVIEW-Timer-Programmierfunktion die Stoppzeit der Programmierung.

- Wenn zwei aufeinander folgende Sendungen mit der SHOWVIEW-Timer-Programmierfunktion auf DVD-RW aufgenommen werden, kann es vorkommen, dass der Anfang der zweiten Sendung fehlt.
- Wenn die eingeschränkt kopierfähige Sendung während einer Timer-Aufnahme empfangen wird, schaltet das Gerät in den Pausenmodus um. Die Aufnahme wird fortgesetzt, wenn während der programmierten Zeit in eine aufnahmefähige Sendung umgeschaltet wird.

#### **WICHTIG:**

Wenn Sie in eine andere Region umgezogen sind, oder wenn die Kanalnummer des Senders geändert wurde, wird in Schritt SHOWVIEW die falsche Kanalnummer auf dem **[7](#page-43-1)**-Programmbildschirm angezeigt. In diesem Fall stellen Sie die korrekte Leitzahl des Senders ein. ( $\sqrt{2}$  S. 74, "[SHOWVIEW-Systemeinstellung](#page-73-1)")

#### **Hinweise zum Satelliten-Tuner-Empfang**

Gehen Sie für die Timer-Aufnahme einer Satellitensendung mit dem SHOWVIEW-System folgendermaßen vor:

- T Befolgen Sie die Schritte unter "[SHOWVIEW-Timer-](#page-43-2)[Programmierung](#page-43-2)" ( $\mathbb{R}$  S. 44).
- 2 Stellen Sie am Satellitentuner vor Start der gewählten Sendung das passende Programm ein.
- **3** Lassen Sie den Satelliten-Tuner eingeschaltet.

## <span id="page-44-1"></span>**Wöchentliche/tägliche Aufnahme**

Sendungen können mit einer der folgenden wöchentlichen/ täglichen Timer-Einstellungen aufgenommen werden.

#### **Am HDD-Deck**

Wenn Sie einen anderen Modus als EINMAL auswählen, wird der Speicherplatz auf der Festplatte durch Überschreiben der früheren Aufnahmen für neue Aufnahmen freigegeben. Um zu verhindern, dass die benötigten Aufnahmen verloren gehen, kopieren Sie die Sendungen, die Sie behalten möchten, vor dem Überschreiben auf DVD. Alternativ speichern Sie die Titel der wöchentlichen/täglichen Sendungen, um das Überschreiben einer Aufnahme vom vergangenen Tag bzw. aus der vergangenen Woche zu vermeiden. ( $\mathfrak{g}$  [S. 47\)](#page-46-1)

#### **EINMAL** (einmalige Aufnahme)

In diesem Modus werden die Sendungen nicht automatisch überschrieben.

#### **WÖCHTL. (ÜBERSCHR.)** (Wöchentliche Aufnahme/

wöchentliches Überschreiben)

Sobald die programmierte wöchentliche Sendung ausgestrahlt wird, wird die Sendung der letzten Woche automatisch gelöscht und von der neuen Sendung überschrieben. Speichern Sie den Titel jeder zu speichernden Sendung. In diesem Fall ist die aufgezeichnete Sendung gesichert und kann nicht von der neu aufzunehmenden Sendung überschrieben werden.

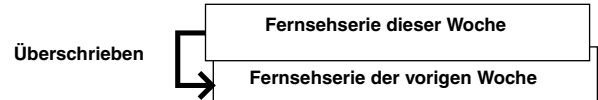

### **MO-SO (FÜR 1 WOCHE)/ MO-SA (FÜR 1 WOCHE)/**

**MO-FR (FÜR 1 WOCHE)** (Tägliche Aufnahme/wöchentliches Überschreiben)

Sobald die programmierte wöchentliche Sendung ausgestrahlt wird, wird die Sendung von demselben Tag der letzten Woche automatisch gelöscht und von der neuen Sendung überschrieben. Speichern Sie den Titel jeder zu speichernden Sendung. In diesem Fall ist die aufgezeichnete Sendung gesichert und kann nicht von der neu aufzunehmenden Sendung überschrieben werden.

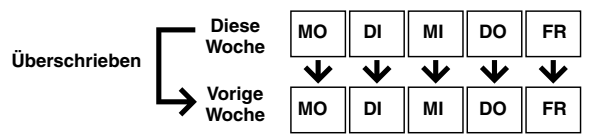

### **MO-SO (ÜBERSCHR.)**/ **MO-SA (ÜBERSCHR.)**/

**MO-FR (ÜBERSCHR.)** (Tägliche Aufnahme/tägliches Überschreiben)

Sobald die programmierte tägliche Sendung ausgestrahlt wird, wird die Sendung von gestern automatisch gelöscht und von der neuen Sendung überschrieben. Speichern Sie den Titel jeder zu speichernden Sendung. In diesem Fall ist die aufgezeichnete Sendung gesichert und kann nicht von der neu aufzunehmenden Sendung überschrieben werden.

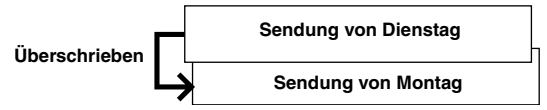

**Am DVD-Deck EINMAL** (einmalige Aufnahme) **WÖCHENTLICH** (Wöchentliche Aufnahme) **MO-SO**/ **MO-SA**/ **MO-FR** (Tägliche Aufnahme)

## <span id="page-44-0"></span>**VPS/PDC-Aufnahme**

Verschiedene Sender unterstützen inzwischen die Funktionen PDC (Programme Delivery Control) und VPS (Video Programme System), mit deren Hilfe eine sichere und exakte Timer-Aufnahme möglich ist. Bei Verwendung dieser Systeme werden gemeinsam mit den Ton- udn Bildsignalen spezielle Codesignale übertragen. Diese Code-Signaldaten besitzen Vorrang gegenüber den im Gerät abgespeicherten Timer-Zeitdaten. Auf diese Weise wird die Timer-Aufnahme erst zum tatsächlichen Sendebeginn/-ende vom Gerät ausgelöst und beendet. D.h. das Gerät beginnt und beendet die Aufnahme entsprechend der tatsächlichen Sendezeiten. Verschiebungen und Verlängerungen von Sendungen werden automatisch berücksichtigt.

#### **HINWEISE:**

- Achten Sie darauf, dass Sie nach abgeschlossener Timer-Programmierung auf **VPS/PDC**j drücken, um die VPS/PDC-Aufnahmefunktion zu aktivieren. Die VPS/PDC-Aufnahmeanzeige im Display leuchtet, wenn die VPS/PDC-Funktion aktiviert ist. Wird die Funktion allerdings mithilfe von **VPS/PDC**j unter einem der folgenden Umstände aktiviert, dann blinkt die Anzeige schnell:
	- Die Uhrzeit ist nicht eingestellt.
	- Es wurde keine Timer-Programmierung durchgeführt.
	- Es liegt keine Disc ein.
	- Die HDD ist voll.
- Bei der manuellen Timer-Programmierung müssen Sie die Startzeit (VPS- bzw. PDC-Zeit) genau wie in der TV-Programmzeitschrift angegeben eintippen. Anderenfalls unterbleibt die Timer-Aufnahme!
- Die VPS/PDC-Aufnahme ist auch möglich, wenn ein Satellitenoder Kabeltuner an die Buchse [L-2 IN/DECODER] des Geräts angeschlossen ist.
- Die VPS/PDC-Aufnahme ist ferner über den [L-1 IN/OUT]- Anschluss möglich.
- Wenn die Timer-Aufnahme via VPS/PDC-Programmierung läuft, kann nicht zwischen dem HDD- und dem DVD-Deck umgeschaltet werden. Ferner können die folgenden Menüs nicht aufgerufen werden:
- Hauptmenü
- Menü Bibliotheks-Datenbank-Navigation
- Bearbeitungsmenü
- Während das Gerät eine Timer-Aufnahme für HDD oder DVD programmiert wurde, die durch ein VPS/PDC-Signal gestartet werden soll, dann wird, wenn das Gerät eingeschaltet ist, das PDC-Signal nicht ausgewertet. Die Sendung wird in diesem Fall unter Verwendung der ursprünglich programmierten Start- und Endzeiten aufgenommen.

#### **So überprüfen Sie, ob ein Sender VPS/PDC-Signale ausstrahlt**

- **11 Halten Sie die Taste DISPLAY** ca. 5 Sekunden lang gedrückt. Die blinkende Anzeige "VPS/PDC" erscheint auf dem Displayfeld. Wird auf dem eingestellten Programmplatz ein VPS/PDC-Signal empfangen, hört die Anzeige "VPS/PDC" auf zu blinken. Wird auf dem eingestellten Programmplatz kein VPS/PDC-Signal empfangen, "VPS/PDC" blinkt die Anzeige in langsamerem Tempo.
- **B** Drücken Sie die Taste DISPLAY, um auf die normale Displayfeld-Anzeige zurückzuschalten.

## <span id="page-45-1"></span><span id="page-45-0"></span>**Manuelle Timer-Programmierung**

Das Gerät kann für bis zu 16 verschiedene Timer-Aufnahmen vorprogrammiert werden.

Falls die SHOWVIEW-Nummer einer gewünschten Sendung nicht verfügbar ist, kann der Timer wie folgt programmiert werden.

- Vergewissern Sie sich, dass die integrierte Uhr korrekt eingestellt ist.
- Schalten Sie das Gerät ein.
- Schalten Sie das TV-Gerät ein und wählen Sie den AV-Modus.
- Schieben Sie den Schalter **TV/CABLE/SAT/DVD** auf **DVD**.

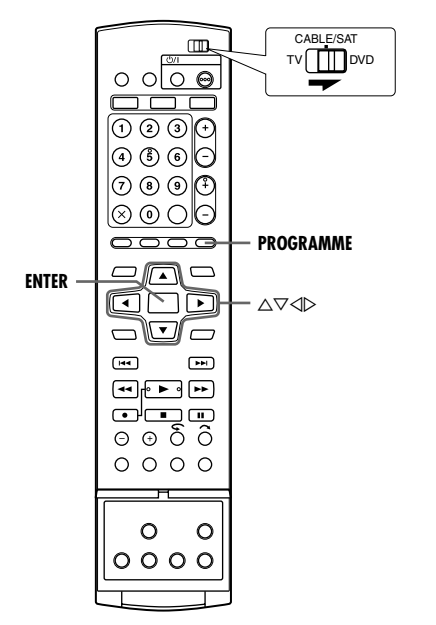

- **1** Bei DVD-Aufnahmen legen Sie eine bespielbare Disc ein.
- **2** Drücken Sie **PROGRAMME**, um den Programm-Hauptbildschirm aufzurufen.
- **3** Wählen Sie mit der Taste  $\triangle \triangledown \triangle \triangleright$  die Option "KALENDER-PR." aus und drücken Sie dann auf **ENTER**.
- · Falls auf dem TV-Bildschirm "PROGRAMM VOLL LÖSCHEN SIE UNERWÜNSCHTE TIMER-PROGRAMME" angezeigt wird, müssen einige der programmierten Sendeplätze gelöscht werden.  $(\sqrt{3} S. 47)$  $(\sqrt{3} S. 47)$
- <span id="page-45-2"></span>**4** Wählen Sie mit ∆▽⊲▷ das gewünschte Datum aus, und drücken Sie dann auf **ENTER**.
- **5** Wählen Sie mit der Taste  $\triangle \triangledown$ die Option "AUFNAHME-ZIEL" aus und drücken Sie dann auf **ENTER.** Wählen Sie mit  $\triangle \triangledown$ das gewünschte Aufnahmedeck aus, und drücken Sie dann auf **ENTER**.

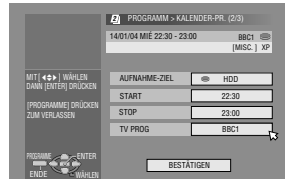

**6** Wählen Sie mit der Taste  $\triangle \triangledown$ die Option "START" aus und

drücken Sie dann auf **ENTER**. Stellen Sie mit △▽ die gewünschte Startzeit ein, und drücken Sie dann auf **ENTER**.  $\bullet$  Jede Betätigung der Taste  $\triangle \triangledown$  erhöht bzw. verringert die

- Startzeit in Schritten von einer Minute. ● Um die Startzeit in 30-Minuten-Schritten zu erhöhen bzw. zu vermindern, drücken Sie  $\triangle \triangledown$  dauerhaft.
- **7** Wählen Sie mit der Taste  $\triangle \triangledown$  die Option "STOP" aus und drücken Sie dann auf **ENTER**. Stellen Sie mit  $\triangle \triangledown$  die gewünschte Stoppzeit ein, und drücken Sie dann auf **ENTER**.
	- $\bullet$  Jede Betätigung der Taste  $\triangle \triangledown$  erhöht bzw. verringert die Stoppzeit in Schritten von einer Minute.
- Um die Stoppzeit in 30-Minuten-Schritten zu erhöhen bzw. zu vermindern, drücken Sie  $\triangle \triangledown$  dauerhaft.
- **8** Wählen Sie mit der Taste  $\triangle \triangledown$  die Option "TV PROG" aus und drücken Sie dann auf **ENTER**. Wählen Sie mit △▽ den gewünschten Programmplatz aus.
- Wählen Sie mit der Taste  $\triangle \triangledown$  die Option "BESTÄTIGEN" aus und drücken Sie dann auf **ENTER**.
- **10** Nehmen Sie bei den Aufnahmeoptionen die gewünschten Einstellungen vor.
	- Befolgen Sie dazu Schritt [8](#page-43-3) unter "[SHOWVIEW-Timer-](#page-43-2)[Programmierung](#page-43-2)" ( $\mathbb{R}$  S. 44).
- **11** Drücken Sie  $\triangle \triangledown$ , um "OK" auszuwählen, und drücken Sie anschließend **ENTER**, um den Programmbestätigungsbildsc hirm aufzurufen.

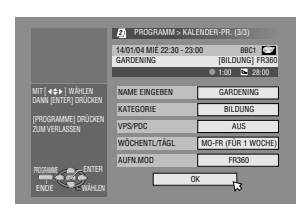

<span id="page-45-3"></span>12 Drücken Sie ⊲⊳, um "ENDE" auszuwählen, und drücken Sie dann **ENTER**,

um die Timer-Programmierung abzuschließen.

- Um einen weiteren Timer zu programmieren, wählen Sie mit  $\triangleleft$   $\triangleright$  die Option "WEITER", und drücken Sie dann **ENTER**.
- Wenn "PROGRAMM ÜBERLAPPT" auf dem TV-Bildschirm erscheint, löschen oder ändern Sie die Programmierung.

#### **HINWEISE:**

- Wenn zwei aufeinander folgende Sendungen mit der manuellen Timer-Programmierung auf DVD-RW aufgenommen werden, kann es vorkommen, dass der Anfang der zweiten Sendung fehlt.
- Wenn die eingeschränkt kopierfähige Sendung während einer Timer-Aufnahme empfangen wird, schaltet das Gerät in den Pausenmodus um. Die Aufnahme wird fortgesetzt, wenn während der programmierten Zeit in eine aufnahmefähige Sendung umgeschaltet wird.

#### **Hinweise zum Satelliten-Tuner-Empfang**

- Für manuelle Timer-Aufnahme eines Satellitenprogramms: 11 Gehen Sie vor wie unter "[Manuelle Timer-Programmierung](#page-45-1)"  $(x \times S. 46)$  $(x \times S. 46)$  beschrieben.
- Setzen Sie in Schritt [8](#page-43-3), den Parameter "TV PROG" auf "L-2". **2** Stellen Sie am Satellitentuner vor Start der gewählten
- Sendung das passende Programm ein. **3** Lassen Sie den Satelliten-Tuner eingeschaltet.

**Aufnahmeunterstützung** Wenn eine für das DVD-Deck programmierte Sendung nicht ordnungsgemäß aufgenommen werden kann, wird die Sendung stattdessen im XP-Modus auf dem HDD-Deck aufgenommen.

- Wenn der Speicherplatz auf der Festplatte nicht ausreicht, wird die Sendung auf dem DVD-Deck aufgenommen, bis der verbleibende Speicherplatz auf der DVD erschöpft ist.
- Wenn Sie für den Aufnahmemodus "JUST" auswählen, wird der aktuelle Aufnahmemodus für das DVD-Deck angewandt.

### <span id="page-46-2"></span>**Programme überprüfen**

#### **So überprüfen Sie die gesamte Programmliste**

- **1** Drücken Sie **PROGRAMME**, um den Programm-Hauptbildschirm aufzurufen.
- $\boldsymbol{2}$  Wählen Sie mit der Taste  $\triangle \triangledown \triangleleft \triangleright$  die Option "PROGRAM LIST" aus und drücken Sie dann auf **ENTER**.
- Die Einzelheiten zu dem ausgewählten Programm werden oben am Bildschirm angezeigt.
- Das tägliche Programm eines Titels ist als ein Programm aufgelistet.

#### **So überprüfen Sie die Programmliste nach Datum**

- **1** Drücken Sie **PROGRAMME**, um den Programm-Hauptbildschirm aufzurufen.
- **2** Wählen Sie mit der Taste  $\triangle \triangledown \triangle \triangleright$  die Option "KALEND.LISTE" aus und drücken Sie dann auf **ENTER**.
- Wählen Sie mit  $\triangle \triangledown$  das gewünschte Datum aus, und drücken Sie dann auf **ENTER**.

#### <span id="page-46-0"></span>**Löschung und Korrektur von Timer-Daten**

• Bevor Sie fortfahren, wiederholen Sie die Schritte in "Programme [überprüfen](#page-46-2)", um ein Programm auszuwählen.

#### **Löschen einer Sendung**

**1** Wählen Sie mit der Taste  $\triangle \triangledown \triangle \triangleright$  die Option "ABBRECHEN" aus und drücken Sie dann auf **ENTER**.

#### **So ändern Sie die Programmeinstellungen**

- **1** Wählen Sie mit der Taste  $\triangle \triangledown \triangle \triangleright$  die Option "ÄNDERN" aus und drücken Sie dann auf **ENTER**.
- **2** Nehmen Sie bei den betreffenden Aufnahmeoptionen die erforderlichen Einstellungsänderungen vor.
- Befolgen Sie dazu die Schritte [4](#page-45-2) [12](#page-45-3) unter "[Manuelle Timer-](#page-45-1)[Programmierung](#page-45-1)" ( $\mathbb{R}$  S. 46).

#### **So überspringen Sie wöchentliche/tägliche Programme bis zur nächsten Woche/zum nächsten Tag**

Es ist einfach, wöchentliche/tägliche Programme vorübergehend auszusetzen.

- **1** Wählen Sie mit der Taste  $\triangle \triangledown \triangle \triangleright$  die Option "PROGR. ÜBERSPRINGEND aus und drücken Sie dann auf **ENTER**.
- **2** Wählen Sie mit der Taste  $\triangleleft$   $\triangleright$  die Option "ÜBERSPRINGEN" aus und drücken Sie dann auf **ENTER**.

#### <span id="page-46-1"></span>**So speichern Sie die Titel der wöchentlichen/täglichen Sendungen (nur HDD-Deck)**

Verwenden Sie diese Funktion, um das Überschreiben von Titeln der wöchentlichen/täglichen Programme einer vergangenen Woche/eines vergangenen Tags zu vermeiden.

- **1** Wählen Sie mit der Taste  $\triangle \triangledown \triangle \triangleright$  die Option "TITEL SPEICHERN" aus und drücken Sie dann auf **ENTER**.
- **2** Wählen Sie mit der Taste  $\triangleleft$   $\triangleright$  die Option "SPEICHERN" aus und drücken Sie dann auf **ENTER**.

#### **HINWEIS:**

Die Funktion ist nur verfügbar, wenn ausreichend Speicherplatz auf der Festplatte vorhanden ist.

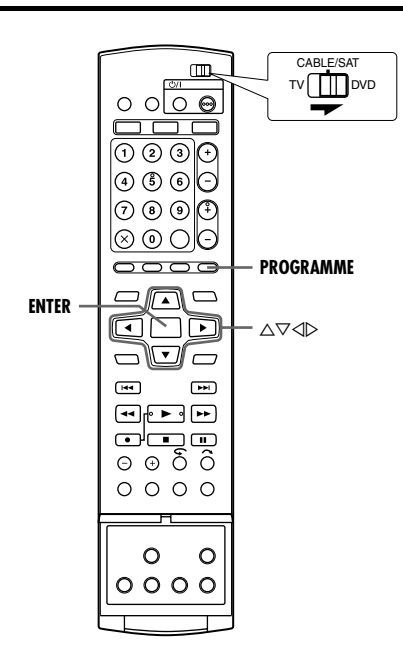

## <span id="page-47-0"></span>**Automatische Satellitenprogramm-Aufnahme (nur HDD-Deck)**

Diese Funktion ermöglicht es Ihnen, ein Satellitenprogramm, das auf dem Timer eines externen Satelliten-Tuners vorprogrammiert wurde, automatisch aufzuzeichnen. Schließen Sie einen Satelliten-Tuner an die [L-2 IN/DECODER]-Anschlüsse des Geräts an und programmieren Sie den Timer am Tuner. Anhand der Signaleingaben von dem Satelliten-Tuner, startet und stoppt das Gerät automatisch die Aufnahme. Nach der Aufnahme wird das Gerät automatisch abgeschaltet.

#### **ACHTUNG:**

- Schalten Sie den Satelliten-Tuner nicht vor dem Timer-Startzeitpunkt ein. Anderenfalls beginnt das Gerät mit der Aufnahme, sobald der Satelliten-Tuner eingeschaltet wird.
- Wenn ein anderes Zusatzgerät als einen Satelliten-Tuner mit den [L-2 IN/DECODER]-Anschlüssen verbunden ist, sollte der Modus für automatische Satellitenprogramm-Aufnahme nicht aktiviert werden. Anderenfalls startet das Gerät die Aufnahme, sobald das betreffende Zusatzgerät eingeschaltet wird.
- Eine gleichzeitige Verwendung der Funktionen automatische Satellitenprogramm-Aufnahme und timergesteuerte Aufnahme ist nicht möglich.

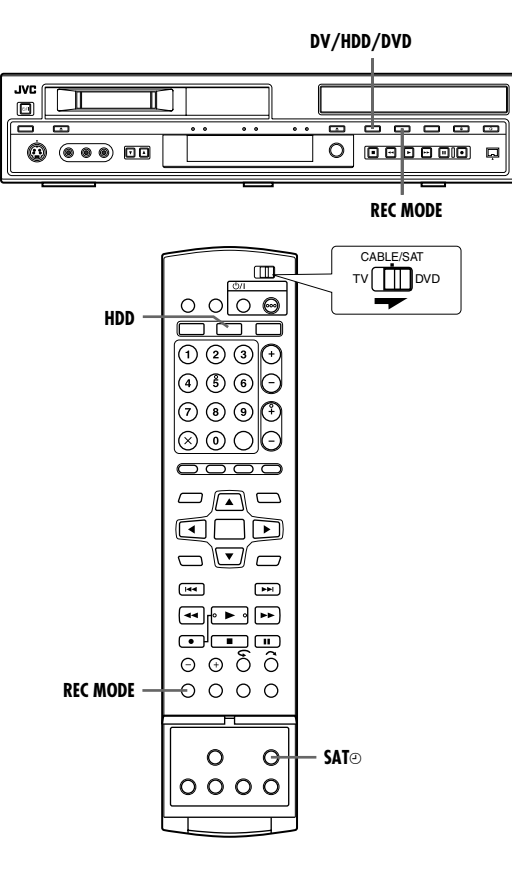

- Stellen Sie sicher, dass der Satelliten-Tuner mit den [L-2 IN/ DECODER]-Anschlüssen des Geräts verbunden ist.
- Programmieren Sie den Timer des Satelliten-Tuners.
- Schieben Sie den Schalter **TV/CABLE/SAT/DVD** auf **DVD**.
- **1** Drücken Sie **HDD** auf der Fernbedienung, um das Aufnahmedeck auszuwählen. Alternativ können Sie am Gerät **DV/HDD/DVD** wiederholt betätigen und so das Aufnahmedeck auswählen.
- **2** Stellen Sie "L-2 ANSCHLUSS" auf "SAT VIDEO" oder "SAT S-VIDEO". ( $\sqrt{3}$  [S. 63\)](#page-62-0)
- Siehe "[WICHTIG](#page-68-0)" auf Seite [69](#page-68-0).
- **3** Drücken Sie wiederholt **REC MODE**, um den Aufnahmemodus einzustellen.
- <span id="page-47-1"></span>4 Drücken Sie SAT $\oplus$  für ca. 2 Sekunden, um die automatische Satellitenprogramm-Aufnahme zu aktivieren. "sm und "SAT $\Theta$ " erscheinen im Display.

- Um den automatischen Satellitenprogramm-Aufnahmemodus zu deaktivieren, drücken Sie die Taste **SAT**j.
- Bei ausgeschaltetem Gerät kann der automatische Satellitenprogramm-Aufnahmemodus nicht aktiviert werden.
- Wenn "i<sup>x"</sup> auf dem Displayfeld bei Schritt [4](#page-47-1) in raschem Tempo blinkt, obwohl der Satelliten-Tuner ausgeschaltet ist, so ist der angeschlossene Satelliten-Tuner nicht für die automatische Satellitenprogramm-Aufnahme geeignet\*. In einem solchen Fall verwenden Sie die "[Manuelle Timer-Programmierung](#page-45-1)" ( $\approx$  S. 46), um eine timergesteuerte Aufnahme des Satellitenprogramms zu machen.
	- *\* Bestimmte Satelliten-Tuner geben selbst im ausgeschalteten Zustand ein Signal ab. Mit derartigen Satelliten-Tunern ist keine automatische Satellitenprogramm-Aufnahme möglich.*
- Während der automatischen Satellitenprogramm-Aufnahme blinkt "s" im Display.
- Einzelheiten zur Programmierung des Timers des Satelliten-Tuners finden Sie in dessen Bedienungsanleitung.
- Wenn der Satelliten-Tuner keinen eingebauten Timer besitzt, ist keine automatische Satellitenprogramm-Aufnahme möglich.
- Wurde der Timer des Satelliten-Tuners für mehrere Satellitenprogramme vorprogrammiert, gilt der im obigen Verfahren eingestellte Aufnahmemodus automatisch für alle Timer-Aufnahmen.
- Je nach Ausführung des Satelliten-Tuners kann es vorkommen, dass die Aufnahme mit einer geringfügigen Zeitverzögerung beginnt bzw. endet.
- Wird der automatische Satellitenprogramm-Aufnahmemodus bei eingeschaltetem Satelliten-Tuner aktiviert, startet das Gerät die automatische Satellitenprogramm-Aufnahme nicht, obwohl "A" auf dem Displayfeld blinkt. In einem solchen Fall schalten Sie den Satelliten-Tuner einmal aus und dann wieder ein, um die Aufnahme an dem Gerät auszulösen.
- Sie können die automatische Satellitenprogramm-Aufnahme auch in Verbindung mit einem Kabeltuner verwenden, sofern dieser über einen eingebauten Timer verfügt.
- Wenn der automatischen Satellitenprogramm-Aufnahmemodus aktiviert ist, arbeitet die Just Clock-Funktion ( $\approx$  [S. 77\)](#page-76-0) nicht.

## <span id="page-48-0"></span>**Bibliotheks-Datenbank-Navigation**

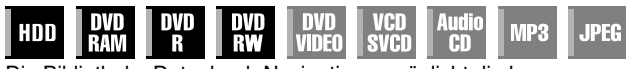

Die Bibliotheks-Datenbank-Navigation ermöglicht die bequeme Suche und Auswahl von Titeln, die auf dem HDD- und DVD-Deck aufgenommen wurden.

Pro Disc können bis zu 99 Titel aufgenommen werden.

Bei jedem Titel, der auf Disc aufgenommen wird, werden

automatisch die dazugehörigen Informationen für die Bibliotheks-Datenbank-Navigation registriert.

Somit können die Informationen über die auf Disc

aufgenommenen Titel auf dem Bibliotheks-Datenbank-

Navigationsbildschirm überprüft werden. Sie haben auch den Möglichkeit, einen der aufgenommenen Titel mit der Bibliotheks-Datenbank-Navigation auszuwählen.

Wenn Sie auf **NAVIGATION** drücken, wird der folgende Bildschirm der Bibliotheks-Datenbank-Navigation eingeblendet. Drücken Sie an der Fernbedienung auf  $\triangle \nabla \triangleleft \triangleright$ , um den Pfeil zur gewünschten Stelle im Bildschirm zu bewegen.

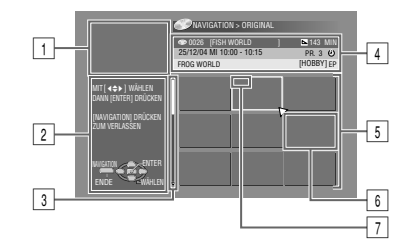

 $\boxed{1}$  Wiedergabebildschirm

(Zeigt die gegenwärtig empfangenen TV-Programme an.)

- **[2] Benutzerführung**<br>[3] Bildlaufleiste
- **Bildlaufleiste**

(Wird angezeigt, wenn mehr als neun Titel (bzw. Wiedergabelisten) registriert sind. Die Bildlaufleiste zeigt nur an, dass noch weitere Titel (bzw. Wiedergabelisten) weiter unten auf dem Bildschirm verborgen sind. Um die verborgenen Titel (bzw. Wiedergabelisten) anzuzeigen, drücken Sie mehrfach auf  $\triangle \nabla \triangleleft \triangleright$ .)

- $\sqrt{4}$  Aufnahmeinformationen für die durch den Pfeil
- gekennzeichnete Sendung
- $\boxed{5}$  Verzeichnisliste

(eine Miniaturansicht pro Titel)

Die Miniaturansicht kann nicht abgespielt werden.

- Index
- $\overline{7}$   $\Gamma$  :Zeigt an, dass kein Index registriert ist.
- $\mathcal O$ :Zeigt für die Timer-Aufnahme den Titel in Bereitschaft an.
- I :Zeigt an, dass kein Titel registriert ist.
- 10 Symbole

(Zeigen den Aufnahmestatus der einzelnen Titel an.)

#### **Symbole und ihre Bedeutungen**

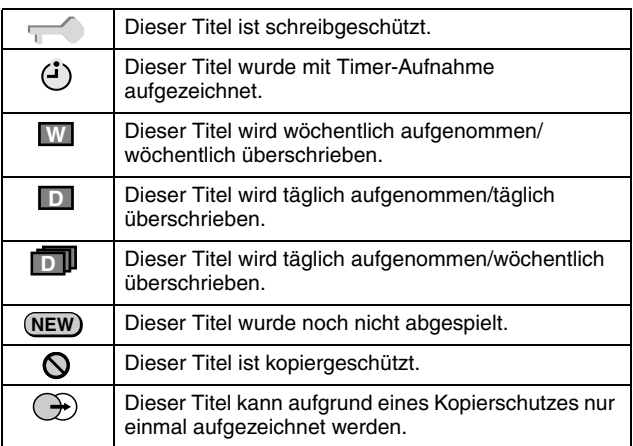

Mit dem Navigationssystem der Bibliotheks-Datenbank können registrierte Informationen geändert, Titel oder Titellisten bearbeitet und die Anfänge von Titeln aufgesucht werden.

#### **Registrierung von Informationen**

Die folgenden Informationen werden bei jedem mit der normalen Aufnahme oder Timer-Aufnahme aufgezeichneten Titel automatisch registriert und anschließend in einem auf dem Gerät vorgegebenen Bereich gespeichert.

- Index\* (verkleinerte Bilder zur Anzeige der Sendungstitel)
- Sendungstitel\*
- Kategorie\*
- Datum und Uhrzeit
- Sender
- Aufnahmemodus
- Aufnahmedauer

Die mit einem Sternchen (\*) gekennzeichneten Elemente können nach der Aufnahme einfach mit dem Navigationssystem der Bibliotheks-Datenbank geändert und neu registriert werden.

#### **Grenzen der Registrierungskapazität**

Es können Informationen zu maximal 99 Titeln für das DVD-Deck und zu maximal 200 Titeln für das HDD-Deck registriert werden. Wenn die maximal zulässige Datenmenge erreicht ist, können keine weiteren Titel mehr aufgenommen werden. In diesem Fall müssen alte Titel gelöscht werden, um die Registrierung neuer Sendungen zu ermöglichen. ( $\approx$  [S. 51\)](#page-50-1)

- Nach dem Fixieren einer DVD-R/RW-Disc (Video-Modus), werden die Anzeigen von Original- und Titelliste nicht angezeigt. Nur die Anzeige der Bibliothek wird eingeblendet.
- Wenn Sie den auf HDD oder DVD aufgezeichneten Titel verschieben, schaltet das Symbol auf  $\bigcirc$  um.
- Bei Anzeige des Navigationsbildschirms für die Bibliotheksdatenbank kann der Ton des empfangenen Senders unterbrochen werden.
- Die Reihenfolge der Bilder im Index, die über **DUBBING** aufgerufen werden, unterscheidet sich von den Bildern, die nach Betätigung von **NAVIGATION** oder **EDIT** angezeigt werden.
- Während der Bearbeitung von Miniaturansichten oder Wiedergabelisten nach Betätigung von **EDIT** können Sie keine Timer-Aufnahmen durchführen. Betätigen Sie **EDIT**, um den Bearbeitungsbildschirm zu löschen, bevor Sie eine Timer-Aufnahme durchführen.

## <span id="page-49-0"></span>**Suchen eines Titelanfangs**

- Schalten Sie das TV-Gerät ein und wählen Sie den AV-Modus.
- Schieben Sie den Schalter **TV/CABLE/SAT/DVD** auf **DVD**. ● Drücken Sie **HDD** oder **DVD**, um das entsprechende Deck auszuwählen.
- Legen Sie eine DVD zum Durchsuchen ein.

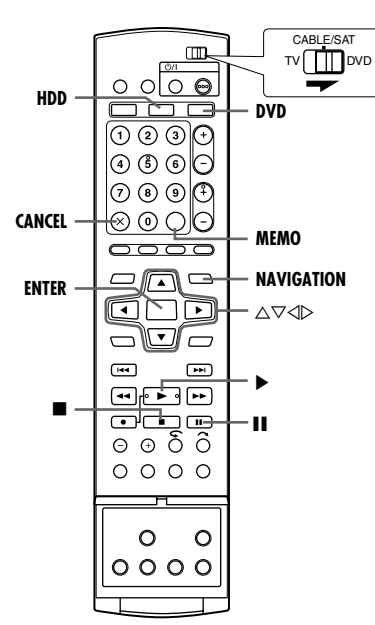

Mit der Bibliotheks-Datenbank-Navigation können die Titelanfänge leicht gefunden werden.

- **1** Drücken Sie die Taste **NAVIGATION**. Der Bildschirm der Bibliotheks-Datenbank-Navigation wird eingeblendet.
- **2** Wählen Sie mit der Taste  $\triangle \triangledown \triangle \triangleright$  die Option "ORIGINAL" aus und drücken Sie dann auf **ENTER**.
- **3** Wählen Sie mit der Taste  $\triangle \triangledown \triangle \triangleright$ die Verzeichnisposition (Miniaturansicht) des gewünschten Titels aus, und drücken Sie dann **ENTER**.

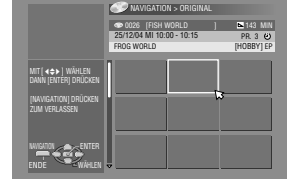

10:00 - 10:15 FROG WORLD PR. SP

DER WIEDERGABE AUS

25/12/04 MI

BEGINNEN FORTSETZEN WIEDERHOLEN

[HOBBY]

NAVIGATION > ORIGINAL

ENTER

[NAVIGATION] DRÜCKEN ZUM VERLASSEN MIT @ WÄHLEN DANN [ENTER] DRÜCKEN

● Wenn mehrere ausgewählte Titel fortlaufend wiedergegeben werden sollen, drücken Sie nach der Auswahl des gewünschten

Titels auf **MEMO**. Die Nummern der Wiedergabereihenfolge werden im Index angezeigt. Es können bis zu 8 Titel ausgewählt werden.

- Um die Reihenfolge zu ändern, bewegen Sie den Pfeil zur gewünschten Verzeichnisposition, und drücken Sie die Taste **MEMO**. Die Nummer wird ausgeblendet und das Gerät weist den anderen Sendungen automatisch neue Nummern zu.
- Drücken Sie zum Löschen der Reihenfolge auf **CANCEL**(L).
- 4 Wählen Sie mit der Taste  $\triangleleft$   $\triangleright$ die Option "BEGINNEN" aus und drücken Sie dann auf **ENTER**.
- Um die Wiedergabe an dem Punkt fortzusetzen, wo sie zuvor gestoppt wurde, wählen Sie mit  $\triangleleft$   $\triangleright$  die Option .<br>FORTSETZEN", und drücken Sie dann auf **ENTER**.
- Um den ausgewählten Titel wiederholt abzuspielen, wählen Sie mit den Tasten  $\triangleleft$   $\triangleright$  die Option "WIEDERHOLEN" aus, und drücken Sie dann auf **ENTER**.
- **5** Unterbrechen Sie mit II die Wiedergabe.
- Um auf normale Wiedergabe zurückzuschalten, drücken Sie die Taste I.
- **6** Drücken Sie , um die Wiedergabe zu beenden.

# <span id="page-49-6"></span>**Bearbeiten der Originalinformationen**

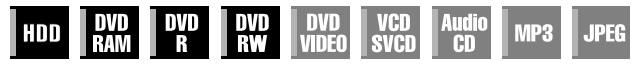

- Schalten Sie das TV-Gerät ein und wählen Sie den AV-Modus.
- Schieben Sie den Schalter **TV/CABLE/SAT/DVD** auf **DVD**.
- Drücken Sie **HDD** oder **DVD**, um das entsprechende Deck auszuwählen.
- Legen Sie die DVD ein, auf der die Änderungen ausgeführt werden.

#### **ACHTUNG:**

- Discs, die auf DVD-Geräten anderer Hersteller aufgenommen wurden, können nicht geändert werden.
- Sie können keine Timer-Aufnahme durchführen, wenn Sie die Verzeichnisbearbeitung mit **EDIT** aktiviert haben. Betätigen Sie **EDIT**, um den Bearbeitungsbildschirm zu löschen, bevor Sie eine Timer-Aufnahme durchführen.

## <span id="page-49-4"></span>**Ändern des Verzeichnisses**

- <span id="page-49-2"></span>**1** Drücken Sie die Taste **EDIT**. Der Bearbeitungs-Bildschirm wird eingeblendet.
- <span id="page-49-5"></span>**2** (nur DVD-Deck) Wählen Sie mit  $\triangle \triangledown \triangle \triangleright$  die Option "ÄNDERN" unter CORIGINAL/WIEDERGABELISTED aus, und drücken Sie dann auf **ENTER**.
- **3** Wählen Sie mit  $\triangle \triangledown \triangle \triangleright$  die Option "ÄNDERN" unter CORIGINALD aus, und drücken Sie dann auf **ENTER**.
- <span id="page-49-3"></span>4 Wählen Sie mit ∆ $\triangledown$ ⊲ $\triangleright$  einen Titel aus, der geändert werden soll, und drücken Sie dann auf **ENTER**.
- <span id="page-49-7"></span>**5** Drücken Sie die Taste  $\triangleleft$   $\triangleright$  und wählen Sie "INDEX" aus, und drücken Sie dann auf **ENTER**.
- **6** Drücken Sie ▶, um mit der Wiedergabe zu beginnen.  $\blacktriangleleft$ oder  $\rightarrow$  drücken, um Bilder aus dem Titel zu suchen, dann wieder II drücken.
- Die Miniaturansichten des Titels werden im linken Fenster angezeigt.

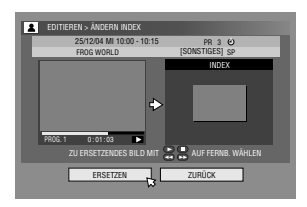

- **7** Vergewissern Sie sich, dass der Pfeil sich auf "ERSETZEN" befindet, und drücken Sie dann auf **ENTER**, um ein neues Index zu registrieren. Das neue Index wird im rechten Fenster angezeigt.
- Wenn Sie die Taste **ENTER** drücken, während der Pfeil sich auf "ZURÜCK" befindet, gelangen Sie zurück zum vorherigen Bildschirm.
- <span id="page-49-8"></span><span id="page-49-1"></span>**8** Drücken Sie **EDIT**, um zu dem normalen Bildschirm zurückzukehren.

## <span id="page-49-11"></span>**Titelname ändern**

- Führen Sie die Schritte **[1](#page-49-2)** [4](#page-49-3) unter "Ändern des [Verzeichnisses](#page-49-4)" ( $\sqrt{3}$  S. 50) aus, bevor Sie fortfahren.
- <span id="page-49-9"></span>**2** Wählen Sie mit der Taste  $\triangle \triangledown \triangle \triangleright$  die Option "NAME" aus und drücken Sie dann auf **ENTER**.
- $\mathbf 3$   $\vartriangle\nabla\vartriangleleft\mathcal{\triangleright}$  drücken, um "ALPHABET", "SYMBOL1" oder "SYMBOL2" auszuwählen.
- **4** Betätigen Sie  $\triangle \triangledown \triangle \triangleright$ , um das gewünschte Zeichen auszuwählen, und betätigen Sie dann **ENTER**. Wiederholen Sie diesen Vorgang, um den Namen zu vervollständigen.

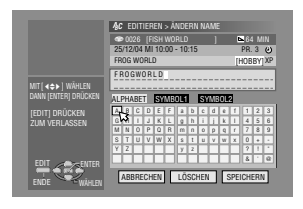

- Um einen Buchstaben zu korrigieren, wählen Sie mit
- $\triangle \triangledown \triangle \triangledown$  die Option "LÖSCHEN" aus, und drücken Sie dann **ENTER**. ● Es können bis zu 64 Buchstaben eingegeben werden.
- **5** Wählen Sie mit der Taste  $\triangle \triangledown \triangle \triangleright$  die Option "SPEICHERN" aus und drücken Sie dann auf **ENTER**.
- <span id="page-49-10"></span>**6** Drücken Sie **EDIT**, um zu dem normalen Bildschirm

zurückzukehren. Download from Www.Somanuals.com. All Manuals Search And Download.

## <span id="page-50-9"></span><span id="page-50-0"></span>**Kategorie ändern**

- **[1](#page-49-2)** Führen Sie die Schritte **1** [4](#page-49-3) unter "Ändern des [Verzeichnisses](#page-49-4)" ( $\sqrt{3}$  S. 50) aus, bevor Sie fortfahren.
- <span id="page-50-7"></span> $\, {\bf 2} \,$  Wählen Sie mit der Taste  $\vartriangle \triangledown \vartriangleleft \vartriangleright$  die Option "KATEGORIE" aus und drücken Sie dann auf **ENTER**.
- **3** Wählen Sie mit  $\triangle \triangledown \triangle \triangleright$  die gewünschte Kategorie aus, und drücken Sie dann auf **ENTER**.
- <span id="page-50-8"></span>**4** Drücken Sie **EDIT**, um zu dem normalen Bildschirm zurückzukehren.

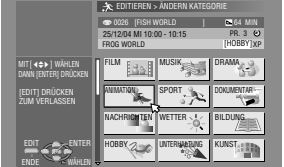

### <span id="page-50-4"></span>**Schützen von Titeln (nur DVD-RAM und DVD-RW (VR-Modus))**

Um versehentliches Löschen zu verhindern, können wichtige Titel geschützt werden.

- Führen Sie die Schritte **[1](#page-49-2) [2](#page-49-5)** unter "Ändern des [Verzeichnisses](#page-49-4)" ( $\approx$  S. 50) aus, bevor Sie fortfahren.
- **2** Wählen Sie mit der Taste  $\triangle \triangledown \triangle \triangleright$  die Option "SCHÜTZ." aus und drücken Sie dann auf **ENTER**.
- <span id="page-50-2"></span>**3** Wählen Sie mit  $\triangle \triangledown \triangle \triangledown$  den Titel aus, der geschützt werden soll, und drücken Sie dann auf **ENTER**.
- <span id="page-50-3"></span>**4** Wählen Sie mit der Taste  $\triangleleft$   $\triangleright$  die Option "SCHÜTZ." aus und drücken Sie dann auf **ENTER**. " **A B erscheint.**
- Wiederholen Sie die Schritte **[3](#page-50-2) [4](#page-50-3)**, um den Schutz aufzuheben. In Schritt [4](#page-50-3) wählen Sie "SCHUTZ AUFHEBEN", und drücken Sie dann **ENTER**.
- **5** Drücken Sie **EDIT**, um zu dem normalen Bildschirm zurückzukehren.

#### **HINWEIS:**

Bei einer Formatierung werden alle Titel auf einer Disc gelöscht, auch wenn die Titel geschützt sind. ( $\approx$  [S. 51\)](#page-50-4)

### <span id="page-50-1"></span>**Löschen von Titeln**

Sobald die Disc 99 registrierte Titel und das HDD-Deck 200 registrierte Titel enthält, sind keine weiteren Aufnahmen mit der Bibliotheks-Datenbank-Navigation mehr möglich. Durch das Löschen nicht mehr benötigter Titel nach dem Überspielen oder anderen Bearbeitungsvorgängen können die Restzeit verlängert und der verbleibende Speicherplatz vergrößert werden. (Bei DVD-Rs wird kein zusätzlicher Speicherplatz verfügbar, obwohl aufgenommene Titel gelöscht werden können.) Der gelöschte Titel kann nicht wiederhergestellt werden. Titellisten und Informationen über die Titel in der Bibliothek des Gerätes werden ebenfalls gelöscht.

- **1** Drücken Sie die Taste **EDIT**. Der Bearbeitungs-Bildschirm wird eingeblendet.
- **2** (nur DVD-Deck) Wählen Sie mit  $\triangle \triangledown \triangle \triangledown$  die Option "ÄNDERN" unter "ORIGINAL/WIEDERGABELISTE" aus, und drücken Sie dann auf **ENTER**.
- **3** Wählen Sie mit  $\triangle \triangledown \triangle \triangleright$  die Option "LÖSCHEN" unter "ORIGINAL" aus, und drücken Sie dann auf **ENTER**.
- 4 Wählen Sie mit ∆⊽⊲⊳ einen Titel aus, der gelöscht werden soll, und drücken Sie dann **ENTER**.
- **5** Wählen Sie mit der Taste  $\triangleleft$   $\triangleright$  die Option "LÖSCHEN" aus und drücken Sie dann auf **ENTER**.
- Wählen Sie zum Abbrechen des Löschvorgangs "ABBRECHEN" und drücken Sie dann auf ENTER.
- **6** Drücken Sie **EDIT**, um zu dem normalen Bildschirm zurückzukehren.

### **Löschen unerwünschter Teile eines Titels (nur DVD-RAM und DVD-RW (VR-Modus))**

Unerwünschte Teile eines Titels können gelöscht werden.

- **[1](#page-49-2)** Führen Sie die Schritte **1 [2](#page-49-5)** unter "Ändern des [Verzeichnisses](#page-49-4)" ( $\approx$  S. 50) aus, bevor Sie fortfahren.
- **2** Wählen Sie mit der Taste  $\triangle \triangledown \triangle \triangleright$  die Option "SZ LÖSCH" aus und drücken Sie dann auf **ENTER**.
- **3** Wählen Sie mit  $\triangle \triangledown$ < $\triangle$  den Titel aus, dessen Teile gelöscht werden sollen, und drücken Sie dann auf **ENTER**.
- <span id="page-50-5"></span>4 Drücken Sie ▶, um mit der Wiedergabe zu beginnen. << oder  $\rightarrow$  drücken, um den Anfangspunkt des Löschvorgangs zu bestimmen, dann II drücken.
- **5** Achten Sie darauf, dass der Pfeil auf "START" steht, danach **ENTER** drücken.
- **6** Drücken Sie **D**, um mit der Wiedergabe zu beginnen.  $\blacktriangleleft$ oder  $\rightarrow$  drücken, um den Endpunkt des Löschvorgangs zu bestimmen, dann drücken.

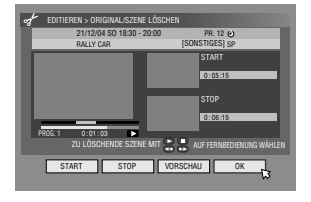

- **7**  $\triangleleft$   $\triangleright$  drücken, um "STOP" zu wählen, danach **ENTER** drücken. ● "VORSCHAU" wählen, danach ENTER drücken, um den geänderten Titel in der Vorschau zu betrachten.
- <span id="page-50-6"></span>Wählen Sie mit der Taste  $\triangleleft$  D die Option "OK" aus und drücken Sie dann auf **ENTER**.
- Wenn Sie die Szene nicht löschen möchten, drücken Sie **RETURN**.

#### **Ändern der Punkte**

- 1 Drücken Sie die Taste **RETURN**.<br>2 Wiederholen Sie gaf. die Schritte
- B Wiederholen Sie ggf. die Schritte von **[4](#page-50-5)** bis **[8](#page-50-6)**.
- **9** Wählen Sie mit der Taste  $\triangleleft$   $\triangleright$  die Option "LÖSCHEN" aus und drücken Sie dann auf **ENTER**. Die ausgewählte Szene wird gelöscht.
- $\bullet$  Wählen Sie zum Abbrechen des Löschvorgangs mit  $\triangleleft$   $\triangleright$  die Option "ABBRECHEN" aus und drücken Sie dann auf **ENTER**.
- **10** Drücken Sie **EDIT**, um zu dem normalen Bildschirm zurückzukehren.

- Zwischen dem tatsächlichen und dem abgespeicherten Schnitteinstiegs-/Schnittausstiegspunkt können Zeitabweichungen von einigen Sekunden Länge auftreten.
- Der verbleibende freie Speicherplatz nach der Löschung entspricht nicht notwendigerweise der Menge der gelöschten Daten.

## **Teilen von Titeln (nur HDD-Deck)**

- **1** Drücken Sie die Taste **EDIT**. Der Bearbeitungs-Bildschirm wird eingeblendet.
- **2** Wählen Sie mit der Taste  $\triangle \triangledown \triangle \triangleright$  die Option "TEILEN" aus und drücken Sie dann auf **ENTER**.
- **3** Wählen Sie mit  $\triangle \triangledown \triangle \triangledown$  den Titel aus, der geteilt werden soll, und drücken Sie dann **ENTER**.
- 4 Drücken Sie ▶, um mit der Wiedergabe zu beginnen. << oder  $\rightarrow$  drücken, um den Teilungspunkt zu bestimmen, dann II drücken.
- 5 Achten Sie daruf, dass der Pfeil auf "TEILEN" steht, danach **ENTER** drücken.
- Das erste Bild (Start) des neu erstellten Titels wird in dem Fenster rechts unten angezeigt.
- $\bullet$  "VORSCHAU" wählen, aus und drücken Sie dann auf **ENTER**. Die ersten paar Sekunden des neu erstellten Titels werden wiedergegeben, anschließend wird am Teilungspunkt auf Wiedergabepause geschaltet.
- Um die Teilung rückgängig zu machen, wählen Sie mit <1> die Option "NEUVERSUCH", und drücken Sie dann **ENTER**. Um einen anderen Teilungspunkt zu suchen, wiederholen Sie die o.g. Prozedur.
- **6** Wählen Sie mit der Taste  $\triangleleft$   $\triangleright$  die Option "OK" aus und drücken Sie dann auf **ENTER**.
- **7**  $\triangleleft$   $\triangleright$  drücken, um "TEILEN" zu wählen, danach **ENTER** drücken.
- "ABBRECHEN" wählen, danach ENTER drücken, um in das vorherige Menü zu gelangen.
- **8** Drücken Sie **EDIT**, um zu dem normalen Bildschirm zurückzukehren.

#### **HINWEIS:**

Zwischen dem tatsächlichen und dem abgespeicherten Schnitteinstiegs-/Schnittausstiegspunkt können Zeitabweichungen von einigen Sekunden Länge auftreten.

### **Ändern des Kapitels (nur HDD, DVD-RAM und DVD-RW (VR-Modus))**

Sie können Kapitelmarkierungen in Titeln erstellen und löschen.

- **1** Führen Sie die Schritte **1** 4 unter Ändern des Verzeichnisses" ( $\mathfrak{g}$  S. [50](#page-49-2)) [au](#page-49-3)s, bev[or Sie fortfahren.](#page-49-4)
- **2** [Wählen Sie mit der Taste](#page-49-4)  $\triangle \triangledown \triangle \triangleright$  die Option "KAPITEL" aus und drücken Sie dann auf **ENTER**.
- **3** Drücken Sie ▶, um mit der Wiedergabe zu beginnen.  $\blacktriangleleft$ oder  $\rightarrow$  drücken, dann II an der zu markierenden Stelle drücken.

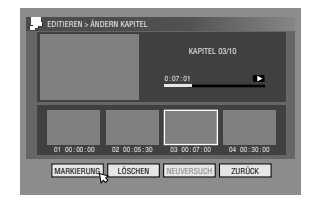

- $4 \text{ } **1**$  drücken, um "MARKIERUNG" zu wählen. danach **ENTER** drücken. ● Um die Teilung rückgängig zu
	- machen, wählen Sie mit <
	br />  $\triangle$  die Option "NEUVERSUCH", und drücken Sie dann **ENTER**.
- Die obigen Schritte **3 4** wiederholen, um weitere Punkte zu markieren.
- **5**  $\blacktriangleleft$  oder  $\blacktriangleright$  drücken, um einen Abschnitt zu wählen, den Sie löschen wollen, dann mit  $\triangleleft \triangleright$  "LÖSCHEN" wählen und **ENTER** drücken.
- $\bullet$  Wählen Sie zum Abbrechen des Löschvorgangs mit  $\triangleleft$   $\triangleright$  die Option "NEUVERSUCH" aus und drücken Sie dann auf **ENTER**.
- **6** Drücken Sie **EDIT**, um zu dem normalen Bildschirm zurückzukehren.

#### **HINWEIS:**

Zwischen dem tatsächlichen und dem abgespeicherten Schnitteinstiegs-/Schnittausstiegspunkt können Zeitabweichungen von einigen Sekunden Länge auftreten.

## **Bearbeiten von Titellisten-Informationen**

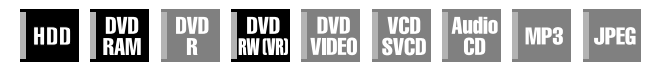

- Schalten Sie das TV-Gerät ein und wählen Sie den AV-Modus.
- Schieben Sie den Schalter **TV/CABLE/SAT/DVD** auf **DVD**.
- Drücken Sie **HDD** oder **DVD**, um das entsprechende Deck auszuwählen.
- Legen Sie die DVD ein, auf der die Änderungen ausgeführt werden.

#### **ACHTUNG:**

- Discs, die auf DVD-Geräten anderer Hersteller aufgenommen wurden, können nicht geändert werden.
- Sie können keine Timer-Aufnahme durchführen, wenn Sie die Verzeichnisbearbeitung mit **EDIT** aktiviert haben. Betätigen Sie **EDIT**, um den Bearbeitungsbildschirm zu löschen, bevor Sie eine Timer-Aufnahme durchführen.

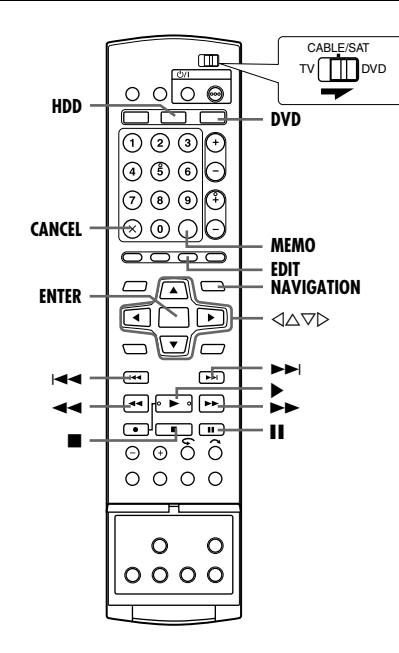

#### **Titelliste**

Die Titelliste ist eine Sammlung von Szenen. Titellisten können ohne eine Änderung der aufgezeichneten Originaldaten bearbeitet und wiedergegeben werden.

Unter Nutzung des Direktzugriffsspeichers einer Disc (wodurch Bilddaten sofort gelesen werden können, egal wo auf der Disc sie sich befinden) enthält eine Titelliste Informationen wie den Timer-Zähler für den Anfangs- und Endpunkt der Wiedergabe, Verzeichnisse für die Überprüfung aufgezeichneter Inhalte, Kategorie-Informationen u.v.m. Mit Hilfe von Titellisten können Sie verschiedene Videobilder aus einem einzigen Titel zusammenstellen und wiedergeben.

## <span id="page-52-4"></span>**Erstellen einer Titelliste**

- **1** Drücken Sie die Taste **EDIT**. Der Bearbeitungs-Bildschirm wird eingeblendet.
- **2** (nur DVD-Deck) Wählen Sie mit  $\triangle \triangledown \triangle \triangleright$  die Option "ÄNDERN" unter CORIGINAL/WIEDERGABELISTED aus, und drücken Sie dann auf **ENTER**.
- **3** Wählen Sie mit der Taste  $\triangle \triangledown \triangle \triangleright$  die Option "ERSTELLEN" aus und drücken Sie dann auf **ENTER**.
- <span id="page-52-7"></span>**4** Wählen Sie mit ∆⊽⊲ $\rho$  den Titel aus, der Szenen für die Titelliste enthält, und drücken Sie dann **ENTER**.
- <span id="page-52-3"></span>**5** Drücken Sie ►, um mit der Wiedergabe zu beginnen. <■ oder  $\rightarrow$  drücken, um den Anfangspunkt der geschaffenen Abspielliste zu bestimmen, danach II drücken.
- **6** Achten Sie darauf, dass der Pfeil auf "ANF./ENDE" steht, danach **ENTER** drücken. ● Die Änderung-ein Zeit

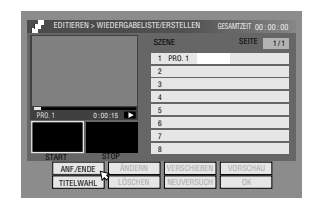

- erscheint auf dem Bildschirm.  $\bullet$  Mit  $\triangleleft \triangleright$  "NEUVERSUCH" wählen und **ENTER** drücken, um den Vorgang rückgängig zu machen
- **7** Drücken Sie  $\blacktriangleright$ , um mit der Wiedergabe zu beginnen.  $\blacktriangleleft$  oder  $\blacktriangleright$ drücken, um den Endpunkt der geschaffenen Abspielliste zu bestimmen, danach II drücken.
- **8** Achten Sie darauf, dass der Pfeil auf "ANF./ENDE" steht, danach **ENTER** drücken.
- Die Änderung-aus Zeit erscheint auf dem Bildschirm.
- Der Schnittausstiegspunkt muss sich hinter dem Schnitteinstiegspunkt befinden.
- "VORSCHAU" wählen und **ENTER** drücken, um die Abspielliste in der Vorschau zu betrachten.
- <span id="page-52-1"></span>**9** Wählen Sie mit der Taste  $\triangle \triangledown \triangle \triangleright$  die Option "OK" aus und drücken Sie dann auf **ENTER**. Die Titelliste wird erstellt.
- **10** Wählen Sie mit  $\triangleleft$   $\triangleright$  die Option "ENDE" aus, und drücken Sie anschließend **ENTER**.
- <span id="page-52-2"></span>**11** Drücken Sie **EDIT**, um zu dem normalen Bildschirm zurückzukehren.

#### **HINWEISE:**

- Zwischen dem tatsächlichen und dem abgespeicherten Schnitteinstiegs-/Schnittausstiegspunkt können Zeitabweichungen von einigen Sekunden Länge auftreten.
- Titel, Index und Titellisten-Kategorie können auf die selbe Weise geändert werden wie "ORIGINAL". ( $\mathbb{R}$  [S. 50\)](#page-49-6)
- Die soeben erstellte Titelliste kann durch Hinzufügen, Verschieben oder Löschen unerwünschter Teile geändert werden, um Zusammenfassungen etc. zu erstellen.

## <span id="page-52-6"></span>**Bearbeiten von Szenen**

- <span id="page-52-5"></span>**1** Drücken Sie die Taste **EDIT**. Der Bearbeitungs-Bildschirm wird eingeblendet.
- **2** (nur DVD-Deck) Wählen Sie mit  $\triangle \triangledown \triangle \triangleright$  die Option "ÄNDERN" unter "ORIGINAL/WIEDERGABELISTE" aus, und drücken Sie dann auf **ENTER**.
- **3** Wählen Sie mit  $\triangle \triangledown \triangle \triangleright$  die Option "ÄNDERN" unter "WIEDERGABELISTE" aus, und drücken Sie dann auf ENTER.
- <span id="page-52-8"></span>**4** Wählen Sie mit ∆⊽⊲⊳ die Titelliste aus, die geändert werden soll, und drücken Sie dann **ENTER**.
- <span id="page-52-0"></span>**5** Wählen Sie mit der Taste  $\triangle \triangledown \triangle \triangleright$  die Option "SZENE" aus und drücken Sie dann auf **ENTER**.
- **6** Wählen Sie mit der Taste  $\triangle \triangledown \triangle \triangleright$  die Option "ÄNDERN" aus und drücken Sie dann auf **ENTER**.
- $\triangle$  $\triangledown$  $\triangle$  $\triangleright$  drücken, um den Anfangs- oder Endpunkt einer zu ändernden Szene zu wählen, danach **ENTER** drücken.
- **8** Führen Sie die Schritte [5](#page-52-3) [11](#page-52-2) unter "[Erstellen einer Titelliste](#page-52-4)"  $(x \times S. 53)$  $(x \times S. 53)$  aus.

## **Hinzufügen von Szenen**

- **[1](#page-52-5)** Führen Sie die Schritte 1 [5](#page-52-0) unter "[Bearbeiten von Szenen](#page-52-6)" ( $\sqrt{4}$  [S. 53\)](#page-52-6) aus, bevor Sie fortfahren.
- $\, {\bf 2} \,$  Wählen Sie mit der Taste  $\vartriangle \triangledown \vartriangle \triangleright$  die Option "TITELWAHL" aus und drücken Sie dann auf **ENTER**.
- **3** Führen Sie die Schritte [4](#page-52-7) [11](#page-52-2) unter "[Erstellen einer Titelliste](#page-52-4)"  $(m \gtrsim S. 53)$  $(m \gtrsim S. 53)$  aus.

### **Verschieben von Szenen**

- **[1](#page-52-5)** Führen Sie die Schritte **1 [5](#page-52-0)** unter "[Bearbeiten von Szenen](#page-52-6)" ( $\approx$  [S. 53\)](#page-52-6) aus, bevor Sie fortfahren.
- **2** Wählen Sie mit der Taste  $\triangle \triangledown \triangle \triangleright$  die Option "VERSCHIEBEN" aus und drücken Sie dann auf **ENTER**.
- **3** Wählen Sie mit  $\triangle \triangledown$  die Szene aus, die verschoben werden soll, und drücken Sie dann **ENTER**.
- **4** Wählen Sie mit  $\triangle \triangledown$  eine andere Szene aus, zu der die Szene verschoben werden soll, und drücken Sie dann **ENTER**.
- Um den Verschiebungsvorgang abzubrechen, wählen Sie mit ∆⊽⊲ 
> die Option "NEUVERSUCH" aus, und drücken Sie dann **ENTER**.
- **5** Führen Sie die Schritte [9](#page-52-1) [11](#page-52-2) unter "[Erstellen einer Titelliste](#page-52-4)"  $(m \gtrsim S, 53)$  aus.

## **Löschen von Teilen der Titelliste**

- **Führen Sie die Schritte [1](#page-52-5) [5](#page-52-0) unter "[Bearbeiten von Szenen](#page-52-6)"** ( $\approx$  [S. 53\)](#page-52-6) aus, bevor Sie fortfahren.
- **2** Wählen Sie mit der Taste  $\triangle \triangledown \triangle \triangleright$  die Option "LÖSCHEN" aus und drücken Sie dann auf **ENTER**.
- **3** Wählen Sie mit  $\triangle \triangledown$  die Szene aus, die gelöscht werden soll, und drücken Sie dann **ENTER**.
- **4** Führen Sie die Schritte [9](#page-52-1) [11](#page-52-2) unter "[Erstellen einer Titelliste](#page-52-4)"  $(m \gtrsim S, 53)$  aus.

## **Wiedergabe von Titellisten**

- **1** Drücken Sie die Taste **NAVIGATION**. Der Bildschirm der Bibliotheks-Datenbank-Navigation wird eingeblendet.
- **2** Wählen Sie mit der Taste  $\triangle \triangledown \triangle \triangleright$  die Option "WIEDERGABELISTE" aus und drücken Sie dann auf ENTER.
- **3** Wählen Sie mit  $\triangle \triangledown \triangle \triangleright$  die Verzeichnisposition (Miniaturansicht) der gewünschten Titelliste aus, und drücken Sie dann **ENTER**.
- Drücken Sie nach der Auswahl der gewünschten Titellisten auf **MEMO**, wenn alle ausgewählten Titellisten

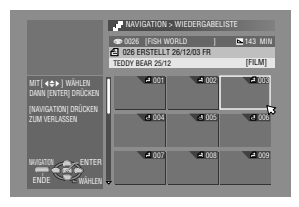

fortlaufend wiedergegeben werden sollen. Die Nummern der Wiedergabereihenfolge werden im Index angezeigt. Es können bis zu 8 Titellisten ausgewählt werden.

- Um die Reihenfolge zu ändern, bewegen Sie den Pfeil zur gewünschten Verzeichnisposition, und drücken Sie die Taste **MEMO**. Die Nummer wird ausgeblendet und das Gerät weist den anderen Titellisten automatisch neue Nummern zu.
- Drücken Sie zum Löschen der Reihenfolge auf **CANCEL**(L).
- **4** Wählen Sie mit der Taste  $\triangleleft$   $\triangleright$  die Option "BEGINNEN" aus und drücken Sie dann auf **ENTER**. Die Wiedergabe wird gestartet.
- Nach Wiedergabe der Abspielliste erscheint das Normalbild.
- Das Normalbild erscheint auch bei Betätigung der Taste, wodurch die Wiedergabe der Abspielliste angehalten wird.

### **Löschen von Titellisten**

- **1** Drücken Sie die Taste **EDIT**. Der Bearbeitungs-Bildschirm wird eingeblendet.
- **2** (nur DVD-Deck) Wählen Sie mit  $\triangle \triangledown \triangleleft \triangleright$  die Option "ÄNDERN" unter "ORIGINAL/WIEDERGABELISTE" aus, und drücken Sie dann auf **ENTER**.
- Wählen Sie mit  $\triangle \triangledown \triangle \triangledown$  die Option "LÖSCHEN" unter WIEDERGABELISTE" aus, und drücken Sie dann auf **ENTER**.
- 4 Wählen Sie mit ∆ $\triangledown$ ⊲ $\triangleright$  die Titelliste aus, die gelöscht werden soll, und drücken Sie dann auf **ENTER**.
- **5** Wählen Sie mit der Taste  $\triangleleft$   $\triangleright$  die Option "LÖSCHEN" aus und drücken Sie dann auf **ENTER**.
- Wählen Sie zum Abbrechen des Löschvorgangs "ABBRECHEN" und drücken Sie dann auf **ENTER**.
- **6** Drücken Sie **EDIT**, um zu dem normalen Bildschirm zurückzukehren.

#### **HINWEIS:**

Auch wenn eine Titelliste gelöscht wird, werden die aufgenommenen Titel und die Bibliotheksinformationen hierdurch nicht beeinträchtigt.

## **Ändern des Verzeichnisses**

- **[1](#page-52-5)1 Führen Sie die Schritte 1 [4](#page-52-8) unter "[Bearbeiten von Szenen](#page-52-6)"** ( $\sqrt{4}$  [S. 53\)](#page-52-6) aus, bevor Sie fortfahren.
- **E** Führen Sie die Schritte **[5](#page-49-7) [8](#page-49-8)** unter "Ändern des [Verzeichnisses](#page-49-4)" ( $\mathbb{R}$  S. 50) aus.

## **Ändern von Titellisten-Namen**

- **[1](#page-52-5) Führen Sie die Schritte 1 [4](#page-52-8) unter "[Bearbeiten von Szenen](#page-52-6)"** ( $\approx$  [S. 53\)](#page-52-6) aus, bevor Sie fortfahren.
- Führen Sie die Schritte [2](#page-49-9) [6](#page-49-10) unter "[Titelname ändern](#page-49-11)"  $(\sqrt{4} S. 50)$  $(\sqrt{4} S. 50)$  $(\sqrt{4} S. 50)$  $(\sqrt{4} S. 50)$  aus.

### **Kategorie ändern**

- $\overline{1}$  $\overline{1}$  $\overline{1}$  Führen Sie die Schritte  $1 4$  $1 4$  unter "[Bearbeiten von Szenen](#page-52-6)" ( $\approx$  [S. 53\)](#page-52-6) aus, bevor Sie fortfahren.
- Führen Sie die Schritte [2](#page-50-7) [4](#page-50-8) unter "[Kategorie ändern](#page-50-9)"  $( \sqrt{3} S. 51)$  $( \sqrt{3} S. 51)$  aus.

## <span id="page-53-0"></span>**Bearbeiten der Bibliotheksinformationen**

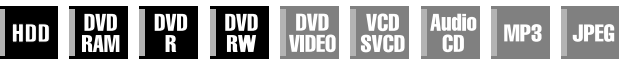

Im Speicher dieses Gerätes können Titelinformationen für bis zu 600 DVDs und 2 000 Titel registriert werden. Um einen bestimmten Titel (oder eine Titelliste) zu finden, ist es hilfreich, nach den Sortierkriterien zu sortieren, die bei der Aufnahme (oder danach) registriert wurden.

- Schalten Sie das TV-Gerät ein und wählen Sie den AV-Modus.
- Schieben Sie den Schalter **TV/CABLE/SAT/DVD** auf **DVD**.
- Drücken Sie **HDD** oder **DVD**, um das entsprechende Deck auszuwählen.

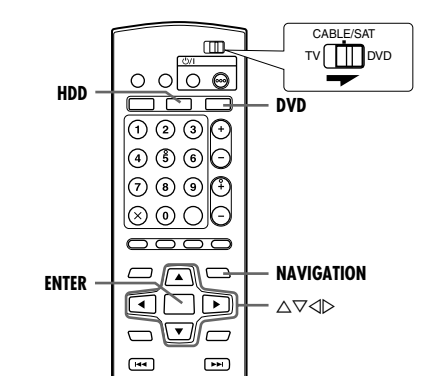

## **Titelsuche in der Bibliothek**

- **1** Drücken Sie die Taste **NAVIGATION**. Der Bildschirm der Bibliotheks-Datenbank-Navigation wird eingeblendet.
- **2** Wählen Sie mit  $\triangle \triangledown \triangle \triangleright$  die

entsprechende Sortierschaltfläche zum Sortieren der Informationen aus, und drücken Sie dann auf **ENTER**.

### "DATUM":

- Sortierung nach Datum
- "DISC No.":
	- Sortierung nach Disc-Nummer
- "KATEGORIE":
- Sortierung nach Kategorie
- $N$ NAME $"$ Sortierung nach Name
- "DATUM" und "DISC No." sind nur für das DVD-Deck verfügbar.
- **3** Wählen Sie mit  $\triangle \triangledown \triangle \triangleright$  den gewünschten Titel aus, und drücken Sie dann **ENTER**.
- Wenn der gewählte Titel lokalisiert worden ist, beginnt die Wiedergabe automatisch.

#### **HINWEIS:**

Wenn in der Bibliothek registrierte Discs auf DVD-Geräten anderer Hersteller beschrieben oder bearbeitet werden, können einige ihrer Funktionen verloren gehen.

## **Registrieren von Discs**

Wenn eine Disc eingelegt ist, die nicht registriert wurde, erscheint eine Meldung mit der Frage, ob die Disc registriert werden soll. Zum Registrieren führen Sie folgende Prozedur aus.

- **1** Wählen Sie mit  $\triangleleft$   $\triangleright$  die Option "REGISTRIEREN" aus, und drücken Sie anschließend **ENTER**, um die Registrierung zu bestätigen.
- **2** Drücken Sie **NAVIGATION**, um zu dem normalen Bildschirm zurückzukehren. **HINWEISE:**
- Auf DVD-Recordern von Drittherstellern formatierte Discs können nicht registriert werden.
- Es lassen sich nur die Discs registrieren, die mit DVD-Recordern von JVC aufgenommen wurden.
- Wenn "ALS BIBLIOTHEK SPEICHERN" auf "AUS" gestellt ist,
- können keine Discs registriert werden. ( $\approx$  [S. 72\)](#page-71-2)

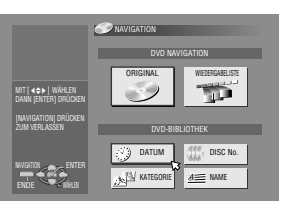

GROUP : 001/100 TRACK : 001/100 IT'S SHOWTIME ! ! /B'z

NAVIGATION > ORIGINAL

ROOT CLASSIC CLUB DANCE EUROPE FOREIGN GROUP FOREIGN ROCK

ROOT CLASSIC CLUB DANCE EUROPE FOREIGN GROUP FOREIGN ROCK

007. 006. 005. 004. 003. 002. 001.

007. 006. 005. 004. 003. 002. 001.

GROUP : 001/100 TRACK : 001/100 IT'S SHOWTIME ! ! /B'z

NAVIGATION > ORIGINAL

DOOR TO TOMORROW/I WISH HEY?/AYAYA SEXY GUY/GOMAKI

ONLY FLOWER IN THE WORLD/SMAP IT'S SHOWTIME ! ! /B'z

DIE ANOTHER DAY/JAMES BOND REASON/ASAMI

DOOR TO TOMORROW/I WISH HEY?/AYAYA SEXY GUY/GOMAKI

ONLY FLOWER IN THE WORLD/SMAP IT'S SHOWTIME ! ! /B'z

DIE ANOTHER DAY/JAMES BOND REASON/ASAMI

0 : 07 : 01

ш

0 : 07 : 01

## **Wiedergabe mit MP3/WMA/JPEG-Navigation**

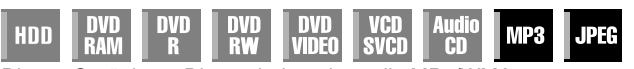

Dieses Gerät kann Discs wiedergeben, die MP3/WMA-

Klangdateien und mit Digital-Einzelbildkameras oder anderen Geräten aufgenommene JPEG-Bilddateien enthalten.

Die MP3/WMA/JPEG-Navigation ermöglicht die bequeme Suche und Auswahl der gewünschten Dateien, die auf CD-R/RWs oder CD-ROMs aufgenommen wurden.

• Schalten Sie das TV-Gerät ein und wählen Sie den AV-Modus. ● Schieben Sie den Schalter **TV/CABLE/SAT/DVD** auf **DVD**. ● Betätigen Sie **DVD**, um das DVD-Deck auszuwählen.

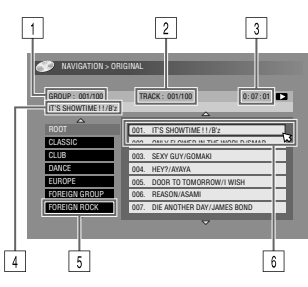

- 1 Nummer der ausgewählten Gruppe/Gesamtzahl der auf der Disc enthaltenen Gruppen
- **2 Nummer der ausgewählten Datei/Gesamtzahl der Dateien in** der Gruppe mit der ausgewählten Datei
- C Abgelaufene Zeit (nur MP3)
- $\overline{4}$  Name der ausgewählten Datei
- **5** Gruppenname
- 6 Ausgewählte Datei

#### **HINWEISE:**

- Sind mehr als 100 Dateien vorhanden, dann werden die verbleibenden Dateien nicht angezeigt. Betätigen Sie in diesem Fall **ON SCREEN**, um sie auf dem TV-Bildschirm darzustellen.
- Wenn MP3- und WMA-Dateien auf die gleiche Disc aufgenommen wurden, können WMA-Dateien nicht wiedergegeben werden, da sie nicht auf dem Navigationsbildschirm erscheinen.

## **Finden bestimmter Gruppen und Spuren**

- **1** Legen Sie eine Disc ein.
- **2** Drücken Sie die Taste **NAVIGATION**.
- **3** Wählen Sie mit der Taste  $\triangle \triangledown \triangle \triangleright$  die Option "ORIGINAL" aus und drücken Sie dann auf **ENTER**.
- <span id="page-54-0"></span>4 Wählen Sie mit  $\triangle \triangledown$  die gewünschte Gruppe aus, und drücken Sie dann auf **ENTER**.
	- Eine Liste mit den Dateien der ausgewählten Gruppe wird angezeigt.
- <span id="page-54-1"></span>**5** Wählen Sie mit  $\land \lor$  das gewünschte Element aus und drücken Sie dann auf **ENTER**. Die Wiedergabe beginnt mit dem ausgewählten Element.
- Die Wiedergabe endet, wenn alle Elemente der ausgewählten Gruppe abgespielt worden sind.

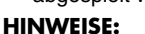

- Wenn Sie in Schritt **[4](#page-54-0)** nicht auf die Taste **ENTER**, sondern auf **SELECT**(I) drücken, beginnt die Wiedergabe mit der ersten Datei in der Gruppe.
- JPEG-Dateien werden mit den eingestellten Zeitabständen als Diashow wiedergegeben.  $(\sqrt{8} S. 30)$  $(\sqrt{8} S. 30)$
- Wenn ein Dateiname 2-Byte-Zeichen enthält, gibt das Gerät eventuell den Dateinamen nicht korrekt wieder.
- Die Reihenfolge der in den Schritten **[4](#page-54-0)** und **[5](#page-54-1)** gezeigten Gruppen und Elemente kann von der Reihenfolge auf Ihrem PC abweichen.

## <span id="page-55-0"></span>**Überspielen**

- Schalten Sie das Gerät ein.
- Schalten Sie das TV-Gerät ein und wählen Sie den AV-Modus.
- Schieben Sie den Schalter **TV/CABLE/SAT/DVD** auf **DVD**.

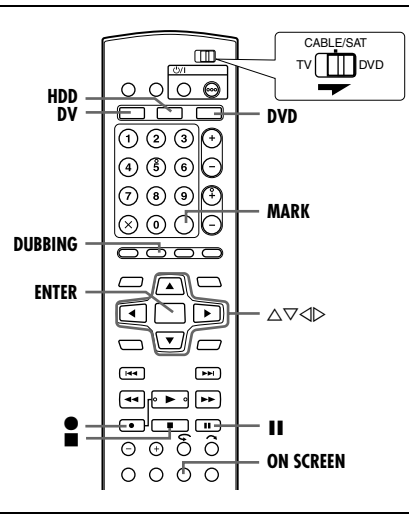

#### **HINWEISE:**

- Kopiergeschützte Inhalte können nicht synchronisiert werden. Eine Fehlermeldung erscheint auf dem TV-Bildschirm.
- Wenn die Timer-Programmierung aktiv ist, ist ein Überspielen nicht möglich. Wählen Sie entweder Überspielen oder Timer-Programmierung.
- Die Reihenfolge der Bilder im Index, die über **DUBBING** aufgerufen werden, unterscheidet sich von den Bildern, die nach Betätigung von **NAVIGATION** oder **EDIT** angezeigt werden.

### <span id="page-55-3"></span>**Beim Hochgeschwindigkeitsüberspielen (von HDD auf DVD)**

Es ist möglich, die Originalaufnahmen und/oder Titellisten vom HDD-Deck auf DVDs zu überspielen. Das Überspielen erfolgt mit hoher

Geschwindigkeit, wobei die Original-Übertragungsrate beibehalten wird. **HINWEISE:**

- Nach dem Aufrufen des Überspiel-Menüs kann die Disc nicht entnommen werden.
- Copy-Once-Titel können im Videomodus nicht kopiert werden.
- Wenn Sie einen Copy-Once-Titel überspielen wollen, werden die Daten nach Abschluss des Überspielvorgangs von HDD auf DVD verschoben.
- Wenn Sie den Überspielvorgang eines Copy-Once-Titels abbrechen, bleibt die Originalaufnahme auf dem HDD-Deck erhalten, und der auf die DVD kopierte Titel wird gelöscht.
- Titellisten, die Copy-Once-Titel enthalten, lassen sich nicht überspielen.
- Das Überspielen folgender Sendungen auf DVD-R/RW-Discs (Videomodus) ist nicht möglich:
- Sendungen, die Tonspuren in mehreren Sprachen aufweisen.
- Sendungen auf der Wiedergabeliste.
- Sendungen, die bearbeitet werden (einschließlich Sendungen, die im RetroActive-Verfahren aufgezeichnet werden).
- Sendungen, die im LP- oder im FP155 FP240-Modus aufgenommen wurden.
- Die Aufnahme könne je nach Typ der verwendeten Disc nicht mit der höchsten Geschwindigkeit durchgeführt werden.
- **1** Legen Sie eine aufnahmefähige Disc ein.
- **2** Drücken Sie **DUBBING**, um den Bildschirm des Überspiel-Menüs aufzurufen.
- **3** Wählen Sie mit der Taste  $\triangle \triangledown \triangleleft \triangleright$  die Option "HDD-+DVD" aus und drücken Sie dann auf **ENTER**.
- $\blacktriangleleft$  Wählen Sie mit der Taste  $\triangle \triangledown \triangleleft \triangleright$  die Option "HIGH SPEED" aus und drücken Sie dann auf **ENTER**.
- <span id="page-55-1"></span>**5** Wählen Sie mit  $\triangle \triangledown \triangle \triangleright$  die Verzeichnispositionen (Miniaturansicht) der gewünschten Originalaufnahmen und/ oder Titellisten aus, und drücken Sie dann **MARK**. Wenn Sie alle Verzeichnispositionen zum Überspielen ausgewählt haben, drücken Sie **ENTER**.
- Es können bis zu 8 Originalaufnahmen und/oder Titellisten ausgewählt werden.
- Die Aufzeichnungsdauer der Disc wird auf dem Balkenmaß angezeigt. Einzelheiten hierzu finden Sie unter "[Über die Disc-](#page-57-0)[Restzeitanzeige](#page-57-0)" ( $\approx$  S. 58).
- <span id="page-55-2"></span> $\bullet$  Wählen Sie mit  $\triangleleft$   $\triangleright$  die Option "AUSFÜHREN" aus, und drücken Sie dann **ENTER**, um den Überspielvorgang zu starten.

#### **HINWEISE:**

- Titellisten werden als Programme kopiert.
- Wenn im Videomodus die ausgewählte Titelliste Szenen enthält, die mit verschiedenen Übertragungsraten aufgezeichnet wurden, erfolgt das Überspielen mit der höchsten Übertragungsrate der Szenen in der ausgewählten Titelliste.
- Während des Überspielvorgangs ist weder eine Wiedergabe von HDD oder DVD noch eine Timer-Programmierung möglich.
- Dubbing kann nach dessen Start nicht mehr gestoppt werden.

## **Just Dubbing (von HDD auf DVD)**

Wenn die Funktion "Just Dubbing" verwendet wird, stellt das Gerät beim Überspielen aller ausgewählten Originalaufnahmen und/oder Titellisten automatisch den entsprechenden Aufnahmemodus ein. Dabei wird die Gesamtlänge der zu überspielenden Aufnahmen und/oder Titellisten und der verfügbare Speicherplatz berücksichtigt.

- **1** Legen Sie eine aufnahmefähige Disc ein.
- **2** Drücken Sie **DUBBING**, um den Bildschirm des Überspiel-Menüs aufzurufen.
- **3** Wählen Sie mit der Taste  $\triangle \triangledown \triangle \triangledown$  die Option "HDD-DVD" aus und drücken Sie dann auf **ENTER**.
- **4** Wählen Sie mit der Taste  $\triangle \triangledown \triangle \triangleright$  die Option "JUST" aus und drücken Sie dann auf **ENTER**.
- **[5](#page-55-1)** Führen Sie die Schritte 5 [6](#page-55-2) unter "Beim [Hochgeschwindigkeitsüberspielen \(von HDD auf DVD\)](#page-55-3)" aus.

#### **HINWEISE:**

- Titellisten werden als Programme kopiert.
- Wenn im Videomodus die ausgewählte Titelliste Szenen enthält, die mit verschiedenen Übertragungsraten aufgezeichnet wurden, erfolgt das Überspielen mit der höchsten Übertragungsrate der Szenen in der ausgewählten Titelliste. Daten mit geringerer Übertragungsrate lassen sich jedoch nicht in einer höheren Übertragungsrate überspielen.
- Die Aufzeichnungsdauer der Disc wird auf dem Balkenmaß angezeigt. Einzelheiten hierzu finden Sie unter "[Über die Disc-](#page-57-0)[Restzeitanzeige](#page-57-0)" ( $\mathbb{R}$  S. 58).
- Während des Überspielvorgangs ist weder eine Wiedergabe von HDD oder DVD noch eine Timer-Programmierung möglich.
- Dubbing kann nach dessen Start nicht mehr gestoppt werden.

### **Manuelles Überspielen (von HDD auf DVD)**

Sie können den Überspielvorgang auch in der gewünschten Übertragungsrate ausführen.

- **1** Legen Sie eine aufnahmefähige Disc ein.
- **2** Drücken Sie **DUBBING**, um den Bildschirm des Überspiel-Menüs aufzurufen.
- **3** Wählen Sie mit der Taste  $\triangle \triangledown \triangle \triangledown$  die Option "HDD- $\rightarrow$ DVD" aus und drücken Sie dann auf **ENTER**.
- **4** Wählen Sie mit der Taste  $\triangle \triangledown \triangle \triangleright$  die Option "MANUELL" aus und drücken Sie dann auf **ENTER**.
- **[5](#page-55-1)** Führen Sie Schritt 5 unter "Beim [Hochgeschwindigkeitsüberspielen \(von HDD auf DVD\)](#page-55-3)". Der Bildschirm für manuelles Überspielen wird angezeigt.
- Wählen Sie mit der Taste  $\triangle \triangledown$  die Option "AUFN.MOD" aus und drücken Sie dann auf **ENTER**. Wählen Sie mit  $\triangle \triangledown$  die gewünschte Option und drücken Sie dann auf **ENTER**.
- **7** Wählen Sie mit der Taste  $\triangledown$  die Option "BESTÄTIGEN" aus und drücken Sie dann auf **ENTER**.
- **8** Wählen Sie mit  $\triangleleft$   $\triangleright$  die Option "AUSFÜHREN" aus, und drücken Sie dann **ENTER**, um den Überspielvorgang zu starten.

#### **HINWEISE:**

- Wenn im Videomodus die ausgewählte Titelliste Szenen enthält, die mit verschiedenen Übertragungsraten aufgezeichnet wurden, erfolgt das Überspielen mit der höchsten Übertragungsrate der Szenen in der ausgewählten Titelliste. Daten mit geringerer Übertragungsrate lassen sich jedoch nicht in einer höheren Übertragungsrate überspielen.
- Die Aufzeichnungsdauer der Disc wird auf dem Balkenmaß angezeigt. Einzelheiten hierzu finden Sie unter "[Über die Disc-](#page-57-0)[Restzeitanzeige](#page-57-0)" ( $\mathfrak{so}$  S. 58).
- Während des Überspielvorgangs ist weder eine Wiedergabe von HDD oder DVD noch eine Timer-Programmierung möglich.
- Dubbing kann nach dessen Start nicht mehr gestoppt werden.

## **Überspielen von HDD auf DV**

Sie können eine Überspielung auch vom HDD- auf das DV-Deck vornehmen.

- **1** Legen Sie eine Mini-DV-Kassette ein, bei der der Schreibschutz auf "REC" gesetzt ist.
- **2** Drücken Sie **DUBBING**, um den Bildschirm des Überspiel-Menüs aufzurufen.
- **3** Wählen Sie mit der Taste  $\triangle \triangledown \triangleleft \triangleright$  die Option "HDD->DV" aus und drücken Sie dann auf **ENTER**.
- **4** Wählen Sie mit  $\triangle \triangledown \triangle \triangleright$  die Verzeichnispositionen (Miniaturansicht) der gewünschten Originalaufnahmen und/ oder Titellisten aus, und drücken Sie dann **MARK**. Wenn Sie alle Verzeichnispositionen zum Überspielen ausgewählt haben, drücken Sie **ENTER**.
- Es können bis zu 8 Originalaufnahmen und/oder Titellisten ausgewählt werden.
- **5** Wählen Sie mit der Taste  $\triangle \triangledown$  die Option "AUFN.MOD. WÄHLEN" aus und drücken Sie dann auf **ENTER**. Wählen Sie mit  $\triangle \triangledown$  die gewünschte Option und drücken Sie dann auf **ENTER**.
- **6** Wählen Sie mit der Taste  $\triangle \triangledown$  die Option "TONMODUS WÄHLEN" aus und drücken Sie dann auf **ENTER**. Wählen Sie mit  $\triangle \triangledown$  die gewünschte Option und drücken Sie dann auf **ENTER**.
- $\overline{7}$  Wählen Sie mit der Taste  $\triangledown$  die Option "BESTÄTIGEN" aus und drücken Sie dann auf **ENTER**. Die Sendertabelle erscheint.
- **8** Drücken Sie **DV**, sodass die DV-Lampe am Gerät leuchtet.
- Betätigen Sie  $\blacktriangleright$ , um die Stelle anzufahren, an der der Überspielvorgang beginnen soll. Betätigen Sie dann  $\bullet$  und II gleichzeitig; das DV-Deck wechselt dann in den Pausenmodus.
- **10** Drücken Sie **HDD**, sodass die HDD-Lampe am Gerät leuchtet. ● Der Überspielbildschirm wird angezeigt.
- **11** Wählen Sie mit  $\triangleleft \triangleright$  die Option "AUSFÜHREN" aus, und drücken Sie zur Bestätigung auf **ENTER**.
- Um den Überspielvorgang abzubrechen, betätigen Sie und dann  $\langle \rangle$ , um "ABBRECHEN" auszuwählen. Betätigen Sie dann zur Bestätigung **ENTER**.
- **12** Wenn der Überspielvorgang abgeschlossen ist, hält das Band an, und auf dem Bildschirm erscheint "KOPIEREN ABGESCHLOSSEN". Betätigen Sie ENTER, um den Vorgang abzuschließen.

## **Original überspielen (von DVD auf HDD)**

Es ist möglich, die Originalaufnahmen von DVDs auf das HDD-Deck zu überspielen.

- **1** Legen Sie die Disc ein, die Sie überspielen möchten.
- **2** Drücken Sie **DUBBING**, um den Bildschirm des Überspiel-Menüs aufzurufen.
- **3** Wählen Sie mit der Taste  $\triangle \triangledown \triangle \triangleright$  die Option "DVD-+HDD" aus und drücken Sie dann auf **ENTER**.
- 4 Wählen Sie mit ∆ $\triangledown$ ⊲ $\triangleright$  die Verzeichnispositionen (Miniaturansicht) der gewünschten Originalaufnahmen und/ oder Titellisten aus, und drücken Sie dann **MARK**. Wenn Sie alle Verzeichnispositionen zum Überspielen ausgewählt haben, drücken Sie **ENTER**.
- Es können bis zu 8 Originalaufnahmen und/oder Titellisten ausgewählt werden.
- Wählen Sie mit  $\triangleleft \triangleright$  die Option "AUSFÜHREN" aus, und drücken Sie dann **ENTER**, um den Überspielvorgang zu starten.

#### **HINWEISE:**

- Das Überspielen von Titellisten auf DVD ist nicht möglich.
- Das Überspielen auf bespielte DVD VIDEO-Discs ist nicht möglich. ● Ein Überspielen von Video-CDs, S-VCDs oder Audio-CDs ist nicht möglich.
- Dubbing kann nach dessen Start nicht mehr gestoppt werden.

## **Überspielen von DVD auf DV**

Sie können eine Überspielung auch vom DVD- auf das DV-Deck vornehmen.

- **1** Legen Sie die zu überspielende Disc in das DVD-Deck und eine Mini-DV-Kassette, deren Schreibschutz auf "REC" gesetzt ist, in das DV-Deck ein.
- **2** Drücken Sie **DUBBING**, um den Bildschirm des Überspiel-Menüs aufzurufen.
- **3** Wählen Sie mit der Taste  $\triangle \triangledown \triangleleft \triangleright$  die Option "DVD-+DV" aus und drücken Sie dann auf **ENTER**.
- **4** Wählen Sie mit  $\triangle \triangledown \triangle \triangleright$  die Verzeichnispositionen (Miniaturansicht) der gewünschten Originalaufnahmen und/ oder Titellisten aus, und drücken Sie dann **MARK**. Wenn Sie alle Verzeichnispositionen zum Überspielen ausgewählt haben, drücken Sie **ENTER**.
- Es können bis zu 8 Originalaufnahmen und/oder Titellisten ausgewählt werden.
- **5** Wählen Sie mit der Taste  $\triangle \triangledown$  die Option "AUFN.MOD. WÄHLEN" aus und drücken Sie dann auf **ENTER**. Wählen Sie mit  $\Delta \nabla$  die gewünschte Option und drücken Sie dann auf **ENTER**. Die Sendertabelle erscheint.
- **6** Wählen Sie mit der Taste  $\triangle \triangledown$  die Option "TONMODUS WÄHLEN" aus und drücken Sie dann auf **ENTER**. Wählen Sie mit  $\Delta \nabla$  die gewünschte Option und drücken Sie dann auf **ENTER**.
- Beim Überspielen einer DVD-RW-Disc (Videomodus) oder einer DVD-R-Disc ist die Auswahl des Tonmodus nicht möglich.
- $\boldsymbol{\mathsf{Z}}$  Wählen Sie mit der Taste  $\triangledown$  die Option "BESTÄTIGEN" aus und drücken Sie dann auf **ENTER**. Die Sendertabelle erscheint.
- **8** Drücken Sie **DV**, sodass die DV-Lampe am Gerät leuchtet.
- **9** Betätigen Sie ▶, um die Stelle anzufahren, an der der Überspielvorgang beginnen soll. Betätigen Sie dann ● und II gleichzeitig; das DV-Deck wechselt dann in den Pausenmodus.
- **10** Drücken Sie **DVD**, sodass die DVD-Lampe am Gerät leuchtet. ● Der Überspielbildschirm wird angezeigt.
- **11** Wählen Sie mit der Taste  $\triangleleft$  b die Option "AUSFÜHREN" aus und drücken Sie dann zur Bestätigung auf **ENTER**.
	- Um den Überspielvorgang abzubrechen, betätigen Sie und dann  $\langle \rangle$ , um "ABBRECHEN" auszuwählen. Betätigen Sie dann zur Bestätigung **ENTER**.
- **12** Wenn der Überspielvorgang abgeschlossen ist, hält das Band an, und auf dem Bildschirm erscheint "KOPIEREN ABGESCHLOSSEN". Betätigen Sie ENTER, um den Vorgang abzuschließen.

- Das Überspielen von Titellisten auf DVD ist nicht möglich.
- Ein Überspielen von Video-CDs, S-VCDs oder Audio-CDs ist nicht möglich.
- $\bullet$  Wenn der Überspielvorgang läuft, ist nur  $\blacksquare$  bedienbar.

## **Überspielen von DV auf HDD (Überspielen einer vollständigen Kassette)**

Mithilfe der "GESAMT"-Überspielfunktion können alle auf einer Videokassette aufgezeichneten Sendungen vom DV-Deck auf das HDD-Deck überspielt werden.

- **1** Legen Sie die Kassette ein, die Sie überspielen möchten. Stellen Sie sicher, dass der Schreibschutz die Einstellung ,SAVE" hat.
- Setzen Sie "DV AUDIO-AUFNAHME" auf den passenden Modus. ( $\mathfrak{so}$  [S. 72\)](#page-71-3)
- **2** Drücken Sie **DUBBING**, um den Bildschirm des Überspiel-Menüs aufzurufen.
- **3** Wählen Sie mit der Taste  $\triangle \triangledown \triangle \triangleright$  die Option "DV-+HDD" aus und drücken Sie dann auf **ENTER**.
- 4 Wählen Sie "GESAMT" und betätigen Sie dann ENTER.
- **5** Wählen Sie mit der Taste  $\triangle \triangledown$  die Option "AUFN.MOD. WÄHLEN" aus und drücken Sie dann auf **ENTER**. Wählen Sie mit  $\triangle \triangledown$  die gewünschte Option und drücken Sie dann auf **ENTER**.
- **6** Wählen Sie mit der Taste  $\triangle \triangledown$  die Option "TONMODUS WÄHLEN" aus und drücken Sie dann auf **ENTER**. Wählen Sie mit  $\triangle \triangledown$  die gewünschte Option und drücken Sie dann auf **ENTER**.
- **7** Wählen Sie mit der Taste  $\triangledown$  die Option "BESTÄTIGEN" aus und drücken Sie dann auf **ENTER**. Die Sendertabelle erscheint.
- **8** Wählen Sie mit  $\triangleleft$  D die Option "AUSFÜHREN" aus, und drücken Sie zur Bestätigung auf **ENTER**.
- Wenn der Überspielvorgang gestartet wurde, endet er erst, wenn das Bandende erreicht ist.
- $\bullet$  Um den Überspielvorgang abzubrechen, betätigen Sie und dann < p, um "ABBRECHEN" auszuwählen. Betätigen Sie dann zur Bestätigung **ENTER**.
- Ist die Kassette nicht zurückgespult, dann startet der Überspielvorgang nach einem automatischen Rückspulen zum Bandanfang.
- **9** Wenn der Überspielvorgang abgeschlossen ist, hält das Band an, und auf dem Bildschirm erscheint "KOPIEREN ABGESCHLOSSEN". Betätigen Sie ENTER, um den Vorgang abzuschließen.
- Das Band wird automatisch zurückgespult.

#### **HINWEISE:**

- $\bullet$  "EINBLENDEN" wird automatisch auf "AUS" gesetzt. Die Einstellung "AUTO" wird nach Abschluss des Überspielvorgangs wiederhergestellt.
- Befinden sich auf dem Band Leerstellen von mehr als zwei Sekunden Länge, dann wechselt das HDD-Deck in den Pausenmodus. Sobald wieder eine bespielte Stelle erkannt wird, wird der Überspielvorgang fortgesetzt.
- Das Überspielen kopiergeschützter Bänder ist nicht möglich.
- Wenn der Überspielvorgang läuft, ist nur bedienbar.

## **Überspielen von DV auf DVD (Überspielen einer vollständigen Kassette)**

Mithilfe der "GESAMT"-Überspielfunktion können alle auf einer Videokassette aufgezeichneten Sendungen vom DV-Deck auf das DVD-Deck überspielt werden.

- **1** Legen Sie die Kassette ein, die Sie überspielen möchten. Stellen Sie sicher, dass der Schreibschutz die Einstellung ,SAVE" hat.
- Setzen Sie "DV AUDIO-AUFNAHME" auf den passenden Modus. ( $\mathbb{R}$  [S. 72\)](#page-71-3)
- **2** Drücken Sie **DUBBING**, um den Bildschirm des Überspiel-Menüs aufzurufen.
- **3** Wählen Sie mit der Taste  $\triangle \triangledown \triangle \triangleright$  die Option "DV $\rightarrow$ DVD" aus und drücken Sie dann auf **ENTER**.
- 4 Wählen Sie "GESAMT" und betätigen Sie dann **ENTER**.
- **5** Wählen Sie mit der Taste  $\triangle \triangledown$  die Option "AUFN.MOD. WÄHLEN" aus und drücken Sie dann auf **ENTER**. Wählen Sie mit  $\triangle \triangledown$  die gewünschte Option und drücken Sie dann auf **ENTER**.
- **6** Wählen Sie mit der Taste  $\triangle \triangledown$  die Option "TONMODUS WÄHLEN" aus und drücken Sie dann auf **ENTER**. Wählen Sie mit  $\Delta \nabla$  die gewünschte Option und drücken Sie dann auf **ENTER**.
- **7** Wählen Sie mit der Taste  $\triangledown$  die Option "BESTÄTIGEN" aus und drücken Sie dann auf **ENTER**. Die Sendertabelle erscheint.
- **8** Wählen Sie mit  $\triangleleft$  D die Option "AUSFÜHREN" aus, und drücken Sie zur Bestätigung auf **ENTER**.
- Wenn der Überspielvorgang gestartet wurde, endet er erst, wenn das Bandende erreicht ist.
- Um den Überspielvorgang abzubrechen, betätigen Sie und dann  $\triangleleft$   $\triangleright$ , um "ABBRECHEN" auszuwählen. Betätigen Sie dann zur Bestätigung **ENTER**.
- Ist die Kassette nicht zurückgespult, dann startet der Überspielvorgang nach einem automatischen Rückspulen zum Bandanfang.
- **9** Wenn der Überspielvorgang abgeschlossen ist, hält das Band an, und auf dem Bildschirm erscheint "KOPIEREN ABGESCHLOSSEN". Betätigen Sie ENTER, um den Vorgang abzuschließen.
- Das Band wird automatisch zurückgespult.

#### **HINWEISE:**

- "EINBLENDEN" wird automatisch auf "AUS" gesetzt. Die Einstellung AUTO" wird nach Abschluss des Überspielvorgangs wiederhergestellt.
- Sendungsbezogene Informationen des DV-Decks werden nicht überspielt.
- Befinden sich auf dem Band Leerstellen von mehr als zwei Sekunden Länge, dann wechselt das DVD-Deck in den Pausenmodus. Sobald wieder eine bespielte Stelle erkannt wird, wird der Überspielvorgang fortgesetzt.
- Das Überspielen kopiergeschützter Bänder ist nicht möglich.
- Wenn der Überspielvorgang läuft, ist nur bedienbar.

#### <span id="page-57-0"></span>**Über die Disc-Restzeitanzeige**

Beim Überspielen von Festplatte auf DVD werden die Zeitangaben für den Überspielvorgang auf dem Balkenmaß des Gerätes angezeigt. Durch den Vergleich der Disc-Restzeit mit der zum Überspielen der ausgewählten Elemente erforderlichen Zeit können Sie feststellen, ob der Überspielvorgang vollständig ausgeführt werden kann.

#### **Beim Hochgeschwindigkeitsüberspielen**

Speicherkapazität einer Disc Verbleibender Speicherplatz

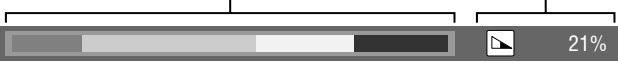

Dunkelgrün: Länge des bereits aufgezeichneten Elements Hellgrün: Länge des ausgewählten Elements Gelb: Länge des gerade mit dem Pfeil ausgewählten Elements Rot: Überschreitung des Speicherplatzes

#### **Beim Just Dubbing**

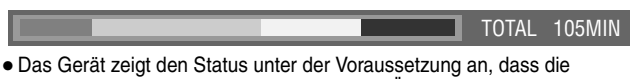

- ausgewählten Elemente mit der niedrigsten Übertragungsrate kopiert werden.
- Die Gesamtzeit der eingelegten Disc wird rechts im Balkenmaß angezeigt.

#### **Beim manuellen Überspielen**

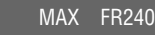

- Das Gerät zeigt den Status unter der Voraussetzung an, dass die ausgewählten Elemente mit der niedrigsten Übertragungsrate kopiert werden.
- Die höchste verfügbare Übertragungsrate wird rechts im Balkenmaß angezeigt.

## <span id="page-58-3"></span><span id="page-58-0"></span>**DV-Dubbing (nur HDD- und DVD-Deck)**

Es ist möglich, Sendungen von einem per DV-Kabel an das Gerät angeschlossenen Camcorder oder DV-Gerät zu überspielen. Mit der Fernbedienung des Gerätes ist während des Überspielens ein eingeschränkter Zugriff auf die Funktionen des angeschlossenen Camcorders bzw. DV-Gerätes möglich.

#### **HINWEISE:**

- Verwenden Sie zum Anschließen das DV-Kabel VC-VDV 204U.
- Bei Anschluss eines PC an die Buchse [DV IN] ist die ordnungsgemäße Funktionstüchtigkeit dieses Gerätes nicht gewährleistet.

Ihr Gerät

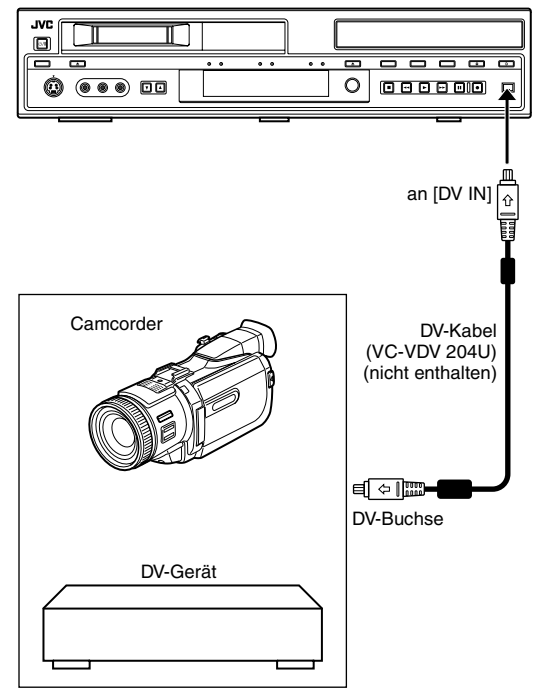

Die folgende Bildschirmanzeige für die DV-Überspielung erscheint, wenn ON SCREEN betätigt wird, während der Kanal auf "DV" gesetzt ist.

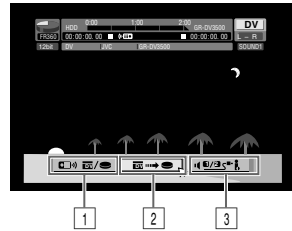

A **Fernbedienungsschalter**

Dient dem Umschalten zwischen Geräten, die über die Fernbedienung gesteuert werden können. Dieses Gerät kann bedient werden, wenn das angezeigte Fernbedienungssymbol  $($  ( $_{\text{O}}$  mach links weist; weist das Symbol hingegen nach rechts, dann wird das DV-Gerät über die Fernbedienung gesteuert.

**Z** Taste "Automatisches Überspielen"

Wählen Sie diese Taste zum Starten bzw. Unterbrechen des Überspielvorgangs. Wird **ENTER** betätigt, während sich das DV-Gerät im Pausenmodus befindet, dann wird ein Vorlauf\* aktiviert, der ein Überspielen mit höchst exakter Startzeit ermöglicht. Kann das DV-Gerät nicht über dieses Gerät bedient werden (z. B. im Kameramodus), dann fahren Sie mit der normalen Aufnahme fort ( $\approx$  [S. 32,](#page-31-1) [35\)](#page-34-0).

*\* "Vorlauf" bezeichnet eine Wiedergabe nach geringfügigem Zurückspulen des DV-Bandes. (Bei DV-Geräten, die die –1x-Geschwindigkeit nicht Unterstützen, kann der Rückspulvorgang etwas länger dauern.)*

**Tonüberwachungsschalter** 

Hier wählen Sie das gewünschte Tonformat für den Überspielvorgang aus.

- <span id="page-58-1"></span>**1** Schließen Sie einen Camcorder oder ein DV-Gerät an die Buchse [DV IN] auf der Gerätevorderseite an.
- **2** Schalten Sie das Gerät mit der Taste **DV/HDD/DVD** am Gerät oder mit **HDD** auf der Fernbedienung ein. Die HDD-Anzeige auf dem Gerät leuchtet.
- **3** Schalten Sie den Sender mit PR +/- oder INPUT SELECTA▼ auf .DV".
- <span id="page-58-2"></span>**4** Drücken Sie die Taste **ON SCREEN.**
- Die Bildschirmanzeige für DV-Überspielen wird eingeblendet.
- **5** Wählen Sie mit D E die Option , drücken Sie dann **ENTER**, um das Fernbedienungssymbol für das DV-Gerät (nach rechts weisend) anzuzeigen.
- **6** Drücken Sie wiederholt **REC MODE**, um den Aufnahmemodus einzustellen.
- **7** Steuern Sie die Stelle an, an der das Überspielen beginnen soll und unterbrechen oder beenden Sie dann die Wiedergabe mit Hilfe der folgenden Tasten an der Fernbedienung:  $\blacktriangleright, \blacktriangleright, \blacktriangleright, \blacktriangleleft,$  $\blacksquare, \blacksquare$
- Zur verlangsamten Wiedergabe (1/10 der Normalgeschwindigkeit) unterbrechen Sie die Wiedergabe mit  $\blacksquare$  und drücken Sie dann auf << oder  $\blacktriangleright\blacktriangleright$ .
- Zur Einzelbild-Weiterschaltung die Wiedergabe unterbrechen Sie mit II und drücken Sie dann wiederholt auf II. Bei jeder Betätigung von II wird das nächste Bild geschaltet.
- Ändern Sie mit << oder ►► die Abspielrichtung.

## **60 DE** *SCHNITTBETRIEB*

dann wiederholt auf **ENTER**, bis die gewünschte Tonspur am TV-Bildschirm angezeigt wird.

#### SOUND1 :

Option für die Aufnahme des Original-Stereoklangs, der auf dem angeschlossenen DV-Gerät wiedergegeben wird.

#### SOUND2 :

Option für die Aufnahme des nachvertonten Stereoklangs, der auf dem angeschlossenen DV-Gerät wiedergegeben wird.

MIX :

- Option für die Aufnahme von "SOUND1" sowie "SOUND2".
- Bitte beachten Sie, dass diese Option nicht verfügbar ist, wenn die Originalsendung im Modus 16BIT (48 kHz) aufgezeichnet wurde.
- <span id="page-59-0"></span>**9** Wählen Sie mit der Taste  $\triangleleft \triangleright$  die Option  $\Box$   $\Box$   $\rightarrow$   $\blacksquare$  aus und drücken Sie dann auf **ENTER**. Der Überspielvorgang beginnt.
	- Die Wiedergabe auf dem externen DV-Gerät sollte zeitgleich mit der Aufnahme auf dem Gerät einsetzen.
- **Branch Conservation And The Conservation Conservation and The Conservation Conservation and The Conservation Conservation and The Conservation Conservation and The Conservation Conservation and The Conservation Conservati** ● Um den Überspielvorgang auf Pause zu schalten, wählen Sie zunächst mit  $\triangleleft$  die Option  $\Box$   $\Box$   $\Box$  aus, und drücken Sie dann auf **ENTER**. Das Überspielen wird auf dem Gerät und auf dem externen DV-Gerät unterbrochen. Durch Drücken von W am Gerät wird der selbe Vorgang bewirkt.
- **10** Wählen Sie mit der Taste < i b die Option aus = aus und drücken Sie dann auf **ENTER**. Dann drücken Sie die Taste ■. Das DV-Gerät hält an.
- 11 Wählen Sie mit der Taste  $\triangleleft$  b die Option **com**  $\overline{m}$  / $\bullet$  aus und drücken Sie dann auf **ENTER** .
- <span id="page-59-1"></span>**12** Drücken Sie zweimal ■ auf der Fernbedienung, um den Überspielvorgang anzuhalten.
- Das Überspielen wird auf dem Gerät und auf dem externen DV-Gerät beendet.

#### **HINWEISE:**

- Das Überspielen urheberrechtlich geschützter Sendungen ist nicht möglich.
- DV-Originalinformationen wie Datum und Uhrzeit der Aufnahme werden nicht aufgenommen.
- Überlagerte Anzeige während des Betriebs bzw. der Überspielung wird nicht aufgezeichnet.
- Wenn die Überspielung unterbrochen wird (Pause), während die Sendereinstellung auf "DV" gesetzt ist, ist ein Senderwechsel nicht möglich.

#### **Wenn Sie von einem anderen DV-Gerät überspielen (statt von einem Camcorder)**

- A Führen Sie die Schritte **[1](#page-58-1)** bis **[4](#page-58-2)** aus.
- $\sqrt{2}$  Suchen Sie den Punkt auf, an dem der Überspielvorgang beginnen soll, und stoppen Sie das DV-Gerät.
- Wenn Sie das DV-Gerät in diesem Schritt auf Pause schalten, werden zu Beginn der aufgenommenen Sendung einige Sekunden Standbild aufgezeichnet.
- 3 Stellen Sie am DV-Gerät den Eingangsmodus auf "DV INPUT".
- Wenn Sie einen anderen Eingangsmodus als CDV INPUT D auswählen, werden zu Beginn der aufgenommenen Sendung unerwünschte Bilder aufgezeichnet.
- D Führen Sie die Schritte **[9](#page-59-0)** bis **[12](#page-59-1)** aus.

#### **So überspringen Sie unerwünschte Teile der Bildquelle**

Drücken Sie **ENTER**, um beide Geräte zu stoppen, und wählen Sie mit  $\triangleleft$  D die Option  $\sqrt[m]{m}$   $\overline{m}/\bullet$  .

Suchen Sie den Punkt, an dem der Überspielvorgang erneut gestartet werden soll, indem Sie ▶, ▶▶ oder ◀◀ drücken, und drücken Sie anschließend ■.

Wählen Sie mit  $\triangleleft$  D die Option  $\Box$   $\Box$   $\rightarrow$   $\blacksquare$  aus, und drücken Sie dann **ENTER**, um den Überspielvorgang neu zu starten.

# **Überspielen von einem Camcorder**

Bei diesem Schnittvorgang wird der Camcorder als Zuspielgerät und Ihr Gerät als Schnittrecorder eingesetzt. Verfügt Ihr Camcorder über einen DV IN/OUT-Anschluss, dann können Sie den Camcorder als Schnittrecorder und Ihr Gerät als Zuspielgerät verwenden.

**11 Wenn der Camcorder nicht über eine S-Video-Ausgangsbuchse verfügt:**

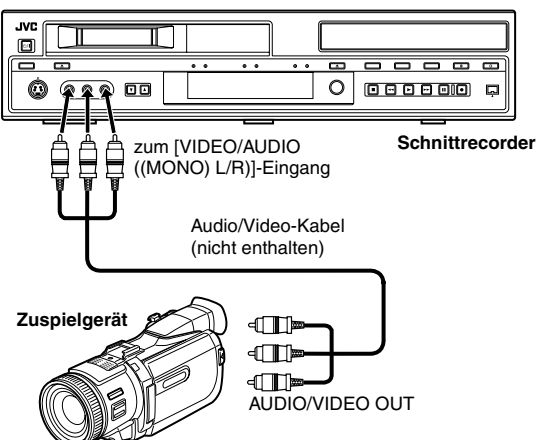

**B** Wenn der Camcorder über eine S-Video-Ausgangsbuchse **verfügt:**

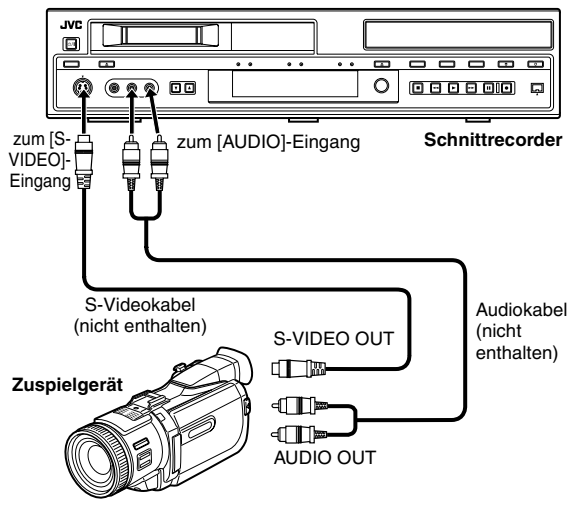

**7** Wenn der Camcorder über eine DV IN/OUT-Buchse **verfügt:**

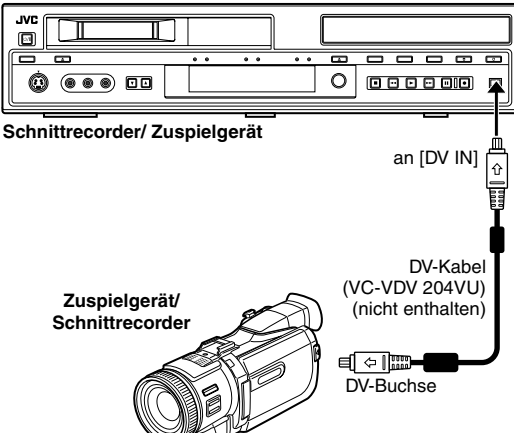

- Schieben Sie den Schalter **TV/CABLE/SAT/DVD** auf **DVD**.
- **1** Stellen Sie die Anschlüsse her.<br>
11 Wenn der Camcorder nicht übe
- A Wenn der Camcorder nicht über eine S-Video-Ausgangsbuchse verfügt:
	- ^ Verbinden Sie die Ausgangsbuchsen AUDIO/VIDEO OUT des Camcorders jeweils mit den [VIDEO/AUDIO ((MONO) L/R)]-Buchsen auf der Frontplatte des Geräts.
- Bei Verwendung eines Mono-Camcorders verbinden Sie dessen Ausgangsbuchse AUDIO OUT mit der [AUDIO-L]- Eingangsbuchse des Geräts.
- **2** Wenn der Camcorder über eine S-Video-Ausgangsbuchse verfügt:
	- Verbinden Sie die Ausgangsbuchsen AUDIO OUT und S-VIDEO OUT des Camcorders jeweils mit den [AUDIO] und [S-VIDEO]-Eingangsbuchsen auf der Frontplatte des Geräts.
- **3** Wenn der Camcorder über eine DV IN/OUT-Buchse verfügt:
	- Verbinden Sie die DV IN/OUT-Buchse des Camcorders mit dem [DV IN/OUT]-Anschluss dieses Geräts.
- Wenn Sie Ihr Gerät als Zuspielgerät verwenden, finden Sie Informationen zum Aufnahmevorgang in der Anleitung zu Ihrem Camcorder.
- **2** Drücken Sie wiederholt **DV/HDD/DVD**, um das Aufnahmedeck auszuwählen.
- **3** Betätigen Sie PR +/- oder INPUT SELECT▲▼, um "F-1" bzw. "DV" auszuwählen.
- Schalten Sie "F-1 EINGANG" je nach Anschlussbelegung für die [AUDIO]-Eingangsbuchse auf "VIDEO" oder für die [S-VIDEO]-Eingangsbuchse auf "S-VIDEO". ( $\approx$  [S. 64\)](#page-63-0)
- **4** Drücken Sie wiederholt **REC MODE**, um den Aufnahmemodus einzustellen.
- **5** Starten Sie die Wiedergabe auf dem Camcorder kurz vor der Stelle, an der das Überspielen beginnen soll.
- **6** Um die Aufnahme zu starten, drücken Sie die Taste  $\bullet$  am Gerät. Alternativ können Sie bei gedrückter · Taste auf der Fernbedienung  $\blacktriangleright$  betätigen. Der Überspielvorgang beginnt.
- 7 Drücken Sie am Gerät auf und beenden Sie dann die Wiedergabe auf dem Camcorder.

- Alle erforderlichen Kabel sind im Fachhandel erhältlich.
- Einzelheiten zu den Bedienungsverfahren finden Sie in der Bedienungsanleitung des Camcorders.
- Die Qualität des überspielten Bildes ist schlechter als die des Originals.
- Wenn Sie die Bearbeitung über den [DV IN/OUT]-Anschluss durchführen, hält das Gerät an, sobald der Player einen leeren Bandbereich wiedergibt oder das Signal unterbrochen wird.
- Wenn Sie das Gerät an ein anderes Gerät mit DV-Eingang anschließen, verwenden Sie in jedem Fall das optionale Verbindungskabel (VC-VDV204U).
- Weitere Informationen zur Bearbeitung über den [DV IN/OUT]- Anschluss mithilfe des HDD- oder DVD-Decks finden Sie unter "[DV-Dubbing \(nur HDD- und DVD-Deck\)](#page-58-3)" ( $\mathbb{R}$  S. 59).

## **Schnittbetrieb in Verbindung mit einem zweiten Recorder**

Sie können dieses Gerät beim Schneiden wahlweise als Zuspielgerät oder als Schnittrecorder verwenden.

#### **HINWEISE:**

- Bei Einsatz des zweiten Recorders als Schnittrecorder
- schlagen Sie bitte in dessen Bedienungsanleitung nach.
- Kopiergeschützte Inhalte können nicht synchronisiert werden.
- Eine Fehlermeldung erscheint auf dem TV-Bildschirm.

#### A **Bei Einsatz dieses Gerätes als Zuspielgerät**

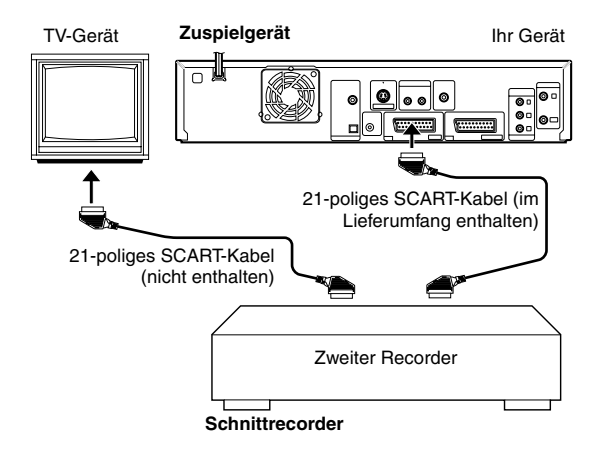

#### B **Bei Einsatz dieses Gerätes als Schnittrecorder**

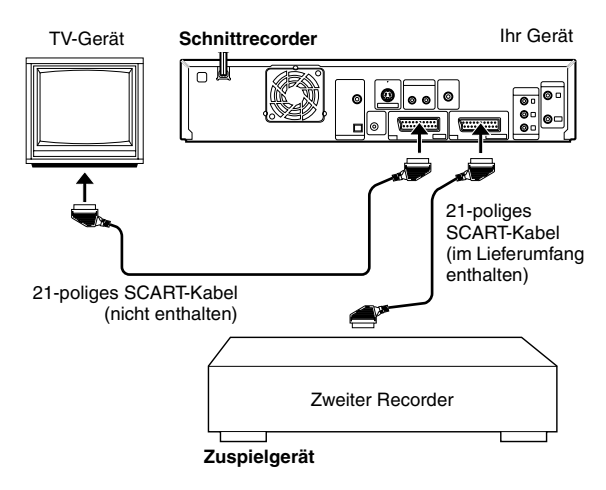

#### ● Schieben Sie den Schalter **TV/CABLE/SAT/DVD** auf **DVD**.

- **1** Verbinden Sie die 21-polige SCART-Buchse des Zuspielgerätes wie abgebildet mit der 21-poligen SCART-Buchse des Geräts.
- A Bei Einsatz dieses Gerätes als Zuspielgerät:
	- Verbinden Sie den [L-1 IN/OUT]-Anschluss mit dem Aufnahmedeck.
- **2** Bei Einsatz dieses Gerätes als Schnittrecorder: Verbinden Sie den [L-2 IN/DECODER]-Anschluss mit dem
	- Abspielgerät. ● Wenn der zweite Recorder mit Y/C-Signalen kompatibel ist: Schalten Sie "L-1 AUSGANG" bei Einsatz dieses Gerätes als Zuspielgerät auf "SCART S-VIDEO". ( $\approx$  [S. 63\)](#page-62-1)
		- ^ Stellen Sie bei Einsatz dieses Gerätes als Schnittrecorder , L-2 ANSCHLUSS" auf "S-VIDEO" ein. ( $\approx$  [S. 63\)](#page-62-2)
- **2** Wählen Sie bei Einsatz dieses Gerätes als Aufnahmedeck durch wiederholte Betätigung von **DV/HDD/DVD** das Aufnahmedeck.
- <span id="page-61-0"></span>**3** Wählen Sie bei Einsatz dieses Gerätes als Aufnahmedeck "L-2" mit PR +/- oder **INPUT SELECTAV.**
- Stellen Sie "L-2 ANSCHLUSS" auf "VIDEO" oder "S-VIDEO".  $(F \otimes S. 63)$  $(F \otimes S. 63)$
- **4** Drücken Sie bei Einsatz dieses Gerätes als Aufnahmedeck wiederholt **REC MODE**, um den Aufnahmemodus einzustellen.
- **5** Drücken Sie die erforderliche Taste am Zuspielgerät.
- **6** Schalten Sie den Schnittrecorder auf Aufnahme.
- **7** Beenden Sie den Aufnahmevorgang auf dem Aufnahmegerät und anschließend die Wiedergabe auf dem Zuspielgerät.

- Alle erforderlichen Kabel sind im Fachhandel erhältlich.
- Achten Sie darauf, ein mit Y/C-Signalen kompatibles 21-poliges SCART-Kabel zur Herstellung des Y/C-Anschlusses zu verwenden.
- Achten Sie darauf, "EINBLENDEN" auf "AUS" einzustellen, bevor dieses Gerät beim Schnittbetrieb als Zuspielgerät eingesetzt wird. ( $\sqrt{4}$  [S. 73\)](#page-72-2) Schließen Sie bei Verwendung eines zweiten Recorders, der mit S-Video- und Audio-Ausgangsbuchsen ausgestattet ist, dessen Buchsen an die [S-VIDEO]- und [AUDIO]-Eingangsbuchsen auf der Vorderseite dieses Gerätes an. Stellen Sie dann in Schritt **[3](#page-61-0)** den Eingangsmodus des Gerätes auf "F-1" und "F-1 EINGANG" auf "S-VIDEO". ( $\approx$  [S. 64\)](#page-63-1)

## <span id="page-62-6"></span>**Ausgang/Eingang einstellen**

● Schalten Sie das TV-Gerät ein und wählen Sie den AV-Modus. ● Schieben Sie den Schalter **TV/CABLE/SAT/DVD** auf **DVD**.

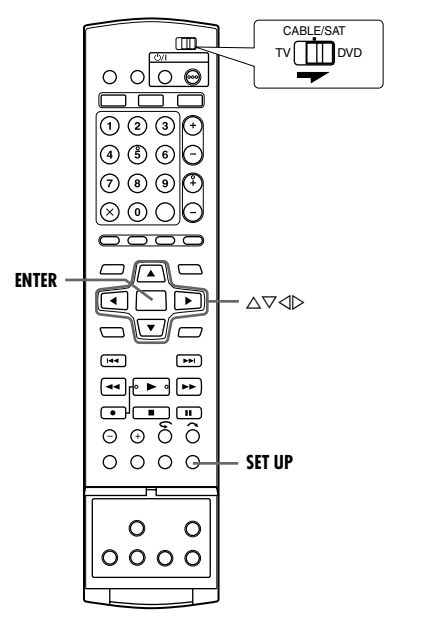

## <span id="page-62-5"></span>**Einstellung von L-1 Ausgang und L-1 Eingang**

Die Buchse [L-1 IN/OUT] kann als Eingang und Ausgang sowohl für ein FBAS-Signal (herkömmliches Farbsignal) als auch für ein Y/C-Signal (getrenntes Chrominanz- und Luminanzsignal) verwendet werden. Stellen Sie "L-1 AUSGANG" und "L-1 EINGANG" jeweils dem Zusatzgerät entsprechend ein, das an die rückseitige Buchse [L-1 IN/OUT] des Gerätes angeschlossen ist.

- <span id="page-62-3"></span>**1** Rufen Sie mit **SET UP** das Hauptmenü auf.
- <span id="page-62-4"></span>**2** Wählen Sie mit der Taste  $\triangleleft$   $\triangleright$  die Option "FUNKTIONSEINST" aus und drücken Sie dann auf  $\nabla$ .
- **3** Wählen Sie mit der Taste  $\triangle$   $\triangleright$ die Option "VIDEO EIN/AUS" aus und drücken Sie dann auf 7
- **4** Wählen Sie mit  $\triangle \triangledown$  die Option "L-1 AUSGANG" oder "L-1 EINGANG" aus, und drücken Sie dann auf **ENTER**.
- **5** Nehmen Sie mit  $\triangle \triangledown$  die gewünschte Einstellung vor und drücken Sie dann auf **ENTER**.

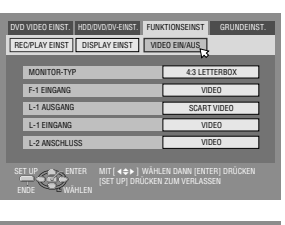

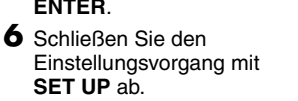

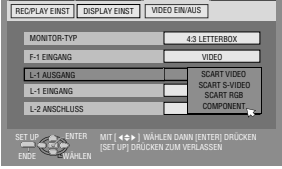

DVD VIDEO EINST. HDD/DVD/DV-EINST. FUNKTIONSEINST GRUNDEINST.

*\* Die Werkseinstellungen sind im Folgenden fettgedruckt.*

#### <span id="page-62-1"></span>8 **L-1 AUSGANG** ^ **SCART VIDEO** / SCART S-VIDEO / SCART RGB / COMPONENT

#### **SCART VIDEO**:

Wählen Sie die Einstellung "SCART VIDEO", wenn der Eingang des angeschlossenen Zusatzgerätes nur mit herkömmlichen FBAS-Videosignalen kompatibel ist.

#### SCART S-VIDEO:

Wählen Sie die Einstellung "SCART S-VIDEO", wenn der Eingang des angeschlossenen Zusatzgerätes mit Y/C-Signalen kompatibel ist. Mit dieser Einstellung erhalten Sie ein hochwertiges Bild. (Zum Anschluss muss ein Y/C-taugliches 21-poliges SCART-Kabel verwendet werden.)

#### SCART RGB:

Wählen Sie die Einstellung "SCART RGB", wenn der Eingang des angeschlossenen Zusatzgerätes mit RGB-Signalen kompatibel ist. Mit dieser Einstellung erhalten Sie ein hochwertiges RGB-Bild.

#### COMPONENT:

Wählen Sie die Einstellung "COMPONENT", wenn der Eingang des angeschlossenen Zusatzgerätes mit Y/PB/PR B-Signalen kompatibel ist. Mit dieser Einstellung erhalten Sie ein hochwertiges Y/P<sub>B</sub>/P<sub>R</sub>-Bild. Schalten Sie das TV-Gerät auf den Eingang für Komponenten-Videobilder um.

#### 8 **L-1 EINGANG** ^ **VIDEO** / S-VIDEO **VIDEO**:

Wählen Sie die Einstellung "VIDEO", wenn der Ausgang des angeschlossenen Zusatzgerätes nur mit herkömmlichen FBAS-Videosignalen kompatibel ist.

#### S-VIDEO:

Wählen Sie die Einstellung "S-VIDEO", wenn der Ausgang des angeschlossenen Zusatzgerätes mit Y/C-Signalen kompatibel ist. Mit dieser Einstellung erhalten Sie ein hochwertiges Bild. (Zum Anschluss muss ein Y/C-taugliches 21-poliges SCART-Kabel verwendet werden.)

#### **HINWEISE:**

- . Wenn "L-1 AUSGANG" auf "SCART S-VIDEO" oder "SCART RGB" geschaltet ist, kann "L-1 EINGANG" nicht auf "S-VIDEO" geschaltet werden.
- . Wenn "L-2 ANSCHLUSS" auf "SAT S-VIDEO" oder "DECODER" geschaltet ist, kann "L-1 EINGANG" nicht auf "S-VIDEO" geschaltet werden.
- Wenn "L-2 ANSCHLUSS" auf "DECODER" gestellt ist, kann "L-1 AUSGANG" nur auf "SCART VIDEO" geschaltet werden.
- Über die Buchse [L-1 IN/OUT] werden keine Component Video-Signale ausgegeben.
- Wenn der fortlaufende Abtastmodus eingeschaltet ist, ist die Einstellung von "L-1 AUSGANG" nicht verfügbar. ( $\sqrt{8}$  [S. 63\)](#page-62-1)

## <span id="page-62-2"></span>**Einstellen von L-2 Anschluss**

Stellen Sie "L-2 ANSCHLUSS" jeweils dem Zusatzgerät entsprechend ein, das an die rückseitige Buchse [L-2 IN/ DECODER] des Gerätes angeschlossen ist.

- **[1](#page-62-3)** Führen Sie die Schritte 1 und [2](#page-62-4) unter "Einstellung von L-1 [Ausgang und L-1 Eingang](#page-62-5)" in der linken Spalte aus.
- **2** Wählen Sie mit der Taste  $\triangle \triangledown$  die Option "L-2 ANSCHLUSS" aus und drücken Sie dann auf **ENTER**.
- **3** Nehmen Sie mit  $\land \triangledown$  die gewünschte Einstellung vor und drücken Sie dann auf **ENTER**.
- **4** Schließen Sie den Einstellungsvorgang mit **SET UP** ab.

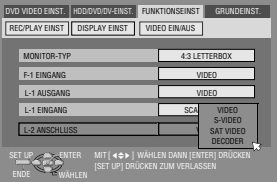

*\* Die Werkseinstellungen sind im Folgenden fettgedruckt.*

#### <span id="page-62-0"></span>8 **L-2 ANSCHLUSS** ^ **VIDEO** / S-VIDEO / SAT VIDEO / SAT S-VIDEO / DECODER

Wählen Sie "VIDEO" oder "S-VIDEO" für den Einsatz dieses Gerätes als Schnittrecorder, wenn das Zuspielgerät an die Buchse [L-2 IN/ DECODER] angeschlossen ist, oder bei Gebrauch eines an die Buchse [L-2 IN/DECODER] angeschlossenen Satelliten-Tuners.

#### **VIDEO**:

Wählen Sie die Einstellung "VIDEO", wenn der Ausgang des angeschlossenen Zusatzgerätes nur mit herkömmlichen FBAS-Videosignalen kompatibel ist.

## **64 DE** *SCHNITTBETRIEB*

#### S-VIDEO:

Wählen Sie die Einstellung "S-VIDEO", wenn der Ausgang des angeschlossenen Zusatzgerätes mit Y/C-Signalen kompatibel ist. Mit dieser Einstellung erhalten Sie ein hochwertiges Bild. (Zum Anschluss muss ein Y/C-taugliches 21-poliges SCART-Kabel verwendet werden.)

Wählen Sie "SAT VIDEO" oder "SAT S-VIDEO" zum Betrachten einer Satellitensendung auf dem TV-Gerät bei ausgeschaltetem Gerät. ( $\approx$  [S. 69\)](#page-68-1)

#### SAT VIDEO:

Wählen Sie die Einstellung "SAT VIDEO", wenn der Ausgang eines angeschlossenen Satelliten-Tuners nur mit herkömmlichen FBAS-Videosignalen kompatibel ist.

#### SAT S-VIDEO:

Wählen Sie die Einstellung "SAT S-VIDEO", wenn der Ausgang des angeschlossenen Zusatzgerätes mit Y/C-Signalen kompatibel ist. (Zum Anschluss muss ein Y/C-taugliches 21 poliges SCART-Kabel verwendet werden.)

#### DECODER:

Verwendung eines mit dem [L-2 IN/DECODER]-Anschluss verbundenen Decoders.

#### **HINWEISE:**

- Falls ein Satelliten-Tuner oder Decoder an Buchse [L-2 IN/ DECODER] angeschlossen ist, achten Sie nach beendetem Schnittbetrieb darauf, "L-2 ANSCHLUSS" wieder auf die geeignete Einstellung zu bringen.
- Wenn kein Satelliten-Tuner oder Decoder an Buchse [L-2 IN/ DECODER] angeschlossen ist, lassen Sie "L-2 ANSCHLUSS" auf "VIDEO" eingestellt.
- · Bei Einstellung von "L-2 ANSCHLUSS" auf "SAT VIDEO" und "SAT S-VIDEO" erscheint auf dem TV-Bildschirm bzw. dem Displayfeld "SAT" anstelle von "L-2".
- Wenn "L-1 AUSGANG" auf "SCART S-VIDEO" gestellt ist, kann "L-2 ANSCHLUSS" nicht auf "DECODER" oder "SAT VIDEO" gestellt werden.
- Wenn "L-1 AUSGANG" auf "SCART RGB" gestellt ist, kann "L-2 ANSCHLUSS" nicht auf "DECODER" oder "SAT S-VIDEO" gestellt werden.
- $\bullet$  Wenn "L-1 AUSGANG" auf "COMPONENT" und "L-2 ANSCHLUSS" auf "SAT VIDEO", "SAT S-VIDEO" oder "DECODER" eingestellt ist, muss sichergestellt werden, dass an die Buchse [L-1 IN/OUT] ein TV-Gerät angeschlossen ist.
- Wenn "L-2 ANSCHLUSS" die Einstellung "SAT S-VIDEO" hat, setzen Sie den Parameter "L-1 AUSGANG" in jedem Fall auf "SCART S-VIDEO".
- Die BNC und S-Video Ausgänge unterstützen nicht die Satellitenempfänger-Funktion. Verwenden Sie den L-1 Ausgang, wenn Sie Bilder durch Satellitenempfang betrachten wollen.

## <span id="page-63-0"></span>**Einstellung von F-1 Eingang**

Stellen Sie "F-1 EINGANG" je nach Anschlussbelegung an der Frontplatte dieses Gerätes (VIDEO oder S-VIDEO) auf den geeigneten Modus um.

- Führen Sie die Schritte [1](#page-62-3) und [2](#page-62-4) unter "Einstellung von L-1 [Ausgang und L-1 Eingang](#page-62-5)" ( $\mathbb{R}$  S. 63) aus.
- **2** Wählen Sie mit der Taste  $\triangle \triangledown$  die Option "F-1 EINGANG" aus und drücken Sie dann auf **ENTER**.
- **3** Nehmen Sie mit  $\triangle \triangledown$  die gewünschte Einstellung vor und drücken Sie dann auf **ENTER**.
- **4** Schließen Sie den Einstellungsvorgang mit **SET UP** ab.

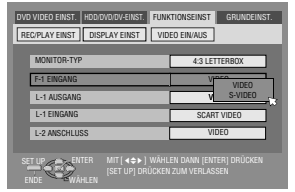

*\* Die Werkseinstellungen sind im Folgenden fettgedruckt.*

#### <span id="page-63-1"></span>8 **F-1 EINGANG** ^ **VIDEO** / S-VIDEO **VIDEO**:

Schalten Sie beim Anschluss eines Gerätes an die [VIDEO]- Eingangsbuchse auf "VIDEO".

S-VIDEO:

Schalten Sie beim Anschluss eines Gerätes an die [S-VIDEO]- Eingangsbuchse auf "S-VIDEO".

## **Digitale Nachvertonung**

Sie können die ausgewählten Klangdaten von DVD oder Audio-CD auf ein digitales Aufnahmegerät usw. überspielen. Kopiergeschützte Discs können jedoch nicht überspielt werden.

● Schalten Sie das TV-Gerät ein und wählen Sie den AV-Modus. ● Schieben Sie den Schalter **TV/CABLE/SAT/DVD** auf **DVD**.

#### **Beispiel: Überspielen auf MD**

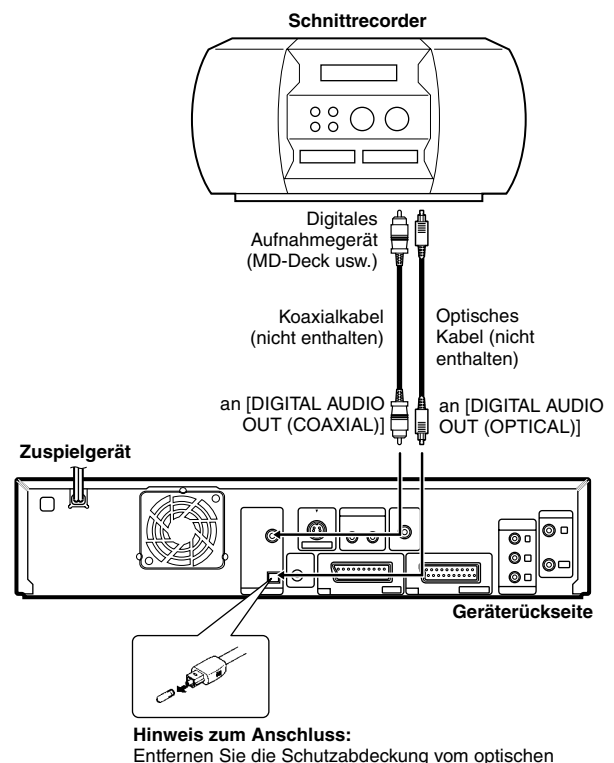

- Kabel.
- **1** Schließen Sie das Gerät mit einem optional erhältlichen Lichtleiterkabel oder einem optional erhältlichen Koaxialkabel an ein digitales Aufnahmegerät an.
- **2** Legen Sie eine Disc in das Gerät ein, und legen Sie eine MD in das angeschlossene digitale Aufnahmegerät ein.
- **3** Wählen Sie die gewünschten Klangdaten aus.
- **4** Starten Sie die Wiedergabe kurz vor der Stelle, an der das Überspielen beginnen soll.
- **5** Unterbrechen Sie mit II die Wiedergabe.
- **6** Wählen Sie am digitalen Aufnahmegerät den Eingangsmodus aus.
- **7** Starten Sie mit ▶ die Wiedergabe auf dem Gerät.
- **8** Starten Sie die Aufnahme auf dem digitalen Aufnahmegerät.
- **9** Beenden Sie die Aufnahme auf dem digitalen Aufnahmegerät. Beenden Sie dann mit die Wiedergabe auf dem Gerät.

#### **HINWEIS:**

Es kann ein Unterschied von einigen Sekunden Länge zwischen dem gewünschten Editier-Anfangspunkt und dem tatsächlichen Editier-Anfangspunkt auftreten.

## **Audioüberspielung (nur DV-Deck)**

Mithilfe dieser Funktion können Sie, ohne die ursprüngliche Tonspur zu beschädigen, ergänzenden Ton auf ein DV-Band aufspielen, welches mit der Einstellung "12BIT" für "DV AUDIO-AUFNAHME" aufgenommen wurde ( $\approx$  [S. 72\)](#page-71-3).

#### **ACHTUNG:**

Sie können die Nachvertonung nicht bei einem Band, das mit der Einstellung "16BIT" für den Parameter "DV AUDIO-AUFNAHME" aufgezeichnet wurde ( $\approx$  [S. 72\)](#page-71-3), einem Band, welches mit der Geschwindigkeit "LP" aufgenommen wurde, oder bei einem leeren Band vornehmen.

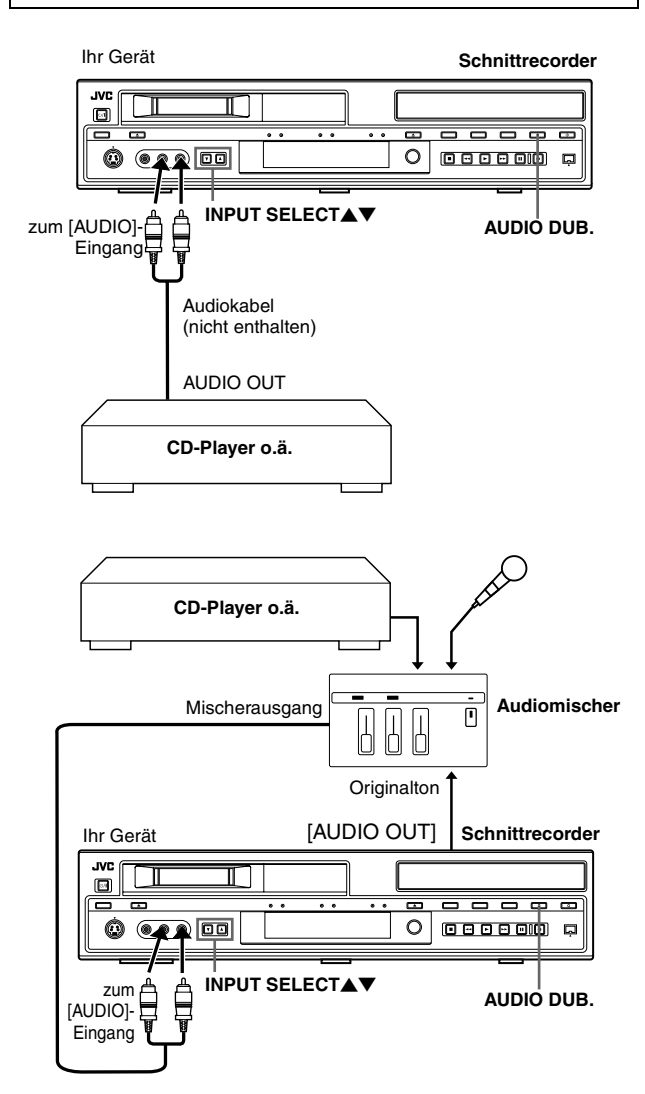

### ● Schieben Sie den Schalter **TV/CABLE/SAT/DVD** auf **DVD**.

- **1** Schließen Sie ein Audiogerät an die [AUDIO]-Eingänge auf der Vorderseite dieses Geräts an.
- Bei Verwendung eines Monoaudiogeräts verbinden Sie dessen Ausgangsbuchse AUDIO OUT mit der [AUDIO-L]- Eingangsbuchse des Geräts.
- **2** Legen Sie eine Mini-DV-Kassette ein, bei der der Schreibschutz auf "REC" gesetzt ist.
- **3** Betätigen Sie die Taste **DV/HDD/DVD** am Gerät oder **DV** auf der Fernbedienung. Die DV-Anzeige auf dem Gerät leuchtet.
- <span id="page-64-0"></span>**4** Betätigen Sie **PR +/–** auf der Fernbedienung oder **INPUT SELECT▲▼** am Gerät, um "F-1" auszuwählen.
- **5** Starten Sie die Wiedergabe kurz vor der Stelle, an der das Überspielen beginnen soll.
- **6** Unterbrechen Sie mit II die Wiedergabe.<br>7 Betätigen Sie AUDIO DUB um den Nach
- **7** Betätigen Sie **AUDIO DUB.**, um den Nachvertonungsmodus des Geräts zu aktivieren.
- Nun wechselt das Gerät in den Nachvertonungs-Pausenmodus.
- Um die Nachvertonung zu startn, betätigen Sie nun **AUDIO**, um zu wählen "L  $\mathbb{D}$   $\mathbb{I}$  R". Wenn Sie das DV-Deck als Aufnahmedeck verwenden, vergewissern Sie sich auch, dass "AUDIO-MODUS" auf "SOUND1" gesetzt ist ( $\sqrt{S}$  [S. 72\).](#page-71-4)
- *\* Eine Nachvertonung mit Tonmischung ist nicht möglich, wenn Sie eine monophone Audiokomponente verwenden oder nicht über einen Mixer verfügen.*
- **8** Starten Sie die Wiedergabe am Audiogerät und betätigen Sie dann  $\blacktriangleright$ , um das Band in diesem Gerät zu starten. Der Nachvertonungsvorgang startet nun.
- Um die Nachvertonung zu unterbrechen, betätigen Sie W. Drücken Sie ▶, um die Nachvertonung fortzusetzen.
- **9** Betätigen Sie am Gerät und stoppen Sie dann die Wiedergabe am Audiogerät. Der Nachvertonungsprozess ist nun beendet.

- Sobald die Nachvertonung gestartet ist, können Sie das andere Deck nicht mehr verwenden.
- Wenn Sie den überspielten Ton abhören wollen, stellen Sie AUDIO-MODUS" auf "SOUND2" ( $\approx$  [S. 72\)](#page-71-4).
- Die Nachvertonung ist auch über die Anschlüsse [L-1 IN/OUT] oder [L-2 IN/DECODER] auf der Rückseite. Wenn Sie diese 21 poligen SCART-Buchsen verwenden wollen, wählen Sie in Schritt [4](#page-64-0) den korrenten Eingangsmodus ("L-1" oder "L-2") aus.
- Wenn Sie ein nachvertontes Mini-DV-Band auf dem DV-Deck abspielen wollen, stellen Sie "AUDIO-MODUS" auf "SOUND2"  $( \sqrt{3} S. 72).$  $( \sqrt{3} S. 72).$  $( \sqrt{3} S. 72).$
- Über den [DV IN/OUT]-Anschluss ist eine Nachvertonung nicht möglich.
- Ferner ist die Nachvertonung auch auf leeren Bändern oder Bandstellen nicht möglich.

# **Einfügebearbeitung (nur DV-Deck)**

Bei der Einfügebearbeitung wird vorhandenes Bildmaterial durch neues ersetzt, während die Tonspur unverändert bleibt. Verwenden Sie das Gerät bei der Einfügebearbeitung als Aufnahmedeck.

#### **ACHTUNG:**

Das Einfügen ist nicht bei Mini-DV-Cassetten möglich, die im LP-Modus aufgenommen wurden.

A **Wenn der Player nicht über eine S-Video-Ausgangsbuchse verfügt:**

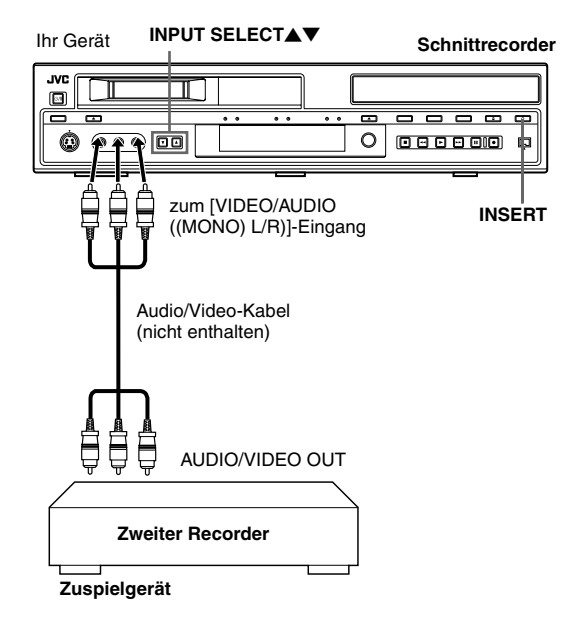

B **Wenn der Player über eine S-Video-Ausgangsbuchse verfügt:**

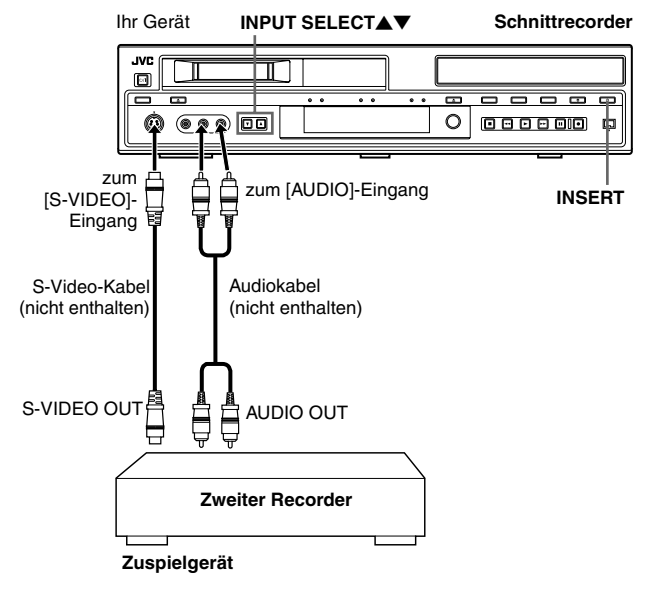

#### ● Schieben Sie den Schalter **TV/CABLE/SAT/DVD** auf **DVD**.

- **1** Stellen Sie die Anschlüsse her.
- 1 Wenn der Player nicht über eine S-Video-Ausgangsbuchse verfügt:
	- Verbinden Sie die AUDIO/VIDEO OUT-Anschlüsse des Players jeweils mit den [VIDEO/AUDIO ((MONO) L/R)]- Buchsen auf der Frontplatte des Geräts.
- **2 Wenn der Player über eine S-Video-Ausgangsbuchse verfügt:** - Verbinden Sie die Ausgangsbuchsen AUDIO OUT und S-VIDEO OUT des Players jeweils mit den [AUDIO]- und [S-VIDEO]-Eingangsbuchsen auf der Frontplatte des Geräts.
- **2** Legen Sie eine Mini-DV-Kassette ein, bei der der Schreibschutz auf "REC" gesetzt ist.
- **3** Betätigen Sie die Taste **DV/HDD/DVD** am Gerät oder **DV** auf der Fernbedienung. Die DV-Anzeige auf dem Gerät leuchtet.
- <span id="page-65-0"></span>**4** Betätigen Sie **PR +/–** auf der Fernbedienung oder **INPUT SELECT▲▼** am Gerät, um "F-1" auszuwählen.
- **5** Legen Sie mit  $\blacktriangleleft$ ,  $\blacktriangleright$  und II den Bearbeitungsstartpunkt aus (d. h. den Anfang der zu ersetzenden Passage).
- Aktivieren Sie am Bearbeitungsstartpunkt den Standbildmodus.
- **6** Betätigen Sie **INSERT**, um den Einfügemodus des Geräts zu aktivieren.
- Nun wechselt das Gerät in den Einfüge-Pausenmodus.
- Auf dem TV-Bildschirm erscheint nun das Eingangssignal der aufzuzeichnenden Quelle.
- **7** Legen Sie die Kassette mit dem zu überspielenden Signal in den Player und starten Sie die Wiedergabe. Wenn Sie den Beginn der einzufügenden Passage erreichen, betätigen Sie um das Band in Ihrem Gerät zu starten. Das Material des wiedergegebenen Bandes wird an dieser Stelle eingefügt.
- **8** Drücken Sie ■, um die Aufnahme am DV-Deck und damit auch den Einfügeprozess zu beenden.

- Sobald die Einfügebearbeitung gestartet ist, können Sie das andere Deck nicht mehr verwenden.
- Alle erforderlichen Kabel sind im Fachhandel erhältlich.
- Der Vorgang kann nicht bei einer Mini-DV-Kassette durchgeführt werden, deren Schreibschutz auf "SAVE" steht.
- Wenn das Einfügen auf einem Band durchgeführt wird, das mit einem anderen Recorder aufgezeichnet wurde, kann das eingefügte Material unscharf sein.
- Eine kurze Passage auf der Zielkassette, die dem eingefügten Material vorangeht, kann bei diesem Vorgang gelöscht werden.
- Die Einfügebearbeitung ist auch über die Anschlüsse [L-1 IN/ OUT] oder [L-2 IN/DECODER] auf der Rückseite. Wenn Sie diese 21-poligen SCART-Buchsen verwenden wollen, wählen Sie in Schritt [4](#page-65-0) den korrenten Eingangsmodus ("L-1" oder "L-2") aus.
- Über den [DV IN/OUT]-Anschluss ist eine Einfügebearbeitung nicht möglich.
- Ferner ist die Einfügebearbeitung auch auf leeren Bändern oder Bandstellen nicht möglich.

## **Fernbedienung**

## **Umschalten des 1/2/3/4-Fernbediencodes**

Die Fernbedienung ist zur getrennten Steuerung von vier JVC-Videogeräten geeignet. Jedes der Geräte kann auf einen von vier Codes (1, 2, 3 oder 4) ansprechen. In der werkseitigen Voreinstellung sind die Fernbedienung und das Gerät auf den Fernbediencode 3 eingestellt. Die Umschaltung auf den Fernbediencode 1, 2 oder 4 lässt sich wie folgt vornehmen.

● Schieben Sie den Schalter **TV/CABLE/SAT/DVD** auf **DVD**.

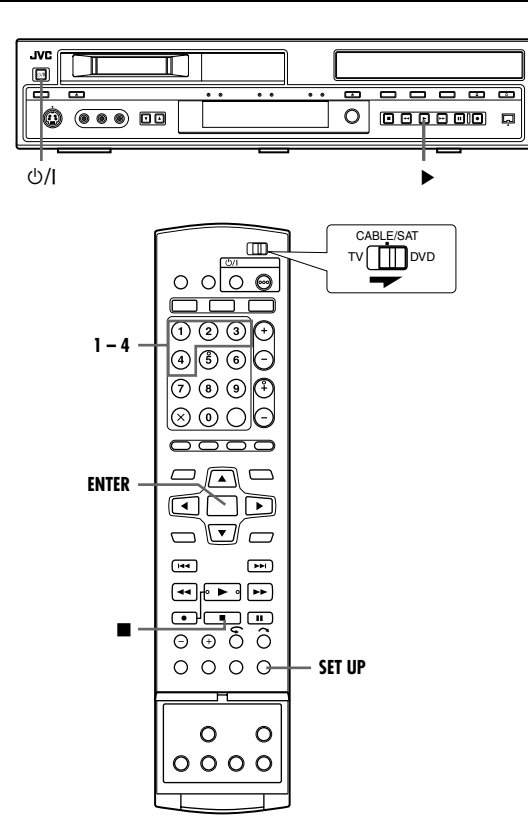

- Halten Sie die Taste **SET UP** bei Schritt **[1](#page-66-0)** durchgehend gedrückt.
- <span id="page-66-0"></span>**1** Drücken Sie die Zifferntaste "1" für 1, "2" für 2, "3" für 3 oder C**4**D für 4, um den Fernbediencode zu ändern; drücken Sie dann **ENTER**.
- **2** Schalten Sie das Gerät mit der Taste  $\Diamond$ /l am Gerät aus.
- **3** Drücken Sie am ausgeschalteten Gerät mindestens 5 Sekunden lang auf die Taste >. Der gegenwärtig eingestellte Code wird auf dem Displayfeld angezeigt.
- <sup>4</sup> Drücken Sie auf der Fernbedienung, um den Gerätecode zu ändern. Der gegenwärtig auf der Fernbedienung eingestellte Code blinkt ca. 5 Sekunden lang auf dem Displayfeld und wird auf dem Gerät eingestellt.

#### **HINWEIS:**

Wenn "ENERGIESPARMODUS" auf "EIN" eingestellt ist ( $\approx$  [S. 73\)](#page-72-1), kann der Fernbediencode nicht geändert werden.

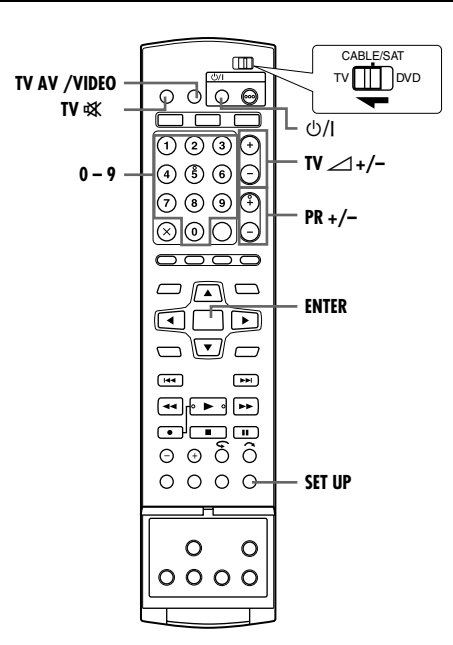

## **Mehrfabrikat-TV-Fernbedienung**

Die Fernbedienung dieses Gerätes ist auch auf Fernbedienung der grundlegenden Funktionen eines Fernsehgerätes ausgelegt. Zusätzlich zu TV-Geräten der Marke JVC lassen sich auch TV-Geräte anderer Hersteller fernbedienen.

- Schalten Sie das TV-Gerät mit dessen Fernbedienung aus.
- Schieben Sie den Schalter **TV/CABLE/SAT/DVD** auf **TV**.

#### **WICHTIG:**

Obwohl die mitgelieferte Fernbedienung mit TV-Geräten der Marke JVC und anderer Fabrikate kompatibel ist, kann es im Einzelfall vorkommen, dass sie nicht mit Ihrem TV-Gerät funktioniert oder dass die TV-Fernbedienfunktionen eingeschränkt sind.

● Halten Sie die Taste **SET UP** bei Schritt **[1](#page-66-1)** durchgehend gedrückt.

- <span id="page-66-1"></span>**1** Geben Sie den TV-Herstellercode über die **Zifferntasten** ein und drücken Sie dann **ENTER**.
- **2** Drücken Sie die Taste  $\bigcirc$ / an der Fernbedienung des Gerätes, um das TV-Gerät einzuschalten, und probieren Sie weitere Fernbedienfunktionen aus (<sub>8</sub> [Schritt](#page-66-2) 3).
- Nachdem die Fernbedienung einwandfrei zur TV-Fernbedienung eingestellt worden ist, braucht diese Einstellung bis zum nächsten Auswechseln der Batterien der Fernbedienung nicht wiederholt zu werden.
- Bestimmten TV-Fabrikaten sind jeweils mehrere Herstellercodes zugeordnet. Falls das TV-Gerät auf einen Code nicht anspricht, geben Sie probeweise einen anderen Code des gleichen Herstellers ein.
- <span id="page-66-2"></span>**3** Drücken Sie die entsprechenden Tasten, um das TV-Gerät zu **bedienen: ①/I, TV AV/VIDEO, PR +/–, TV⊿ +/–, TV o, Zifferntasten**.
- Bei den TV-Geräten bestimmter Hersteller muss nach einer Betätigung von **Zifferntasten** die Taste **ENTER** gedrückt werden.

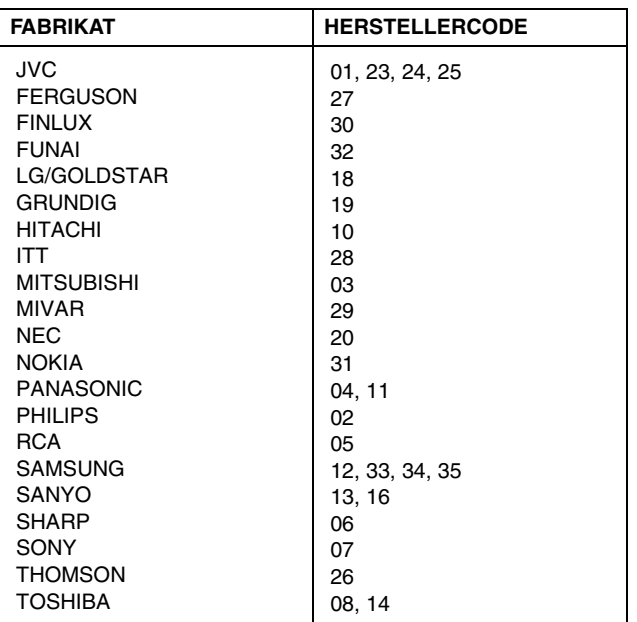

### **Mehrfabrikat-Satelliten-Tuner-Fernbedienung**

Die Fernbedienung dieses Gerätes ist auch auf Fernbedienung der grundlegenden Funktionen eines Satelliten-Tuners ausgelegt. Zusätzlich zu Satelliten-Tunern der Marke JVC lassen sich auch Satelliten-Tuner anderer Hersteller fernbedienen.

● Schieben Sie den Schalter **TV/CABLE/SAT/DVD** auf **CABLE/ SAT**.

#### **WICHTIG:**

Obwohl die mitgelieferte Fernbedienung mit Satelliten-Tunern der Marke JVC und anderer Fabrikate kompatibel ist, kann es im Einzelfall vorkommen, dass sie nicht mit Ihrem Satelliten-Tuner funktioniert oder dass die Satelliten-Tuner-Fernbedienfunktionen eingeschränkt sind.

- Halten Sie die Taste **SET UP** bei Schritt **[1](#page-67-0)** durchgehend gedrückt.
- <span id="page-67-0"></span>**1** Geben Sie mit den **Zifferntasten** den Satelliten-Tuner-Herstellercode ein und drücken Sie dann auf **ENTER**.
- **2** Drücken Sie an der Fernbedienung des Gerätes die Taste  $\bigcirc$ /l, um den Satelliten-Tuner einzuschalten, und probieren Sie weitere Fernbedienfunktionen aus ( $\approx$  [Schritt](#page-66-2) 3).
- Nachdem die Fernbedienung einwandfrei zur Satelliten-Tuner-Fernbedienung eingestellt worden ist, braucht diese Einstellung bis zum nächsten Auswechseln der Batterien der Fernbedienung nicht wiederholt zu werden.
- Bestimmten Satelliten-Tuner-Fabrikaten sind jeweils mehrere Herstellercodes zugeordnet. Falls der Satelliten-Tuner auf einen Code nicht anspricht, geben Sie probeweise einen anderen Code des gleichen Herstellers ein.
- **3** Drücken Sie die entsprechenden Tasten, um den Satelliten-Tuner zu bedienen: A, **PR +/–**, **Zifferntasten**.
- Bei bestimmten Satelliten-Tuner-Fabrikaten müssen Sie **ENTER** drücken, nachdem Sie die **Zifferntasten** gedrückt haben.
- Je nach Satelliten-Tuner-Ausführung sind die **Zifferntasten** ggf. nicht verwendbar.

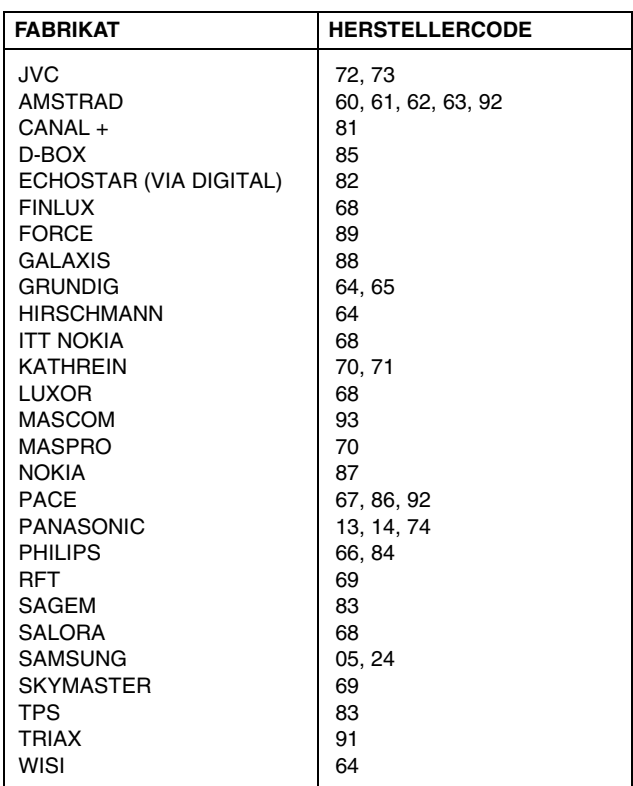

## **Anschluss an einen Satelliten-Tuner**

## **Einfache Anschlüsse**

#### **Das folgende Beispiel zeigt einen einfachen Anschluss bei Verwendung eines TV-Gerätes, das mit einer 21-poligen AV-Eingangsbuchse (SCART) ausgestattet ist.**

Schließen Sie den Satelliten-Tuner an die Buchse [L-2 IN/ DECODER] des Gerätes an und verbinden Sie dann die Buchse [L-1 IN/OUT] des TV-Gerätes.

#### **HINWEISE:**

- Stellen Sie "L-2 ANSCHLUSS" auf "VIDEO" oder "S-VIDEO".  $( 88 S. 63)$  $( 88 S. 63)$
- Bei diesem Anschluss kann die automatische Satellitenprogramm-Aufnahme ( $\approx$  [S. 48\)](#page-47-0) verwendet werden. (nur HDD-Deck)
- Zur Aufnahme eines Satellitenprogramms über den Satelliten-Tuner rufen Sie mit der Taste PR +/− oder **INPUT SELECTA** die Displayanzeige "L-2" auf.
- Einzelheiten hierzu finden Sie in der Bedienungsanleitung Ihres Satelliten-Tuners.

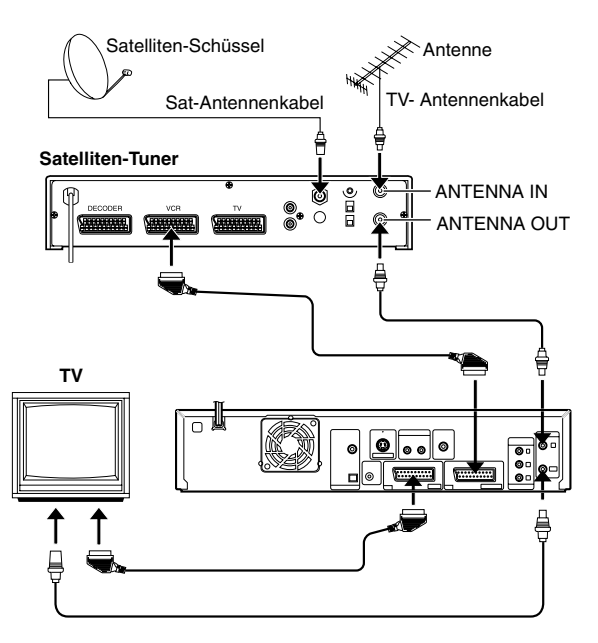

#### <span id="page-68-1"></span><span id="page-68-0"></span>**WICHTIG**

Wenn "L-2 ANSCHLUSS" auf "SAT VIDEO" oder "SAT S-VIDEO" ( $\approx$  [S. 63\)](#page-62-2) eingestellt ist, können Sie ein Satellitenprogramm bei Einstellung des TV-Gerätes auf den AV-Modus selbst dann betrachten, wenn das Gerät ausgeschaltet ist. Wenn sich das Gerät im Stopp-oder Aufnahmemodus befindet, schalten Sie mit der Taste **TV AV/VIDEO** auf der Fernbedienung die VIDEO-Anzeige im Display aus.

● Wenn Sie das Gerät einschalten, während der Satelliten-Tuner ausgeschaltet ist, erscheint kein Bild auf dem Bildschirm. In einem solchen Fall schalten Sie den Satelliten-Tuner ein, oder schalten Sie das TV-Gerät auf den TV-Modus, oder drücken Sie die Taste **TV AV/VIDEO** an der Fernbedienung, um das Gerät auf den AV-Modus zu schalten.

## **Ideale Anschlüsse (empfohlen)**

#### **Das folgende Beispiel zeigt den empfohlenen Anschluss bei Verwendung eines TV-Gerätes, das mit zwei 21-poligen AV-Eingangsbuchsen (SCART) ausgestattet ist.**

Falls ein Decoder vorhanden ist, schließen Sie diesen an den Satelliten-Tuner an. Dann verbinden Sie die Buchse [L-1 IN/OUT] des Gerätes mit der 21-poligen SCART-Buchse des TV-Gerätes und die Buchse [L-2 IN/DECODER] des Gerätes mit der 21 poligen SCART-Buchse des Satelliten-Tuners. Abschließend verbinden Sie den Satelliten-Tuner mit dem TV-Gerät.

- Stellen Sie "L-2 ANSCHLUSS" auf "VIDEO" oder "S-VIDEO".  $(E \otimes S, 63)$
- Bei diesem Anschluss kann die automatische Satellitenprogramm-Aufnahme ( $\approx$  [S. 48\)](#page-47-0) verwendet werden. (nur HDD-Deck)
- Zur Aufnahme eines Satellitenprogramms über den Satelliten-Tuner rufen Sie mit der Taste PR +/- oder INPUT SELECTA▼ die Displayanzeige "L-2" auf.
- Zum Empfang eines verschlüsselten Sendeprogramms muss das Signal von dem an den Satelliten-Tuner angeschlossenen Decoder entschlüsselt werden.
- Weitere Einzelheiten finden Sie in den Bedienungsanleitungen von Satelliten-Tuner und Decoder.

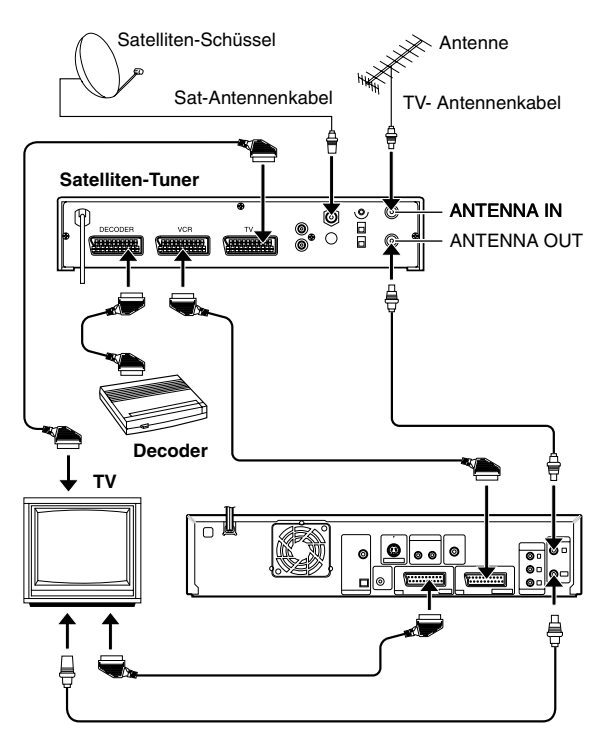

## **Anschluss an einen Dolby Digital-Decoder oder einen Verstärker mit integriertem DTS**

Die folgenden Anweisungen ermöglichen den Anschluss des Gerätes an einen Dolby Digital-Decoder oder Verstärker mit integriertem DTS.

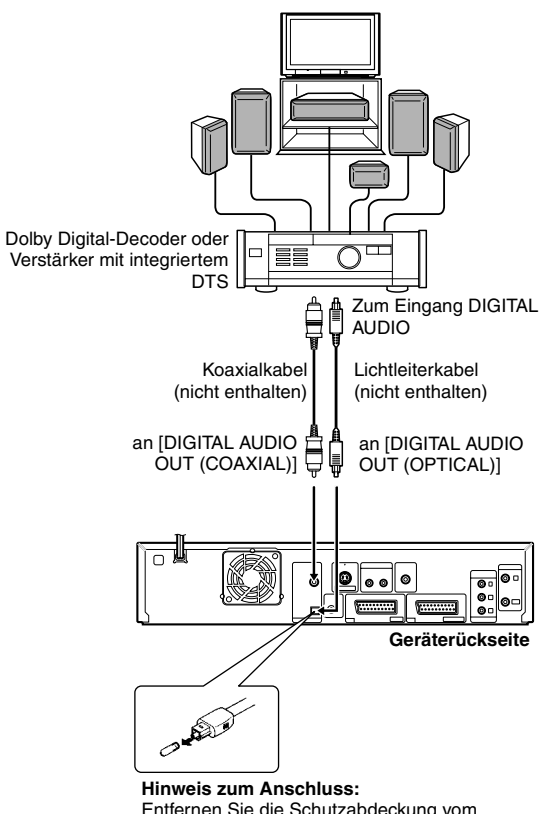

Entfernen Sie die Schutzabdeckung vom optischen Kabel.

**1** Schließen Sie das Gerät entweder über ein optional erhältliches Lichtleiterkabel oder über ein optional erhältliches Koaxialkabel an den Dolby Digital-Decoder oder einen Verstärker mit integriertem DTS an.

#### **HINWEISE:**

- · Stellen Sie für digitalen Dolby-Ton "DIGITAL-AUDIOAUSGANG" auf "DOLBY DIGITAL/PCM" ein. (DFF [S. 71\)](#page-70-0)
- · Stellen Sie für DTS-Ton "DIGITAL-AUDIOAUSGANG" auf "STREAM/PCM" ein. ( $\mathbb{R}$  [S. 71\)](#page-70-0)

#### **ACHTUNG:**

- Das Hi-Fi-Audiosystem dieses Geräts liefert einen Dynamikbereich von mehr als 110 dB. Es empfiehlt sich, vor der Wiedergabe der Hi-Fi-Audiosignale über einen Stereo-Verstärker den Maximalpegel zu überprüfen, um extreme Signalpegel zu vermeiden. Anderenfalls besteht die Gefahr, dass die Lautsprecherboxen durch eine übermäßige Belastung beschädigt werden.
- Wenn TV-Gerät und Lautsprecherboxen keine spezielle Abschirmung zur Verhinderung von Störeinstreuungen beim Fernsehempfang besitzen, sollten die Lautsprecherboxen nicht in unmittelbarer Nähe des TV-Gerätes aufgestellt werden. Wenn beide nicht geschirmt sind, dürfen keine Lautsprecher neben das TV-Gerät gestellt werden. Anderenfalls wird die Bildqualität u.U. durch Farbstörungen beeinträchtigt.

#### **Falls sich die Tonspur einer zweisprachigen Sendung nicht umschalten lässt**

Wenn das Gerät mit einem Lichtleiterkabel (separat erhältlich) an ein digitales Klangwiedergabegerät angeschlossen und "DIGITAL-AUDIOAUSGANG" auf "DOLBY DIGITAL/PCM" eingestellt ist, kann die Tonspur einer auf DVD-RAM oder DVD-RW (VR-Modus) aufgezeichneten zweisprachigen Sendung nicht umgeschaltet werden. Führen Sie in diesem Fall die folgenden Schritte aus, und schalten Sie "DIGITAL-AUDIOAUSGANG" mit Hilfe der Fernbedienung von "DOLBY DIGITAL/PCM" auf "NUR PCM" um.

- 
- 171<br/>\n I It is not seen that <b>SET UP</b> data H. The system of a system is given by <math display="inline">|\overline{2}|</math>. We also find the system of the system of the system, and the system is given by <math display="inline">|\overline{2}|</math>. Wählen Sie mit der Taste <
br />
Die Option "DVD VIDEO EINST." aus und drücken Sie dann auf  $\triangledown$ .
- $\overline{3}$  Wählen Sie mit der Taste  $\triangleleft$   $\triangleright$  die Option "AUDIOAUSGANG" aus und drücken Sie dann auf  $\nabla$ .
- $\overline{4}$  Wählen Sie mit der Taste  $\triangle \triangledown$  die Option "DIGITAL-AUDIOAUSGANG" aus und drücken Sie dann auf **ENTER**.
- 5 Wählen Sie mit der Taste  $\triangle \triangledown$  die Option "NUR PCM" aus und drücken Sie dann auf **ENTER**. ( $\approx$  [S. 71\)](#page-70-0)
- 
- **F** Schließen Sie den Einstellungsvorgang mit **SET UP** ab.<br>
7 Wählen Sie mit **AUDIO** die gewünschte Tonspur aus. Wählen Sie mit **AUDIO** die gewünschte Tonspur aus.

## **Anschluss und Gebrauch eines Decoders**

Die Buchse [L-2 IN/DECODER] kann als Eingang für einen externen Programm-Decoder verwendet werden. Nach Anschluss eines geeigneten Decoders können die zugehörigen verschlüsselten Sendeprogramme entschlüsselt empfangen werden.

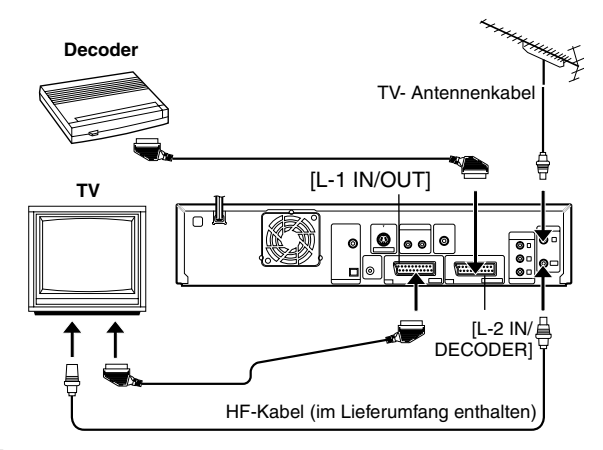

- **1** Stellen Sie "L-2 ANSCHLUSS" auf "DECODER". ( $\approx$  [S. 63\)](#page-62-2)
- **2** Verbinden Sie die Buchse [L-2 IN/DECODER] des Gerätes über ein 21-poliges SCART-Kabel mit der 21-poligen SCART-Buchse des Decoders.
- **3** Führen Sie die unter "Bei Empfang einer verschlüsselten [Sendung \(nur HDD- udn DVD-Deck\)](#page-75-0)" ( $\sqrt{a}$  S. 76) beschriebene Prozedur aus.

## **Sonderfunktionen**

- Schalten Sie das Gerät ein.
- Schalten Sie das TV-Gerät ein und wählen Sie den AV-Modus.
- Schieben Sie den Schalter **TV/CABLE/SAT/DVD** auf **DVD**.

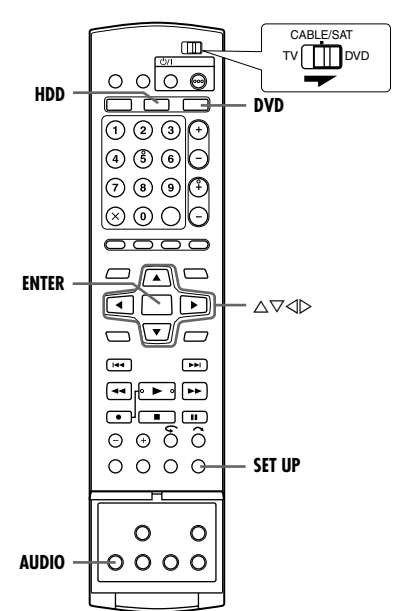

Die verschiedenen Modi dieses Geräts sind in Menüs untergliedert, die auf zwei Ebenen geschachtelt und in der folgenden Tabelle aufgeführt sind. Um die Einstellungen dieser Modi zu ändern, steuern Sie im Menü den gewünschten Modus an (näheres zu den einzelnen Menüs siehe Seiten [71](#page-70-2) bis [73](#page-72-4)) und befolgen Sie dann die nachstehende Anleitung.

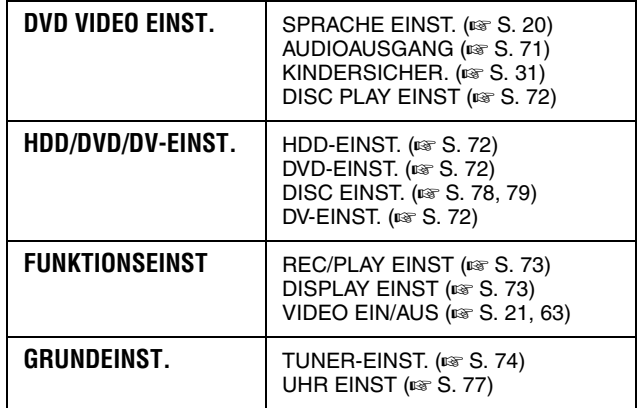

- Anhand des nachstehenden Verfahrens soll veranschaulicht werden, wie die gewünschte Option des Modus "AUDIO-AUFNAHME" einzustellen ist.
- **1** Drücken Sie **HDD** oder **DVD**, sodass die HDD- oder DVD-Anzeige am Gerät leuchtet.
- **2** Rufen Sie mit **SET UP** das Hauptmenü auf.
- **3** Wählen Sie mit der Taste  $\triangleleft$   $\triangleright$  die Option "FUNKTIONSEINST" aus und drücken Sie dann auf  $\nabla$ .
- **4** Wählen Sie mit der Taste  $\triangleleft \triangleright$ die Option "REC/PLAY EINST" aus und drücken Sie dann auf  $\nabla$ .
- **5** Wählen Sie mit der Taste  $\triangle \triangledown$ die Option "AUDIO-AUFNAHME" aus und drücken Sie dann auf **ENTER**.

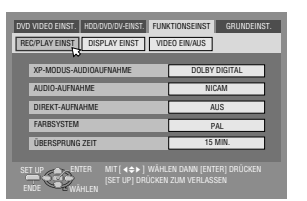

- **6** Wählen Sie mit  $\triangle \triangledown$  die gewünschte Option und drücken Sie dann auf **ENTER**.
- **7** Schließen Sie den Einstellungsvorgang mit **SET UP** ab.
- *\* Die Werkseinstellungen sind im Folgenden fettgedruckt.*

### <span id="page-70-1"></span>**AUDIOAUSGANG**

#### <span id="page-70-2"></span><span id="page-70-0"></span>**B** DIGITAL-AUDIOAUSGANG - DOLBY DIGITAL/PCM / **STREAM/PCM** / NUR PCM

Stellen Sie den geeigneten Modus für das Gerät ein, das an die Buchse [DIGITAL AUDIO OUT] angeschlossen ist.

#### DOLBY DIGITAL/PCM:

Wählen Sie diese Einstellung für den Anschluss der Digitaleingangsbuchse eines Dolby Digital-Decoders oder eines Verstärkers mit integriertem Dolby Digital-Decoder.

#### **STREAM/PCM**:

Wählen Sie diese Einstellung für den Anschluss der Digitaleingangsbuchse eines Verstärkers mit integriertem DTS, Dolby Digital-Decoder oder MPEG-Mehrkanal-Decoder.

#### NUR PCM:

Wählen Sie diese Einstellung für den Anschluss an den linearen PCM-Digitaleingang anderer Klangwiedergabegeräte (Verstärker, MD- oder DAT-Deck etc.).

#### **HINWEISE:**

- Diese Einstellung funktioniert auch, wenn die HDD aktiv ist.
- Wenn Sie einen Titel anzeigen oder wiedergeben, der Tonspuren in mehreren Sprachen enthält, wählen Sie zuvor "NUR PCM" und selektieren Sie dann die Haupt- oder Nebentonspur mit **AUDIO**.

**E ANALOG-AUDIOAUSGANG** - STEREO / DOLBY SURROUND Wählen Sie die passende Einstellung für die Anpassung des Geräts an das angeschlossene A/V-Gerät. Diese Funktion wird bei der Wiedergabe einer DVD VIDEO-Disc wirksam.

#### **STEREO**:

Wählen Sie diese Einstellung, wenn Sie herkömmlichen Zweikanal-Stereo-Ton hören und die Buchsen [AUDIO OUT] des Gerätes an einen Stereo-Verstärker/-Tuner oder -TV-Gerät angeschlossen sind oder wenn Sie Klangdaten von einer DVD VIDEO-Disc auf Mini-Disc o.ä. überspielen möchten.

DOLBY SURROUND:

Wählen Sie diese Einstellung, wenn Sie Mehrkanal-Raumklang hören und die [AUDIO OUT]-Buchsen des Gerätes an einen Verstärker/Tuner mit integrierten Raumklang-Decoder oder an einen Raumklang-Decoder angeschlossen sind.

#### **B** DYNAMIK - NORMAL / HOCH / FERNSEHMODUS

Der dynamische Bereich (die Differenz zwischen dem lautesten und dem leisesten Ton) kann während der Wiedergabe einer im Dolby Digital-Format codierten Sendung komprimiert werden. Diese Funktion wird bei der Wiedergabe von im Dolby Digital-Format aufgenommenen DVD VIDEO-Discs im leisen bis mittleren Lautstärkebereich wirksam.

#### **NORMAL**:

Dies ist die Standardeinstellung für die Aktivierung dieser Funktion.

#### HOCH:

Mit dieser Einstellung kann diese Funktion bei der Wiedergabe von Sendungen mit einem großen dynamischen Bereich deaktiviert werden.

#### FERNSEHMODUS:

Einstellung für die Beschallung über den/die Lautsprecher des TV-Geräts.

#### **HINWEISE:**

- Diese Funktion betrifft nur Sendungen, die im Dolby Digital-Format aufgenommen wurden.
- Diese Funktion ist nicht verfügbar, wenn der simulierte Raumklangeffekt aktiviert ist. ( $\sqrt{3}$  [S. 29\)](#page-28-0)
- Bei bestimmten Disc-Typen erzeugen "NORMAL" und "HOCH" den selben Effekt.

Download from Www.Somanuals.com. All Manuals Search And Download.

#### 8 **AUSGANGSPEGEL** ^ **STANDARD** / NIEDRIG

Zur Anpassung der analogen Tonsignale an das angeschlossene A/V-Gerät kann der Ausgangspegel reduziert werden.

#### **STANDARD**:

Dies ist die Standardeinstellung.

NIEDRIG:

Der Ausgangspegel der analogen Tonsignale wird reduziert.

### <span id="page-71-5"></span>**DISC PLAY EINST**

#### 8 **FORTSETZEN** ^ AUS / **EIN** / DISC FORTSETZEN

Wenn diese Funktion auf "EIN" oder "DISC FORTSETZEN" eingestellt ist, können Sie die Fortsetzungsfunktion verwenden.  $(F \times S. 24)$  $(F \times S. 24)$ 

AUS:

Die Fortsetzungsfunktion kann nicht verwendet werden.

#### **EIN**:

Sie können die Wiedergabe von dem Fortsetzungspunkt der eingelegten Disc starten.

DISC FORTSETZEN:

Das Gerät speichert die Fortsetzungspunkte der letzten 30 wiedergegebenen Discs, auch wenn diese bereits ausgeworfen wurden.

#### **HINWEIS:**

Die Einstellung "DISC FORTSETZEN" ist bei DVD VIDEO-, VCD-, SVCD- und bereits fixierten DVD-R/DVD-RW-Discs (im Videomodus) wirksam. Bei anderen Disc-Typen wird die Funktion unter der Einstellung "EIN" angewandt, auch wenn

"FORTSETZEN" auf "DISC FORTSETZEN" eingestellt ist.

### <span id="page-71-6"></span>**HDD-EINST.**

#### <span id="page-71-0"></span>**E** LIVE MEMORY - AUS / 30 MIN. / 1 H / 3 H

Wenn diese Funktion auf "30 MIN.", "1 H" oder "3 H" eingestellt ist, können Sie den ausgewählten Zeitraum auf "[Temporäraufzeichnung für Live Memory \(nur HDD-Deck\)](#page-42-2)"  $($  $\mathbb{R}$  [S. 43\)](#page-42-2) anwenden.

### <span id="page-71-7"></span>**DVD-EINST.**

#### <span id="page-71-2"></span> $\blacksquare$  **ALS BIBLIOTHEK SPEICHERN** - AUS / **EIN**

Bei der Einstellung "EIN" für diese Funktion werden die Aufnahmeinformationen automatisch in der Bibliothek gespeichert. Einzelheiten hierzu finden Sie unter "Bearbeiten der [Bibliotheksinformationen](#page-53-0)" ( $\approx$  S. 54).

#### <span id="page-71-1"></span> $\blacksquare$  **ENDLOSWIEDERGABE** - AUS / **EIN**

Wenn diese Funktion auf "EIN" geschaltet ist, werden die Titel einer Disc ununterbrochen nacheinander abgespielt.

#### 8 **VIDEO-MODUS AUFNAHME-BILDFORMAT** ^ **PRIORITÄT 4:3** / PRIORITÄT 16:9

Dies ist die Einstellung für das Bildseitenverhältnis, das beim Überspielen von Titeln auf DVDs im Video-Modus verwendet wird. Wenn die zu überspielenden Titel in 16:9 und 4:3 aufgezeichnet sind, müssen Sie ein Bildseitenverhältnis auswählen.

#### **PRIORITÄT 4:3**:

Wenn Sie "PRIORITÄT 4:3" auswählen, wird ein Titel im Format 4:3 überspielt, auch wenn der Titel in 16:9 aufgenommen wurde.

#### PRIORITÄT 16:9:

Wenn Sie "PRIORITÄT 16:9" auswählen, wird ein Titel im Format 16:9 überspielt, auch wenn der Titel in 4:3 aufgenommen wurde.

#### 8 **VIDEO-MODUS AUFNAHME AUDIO** ^ **HAUPTSPUR** / **NEBENSPUR**

Dies ist die Einstellung für den Audiokanal, der ausgewählt wird, wenn Titel auf DVDs im Videomodus überspielt werden. Wählen Sie eine von beiden Einstellungen, wenn die zu überspielenden Titel zwei Audiokanäle besitzen.

#### **HAUPTSPUR**:

Wählen Sie diese Option, um den Main Channel zu überspielen.

#### NEBENSPUR:

Wählen Sie diese Option, um den Subchannel zu überspielen.

#### 8 **MP3 & WMA** / **JPEG** ^ **MP3 & WMA** / JPEG

Sie können Dateien für die Wiedergabe auswählen, wenn sowohl MP3- und WMA- als auch JPEG-Dateien auf der Disc aufgenommen sind.

#### **MP3 & WMA**:

Wählen Sie diese Option, um MP3- oder WMA-Dateien abzuspielen.

JPEG:

Wählen Sie diese Option, um JPEG-Dateien abzuspielen.

#### **ACHTUNG:**

Wenn Sie die Einstellungen im Menü "DV-EINST." ändern, während Sie sich im DV-Modus befinden, schaltet das Gerät auf den HDD-Modus oder DVD-Modus um.

Wenn Sie nach Vornahme der Änderungen mit dem DV-Deck weiterarbeiten wollen, betätigen Sie mehrmals **DV/HDD/DVD** am Gerät oder **DV** auf der Fernbedienung, um das DV-Deck zu selektieren.

### <span id="page-71-8"></span>**DV-EINST.**

#### <span id="page-71-3"></span>**8 DV AUDIO-AUFNAHME -12BIT** / 16BIT

Dies ist die Einstellung für den Audiomodus vor Aufnahme auf ein Mini-DV-Band.

#### **12BIT**:

Aktiviert später die Nachvertonung.

16BIT:

Die Nachvertonung ist nicht möglich, aber die Qualität des aufgezeichneten Tons ist höher als bei "12BIT".

#### <span id="page-71-4"></span>**E AUDIO-MODUS - SOUND1** / SOUND2 / MIX

Sie können den gewünschten Audiomodus bei Wiedergabe eines nachvertonten Mini-DV-Bandes auswählen.

#### **SOUND1**:

Originalton.

SOUND2:

Nachträglicher Ton.

MIX:

Original- und nachträglicher Ton.

- Wenn "AUDIO-MODUS" die Einstellung "MIX" hat, sind bei mehrsprachigen Bändern sowohl der Haupt- als auch der Subtonkanal hörbar.
- Um nur wahlweise den Haupt- oder den Subtonkanal auszuwählen, selektieren Sie für "AUDIO-MODUS" die Einstellung "SOUND1".
# **REC/PLAY EINST**

### 8 **XP-MODUS-AUDIOAUFNAHME** ^ **DOLBY DIGITAL** / LINEAR PCM

Bei der Aufnahme eines Titels im Modus XP kann das Audioformat eingestellt werden. Mit der Einstellung "LINEAR PCM" wird die Klangqualität erhöht.

# **DOLBY DIGITAL**:

Für Aufnahmen im Dolby Digital-Format.

LINEAR PCM:

Für Aufnahmen im Format Linear PCM.

### $\blacksquare$  **AUDIO-AUFNAHME** - **NICAM** / MONO

Für die Aufnahme auf DVD-R/RW (Video-Modus) kann der gewünschte NICAM-Tonkanal ausgewählt werden.

### **NICAM**:

Für die Aufnahme der NICAM-Haupt- und Nebensprache. MONO:

Für die Aufnahme des NICAM-Standardtons (Mono).

### **HINWEIS:**

Diese Funktion ist nur für zweisprachige NICAM-Sendungen verfügbar.

### 8 **DIREKT-AUFNAHME** ^ **AUS** / EIN

Wenn diese Funktion auf "EIN" eingestellt ist, können Sie die Aufnahme des momentan betrachteten Fernsehprogramms unmittelbar starten. Betätigen Sie bei gedrückt gehaltener Taste die Taste  $\blacktriangleright$  an der Fernbedienung, oder drücken Sie die Taste am Gerät.

### **HINWEISE:**

- Zum Gebrauch der Direct Rec-Funktion muss das angeschlossene TV-Gerät mit T-V LINK usw. kompatibel sein. Achten Sie außerdem darauf, ein vollständig verdrahtetes 21 poliges SCART-Kabel für den Anschluss zwischen Gerät und TV-Gerät zu verwenden. ( $\mathfrak{m}$  [S. 16\)](#page-15-0)
- Wenn "DIREKT-AUFNAHME" auf "AUS" eingestellt ist, funktioniert die Taste  $\bullet$  wie im Abschnitt "[Einfache Aufnahme](#page-31-0)"  $(x \times S. 32, 35)$  $(x \times S. 32, 35)$  $(x \times S. 32, 35)$  beschrieben.
- Während der Direct Rec-Aufnahme erscheint die Anzeige "--" auf dem Displayfeld.
- Wenn eine Sendung mit Hilfe der Direct Rec-Funktion aufgezeichnet wurde, wird der Sender nicht in der Bibliothek registriert. Anstelle des Sendernamens erscheint die Anzeige ---<sup>-</sup> auf dem Displayfeld.
- Die Einstellungen werden auch bei einer Unterbrechung der Stromversorgung bis zu 60 Minuten lang beibehalten.

### 8 **FARBSYSTEM** ^ **PAL** / SECAM

Dieses Gerät ist für die Wiedergabe von Discs ausgelegt, die mit Signalen der Fernsehnorm PAL bespielt wurden. Aufnahmen sind von Signalen der Farbsysteme PAL und SECAM möglich. Wählen Sie das jeweils geeignete Farbsystem.

### **PAL**:

Für die Aufnahme von PAL-Signalen. SECAM:

Für die Aufnahme von SECAM-Signalen.

### $\blacksquare$  **ÜBERSPRUNG ZEIT**  $-$  **15 MIN.** / 30 MIN. / 1 H

Sie können von der aktuellen Szene aus vorwärts oder rückwärts eine Szene suchen, indem Sie das ausgewählte Zeitintervall während der Wiedergabe (oder Live Memory-Wiedergabe) oder während der Aufnahme. Einzelheiten hierzu finden Sie unter "[Suche mit Sprungfunktion](#page-23-0)" ( $\mathbb{R}$  S. 24, [38\)](#page-37-0).

# <span id="page-72-1"></span>**DISPLAY EINST**

### <span id="page-72-2"></span>**EINBLENDEN - AUTO** / EIN / AUS

Wenn diese Funktion auf "AUTO" eingestellt ist, werden verschiedene Betriebsanzeigen am TV-Bildschirm eingeblendet. Die Meldungen werden in der ausgewählten Sprache angezeigt.  $(x \approx S. 20)$  $(x \approx S. 20)$ 

### **AUTO**:

Für das Einblenden von Funktionsanzeigen ca. 5 Sekunden nach dem entsprechenden Bedienvorgang.

EIN:

Eingeblendete Anzeigen aktivieren.

AUS:

Eingeblendete Anzeigen deaktivieren.

### **HINWEISE:**

- Achten Sie darauf, "EINBLENDEN" auf "AUS" einzustellen, bevor dieses Gerät beim Schnittbetrieb als Zuspielgerät eingesetzt wird.  $(w \otimes S, 62)$
- Bei der Einstellung "AUTO" kann es je nach verwendetem Disc-Typ vorkommen, dass während der Wiedergabe die On-Screen-Anzeigen zum aktuellen Betriebszustand des Gerätes gestört sind.

### **BLAUER HINTERGRUND** - AUS / **EIN**

Wenn diese Funktion auf "EIN" gestellt ist, wird beim Empfang eines nicht genutzten Kanals ein blauer TV-Bildschirm angezeigt.

### **HINWEIS:**

Schalten Sie diese Funktion für den Empfang eines instabilen Kanals mit schlechten Signalen auf "AUS".

### $\blacksquare$  **DIMMER** — HELL / GEDIMMT

Die Helligkeit des Displayfelds kann geändert werden.

**HELL**:

Dies ist das Standard-Farbsystem.

GEDIMMT: Zum Verdunkeln des Displayfeldes. (Blaues Lämpchen auf dem Displayfeld leuchtet nicht.)

### <span id="page-72-0"></span>**B** ENERGIESPARMODUS - AUS / EIN

Wenn diese Funktion auf "EIN" eingestellt ist, wird die Leistungsaufnahme bei ausgeschaltetem Gerät reduziert.

### **HINWEISE:**

- Im Stromsparmodus -
	- erscheint keine Anzeige auf dem Displayfeld.
- $-$  arbeitet die Just Clock-Funktion ( $\approx$  [S. 77\)](#page-76-0) nicht.
- Der Stromsparmodus arbeitet nicht, wenn ^
	- das Gerät auf Timer-Bereitschaft geschaltet ist.
	- das Gerät nach einer Timer-Aufnahme oder Sofortaufnahme ausgeschaltet wird.
	- das Gerät auf automatische Satellitenprogramm-Aufnahme geschaltet ist. ( $\mathbb{R}$  [S. 48\)](#page-47-0)
	- "L-2 ANSCHLUSS" auf "DECODER", "SAT VIDEO" oder , SAT S-VIDEO" eingestellt ist. ( $\sqrt{8}$  [S. 63\)](#page-62-0)
- Nach dem Einschalten des Geräts kann es eine Weile dauern, bis die Initialisierung abgeschlossen ist, und "WAKE UP" blinkt auf dem Displayfeld.

### 8 **ON-SCREEN-MENÜSPRACHE**

Dieses Gerät bietet On-Screen-Anzeigen in 10 Sprachen. Die On-Screen-Anzeigesprache wird zwar bei der automatischen Grundeinstellung automatisch gewählt ( $\approx$  [S. 19\),](#page-18-0) doch können Sie diese Einstellung bei Bedarf manuell ändern.

Einzelheiten hierzu finden Sie unter "[Einstellen der On-Screen-](#page-19-0)[Sprache](#page-19-0)" ( $\mathbb{R}$  S. 20)

# <span id="page-73-3"></span>**SHOWVIEW-Systemeinstellung**

### **WICHTIG:**

Im Normalfall erfolgt die Leitzahlzuweisung automatisch durch die Automatische Grundeinstellung ( $\approx$  [S. 17\)](#page-16-0), Senderübernahme ( $\approx$  [S. 18\)](#page-17-0) oder die Automatische Senderprogrammierung ( $\sqrt{3}$  [S. 74\).](#page-73-0) Eine Einstellung der Leitzahlen muss nur in den folgenden Fällen erfolgen.

● Wenn bei der Timer-Programmierung mit dem SHOWVIEW-System der Programmplatz, der mit dem gewünschten Sendekanal belegt ist, nicht angewählt wird, **ODER**

wenn nach der Automatischen Grundeinstellung, Senderübernahme oder der Automatischen

- Senderprogrammierung ein Sendekanal hinzugefügt wird,
- ^ Die Leitzahl dieses Sendekanals muss manuell eingestellt werden.
- Wenn für eine Satellitensendung die Timer-Aufnahme mit dem SHOWVIEW-System ausgeführt werden soll,
	- ^ Die Leitzahlen aller auf Ihrem Satelliten-Tuner empfangbaren Sendekanäle müssen manuell eingestellt werden.
- Schalten Sie das Gerät ein.
- Schalten Sie das TV-Gerät ein und wählen Sie den AV-Modus.
- Schieben Sie den Schalter **TV/CABLE/SAT/DVD** auf **DVD**.

# <span id="page-73-6"></span>**Einstellen der Leitzahlen**

- **1** Rufen Sie mit **SET UP** das Hauptmenü auf.
- **2** Wählen Sie mit der Taste  $\triangleleft$   $\triangleright$  die Option "GRUNDEINST." aus und drücken Sie dann auf  $\nabla$ .

DVD VIDEO EINST.

TUNER-EINST. UHR EINST

- **3** Wählen Sie mit der Taste  $\triangleleft \rhd$ die Option "TUNER-EINST." aus und drücken Sie dann auf  $\overline{\nabla}$
- **4** Wählen Sie mit der Taste △▽<1⊳ die Option "GUIDE PROG EINST<sup>"</sup> aus und drücken Sie dann auf **ENTER**.
- <span id="page-73-1"></span> $\overline{\mathbf{5}}$  Wählen Sie mit der Taste  $\vartriangle \triangledown$ die Option "GUIDE-PROGRAMM<sup>"</sup> aus und drücken Sie dann auf **ENTER**.
- **6** Wählen Sie mit  $\triangle \triangledown$  die Leitzahl für den gewünschten Sender gemäß TV-Programmzeitschrift aus. Dann drücken Sie die Taste **ENTER**.
- *<sup>13</sup> <sup>12</sup> <sup>11</sup>* ENTER MIT (◀≑▶ ) WÄHLEN DANN [ENTER] DRÜCKEN SET UP AUTOM. SENDER **MAN. SENDER** GUIDE PROG EINST MIT [ <=> ] WAHLEN DANN [ENTER] DRUCKEN<br>[set up] drücken zum verlassen **<sup>13</sup> <sup>12</sup> <sup>11</sup>** GRUNDEINST. > GUIDE PROG EINST GUIDE-PROGRAMM

HDD/DVD/DV-EINST. FUNKTIONSEINST GRUNDEINST.

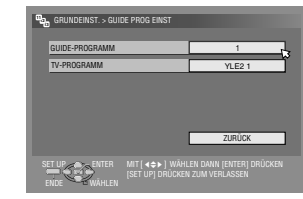

- <span id="page-73-2"></span>**7** Wählen Sie mit der Taste  $\triangle \triangledown$  die Option "TV-PROGRAMM" aus und drücken Sie dann auf **ENTER**. Wählen Sie mit  $\triangle \triangledown$  die Nummer des Programmplatzes aus, auf dem das Gerät bzw. der Satelliten-Tuner den betreffenden Satellitensender empfängt. Dann drücken Sie die Taste **ENTER**. ● Wiederholen Sie ggf. die Schritte von **[5](#page-73-1)** bis **[7](#page-73-2)**.
- 
- **8** Schließen Sie den Einstellungsvorgang mit **SET UP** ab.

### <span id="page-73-8"></span>**Programmleitzahl**

"Leitzahl (GUIDE-PROGRAMM)" dient der eindeutigen Kennzeichnung von Sendekanälen für die SHOWVIEW-Timer-Programmierung in Ihrer Rundfunkzone. Diese Leitzahlen sind in den meisten TV-Programmzeitschriften aufgeführt.

# <span id="page-73-5"></span>**Senderprogrammierung**

Zur Aufnahme von Fernsehprogrammen müssen alle gewünschten Sender in den Programmplätzen des Geräts abgespeichert werden. Die automatische Senderprogrammierung weist jedem empfangbaren Sendekanal einen Programmplatz zu, so dass später bei der Senderanwahl mit den Tasten **PR +/–** keine leeren Programmplätze aufgerufen werden.

- Schalten Sie das Gerät ein.
- Schalten Sie das TV-Gerät ein und wählen Sie den AV-Modus.
- Schieben Sie den Schalter **TV/CABLE/SAT/DVD** auf **DVD**.

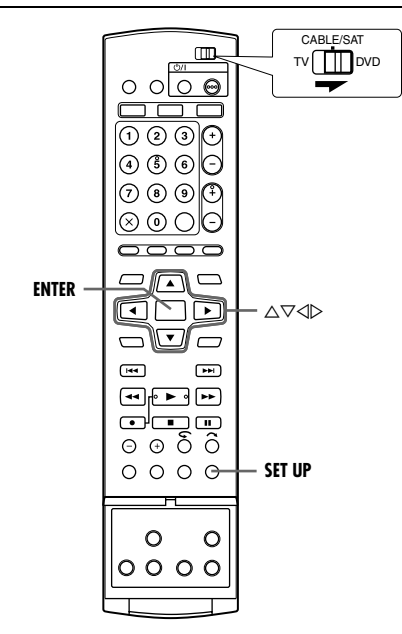

### **WICHTIG:**

- Die folgenden Schritte werden nur dann erforderlich, wenn ^
- bei der automatischen Grundeinstellung bzw. Senderübernahme keine einwandfreie Senderprogrammierung erfolgte. ( $\approx$  [S. 17,](#page-16-0) [18\)](#page-17-0)
- Sie das Gerät nach einem Umzug in einer neuen Empfangslage verwenden bzw. in Ihrer Empfangslage ein neuer Sender Programme ausstrahlt.

# <span id="page-73-7"></span><span id="page-73-0"></span>**Automatische Senderprogrammierung**

- **1** Rufen Sie mit **SET UP** das Hauptmenü auf.
- **2** Wählen Sie mit der Taste  $\triangleleft$   $\triangleright$  die Option "GRUNDEINST." aus und drücken Sie dann auf  $\nabla$ .
- $3$  Wählen Sie mit der Taste  $\triangleleft$   $\triangleright$  die Option "TUNER-EINST." aus und drücken Sie dann auf  $\nabla$ .
- **4** Wählen Sie mit der Taste  $\triangle \triangledown \triangle \triangleright$  die Option "AUTOM. SENDER" aus und drücken Sie dann auf **ENTER**.
- <span id="page-73-4"></span>5 Wählen Sie mit ∆ $\triangledown$ ⊲ $\triangleright$  den Namen Ihres Landes aus und drücken Sie dann auf **ENTER**.
- **6** Wählen Sie mit  $\triangle \triangledown \triangle \triangleright$  die gewünschte Sprache aus.

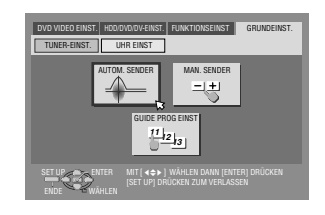

- **7** Drücken Sie die Taste **ENTER** zweimal.
- Wenn der Anschluss zwischen dem Gerät und einem mit T-V Link kompatiblen TV-Gerät über ein vollständig verdrahtetes 21-poliges SCART-Kabel hergestellt wurde ( $\mathbb{R}$  [S. 16\)](#page-15-0), werden automatisch die Sender vom TV-Gerät übernommen und

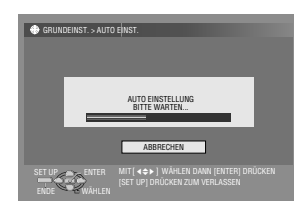

die Anzeige T-V LINK erscheint. ( $\approx$  [S. 18\)](#page-17-0)

- Der Auto-Sendereinstellungsbildschirm erscheint und bleibt für die Dauer des Sendersuchlaufs eingeblendet.
- <span id="page-74-1"></span>**8** Überprüfen Sie die Sendertabelle.Die Meldung "AUTO EINSTELLUNG ABGSCHLOSSEN" oder "SENDERSUCHE BEENDET" wird auf dem Bildschirm angezeigt. Wählen Sie "OK".

**9** Schließen Sie den Einstellungsvorgang mit **SET UP** ab.

- Unter Bezugnahme auf die Sendertabelle lassen sich Programmplätze überspringen und hinzufügen, Sendernamen eingeben und weitere Einstellungen vornehmen. Einzelheiten hierzu finden Sie auf Seiten [75](#page-74-0) bis [76.](#page-75-1)
- Je nach Empfangsbedingungen können Abweichungen in der Speicherfolge und Fehler bei der Sendernamen-Abspeicherung auftreten.
- Informationen zum Empfang von verschlüsselten Sendungen finden Sie auf "Bei Empfang einer verschlüsselten Sendung [\(nur HDD- udn DVD-Deck\)](#page-75-2)" ( $\approx$  S. 76).

### **WICHTIG:**

- In Abhängigkeit von den Empfangsbedingungen kann es vorkommen, dass die Sendernamen nicht einwandfrei abgespeichert werden und die automatische Leitzahlzuweisung nicht korrekt ausgeführt wird. Falls die Leitzahlen fehlerhaft abgespeichert wurden, nimmt das SHOWVIEW-System des Geräts eine falsche Sendung auf. Überprüfen Sie daher grundsätzlich die Programmplatznummer, wenn Sie eine SHOWVIEW-Timer-Programmierung ausführen. ( $\approx$  [S. 44\)](#page-43-0)
- Das Gerät speichert alle Sender ab, auch solche mit eingeschränkter Empfangsqualität. Sender mit inakzeptabler Bildqualität können von der Liste gelöscht werden. ( $\mathscr{F}$  S. 76, "[Senderlöschung](#page-75-0)")

### **HINWEISE:**

- Bei der automatischen Senderprogrammierung werden alle Sender automatisch feinabgestimmt. Zur manuellen [Feinabstimmung](#page-75-1) gehen Sie wie auf Seite "Feinabstimmung [bereits gespeicherter Sender](#page-75-1)" ( $\sqrt{a}$  S. 76) beschrieben vor.
- Wird versucht, die automatische Senderprogrammierung bei nicht einwandfrei angeschlossenem Antennenkabel auszulösen, erscheint in Schritt [8](#page-74-1) die On-Screen-Anzeige "SENDERSUCHE BEENDET -KEIN SIGNALEMPFANG-". Schließen Sie in einem solchen Fall das Antennenkabel vorschriftgemäß an und drücken dann auf **ENTER**. Die automatische Senderprogrammierung wird dann erneut gestartet.
- Wenn das Bild nicht von Ton begleitet wird oder der Ton auf bestimmten Sendekanälen, die mit Hilfe der automatischen Grundeinstellung eingespeichert wurden, unnatürlich klingt, wurde u.U. ein falsches TV-System für die betreffenden Sendekanäle eingestellt. Wählen Sie das korrekte TV-System.  $( \mathbb{R} \times S. 76,$  "[INFORMATION](#page-75-3)").

# <span id="page-74-6"></span><span id="page-74-0"></span>**Manuelle Senderprogrammierung**

Wenn Sendekanäle bei der automatischen Grundeinstellung ( $\approx$  [S. 17\)](#page-16-0), Senderübernahme ( $\approx$  [S. 18\)](#page-17-0) oder automatischen Senderprogrammierung ( $\sqrt{3}$  [S. 74\)](#page-73-0) ausgelassen wurden, können diese nachträglich manuell abgespeichert werden.

- <span id="page-74-3"></span>**1** Rufen Sie mit **SET UP** das Hauptmenü auf.
- **2** Wählen Sie mit der Taste  $\triangleleft$   $\triangleright$  die Option "GRUNDEINST." aus und drücken Sie dann auf  $\nabla$ .
- **3** Wählen Sie mit der Taste  $\triangleleft$   $\triangleright$  die Option "TUNER-EINST." aus und drücken Sie dann auf  $\nabla$ .
- <span id="page-74-5"></span>4 Wählen Sie mit der Taste  $\triangle \triangledown \triangle \triangleright$  die Option "MAN. SENDER" aus und drücken Sie dann auf **ENTER**. Das manuelle Sendekanal-Einstellmenü erscheint.
- <span id="page-74-4"></span> $5$  Wählen Sie mit der Taste  $\triangleleft$   $\triangleright$  die Option "EINSTELLEN" aus und drücken Sie dann auf **ENTER**.
- **6** Wählen Sie mit  $\triangle \triangledown \triangle \triangleright$  einen freien Programmplatz aus und drücken Sie dann auf **ENTER**. Die Sendertabelle erscheint.
- <span id="page-74-2"></span>**7** Wählen Sie mit der Taste  $\triangle \triangledown$ die Option "FREQUENZBAND" aus und drücken Sie dann auf **ENTER**.

(Beispiel) Abspeichern in Programmplatz 12.

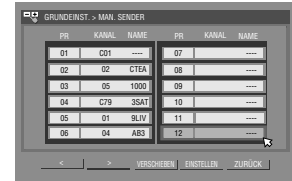

Hinter dem Bestätigungsbildschirm wird die momentan auf dem ausgewählten Programmplatz empfangene Sendung angezeigt.

ZURÜCK

AUS MIT [ ◀≑▶ ] WAHLEN DANN [ENTER] DRUCKEN [SET UP] DRÜCKEN ZUM VERLASSEN

KANAL

GRUNDEINST. > MAN. SENDER FREQUENZBAND KANAL NAME FEIN DECODER

- **8** Mit Taste  $\triangle \triangledown$  können Sie zwischen CH (herkömmlich) und CC (Kabel) umschalten. Drücken dann Sie die Taste **ENTER** zur Abspeicherung.
- **9** Wählen Sie mit der Taste  $\triangle \triangledown$ die Option "KANAL" aus und drücken Sie dann auf **ENTER**.

**10** Geben Sie die Nummer des

abzuspeichernden Sendekanals über  $\triangle \triangledown$  ein. ● Drücken Sie zum eingeben des registrierten Sendernamens ( $\approx$  [S. 89\)](#page-88-0) auf  $\triangle \nabla$ , wählen Sie "NAME" aus und drücken Sie dann auf **ENTER**. Drücken Sie die Taste  $\triangle \triangledown$ .

SET UP

- Drücken Sie zur Feinabstimmung auf  $\triangle \triangledown$ , wählen Sie die Option "FEIN" und drücken Sie dann auf **ENTER**. Drücken Sie zur Feinabstimmung auf  $\triangle \triangledown$ .
- Drücken Sie zum Abspeichern verschlüsselter Übertragungen auf  $\triangle \nabla$ , wählen Sie die Option "DECODER" und drücken Sie dann auf **ENTER**. Stellen Sie "DECODER" mit  $\triangle \triangledown$  auf "EIN" ("AUS" ist die Voreinstellung).
- Bei Einstellung von "L-2 ANSCHLUSS" auf "VIDEO", "S-VIDEO", "SAT VIDEO" oder "SAT S-VIDEO" kann die Einstellung von "DECODER" nicht geändert werden.  $(E \otimes S. 63)$  $(E \otimes S. 63)$
- **11** Drücken Sie **ENTER**, um die neuen Kanalinformationen einzugeben. Die Sendertabelle erscheint.
- **12** Drücken Sie **SET UP** oder **RETURN**, um den Bestätigungsbildschirm zu schließen.
	- Informationen zum Ändern der Programmplatzpositionen finden Sie im Abschnitt "[Änderung der Senderreihenfolge](#page-75-4)"  $(x \times S$ . 76).
	- Informationen zum Einrichten neuer Sendernamen finden Sie im Abschnitt "[Sendereinstellung \(B\)](#page-75-5)" ( $\mathfrak{g}$  S. 76).

### **ACHTUNG:**

Bei der manuellen Sendereinstellung erfolgt keine automatische Leitzahlzuweisung. ( $\approx$  S. 74, "Show View-Systemeinstellung")

# <span id="page-75-0"></span>**Senderlöschung**

- **[1](#page-74-3)** Führen Sie die Schritte  $1 5$  $1 5$  unter "Manuelle [Senderprogrammierung](#page-74-0)" ( $\sqrt{8}$  S. 75) aus.
- <span id="page-75-6"></span>**2** Wählen Sie mit  $\triangle \triangledown \triangle \triangleright$  den Sender aus, der gelöscht werden soll.
- <span id="page-75-7"></span>**3** Drücken Sie **CANCEL**(L), um einen Kanal zu löschen. Der Kanal, der auf den gelöschten Kanal folgt, wird eine Zeile nach oben gerückt.
- Wiederholen Sie ggf. die Schritte von **[2](#page-75-6)** bis **[3](#page-75-7)**.
- **4** Drücken Sie **SET UP** oder **RETURN**, um den Bestätigungsbildschirm zu schließen.

# <span id="page-75-4"></span>**Änderung der Senderreihenfolge**

- **[1](#page-74-3)** Führen Sie die Schritte **1** [4](#page-74-5) unter "Manuelle [Senderprogrammierung](#page-74-0)" ( $\mathbb{R}$  S. 75) aus.
- **2** Wählen Sie mit der Taste  $\triangleleft$   $\triangleright$  die Option "VERSCHIEBEN" aus und drücken Sie dann auf **ENTER**.
- <span id="page-75-8"></span>**3** Wählen Sie mit  $\triangle \triangledown \triangle \triangleright$  den Sender aus, der verschoben werden soll, und drücken Sie dann auf **ENTER**.
- <span id="page-75-9"></span>**4** Wählen Sie mit  $\triangle \triangledown \triangle \triangleright$  den neuen Programmplatz aus und drücken Sie dann auf **ENTER**.
- Beispiel: Wurde der Sendekanal von Programmplatz 4 auf Programmplatz 2 versetzt, rücken die Sendekanäle der ursprünglichen Programmplätze 2 und 3 um eine Stelle nach unten.

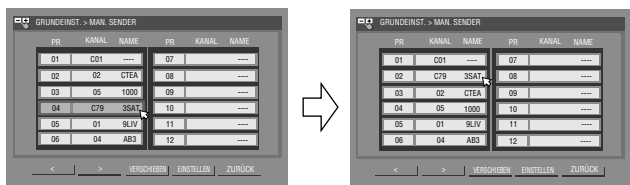

- Wiederholen Sie ggf. die Schritte von **[3](#page-75-8)** bis **[4](#page-75-9)**.
- **5** Drücken Sie **SET UP** oder **RETURN**, um den Bestätigungsbildschirm zu schließen.

# <span id="page-75-2"></span>**Bei Empfang einer verschlüsselten Sendung (nur HDD- udn DVD-Deck)**

- **1** Stellen Sie "L-2 ANSCHLUSS" auf "DECODER". ( $\mathfrak{g}$  [S. 63\)](#page-62-0)
- **2** Führen Sie die Schritte  $1 5$  $1 5$  $1 5$  unter "Manuelle [Senderprogrammierung](#page-74-0)" ( $\mathfrak{g}$  S. 75) aus.
- <span id="page-75-10"></span>**3** Drücken Sie  $\triangle \triangledown \triangle \triangledown$ , um den Programmplatz mit dem verschlüsseltem Sendekanal anzuwählen, und drücken Sie dann die Taste **ENTER**. Die Sendertabelle erscheint.
- **4** Wählen Sie mit der Taste  $\triangle \triangledown$  die Option "DECODER" aus und drücken Sie dann auf **ENTER**.
- <span id="page-75-11"></span>**5** Stellen Sie "DECODER" mit  $\triangle \triangledown$  auf "EIN" und drücken Sie dann auf **ENTER**.
- **6** Drücken Sie **RETURN**, um zu der Manuellen Senderprogrammierung zurückzukehren. ● Wiederholen Sie ggf. die Schritte von **[3](#page-75-10)** bis **[5](#page-75-11)**.
- **7** Drücken Sie **SET UP** oder **RETURN**, um den
- Bestätigungsbildschirm zu schließen.

# <span id="page-75-3"></span>**INFORMATION**

In Osteuropa erscheint "TV-SYSTEM" anstelle von "DECODER" im manuellen Sendekanal-Einstellmenü. Wenn Sie das Bild empfangen, aber keinen Ton hören, wählen Sie das geeignete TV-System (D/K oder B/G). Normalerweise werden Sendeprogramme im folgenden TV-System ausgestrahlt. In Osteuropa: D/K

- In Westeuropa: B/G
- **11** Wählen Sie in Schritt [5](#page-73-4) unter "[Automatische Senderprogrammierung](#page-73-0)" ( $\sqrt{4}$  [S. 74\)](#page-73-0) das osteuropäische Land aus.
- **EXECUTE:** Wählen Sie unter "[Manuelle Senderprogrammierung](#page-74-0)" ( $\mathbb{R}$  S. [7](#page-74-2)5) in Schritt **7** mit der Taste  $\triangle \triangledown$  die Option "TV-SYSTEM" aus.
- **3** Betätigen Sie Taste  $\triangle \triangledown$  zur Anwahl des korrekten TV-Systems (D/K bzw. B/G).

# **Sendereinstellung (A)**

Geben Sie einen bereits im Gerät registrierten Sendernamen ein.

- **[1](#page-74-3)** Führen Sie die Schritte  $1 5$  $1 5$  unter "Manuelle [Senderprogrammierung](#page-74-0)" ( $\mathbb{R}$  S. 75) aus.
- <span id="page-75-12"></span>**2** Wählen Sie mit  $\triangle \triangledown \triangle \triangleright$  den Kanal aus, der geändert werden soll, und drücken Sie dann auf **ENTER**. Die Sendertabelle erscheint.
- **3** Wählen Sie mit der Taste  $\triangle \triangledown$  die Option "NAME" aus und drücken Sie dann auf **ENTER**.
- **4** Bewegen Sie den Pfeil auf die linke ID-Auswahlspalte. Registrierte Sendernamen (NAME) ( $\approx$  [S. 89\)](#page-88-0) werden mit Taste  $\triangle \triangledown$  aufgerufen.
- <span id="page-75-13"></span>**5** Wählen Sie mit **ENTER** die gewünschte ID aus, und drücken Sie erneut **ENTER**, um mit "OK" zu bestätigen.
- **6** Drücken Sie **RETURN**, um zu der Manuellen Senderprogrammierung aufzurufen.
- Wiederholen Sie ggf. die Schritte von **[2](#page-75-12)** bis **[5](#page-75-13)**.
- **7** Drücken Sie **SET UP** oder **RETURN**, um den Bestätigungsbildschirm zu schließen.

# <span id="page-75-5"></span>**Sendereinstellung (B)**

Richten Sie nicht im Gerät registrierte Sendernamen ein.

- **[1](#page-74-3)** Führen Sie die Schritte  $1 5$  $1 5$  unter "Manuelle [Senderprogrammierung](#page-74-0)" ( $\approx$  S. 75) aus.
- <span id="page-75-14"></span>**2** Wählen Sie mit  $\triangle \triangledown \triangle \triangleright$  den Kanal aus, der geändert werden soll, und drücken Sie dann auf **ENTER**. Die Sendertabelle erscheint.
- **3** Wählen Sie mit der Taste  $\triangle \triangledown$  die Option "NAME" aus und drücken Sie dann auf **ENTER**.
- **4** Betätigen Sie die Taste ∆⊽⊲ $\rhd$ , um die gewünschten Zeichen  $(A-Z, 0-9, -, *, + \_ (Leerstelle))$  auszuwählen, und drücken Sie dann die Taste **ENTER**.
- Geben Sie die restlichen Zeichen (maximal 4) auf gleiche Weise ein.
- <span id="page-75-15"></span>**5** Wählen Sie nach der Eingabe aller Zeichen mit der Taste  $\triangle \triangledown \triangle \triangledown$  die Option "OK" aus und drücken Sie dann auf **ENTER**.
- **6** Drücken Sie **RETURN**, um zu der Manuellen Senderprogrammierung aufzurufen.
- Wiederholen Sie ggf. die Schritte von **[2](#page-75-14)** bis **[5](#page-75-15)**.
- **7** Drücken Sie **SET UP** oder **RETURN**, um den Bestätigungsbildschirm zu schließen.

# **HINWEIS:**

Die folgenden Zeichen (maximal 4) stehen für Sendernamen (NAME) zur Verfügung: A–Z, 0–9, –,  $\mathcal{K}$ , +  $\_\$  (Leerstelle).

# <span id="page-75-1"></span>**Feinabstimmung bereits gespeicherter Sender**

- **[1](#page-74-3)** Führen Sie die Schritte **1 [5](#page-74-4)** unter "Manuelle [Senderprogrammierung](#page-74-0)" ( $\mathbb{R}$  S. 75) aus.
- <span id="page-75-16"></span>Wählen Sie mit  $\triangle \triangledown \triangle \triangleright$  den Sender aus, der feinabgestimmt werden soll, und drücken Sie dann auf **ENTER**. Die Sendertabelle erscheint.
- **3** Wählen Sie mit der Taste  $\triangle \triangledown$  die Option "FEIN" aus und drücken Sie dann auf **ENTER**.
- <span id="page-75-17"></span>**5** Stellen Sie mit ∆ $\triangledown$  die optimale Bildqualität ein, und drücken Sie dann **ENTER**.
- Wiederholen Sie ggf. die Schritte von **[2](#page-75-16)** bis **[4](#page-75-17)**.
- **5** Drücken Sie **RETURN**, um zu der Manuellen Senderprogrammierung aufzurufen.
- **6** Drücken Sie **SET UP** oder **RETURN**, um den Bestätigungsbildschirm zu schließen.

# <span id="page-76-3"></span>**Uhrzeiteinstellung**

### **WICHTIG:**

Bei der automatischen Grundeinstellung ( $\approx$  [S. 17\)](#page-16-0) oder Senderübernahme ( $\sqrt{8}$  [S. 18\)](#page-17-0) wird die integrierte Uhr des Geräts automatisch eingestellt.

Die folgenden Schritte werden nur dann erforderlich, wenn -- bei der automatischen Grundeinstellung oder Senderübernahme keine einwandfreie Uhrzeiteinstellung erfolgte.

#### **ODER**

- die [Just](#page-76-0) Clock-Uhrzeit geändert werden soll. (Siehe "Just [Clock-Zeitkorrektur](#page-76-0)" in der rechten Spalte)
- Schalten Sie das Gerät ein.
- Schalten Sie das TV-Gerät ein und wählen Sie den AV-Modus.
- Schieben Sie den Schalter **TV/CABLE/SAT/DVD** auf **DVD**.

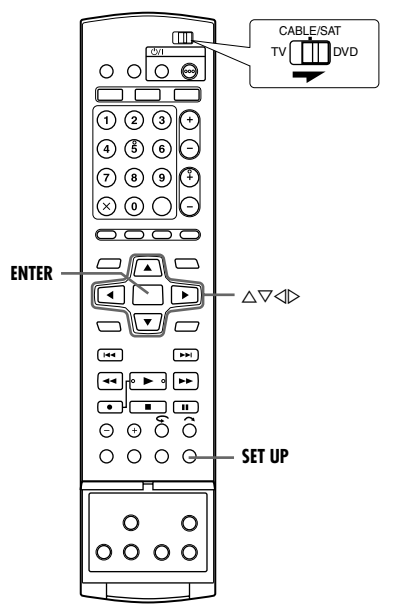

- **1** Rufen Sie mit **SET UP** das Hauptmenü auf.
- **2** Wählen Sie mit der Taste  $\triangleleft$   $\triangleright$  die Option "GRUNDEINST." aus und drücken Sie dann auf  $\nabla$ .
- **3** Wählen Sie mit der Taste  $\triangle$   $\triangleright$ die Option "UHR EINST" aus und drücken Sie dann auf  $\nabla$ . **HINWEIS:**

"MAGYARORSZÁG", "ČESKÁ

Wenn Sie bei der Ländereingabe

#### SET UP DVD VIDEO EINST. JAHR HDD/DVD/DV-EINST. FUNKTIONSEINST GRUNDEINST. TUNER-EINST. UHR EINST DATUM ZEIT AUTOM. UHREINSTELLUNG TV-PROGRAMM 01. 01 DO MIT @ WÄHLEN DANN [ENTER] DRÜCKEN [SET UP] DRÜCKEN ZUM VERLASSEN

REPUBLIKA", "POLSKA" oder "OTHER EASTERN" angewählt haben ( $\approx$  [S. 17\)](#page-16-0), steht die Just Clock-Funktion nicht zur Verfügung. Überspringen Sie die Schritte **[5](#page-76-1)** und **[6](#page-76-2)**.

- **4** Wählen Sie mit der Taste  $\triangle \triangledown$  die Option "JAHR" aus und drücken Sie dann auf **ENTER**. Geben Sie zunächst das Jahr mit Taste  $\triangle \triangledown$  ein und drücken Sie dann die Taste **ENTER**.
- Stellen Sie das vollständige Datum einschließlich der Zeit auf gleiche Weise ein.
- $\bullet$  Wenn die Taste  $\triangle \triangledown$  bei der Datumseingabe gedrückt gehalten wird, ändert sich die Datumsanzeige in 15-Tagen-Schritten.
- $\bullet$  Wenn die Taste  $\triangle \triangledown$  bei der Zeiteingabe gedrückt gehalten wird, ändert sich die Zeitanzeige in 30-Minuten-Schritten.
- <span id="page-76-1"></span>**5** Wählen Sie mit der Taste  $\triangle \triangledown$  die Option "AUTOM. UHREINSTELLUNG" aus und drücken Sie dann auf ENTER. Stellen Sie mit  $\Delta \nabla$  den gewünschten Modus ein und drücken Sie dann auf **ENTER**.
	- Die werkseitige Voreinstellung ist "AUS".
	- Informationen zur [Just](#page-76-0) Clock-Funktion finden Sie unter "Just [Clock-Zeitkorrektur](#page-76-0)" in der rechten Spalte.
- Bei Einstellung auf "AUS" können Sie den nächsten Schritt auslassen, da Ihr Gerät keine automatischen Zeitkorrekturdaten empfängt.
- <span id="page-76-2"></span>**6** Wählen Sie mit der Taste  $\triangle \triangledown$  die Option "TV-PROGRAMM" aus und drücken Sie dann auf **ENTER**. Falls erforderlich, betätigen Sie die Taste  $\triangle \nabla$  zur Einstellung eines anderen Programmplatzes zum Empfang dieser Daten. Dann drücken Sie die Taste **ENTER**.
- Das Gerät ist ab Werk für den Zeitkorrektur-Datenempfang auf Programmplatz 1 voreingestellt.
- **7** Drücken Sie **SET UP**, um die Uhrzeitmessung zu starten.

### **HINWEISE:**

- Bei aktivierter Just Clock-Funktion (Einstellung "EIN") wird die integrierte Uhr einmal stündlich (außer um 23:00 Uhr, Mitternacht, 1:00 Uhr und 2:00 Uhr) automatisch korrigiert.
- Die Just Clock-Zeitkorrektur arbeitet nicht, wenn: - das Gerät eingeschaltet ist.
	- ^ das Gerät auf Timer-Bereitschaft geschaltet ist.
- ^ die Abweichung zwischen Gerät-Uhrzeit und tatsächlicher Uhrzeit mehr als 3 Minuten beträgt.
- das Gerät auf den Modus automatische Satellitenprogramm-Aufnahme geschaltet ist. ( $\sqrt{3}$  [S. 48\)](#page-47-0) (nur HDD-Deck)
- $-$  das Gerät auf den Stromsparmodus geschaltet ist. ( $\approx$  [S. 73\)](#page-72-0)
- $-$  "L-2 ANSCHLUSS" auf "SAT VIDEO" oder "SAT S-VIDEO" eingestellt ist. ( $\mathbb{R}$  [S. 63\)](#page-62-0)
- Bei aktivierter Just Clock-Funktion (Einstellung "EIN") wird die integrierte Uhr automatisch zum Anfang/Ende der offiziellen Sommerzeit umgestellt.
- Bei Empfangsbeeinträchtigungen arbeitet die Just Clock-Zeitkorrektur u.U. nicht einwandfrei.

### <span id="page-76-4"></span><span id="page-76-0"></span>**Just Clock-Zeitkorrektur**

Dieses Zeitkorrektursystem verwendet programmbegleitende PDC-Datensignale, um die Gerät-Uhr in regelmäßigen Abständen automatisch zu korrigieren.

Die Just Clock-Zeitkorrektur kann im Uhreinstell-Menü auf "EIN" oder "AUS" eingestellt werden (die werkseitige Voreinstellung ist "AUS").

### **WICHTIG:**

Wenn die Just Clock-Funktion deaktiviert wird, kann die Uhr des Geräts vor- oder nachgehen, so dass Ihre Timer-Aufnahmen ggf. unvollständig ausgeführt werden. Es empfiehlt sich daher, den Just Clock-Zeitkorrekturmodus aktiviert zu lassen. Falls allerdings die PDC-Daten falsche Zeitdaten liefern, sollte "JUST CLOCK" auf "AUS" eingestellt werden.

# <span id="page-77-3"></span>**Formatieren von Discs (nur DVD-Deck)**

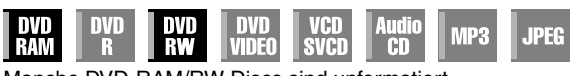

Manche DVD-RAM/RW-Discs sind unformatiert.

Formatieren Sie die Disc, wenn sie unformatiert ist oder wenn Sie alle Aufnahmen und Daten auf ihr löschen wollen.

# **ACHTUNG:**

- Beim Formatieren einer Disc werden alle darauf gespeicherten Aufnahmen und Daten gelöscht. Sie können nicht wiederhergestellt werden.
- Schalten Sie nie das Gerät aus oder trennen Sie das Netzkabel ab, solange auf dem TV-Bildschirm die Meldung .FORMATIEREN..." angezeigt wird.
- Schalten Sie das Gerät ein.
- Schalten Sie das TV-Gerät ein und wählen Sie den AV-Modus.
- Schieben Sie den Schalter **TV/CABLE/SAT/DVD** auf **DVD**.
- Legen Sie eine DVD-RAM/RW-Disc ein, die formatiert werden soll.

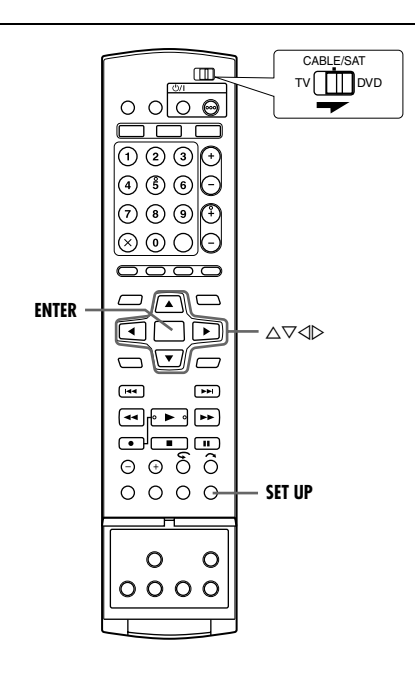

# <span id="page-77-2"></span>**Formatieren von DVD-RAMs**

- <span id="page-77-0"></span>**1** Drücken Sie **HDD** oder **DVD**, sodass die HDD- oder DVD-Anzeige am Gerät leuchtet.
- **2** Rufen Sie mit **SET UP** das Hauptmenü auf.
- **3** Wählen Sie mit der Taste  $\triangleleft$   $\triangleright$  die Option "HDD/DVD/DV-EINST." aus und drücken Sie dann auf  $\nabla$ .
- <span id="page-77-1"></span>4 Wählen Sie mit der Taste  $\triangle$ die Option "DISC EINST." aus und drücken Sie dann auf  $\nabla$ .
- **5** Wählen Sie mit der Taste △▽<1> die Option "FORMAT" aus und drücken Sie dann auf **ENTER**. Wählen Sie mit der Taste  $\triangleleft$   $\triangleright$  die Option "OK" aus und drücken Sie dann auf **ENTER**.

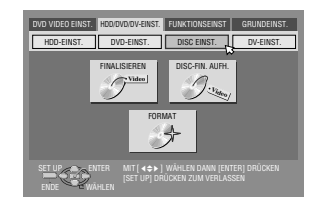

 $\bullet$  Wählen Sie mit der Taste  $\triangleleft$   $\triangleright$  die Option "AUSFÜHREN" aus und drücken Sie dann auf **ENTER**.

# **Formatieren von DVD-RW**

- **[1](#page-77-0)** Führen Sie die Schritte 1 bis [4](#page-77-1) in "[Formatieren von DVD-RAMs](#page-77-2)" aus, bevor Sie fortfahren.
- **2** Wählen Sie mit der Taste  $\triangle \triangledown \triangle \triangleright$  die Option "FORMAT" aus und drücken Sie dann auf **ENTER**. Wählen Sie mit der Taste √ D die Option "VR-MODUS" oder "VIDEOMODUS" aus und drücken Sie dann auf **ENTER**, wenn "DISC WIRD FORMATIERT." auf dem TV-Bildschirm angezeigt wird.
- "VR-MODUS": Einstellung für die wiederholte Aufnahme, Löschung oder Bearbeitung von Daten auf der Disc.
- "VIDEOMODUS":
	- Einstellung für die Löschung aller einmal wiedergegebenen Daten auf der Disc zwecks Aufnahme neuer Daten oder für die Wiedergabe der Disc auf anderen DVD-Spielern.
- **3** Wählen Sie mit der Taste  $\triangleleft$   $\triangleright$  die Option "AUSFÜHREN" aus und drücken Sie dann auf **ENTER**.

### **HINWEISE:**

- DVD-RWs der Version 1.0 können nicht im Video-Modus formatiert werden.
- DVD-Rs können nicht formatiert werden.
- Bei einer Formatierung werden alle Titel auf einer Disc gelöscht, auch wenn die Titel geschützt sind. ( $\approx$  [S. 51\)](#page-50-0)

# **Fixieren von Discs (nur DVD-Deck)**

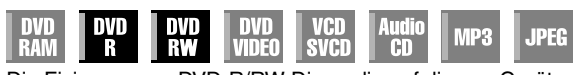

Die Fixierung von DVD-R/RW-Discs, die auf diesem Gerät aufgenommen wurden, ermöglicht die Wiedergabe derselben auf anderen DVD-Spielern. DVD-RW-Discs werden in dem Modus fixiert, in dem sie formatiert wurden, um die Wiedergabe auf kompatiblen DVD-Spielern zu ermöglichen.

In die Bibliotheks-Datenbank-Navigation eingegebene Titelnamen werden im DVD-Menü als Titelnamen registriert. ( $\sqrt{8}$  [S. 50\)](#page-49-0)

- Schalten Sie das Gerät ein.
- Schalten Sie das TV-Gerät ein und wählen Sie den AV-Modus.
- Schieben Sie den Schalter **TV/CABLE/SAT/DVD** auf **DVD**.
- Legen Sie eine DVD-R/RW-Disc ein, die fixiert werden soll.

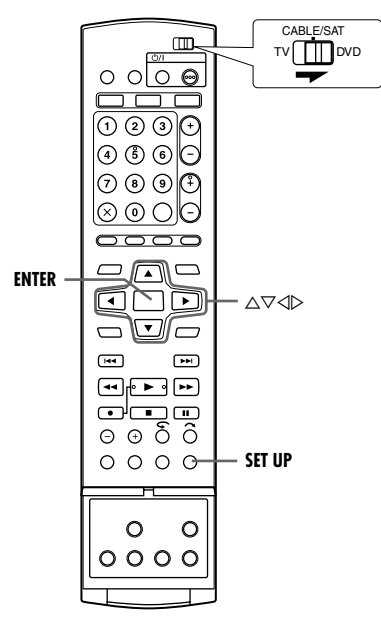

# **Vor dem Fixieren**

- Können unbeschriebene Bereiche beschrieben werden.
- Können Titelnamen eingegeben werden. ( $\text{I}$  [S. 50\)](#page-49-0)
- Können Titel gelöscht werden. ( $\mathfrak{B}$  [S. 51\)](#page-50-1)
- Bereits bespielte Bereiche auf DVD-R-Discs können nicht überschrieben werden.
- Durch das Löschen von Titeln wird der verfügbare freie Speicherplatz auf einer DVD-R-Disc nicht erhöht.
- Auf anderen Geräten aufgenommene DVD-R/RW-Discs können nicht bespielt werden, auch wenn sie noch nicht fixiert worden sind.

# **Nach dem Fixieren (bei DVD-R/RW-Discs im Video-Modus)**

- Die bis dahin aufgenommenen Bild- und Tondaten entsprechen der Norm DVD Video, was die Wiedergabe der Discs als DVD VIDEO-Discs ermöglicht.
- Obwohl auf diesem Gerät fixierte DVD-R/RW-Discs auf DVD-Spielern abgespielt werden können, die mit DVD-R/RW-Discs kompatibel sind, können manche Discs auch weiterhin nicht wiedergegeben werden; JVC kann hierfür keine Verantwortung übernehmen.
- Bei der Fixierung festgelegte Markierungspunkte werden gelöscht, und die Titel werden automatisch in "Kapitel" von je ca. 5 Minuten Länge unterteilt. ( $\approx$  [S. 25\)](#page-24-0)
- Je nachdem, welche DVD-Spieler und DVD-R/RW-Discs verwendet werden und unter welchen Bedingungen die Aufnahme erfolgte, können Discs eventuell nicht wiedergegeben werden. Spielen Sie die Discs in diesem Fall auf diesem Gerät ab.
- <span id="page-78-0"></span>**Fixieren von DVD-R/RW-Discs**
- **[1](#page-77-0)** Führen Sie die Schritte 1 bis [4](#page-77-1) unter "Formatieren von [DVD-RAMs](#page-77-2)" ( $\approx$  S. 78) aus, bevor Sie fortfahren.
- $\, {\bf 2} \,$  Wählen Sie mit der Taste  $\vartriangle \triangledown \vartriangleleft \triangleright$  die Option "FINALISIEREN" aus und drücken Sie dann auf **ENTER**.
- Bei DVD-R/RW-Discs (Videomodus) erscheint der Bildschirm zur Hintergrundauswahl. Betätigen Sie  $\triangle \triangledown \triangle \triangleright$ , um den gewünschten von insgesamt 18 Hintergründen auszuwählen aus und drücken Sie dann auf **ENTER**.
- **3** Wählen Sie mit der Taste  $\triangleleft$   $\triangleright$  die Option "OK" aus und drücken Sie dann auf **ENTER**.
- 4 Bei Beendigung erscheint "VOLLSTÄNDIG" auf dem TV-Bildschirm. Zur Beendigung **ENTER** drücken.
- **5** Drücken Sie **SET UP**, um zu dem normalen Bildschirm zurückzukehren.
	- Das Menüdisplay wird geschlossen.
- Nach dem Fixieren einer DVD-R/RW-Disc (Video-Modus), werden die Anzeigen von Original- und Titelliste nicht angezeigt. Nur die Anzeige der Bibliothek wird eingeblendet.
- Fixierte DVD-RWs (VR-Modus) können auf DVD-Spielern abgespielt werden, die mit dem VR-Modus kompatibel sind.

# <span id="page-78-1"></span>**Rückgängigmachen der Fixierung einer DVD-RW**

- **1** Legen Sie eine DVD-RW ein, um die Fixierung der Disc rückgängig zu machen, und führen Sie die Schritte **[1](#page-77-0)** bis **[4](#page-77-1)** in "[Formatieren von DVD-RAMs](#page-77-2)" ( $\approx$  S. 78) aus, bevor Sie fortfahren.
- **2** Wählen Sie mit der Taste  $\triangle \triangledown \triangle \triangleright$  die Option "DISC-FIN. AUFH." aus und drücken Sie dann auf **ENTER.**
- **3** Wählen Sie mit der Taste  $\triangleleft$   $\triangleright$  die Option "AUSFÜHREN" aus und drücken Sie dann auf **ENTER**.
- **4** Bei Vervollständigung der Abbrechung der Beendigung erscheint "AUFHEBUNG ABGESCHLOSSEN" auf dem TV-Bildschirm. Zur Beendigung ENTER drücken.
- **5** Drücken Sie **SET UP**, um zu dem normalen Bildschirm zurückzukehren.
- Nach dem Rückgängigmachen der Disc-Fixierung wird der Modus, in dem sie formatiert wurde, wiederhergestellt, und die Disc ist wieder bespielbar. ( $\approx$  [S. 7,](#page-6-0) [78\)](#page-77-3)

● Es sind keine weiteren Aufnahmen mehr möglich.

# <span id="page-79-0"></span>**Einstellung des Abtastmodus (nur HDD- und DVD-Deck)**

Wenn Sie das Gerät über eine Komponenten-Videoverbindung ( $\approx$  [S. 16\)](#page-15-1) am TV-Gerät anschließen, haben Sie die Wahl zwischen zwei verfügbaren Abtastmodi: dem Zeilensprung-Abtastmodus (Halbbildmodus), der bei herkömmlichen TV-Systemen verwendet wird, und dem fortlaufenden Abtastmodus (Vollbildmodus), der die Wiedergabe qualitativ hochwertiger Bilder ermöglicht.

### <span id="page-79-4"></span>8 **Zeilensprungabtastung**

In herkömmlichen Videosystemen wird ein Bild in zwei Hälften auf dem Bildschirm angezeigt. Beim Zeilensprungverfahren werden Zeilen der zweiten Bildhälfte in Zeilen der ersten Bildhälfte eingefügt.

### <span id="page-79-2"></span>8 **Fortlaufende Abtastung**

Beim fortlaufenden Abtastverfahren werden alle horizontalen Zeilen eines Bildes gleichzeitig, als Einzelbild, angezeigt. Mit diesem System ist eine Konvertierung der Zeilensprungbilder auf einer DVD in das fortlaufende Abtastformat für den Anschluss an einen zeilenfolgenbasierten Bildschirm möglich. Mit diesem Verfahren wird das vertikale Auflösungsvermögen erheblich gesteigert.

### **ACHTUNG:**

Das verwendete TV-Gerät muss mit PAL Progressive kompatibel sein.

- Schalten Sie das Gerät ein.
- Schalten Sie das TV-Gerät ein und wählen Sie den AV-Modus.
- Schieben Sie den Schalter **TV/CABLE/SAT/DVD** auf **DVD**.

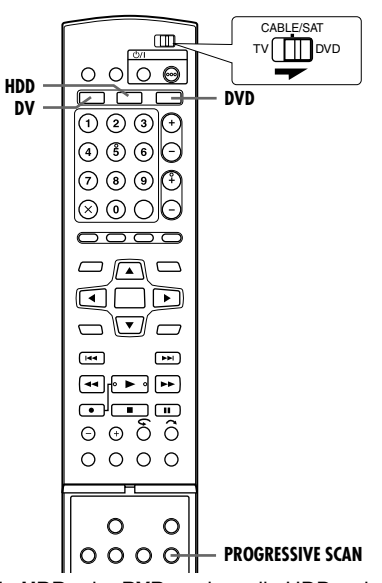

- **1** Drücken Sie **HDD** oder **DVD**, sodass die HDD- oder DVD-Anzeige am Gerät leuchtet.
- **2** Halten Sie die Taste **PROGRESSIVE SCAN** mindestens 3 Sekunden lang gedrückt.
- Bei aktiviertem Zeilenfolge-Abtastmodus leuchtet die Videoausgangs-Leuchtanzeige (D) auf dem Displayfeld.  $(m \sin S, 12)$
- Mit jedem Drücken von **PROGRESSIVE SCAN** für mindestens drei Sekunden wird der Abtastmodus umgeschaltet.

### **HINWEISE:**

- Achten Sie im Zeilenfolge-Abtastmodus darauf, "L-1 AUSGANG" auf "COMPONENT" einzustellen ( $\approx$  [S. 63\)](#page-62-1). Die fortlaufende Abtastung erfolgt ausschließlich über die Buchse [COMPONENT VIDEO OUT].
- Werkseitig wurde am Gerät der Zeilensprung-Abtastmodus eingestellt.
- In Abhängigkeit vom verwendeten Videomaterial kann der Zeilensprung-Abtastmodus geeignet sein.
- Der Abtastmodus kann eingestellt werden, während das Menüdisplay angezeigt wird.
- Wenn der Progressive Scan-Modus aktiviert wird, wird über den Anschluss [L-1 IN/OUT] kein Videosignal ausgegeben.

# **Disc-Fach sperren (nur DVD-Deck)**

Sie können das Disc-Fach sperren, um versehentliches Auswerfen der Disc (z.B. durch Kinder) zu vermeiden.

● Schalten Sie das Gerät aus.

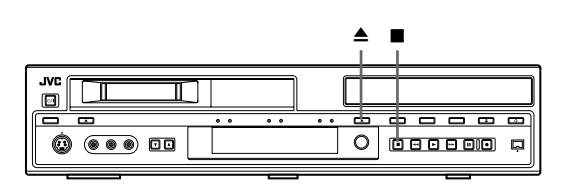

### **So sperren Sie das Disc-Fach**

Bei ausgeschaltetem Gerät drücken und halten Sie , und drücken Sie dann ▲ am Gerät. Die Anzeige "LOCK" wird auf dem Displayfeld eingeblendet, und das Disc-Fach ist gesperrt.

### **So heben Sie die Disc-Fach-Sperre wieder auf**

Bei ausgeschaltetem Gerät drücken und halten Sie ... drücken Sie dann ▲ am Gerät. Die Anzeige "UNLOCK" erscheint auf dem Displayfeld.

# <span id="page-79-3"></span>**Modussperre**

Drücken Sie beim Einschalten des Geräts die Taste **ENTER** auf der Fernbedienung für mindestens fünf Sekunden. Im Display erscheint "LOCK".

- Die Bedienelemente sind funktionslos, und Aufnahme oder Wiedergabe werden nicht unterbrochen.
- Wenn sich das Gerät im Stoppmodus befindet, funktionieren mit Ausnahme von  $\bullet$  und  $\triangleright$  keinerlei Tasten.

Um die Modussperre aufzuheben, drücken Sie erneut **ENTER** für mindestens fünf Sekunden.

### **HINWEIS:**

Sie können die Sperre auch bei der Wiedergabewiederholung verwenden ( $\approx$  [S. 27\)](#page-26-0).

# <span id="page-79-1"></span>**Ausfallfunktionsspeicher**

Wenn der Netzstecker des Geräts gezogen wird oder ein Stromausfall auftritt, werden die Einstellungen der folgenden Funktionen im Speicher gehalten. Wenn das Gerät wieder eingeschaltet wird, werden die entsprechenden Einstellungen wiederhergestellt.

- Eingangsauswahl (Kanal- oder Auxiliaryeingang; L-1, L-2, F-1 oder DV)
- Recorderauswahl (das zuletzt gewählte Deck wird gespeichert.)
- $\bullet$  Ländereinstellung ( $\text{I} \otimes \text{S}$ . 17)
- Aufnahmegeschwindigkeit ( $\approx$  [S. 32,](#page-31-1) [35\)](#page-34-1)
- Moduseinstellungen ( $\approx$  [S. 71](#page-70-0) [73\)](#page-72-1)

Download from Www.Somanuals.com. All Manuals Search And Download.

Bei einer Betriebsstörung sollten Sie sich zunächst auf die nachstehende Tabelle beziehen und versuchen, geeignete Abhilfemaßnahmen zu ergreifen. Kleinere Probleme lassen sich oft leicht beheben, ohne den JVC-Reparaturdienst in Anspruch nehmen zu müssen.

# **Initialisierung (nur DVD-Deck)**

### **Gerätefehlfunktion.**

Schalten Sie das Gerät mit  $\bigcirc$ /| aus, halten Sie  $\bigcirc$ /| gedrückt und drücken Sie anschließend mindestens zwei Sekunden lang auf  $\blacksquare$ 

# **Allgemein**

### **Das Gerät wird nicht mit Spannung versorgt.**

- Der Netzstecker befindet sich nicht in der Steckdose.
- $\rightarrow$  Stecken Sie den Netzstecker fest in die Steckdose. ( $\approx$  [S. 16\)](#page-15-0)

### **Die Fernbedienung funktioniert nicht richtig.**

- $\rightarrow$  Nehmen Sie die Batterien heraus, warten Sie mindestens 5 Minuten und setzen Sie sie wieder ein.
- Der Fernbediencode ist falsch eingestellt.
- $\rightarrow$  Stellen Sie am Gerät und an der Fernbedienung denselben Fernbediencode ein  $(1, 2, 3$  oder 4). ( $\mathbb{R}$  [S. 67\)](#page-66-0)
- Die Batterien sind erschöpft.  $\rightarrow$  Legen Sie frische Batterien ein.

# **Überspielen mit externen Datenquellen ist nicht möglich.**

- Die Bildquelle (anderer Videorecorder, Camcorder) ist nicht ordnungsgemäß angeschlossen.
- $\rightarrow$  Vergewissern Sie sich, dass die Bildquelle richtig angeschlossen ist.
- Nicht alle erforderlichen EIN/AUS-Schalter sind eingeschaltet.
- → Vergewissern Sie sich, dass alle EIN/AUS-Schalter eingeschaltet sind.
- Der Eingangskanal ist falsch eingestellt.
- $\rightarrow$  Wählen Sie die Eingangskanalposition ("F-1", "L-1" oder "L-2"), die der Eingangsbuchse für den Anschluss an das externe Gerät entspricht. ( $\approx$  [S. 62\)](#page-61-0)

**Die On-Screen-Anzeige, die auf diesem Gerät in die wiedergegebene/empfangene Sendung eingeblendet wird, wird beim Überspielen der Sendung auf einem externen Aufnahmegerät mit aufgenommen.**

 $\rightarrow$  Stellen Sie "EINBLENDEN" auf "AUS". ( $\approx$  [S. 73\)](#page-72-2)

### **Das Gerät funktioniert nicht.**

- In bestimmten Fällen ist kein Zugriff auf die Disc möglich.
- Blitze oder statische Elektrizität können das Gerät funktionsuntüchtig machen.
- $\rightarrow$  Schalten Sie das Gerät mit  $\bigcirc$ / aus und danach mit derselben Taste wieder ein.

### **Mit der Fernbedienung eines JVC-TV-Geräts können Sie das Gerät nicht fernbedienen.**

- Der Fernbediencode ist falsch eingestellt.
- → Um das Gerät mit einer TV-Fernbedienung von JVC zu steuern, setzen Sie den Fernbediencode auf "1" (Voreinstellung: "3").  $(F \otimes S. 67)$  $(F \otimes S. 67)$

# **Wiedergabe (DVD-Deck)**

# **Das DVD-Deck ist nicht funktionsfähig.**

- Das DVD-Deck ist nicht ausgewählt.
- → Betätigen Sie die Taste DV/HDD/DVD am Gerät oder DVD auf der Fernbedienung. Die DVD-Anzeige auf dem Gerät leuchtet.

### **Auf dem Bildschirm werden keine Bilder angezeigt.**

- Die Programmwahl am TV-Receiver ist nicht auf den AV-Modus eingestellt.
- → Schalten Sie das TV-Gerät auf den AV-Modus.
- Bei der Wiedergabe von Sendungen im Zeilensprung-Modus wird die fortlaufende Abtastung aktiviert.
- → Halten Sie die Taste **PROGRESSIVE SCAN** so lange gedrückt, bis **q** nicht mehr auf dem Displayfeld zu sehen ist. ( $\approx$  [S. 80\)](#page-79-0)

#### **Die Wiedergabe startet nicht oder wird unmittelbar nach dem durch** I **ausgelösten Start beendet.** Auf dem Displayfeld wird "NO DISC" angezeigt.

- Die Disc wurde falsch herum eingelegt.
- Legen Sie die Disc mit nach unten zeigender Abspielfläche in das Disc-Fach ein. ( $\approx$  [S. 8\)](#page-7-0)
- Die eingelegte Disc ist nicht mit dem Gerät kompatibel.
- Legen Sie eine abspielbare Disc ein. ( $\approx$  [S. 5\)](#page-4-0)
- Die eingelegte Disc ist verschmutzt.
- $\rightarrow$  Reinigen Sie die Disc. ( $\approx$  [S. 9\)](#page-8-0)
- Die eingelegte Disc ist schadhaft.
- Tauschen Sie die verbogene oder zerkratzte Disc gegen eine normale aus.

### **Beim Starten der Schnellsuche erscheint das Bild verschwommen oder verzerrt.**

An der Stelle, an der die Wiedergabegeschwindigkeit sich ändert, erscheint das Bild verschwommen oder verzerrt, obwohl das Gerät funktionstüchtig ist.

### **Die Wiedergabe wird nicht gestartet.**

 $\rightarrow$  Die Wiedergabe wird nach Beendigung der Aufnahme ca. 30 Sekunden lang nicht gestartet, obwohl das Gerät funktionstüchtig ist.

### **Die Wiedergabe wird bei Auswahl eines Titels oder Kapitels nicht gestartet.**

- Die Kindersperre ist aktiviert und die eingestellte Sperrstufe ist höher als die der Disc.
- → Deaktivieren Sie die Kindersperre vorübergehend oder passen Sie die eingestellte Stufe entsprechend an. ( $\approx$  [S. 31\)](#page-30-0)

# **Wiedergabe (HDD-Deck)**

### **Das HDD-Deck ist nicht funktionsfähig.**

- Das HDD-Deck ist nicht ausgewählt.
- → Betätigen Sie die Taste DV/HDD/DVD am Gerät oder HDD auf der Fernbedienung. Die HDD-Anzeige auf dem Gerät leuchtet.

# **Wiedergabe (DV-Deck)**

# **Das DV-Deck ist nicht funktionsfähig.**

- Das DV-Deck ist nicht ausgewählt.
- ] Betätigen Sie die Taste **DV/HDD/DVD** am Gerät oder **DV** auf der Fernbedienung. Die DV-Anzeige auf dem Gerät leuchtet.

### **Das Band kann nicht vor- oder zurückgespult werden.**

- Das Band ist bereits vollständig vor- bzw. zurückgespult.
- $\rightarrow$  Überprüfen Sie die Kassette.

### **Trotz laufenden Bandes erscheint kein Wiedergabebild.**

- Der AV-Modus am TV-Gerät ist nicht aktiviert.
- → Schalten Sie das TV-Gerät auf den AV-Modus.

### **Bei Suchläufen ist das Bild verrauscht.**

● Dies ist normal.

#### **Das Wiedergabebild ist unscharf oder setzt aus, während Fernsehsendungen mit scharfem Bild gezeigt werden. Die Meldung "REINIGUNGSCASSETTE" kann angezeigt werden.**

- Die Videoköpfe sind verschmutzt.
- → Setzen Sie eine Trockenreinigungskassette (M-DV12CL) ein oder wenden Sie sich an Ihren JVC-Händler.

# **Aufnahme (DVD-Deck)**

# **Die gewünschte Sendung kann nicht aufgenommen werden.**

- Der Programmplatz entspricht nicht dem im Empfangsbereich.
- $\rightarrow$  Geben Sie den richtigen Programmplatz für den empfangenen Sender ein. ( $\mathbb{R}$  [S. 74\)](#page-73-5)

# **Es ist keine Aufnahme möglich.**

- Es wurde keine Disc eingelegt oder die eingelegte Disc ist nicht mit dem Gerät kompatibel.
- $\rightarrow$  Legen Sie eine aufzeichnungsfähige Disc ein. ( $\sqrt{8}$  [S. 5\)](#page-4-0)
- Die eingelegte Disc ist nicht formatiert.
- $\rightarrow$  Disc formatieren. ( $\approx$  [S. 78\)](#page-77-3)
- Die eingelegte DVD-R ist fixiert.
- $\rightarrow$  Auf fixierten Discs ist keine Aufnahme möglich. Legen Sie eine aufzeichnungsfähige Disc ein.
- Die Disc ist voll oder es ist nicht ausreichend freier Speicherplatz für die Aufnahme des gewünschten Titels vorhanden.
- $\rightarrow$  Löschen Sie nicht mehr benötigte Titel auf der Disc oder legen Sie eine leere Disc ein. ( $\approx$  [S. 51\)](#page-50-1)
- Der Schutzschieber der eingesetzten DVD-RAM-Disc befindet sich in der Schutzposition.
- $\rightarrow$  Entfernen Sie den Schutzschieber aus der Schutzposition.  $(F \otimes S. 8)$  $(F \otimes S. 8)$

# **Aufnahme (HDD-Deck)**

# **TV-Sendungen können nicht aufgenommen werden.**

- Als Eingangsmodus ist "L-1", "L-2" oder "F-1" ausgewählt.
- Wählen Sie das gewünschte Programm aus.

### **Camcorder-Aufnahme ist nicht möglich.**

- Der Camcorder ist nicht ordnungsgemäß angeschlossen.
- $\rightarrow$  Vergewissern Sie sich, dass der Camcorder richtig angeschlossen ist.
- Der Eingangsmodus ist nicht korrekt.
- Stellen Sie den Eingangsmodus auf "F-1". ( $\approx$  [S. 61\)](#page-60-0)

# **Aufnahme (DV-Deck)**

### **Während der Aufnahme läuft das Band nicht. Die DV-Aufnahmeanzeige leuchtet am Gerät.**

- Das Gerät befindet sich im Aufnahmepausenmodus.
- $\rightarrow$  Drücken Sie  $\blacktriangleright$ , um die Aufnahme fortzusetzen.

# **Es ist keine Aufnahme möglich.**

- Es liegt keine Kassette ein, oder der Schreibschutz der einliegenden Kassette ist auf "SAVE" gesetzt.
- Legen Sie eine Mini-DV-Kassette ein bzw. setzen Sie den Schreibschutz auf "REC".

# **Camcorder-Aufnahme ist nicht möglich.**

- Der Camcorder ist nicht ordnungsgemäß angeschlossen.
- Vergewissern Sie sich, dass der Camcorder richtig angeschlossen ist.
- Der Eingangsmodus ist nicht korrekt.
- Stellen Sie den Eingangsmodus auf "F-1" oder "DV".

### **Das Band spult automatisch zurück, danach schaltet sich das Gerät ab.**

- Während der Aufnahme wurde das Bandende erreicht.
- $\rightarrow$  Die Sendung wurde deswegen möglicherweise nicht vollständig aufgenommen. Achten Sie beim nächsten Mal darauf, ein Band mit ausreichender Kapazität zur Aufnahme der gesamten Sendung einzulegen.

# **Nachvertonung ist nicht möglich.**

- "DV AUDIO-AUFNAHME" wurde bei der Originalaufnahme auf 16BIT" gesetzt.
- $\rightarrow$  Setzen Sie bei der Originalaufnahme "DV AUDIO-AUFNAHME" auf "12BIT".
- Die Bandgeschwindigkeit wurde bei der Originalaufnahme auf LP gesetzt.
- $\rightarrow$  Setzen Sie die Bandgeschwindigkeit bei der Originalaufnahme auf SP.

### **Das Abhören des überspielten Tons ist bei laufender Nachvertonung nicht möglich.**

Dies ist normal. Hören Sie den Ton über die angeschlossenen Geräte ab.

# **Timer-Aufnahme (HDD- und DVD-Deck)**

# **Es ist keine Timer-Aufnahme möglich.**

- Datum und Uhrzeit sind falsch.
- $\rightarrow$  Korrigieren Sie Datum und Uhrzeit. ( $\approx$  [S. 77\)](#page-76-3)
- Die Timer-Aufnahme läuft.
- $\rightarrow$  Die Timer-Programmierung kann während der Timer-Aufnahme nicht durchgeführt werden. Warten Sie, bis der Vorgang beendet ist.

# **Die Timer-Aufnahme wird nicht gestartet.**

- Datum und Uhrzeit sind falsch.
- $\rightarrow$  Korrigieren Sie Datum und Uhrzeit. ( $\approx$  [S. 77\)](#page-76-3)

# **Es ist keine SHOWVIEW Timer-Programmierung möglich.**

- Datum und Uhrzeit sind auf diesem Gerät falsch eingestellt.
- $\rightarrow$  Korrigieren Sie Datum und Uhrzeit. ( $\approx$  [S. 77\)](#page-76-3)
- Der Programmplatz entspricht nicht dem im Empfangsbereich.
- $\rightarrow$  Geben Sie den richtigen Programmplatz für den empfangenen Sender ein. ( $\mathbb{R}$  [S. 74\)](#page-73-5)

### **Das SHOWVIEW-System führt die Timer-Aufnahme nicht ordnungsgemäß aus.**

- Die Programmplätze sind im Gerät nicht korrekt eingestellt.
- $\rightarrow$  Schlagen Sie unter "[SHOWVIEW-Systemeinstellung](#page-73-3)" (E S. 74) nach und wiederholen Sie den Vorgang.

### **Die Automatische Satellitenprogramm-Aufnahme wird nicht gestartet.**

- Der Satelliten-Tuner ist nicht richtig an dieses Gerät angeschlossen.
- $\rightarrow$  Schließen Sie den Satelliten-Tuner korrekt an den [L-2 IN/ DECODER]-Anschluss an. ( $\approx$  [S. 48\)](#page-47-0)

# Auf dem Displayfeld wird "----<sup>"</sup> angezeigt.

- Stromausfall.
- $\rightarrow$  Korrigieren Sie Datum und Uhrzeit. ( $\approx$  [S. 77\)](#page-76-3)

### **Während der Timer-Programmierung wird auf dem TV-Bildschirm** "PROGRAMM VOLL" angezeigt.

● Es sind bereits 16 Sendungen timer-programmiert worden.  $\rightarrow$  Löschen Sie nicht mehr benötigte Sendungen auf dem Gerät und starten Sie die Timer-Programmierung erneut. ( $\approx$  [S. 47\)](#page-46-0)

### **Beim Löschen nicht mehr benötigter Titel von der Disc wird kein zusätzlicher Speicherplatz frei.**

- Dieses Gerät kann keine vom PC auf das DVD-RAM-Laufwerk geschriebenen Daten löschen.
- ] Disc formatieren. (Falls die Disc verschmutzt ist, wischen Sie sie vor dem Formatieren mit einem trockenen, weichen Tuch sauber.) ( $\sqrt{3}$  [S. 9,](#page-8-0) [78\)](#page-77-3)

# **Sonstige Probleme**

# **Das Bild der TV-Sendung wirkt am TV-Bildschirm verzerrt.**

### **Bei einfacher Anschlussverbindung**

 $\rightarrow$  Drücken Sie mindestens 3 Sekunden lang auf **PROGRESSIVE SCAN**, sodass die Videoausgangs-Leuchtanzeige (**p**) auf dem Displayfeld erlischt.

### **Bei Component-Video-Verbindungen**

→ Drücken Sie mindestens 3 Sekunden lang auf **PROGRESSIVE SCAN**, sodass die Videoausgangs-Leuchtanzeige (**p**) auf dem Displayfeld erlischt.

### **Bei der Camcorder-Aufnahme treten Rückkopplungsstörungen am TV-Gerät auf.**

- Das Mikrofon des Camcorders befindet sich zu nah am TV-Gerät.
- Plazieren Sie den Camcorder so, dass sein Mikrofon nicht auf das TV-Gerät weist.
- Die Lautstärke des TV-Gerätes ist zu hoch eingestellt.
- ] Drehen Sie die Lautstärke am TV-Gerät zurück.

### **Beim Sendersuchlauf werden Programmplätze übersprungen.**

- Diese Programmplätze sind zum Überspringen eingestellt worden.
- $\rightarrow$  Wenn Sie übersprungene Programmplätze verwenden möchten, entfernen Sie die Überspringen-Kennzeichung.  $(F \otimes S. 75)$  $(F \otimes S. 75)$

# **Der Sendekanal kann nicht umgeschaltet werden.**

- Es findet momentan eine Aufnahme oder RetroActive-Aufnahme\* statt.
- \* Drücken Sie die Taste II. um das Gerät auf Aufnahmepause zu schalten, und stellen Sie dann den gewünschten Sendekanal ein. Drücken Sie anschließend die Taste  $\blacktriangleright$ , um die Aufnahme fortzusetzen. *\* nur HDD-Deck*

### **Manuell abgespeicherte Sendekanäle sind an anderer Stelle oder gar nicht mehr gespeichert.**

- Nach der manuellen Senderspeicherung wurde die automatische Senderprogrammierung ausgeführt.
- $\rightarrow$  Befolgen Sie die Schritte unter "[Uhrzeiteinstellung](#page-76-3)" ( $\approx$  S. 77).

### **Eine Fehlfunktion tritt auf, und das Gerät kann nicht abgeschaltet werden.**

→ Führen Sie eine Rückstellung des Geräts durch, indem Sie das Netzkabel von der Steckdose abziehen und dann wieder anschließen.

# **Es funktionieren nicht alle Tasten und Bedienelemente.**

- Die Modussperre ist aktiviert.
- → Drücken Sie ENTER für mindestens fünf Sekunde, um die Sperre aufzuheben. Alternativ können Sie das Netzkabel abtrennen und dann wiederanschließen.

# **Bildschirmmeldung (nur HDD- und DVD-Deck)**

### **DISC IST NICHT IN DER BIBLIOTHEK REGISTRIERT DISC REGISTRIEREN?**

● Eine nicht in der Bibliothek registrierte Disc wurde eingelegt. Registrieren Sie die Disc wie erforderlich. ( $\approx$  [S. 54\)](#page-53-0)

### **DISC XXXX EINLEGEN**

- Wird angezeigt, wenn ein in der Bibliothek ausgewählter Titel sich nicht auf der eingelegten Disc befindet.
- **AUFNEHMEN ODER WIEDERGABELISTE ERSTELLEN**

# **NICHT MÖGLICH**

### **BITTE LÖSCHEN SIE UNERWÜNSCHTE TITEL**

- Aufnahme und/oder Bearbeitung kann nicht ausgeführt werden. ● Mehr als 99 Titel.
- Mehr als 99 Titellisten.

### **STELLEN SIE VOR DER TIMER-PROGRAMMIERUNG DIE UHRZEIT EIN**

● Bevor das Timer-Programm eingestellt werden kann, muss die Uhr gestellt werden. ( $\approx$  [S. 77\)](#page-76-3)

### **PROGRAMM VOLL LÖSCHEN SIE UNERWÜNSCHTE TIMER-PROGRAMME**

● Das Gerät kann für bis zu 32 verschiedene Timer-Aufnahmen vorprogrammiert werden. Löschen Sie ein vorhandenes Timer-Programm, wenn Sie ein neues einrichten möchten. ( $\approx$  [S. 47\)](#page-46-0)

### **KEINE DISC EINGELEGT**

● Das Gerät wurde bei fehlender oder falsch eingelegter Disc bedient.  $(m \le S. 8)$  $(m \le S. 8)$ 

### **DISC IST NICHT AUFNAHMEFÄHIG BITTE LEGEN SIE EINE BESPIELBARE DISC EIN**

● Wurde bei einer schreibgeschützten oder fixierten Disc gedrückt. ( $\mathbb{R}$  [S. 5\)](#page-4-0)

#### **SHOWVIEWNUMMER-FEHLER BESTÄTIGEN SIE BITTE DIE SHOWVIEWNUMMER, UND WIEDERHOLEN SIE DEN VORGANG**

• Die eingegebene SHOWVIEW-Nummer ist ungültig. ( $\mathbb{R}$  [S. 44\)](#page-43-0)

#### **DAS GUIDE-PROGRAMM IST NICHT EINGESTELLT GUIDE-PROGRAMM EINSTELLEN, DANN ERNEUT VERSUCHEN**

● Vor der Einstellung des Timer-Programms mit dem SHOWVIEW-System muss zuerst die Leitzahl eingestellt werden. ( $\approx$  [S. 74\)](#page-73-6)

#### **SHOWVIEW TIMER-PROGRAMMIERUNG BEI INSTANT TIMER-AUFNAHME ODER TIMER-AUFNAHME NICHT MÖGLICH**

● Wird angezeigt, wenn während einer Timer-Aufnahme oder Sofortaufnahme versucht wurde, eine SHOWVIEW-Nummer einzugeben.

### **REGIONALCODE-FEHLER PRÜFEN SIE BITTE DIE DISC**

● Die eingelegte Disc kann nicht wiedergegeben werden, da ihre Regionsnummer nicht mit der des Geräts übereinstimmt.  $(F \otimes S. 6)$  $(F \otimes S. 6)$ 

### **DISC NICHT LESBAR PRÜFEN SIE BITTE DIE DISC**

● Nach dem Einlegen einer inkompatiblen Disc wurde auf gedrückt. ( $\mathbb{R}$  [S. 6\)](#page-5-1)

### **DISC KONNTE NICHT FORMATIERT WERDEN ÜBERPRÜFEN SIE DIE DISC**

● Die Disc konnte nicht vollständig abgeschlossen werden, da sie eventuell verschmutzt oder beschädigt ist. Entnehmen Sie die Disc, reinigen Sie sie und versuchen Sie es erneut. ( $\approx$  [S. 9,](#page-8-0) [78\)](#page-77-3)

### **DIESE DISC KANN NICHT FINALISIERT WERDEN**

● Die Disc konnte nicht vollständig fixiert werden, da sie eventuell verschmutzt oder beschädigt ist. Entnehmen Sie die Disc, reinigen Sie sie und versuchen Sie es erneut. ( $\approx$  [S. 9,](#page-8-0) [79\)](#page-78-0)

### **FINALISIERUNG DIESER DISC KANN NICHT AUFGEHOBEN WERDEN**

● Die Fixierung konnte nicht vollständig rückgängig gemacht werden, da die Disc eventuell verschmutzt oder beschädigt ist. Entnehmen Sie die Disc, reinigen Sie sie und versuchen Sie es erneut. ( $\sqrt{3}$  [S. 9,](#page-8-0) [79\)](#page-78-1)

### **BITTE DRÜCKEN SIE ERNEUT [STOP], UM DIE AUFNAHME ZU STARTEN**

● Während der Live Memory-Wiedergabe wurde auf ■ gedrückt.  $(m \sin S, 42)$ 

### **TIMER-AUFNAHME ABGESCHLOSSEN**

● Die Timer-Aufnahme wurde während der Live Memory-Wiedergabe beendet.

#### **WIEDERGABE WIRD ANGEHALTEN ANSCHLIESSEND BEGINNT DIE TIMER-AUFNAHME**

● Timer-Aufnahme wurde während der Live Memory-Wiedergabe beendet und die nächste Timer-Aufnahme wird bei laufender Wiedergabe initialisiert.

### **KOPIEREN UNZULÄSSIG AUFNAHME NICHT MÖGLICH**

- Es wurde versucht, kopiergeschützte Inhalte aufzunehmen.
- Es wurde versucht, einmal kopierbare Inhalte auf eine nicht CPRM-kompatible Disc, z.B. eine DVD-R, aufzunehmen.

#### **KOPIEREN UNZULÄSSIG WIEDERGABE NICHT MÖGLICH**

● Das Gerät hat am Anfang oder in der Mitte der Wiedergabe ungültige Inhalte entdeckt.

#### **DAS ANGESCHLOSSENE i-LINK-GERÄT KANN NICHT ERKANNT WERDEN BITTE VERGEWISSEM SIE SICH, DASS DAS GERÄT ORDNUNGSGEMÄSS ANGESCHLOSSEN UND EINGESCHALTET IST**

- Es wurde versucht, per DV-Kabel zu Überspielen, obwohl die digitale Videokamera nicht richtig an das Gerät angeschlossen ist.
- Überprüfen Sie die Verbindung. ( $\mathfrak{g}$  [S. 59\)](#page-58-0)

### **ALLGEMEINE DATEN**

**Spannungsversorgung** 220 - 240 V Wechselspannung  $\sim$ . 50 Hz/60 Hz

**Leistungsaufnahme** Eingeschaltet: 45 W Ausgeschaltet: 18 W

**Zulässige Umgebungstemperatur** Betrieb: 5 °C bis 35 °C Lagerung: -20 °C bis 60 °C

**Aufstellposition** Ausschließlich waagerecht

**Abmessungen (B × H × T)** 435 mm x 96 mm x 372 mm

**Gewicht**

6,2 kg

### **Eingang/Ausgang**

Videoeingang:  $0,5 - 2,0$  V Spitze-Spitze, 75  $\Omega$  (Klinkenstecker) Videoausgang: 1 Vp-p, 75  $\Omega$  (BNC) Audioeingang:  $-8$  dB, 50 k $\Omega$  (Klinkenstecker) Entspricht Mono (links) Audioausgang:  $-8$  dB, 1 k $\Omega$  (Klinkenstecker) 21-polige SCART-Buchsen: 1 EIN-AUSGANG, 1 EINGANG/DECODER S-Video-Eingang: Y: 0,8 - 1,2 Vp-p, 75  $\Omega$ C: 0,2 – 0,4 Vp-p, 75  $\Omega$ S-Video-Ausgang: Y: 1,0 Vp-p, 75  $\Omega$ C: 0,3 Vp-p, 75  $\Omega$ DV: 4-polig für DV-Ein-/Ausgang Component Video-Ausgang: Y: 1,0 Vp-p, 75  $\Omega$  $C_B/C_B$ , P<sub>B</sub>/P<sub>R</sub>: 0,7 Vp-p, 75  $\Omega$ Entspricht Kopierschutz

Fernbedienungsanschluss: ø3,5 mm Digitaler Audioausgang: Optisch, Koaxial Entspricht Dolby Digital und DTS Digital Surround **Bitfluss** Im Einstellungsmenü für digitale Audioausgänge wählbar

### **VIDEO/AUDIO (DVD-Deck)**

**Aufnahmezeit** Maximal 8 Stunden (bei 4,7-GB-Disc) (XP): ca. 1 Stunde (SP): ca. 2 Stunden (LP): ca. 4 Stunden (EP): ca. 6 Stunden  $(FR)$ : ca. 1 – 8 Stunden

**System für Tonaufnahmen** Dolby Digital (2 Kanäle) Lineare PCM (nur XP-Modus)

**Kompressionssystem für Videoaufnahmen** MPEG2 (CBR/VBR)

### **VIDEO/AUDIO (HDD-Deck)**

**Kompressionssystem für Videoaufnahmen** MPEG2 (VBR)

**System für Tonaufnahmen** Dolby Digital (2 Kanäle) Lineare PCM (nur XP-Modus)

**Aufnahmezeit**

Maximal 300 Stunden (bei 160-GB-HDD) (XP): ca. 34 Stunden (SP): ca. 69 Stunden (LP): ca. 138 Stunden (EP): ca. 209 Stunden (FR): ca. 300 Stunden

### **VIDEO/AUDIO (DV-Deck)**

**Signalsystem**

PAL-Farbsignal, 625 Zeilen/50 Felder

**Aufnahmesystem** Digital Component-Aufzeichnung

**Format** DV-Format (SD-Modus)

**Kassette** Mini-DV-Kassette

**Maximale Aufzeichnungsdauer** (SP): 80 Min. bei M-DV80ME-Kassette (LP): 120 Min. bei M-DV80ME-Kassette

**System für Tonaufnahmen** PCM 48 kHz, 16 Bit (2-kanalig)/ 32 kHz, 12 Bit (4-kanalig)

Sofern nicht anders angegeben, beziehen sich die angegebenen Spezifikationen auf den SP-Modus.

### **TUNER/TIMER**

**Abstimmsystem** Frequenz-Synthesizer-Tuner

**Empfangsbereiche** VHF: 47 MHz – 89 MHz/ 104 MHz – 300 MHz/ 302 MHz – 470 MHz UHF: 470 MHz – 862 MHz

#### **Gangreserve**

Ca. 60 Minuten

#### **ZUBEHÖR**

#### **Mitgeliefertes Zubehör**

HF-Kabel, 21-poliges SCART-Kabel, SCART-Cinch-Adapter x 2, Infrarot-Fernbedienung, "R6"-Batterie x 2

Irrtümer und technische Änderungen vorbehalten.

#### **ACHTUNG:**

Dieses Gerät ist mit Mikroprozessoren ausgerüstet. Elektronische oder magnetische Einstreuungen können Fehlfunktionen verursachen. Schalten Sie das Gerät in einem solchen Fall aus und ziehen Sie das Netzkabel ab. Dann schließen Sie das Netzkabel wieder an, und schalten Sie das Gerät ein. Entnehmen Sie die Disc. Bedienen Sie das Gerät nach einer Überprüfung der Disc wie gewohnt.

# <span id="page-85-0"></span>**Sprachencodeliste**

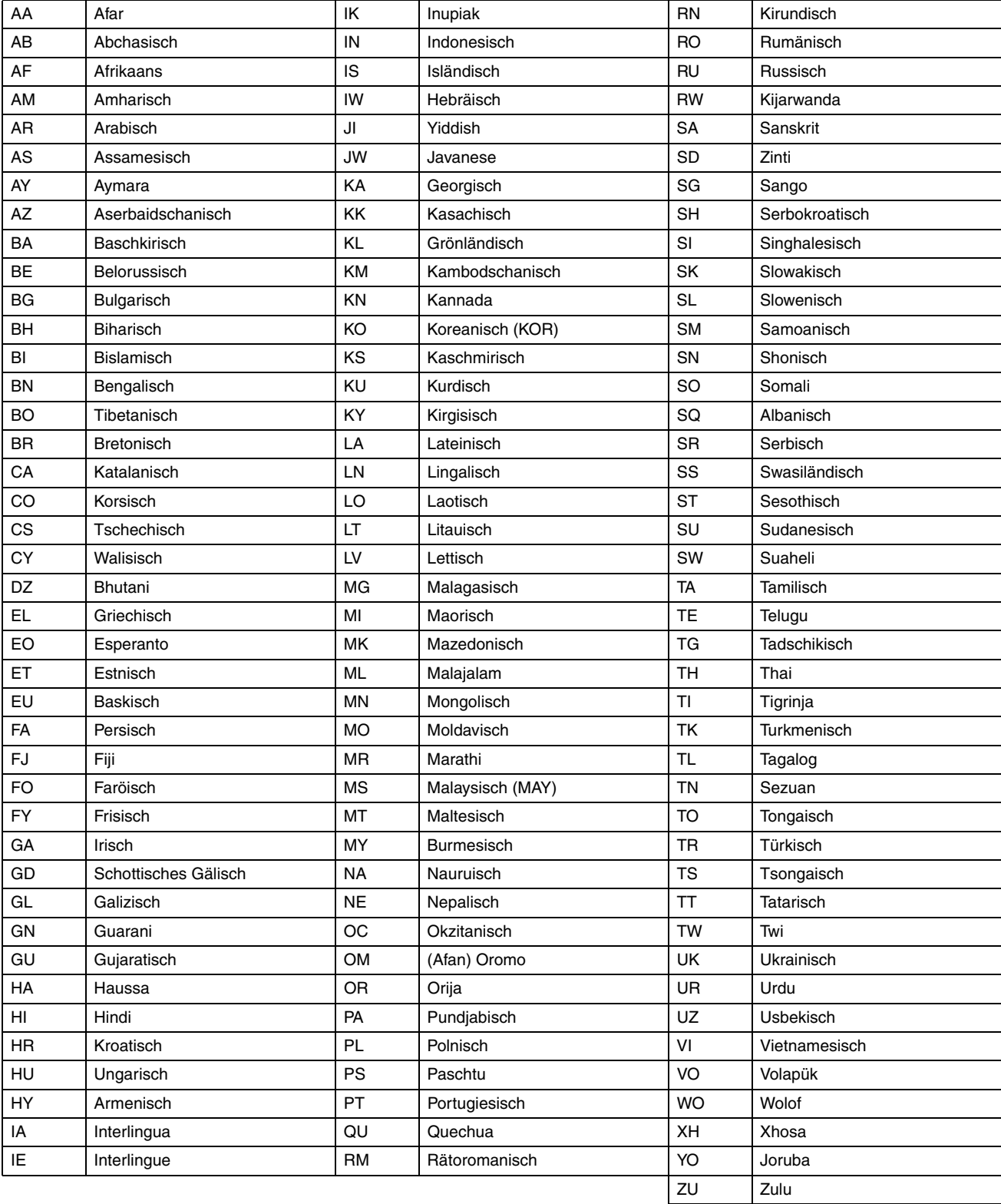

# <span id="page-86-0"></span>**Liste der Landes-/Bereichskennzahlen für die Kindersperre**

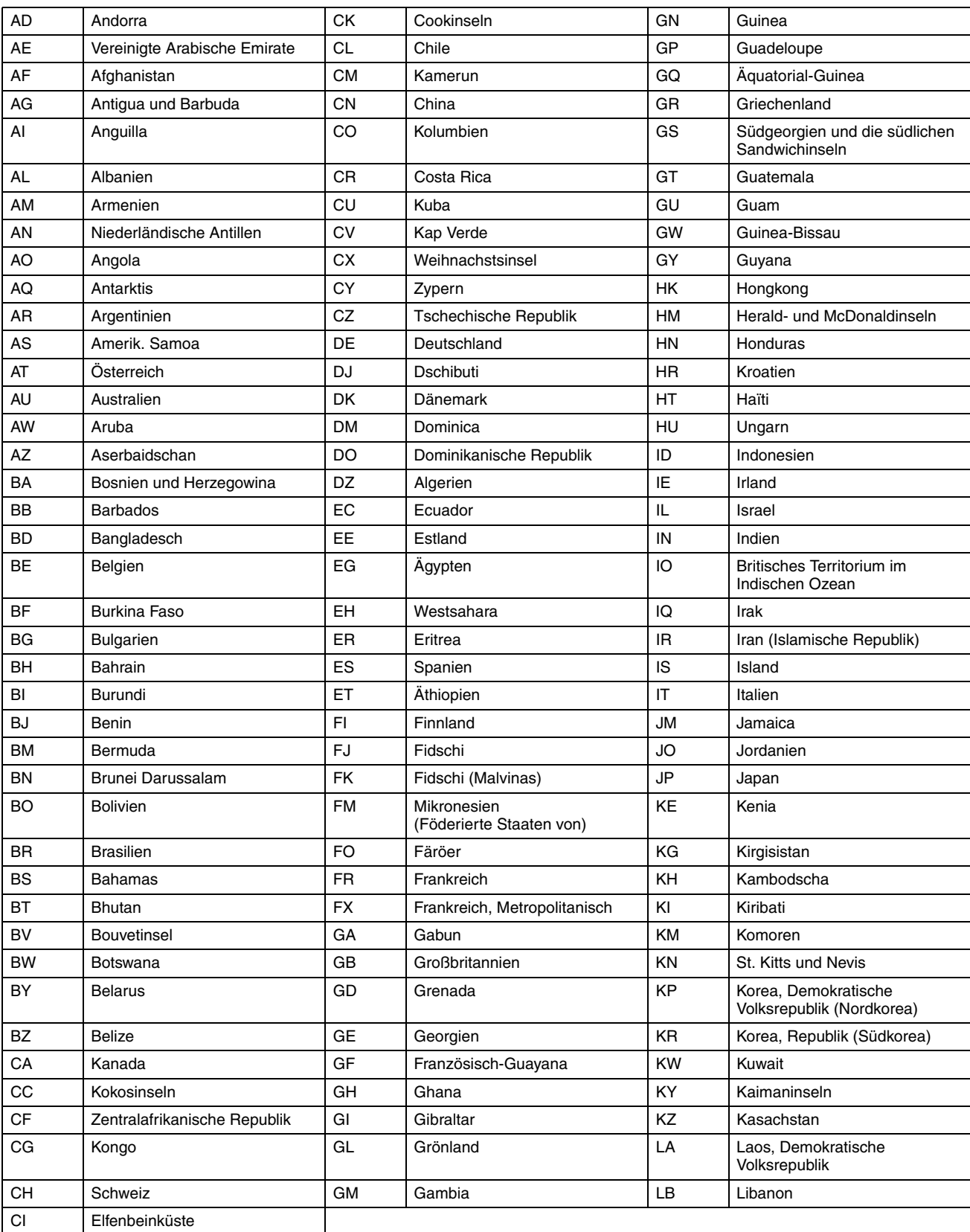

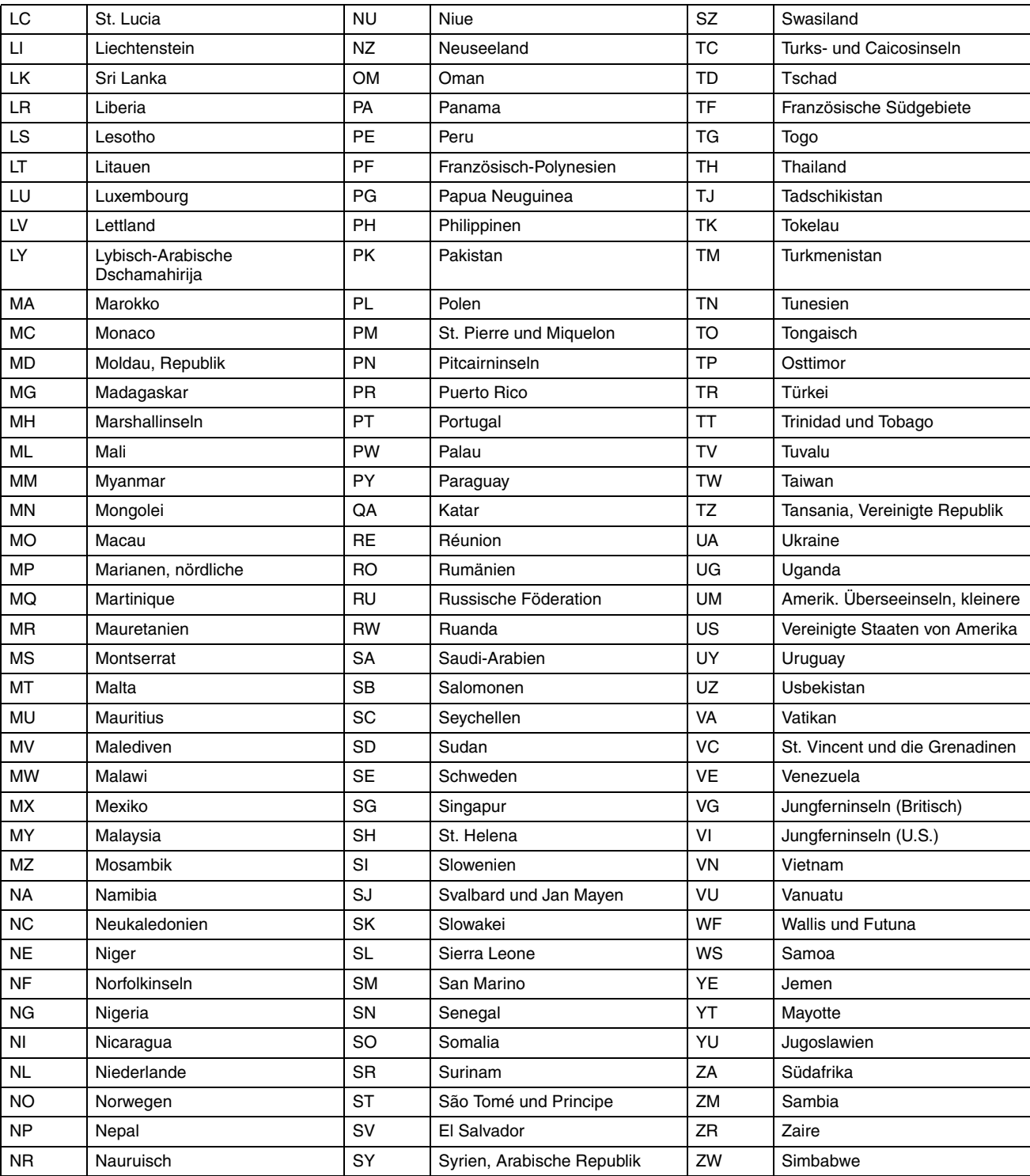

# <span id="page-88-1"></span><span id="page-88-0"></span>**Programmanbieter-Übersicht**

Die Sendernamen werden jeweils in abgekürzter Form ("NAME") in den Bildschirm eingeblendet. Die abgekürzte "NAME" ist in der<br>Sendertabelle enthalten und wird jedesmal in dem Bildschirm eingeblendet, wenn am Gerät auf einen

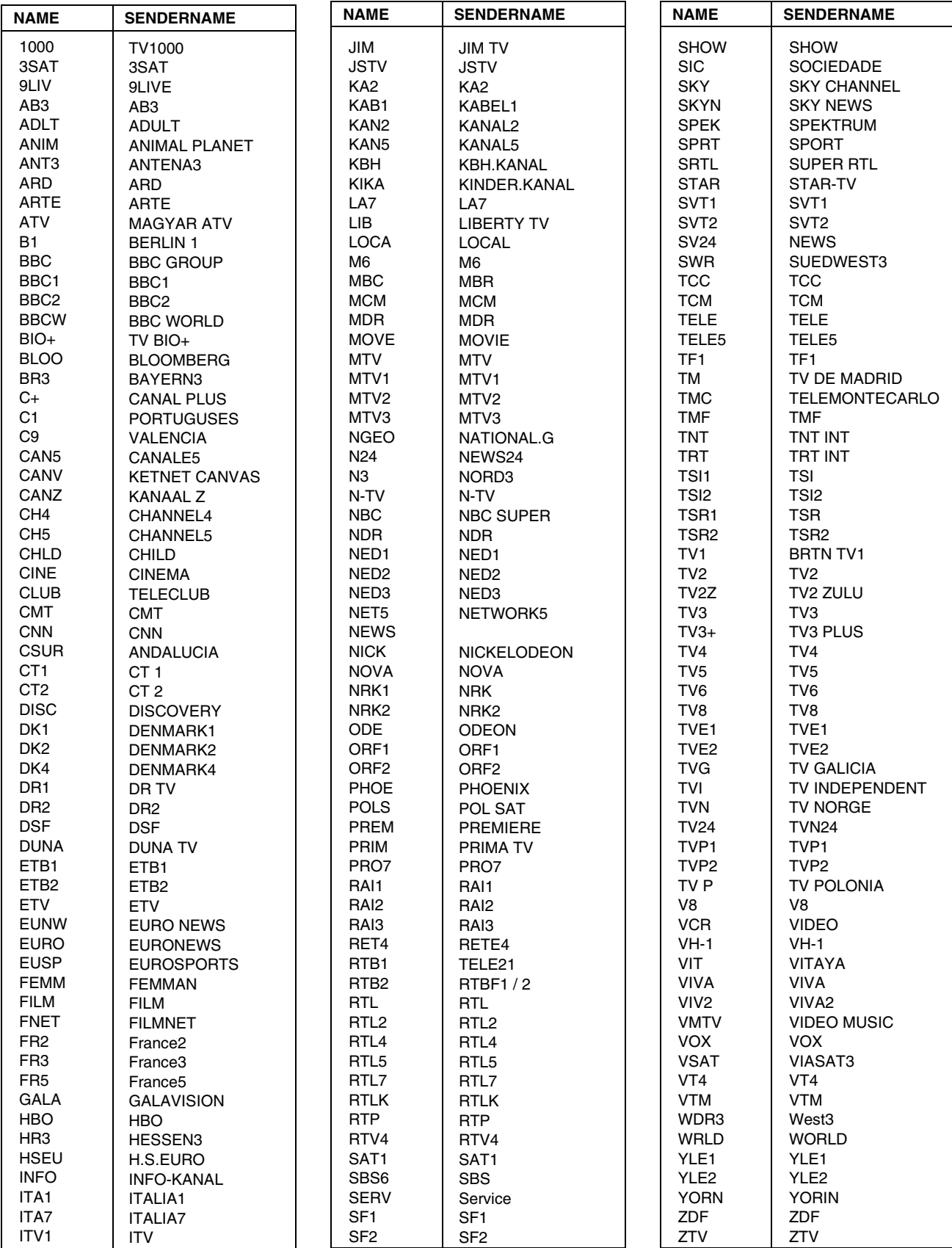

Download from Www.Somanuals.com. All Manuals Search And Download.

#### **90 DE** *STICHWORTVERZEICHNIS*

### **A**

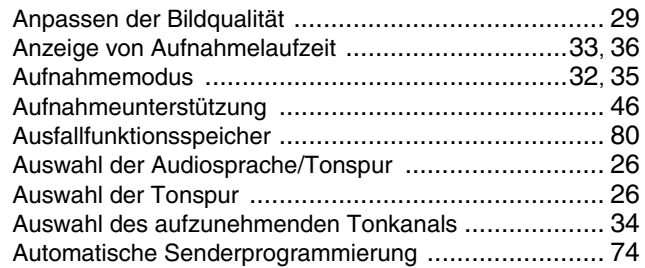

### **B**

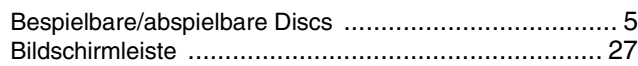

### **D**

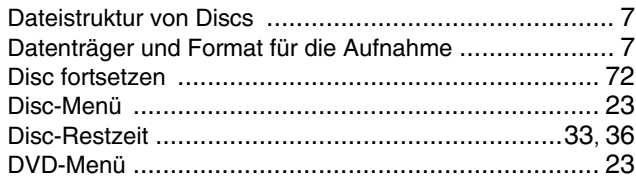

# **E**

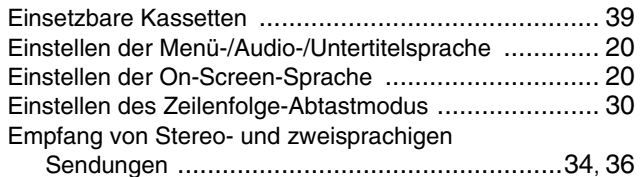

# **F**

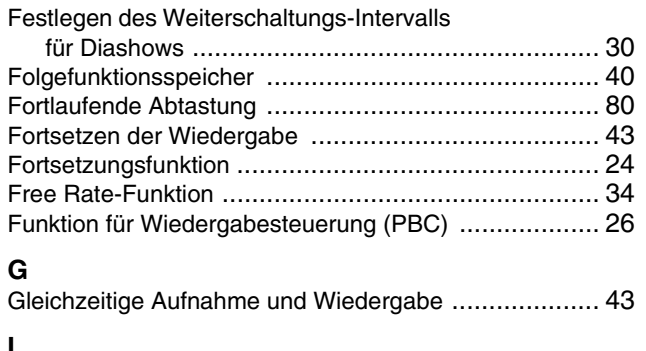

# **I** Instant Replay-Funktion ........................... [26](#page-25-3), [38](#page-37-1), [40](#page-39-1), [43](#page-42-2) **J** Just Clock-Zeitkorrektur ............................................ [77](#page-76-4) **K** Kamerawinkel-Auswahl ............................................. [25](#page-24-1) **L** Letterbox ................................................................. [21](#page-20-0) Liste der Landes-/Bereichskennzahlen für die Kindersperre ....................................................... [87](#page-86-0) Live Memory ............................................................ [43](#page-42-3) Löschung und Korrektur von Timer-Daten ................... [47](#page-46-1)

# **M**

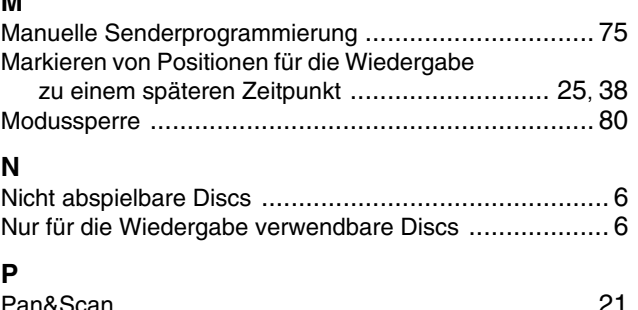

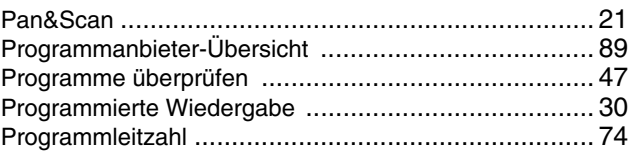

# **R**

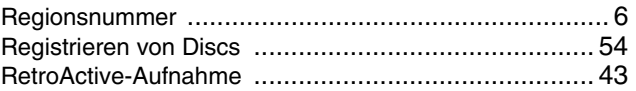

# **S**

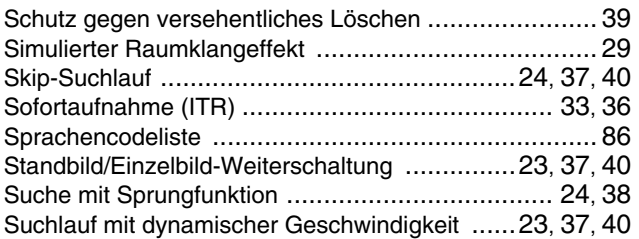

# **T**

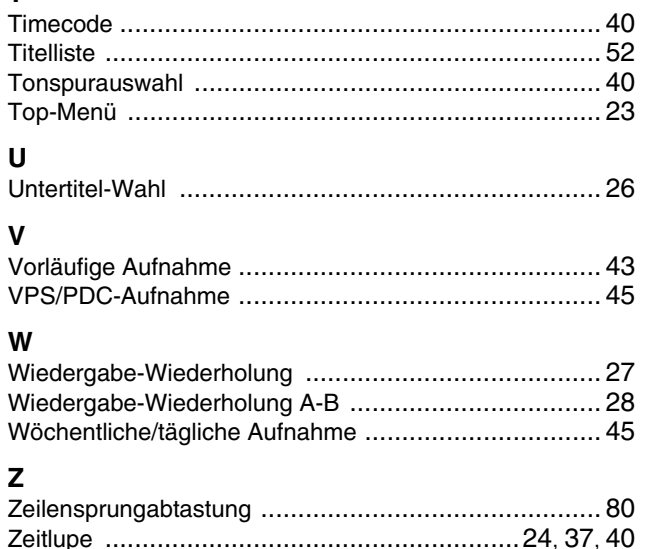

Zeitsuche ................................................................. [29](#page-28-2) Zufallswiedergabe ..................................................... [30](#page-29-3)

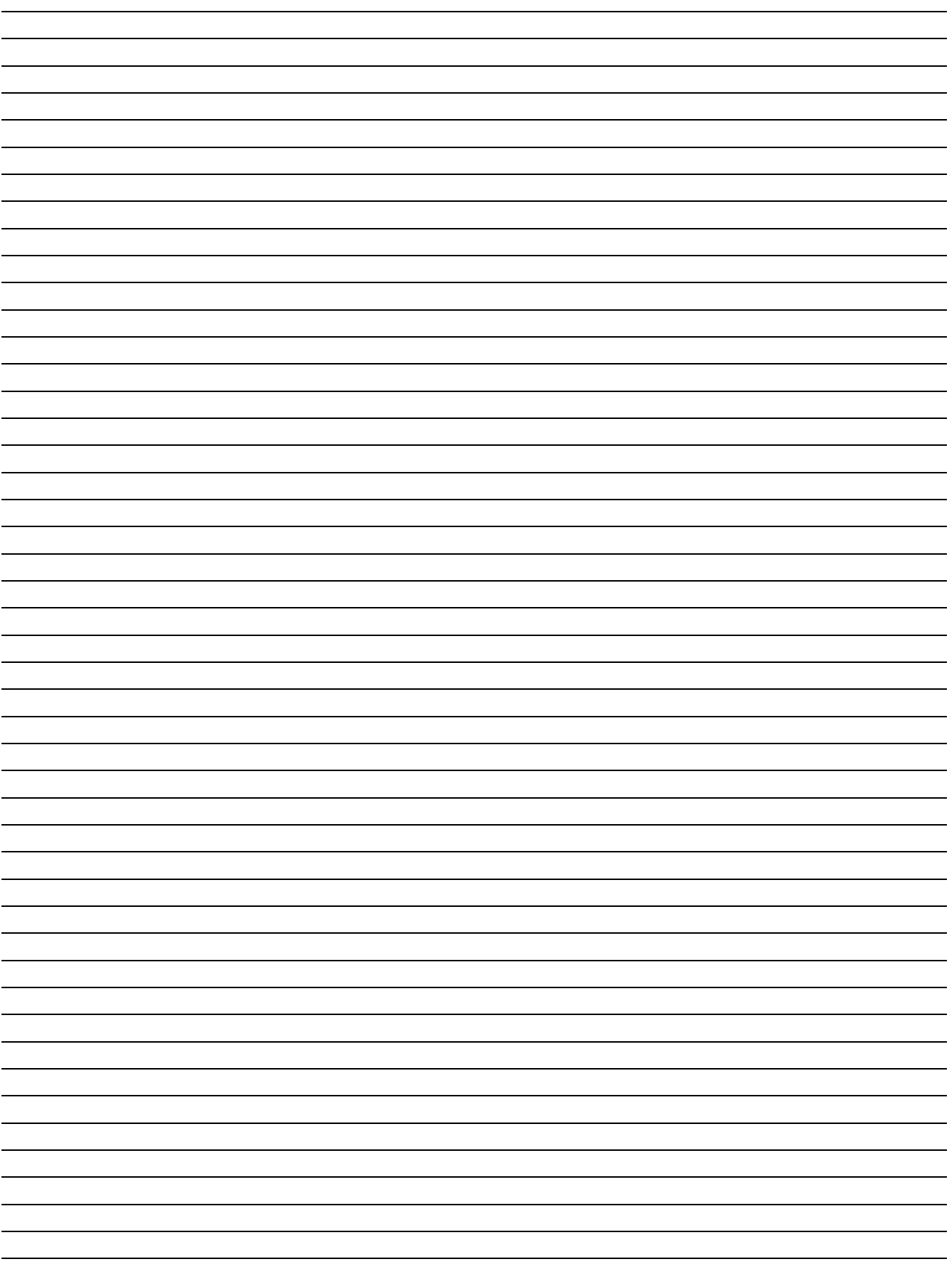

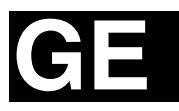

# **JVC**

 $\textcircled{\small{\textbf{2005}}}$  Victor Company of Japan, Limited  $\textcircled{\small{\textbf{1}}}$ 

Free Manuals Download Website [http://myh66.com](http://myh66.com/) [http://usermanuals.us](http://usermanuals.us/) [http://www.somanuals.com](http://www.somanuals.com/) [http://www.4manuals.cc](http://www.4manuals.cc/) [http://www.manual-lib.com](http://www.manual-lib.com/) [http://www.404manual.com](http://www.404manual.com/) [http://www.luxmanual.com](http://www.luxmanual.com/) [http://aubethermostatmanual.com](http://aubethermostatmanual.com/) Golf course search by state [http://golfingnear.com](http://www.golfingnear.com/)

Email search by domain

[http://emailbydomain.com](http://emailbydomain.com/) Auto manuals search

[http://auto.somanuals.com](http://auto.somanuals.com/) TV manuals search

[http://tv.somanuals.com](http://tv.somanuals.com/)